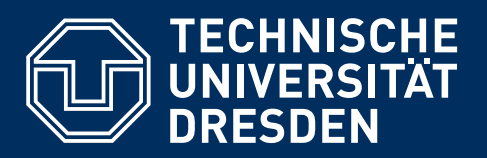

**<http://tu-dresden.de/cd>**

TUD -KOMA -Script v2.04a basierend auf KOMA -Script

# **EIN LATEX 2**ε**-BUNDLE FÜR DOKUMENTE IM NEUEN CORPORATE DESIGN DER TECHNISCHEN UNIVERSITÄT DRESDEN**

**Benutzerhandbuch\***

Falk Hanisch†

2. Juli 2015

\*Druckversion

### <span id="page-1-0"></span>**VORWORT**

Die im Folgenden beschriebenen Klassen und Pakete wurden für das Erstellen von LATEX-Doku-menten im Corporate Design der Technischen Universität Dresden entwickelt.<sup>[1](#page-2-0)</sup> Diese basieren auf den gerade im deutschsprachigen Raum häufig verwendeten KOMA-Script-Klassen, welche eine Vielzahl von Einstellmöglichkeiten bieten, die weit über die Möglichkeiten der LAT-X-Standardklassen hinausgehen. Zusätzlich bietet das hier dokumentierten TUD-KOMA-Script-Bundle weitere, insbesondere das Dokumentlayout betreffende Auswahlmöglichkeiten.

Es sei angemerkt, dass die hier beschriebenen Klassen eine Abweichung vom Corporate Design der Technischen Universität Dresden zulassen, da dieses gerade unter typografischen Gesichtspunkten durchaus als diskussionswürdig zu erachten ist. Prinzipiell ist es mit den entsprechenden Einstellungen möglich, auf das standardmäßige Layout der KOMA-Script-Klassen zurückzuschalten. Ohne die gezielte Verwendung dieser Optionen durch den Anwender werden per Voreinstellung alle Vorgaben des Corporate Designs umgesetzt.

In diesem Handbuch werden dem Anwender Hinweise für eine einfache Installation der benötigten Schriften des Corporate Designs sowie eine Beschreibung der zusätzlich zu den KOMA-Script-Klassen nutzbaren Optionen und Befehle gegeben. Dabei werden Grundkenntnisse in der Verwendung von LATEX 2 $_{\varepsilon}$  vorausgesetzt. Sollten diese nicht vorhanden sein, wird das Lesen der LATEX 2<sub>6</sub>-Kurzbeschreibung [l2kurz.pdf](http://mirrors.ctan.org/info/lshort/german/l2kurz.pdf)<sup>[2](#page-2-1)</sup> dringend empfohlen. Für den stärker vertieften Einstieg in LATEX gibt es eine [Workshop-Reihe](http://www.fadi-semmo.de/latex/workshop/)<sup>[3](#page-2-2)</sup> von Fadi Semmo. Außerdem stellt Nicola L. C. Tal-bot sehr ausführliche Tutorials für LAT<sub>E</sub>X-Novizen<sup>[4](#page-2-3)</sup> und [Dissertationen](http://www.dickimaw-books.com/latex/thesis/)<sup>[5](#page-2-4)</sup> zur freien Verfügung. Außerdem werden in [Teil II](#page-65-0) dieses Handbuchs Minimalbeispiele sowie etwas ausführlichere Tutorials angeboten.

Des Weiteren sollte jeder Anwender das LATEX 2<sub>ε</sub>-Sündenregister [l2tabu.pdf](http://mirrors.ctan.org/info/l2tabu/german/l2tabu.pdf)<sup>[6](#page-2-5)</sup> kennen, um typische Fehler zu vermeiden. Antworten auf häufig gestellte Fragen liefert [DANTE" FAQ](http://projekte.dante.de/DanteFAQ/WebHome)<sup>[7](#page-2-6)</sup>. Falls der Nutzer unerfahren bei der Verwendung von KOMA-Script sein sollte, so ist ein Blick in das dazugehörige Handbuch [scrguide.pdf](http://mirrors.ctan.org/macros/latex/contrib/koma-script/doc/scrguide.pdf)<sup>[8](#page-2-7)</sup> sehr zu empfehlen, wenn nicht sogar unumgänglich.

Der aktuelle Stand der Klassen und Pakete aus dem TUD-KOMA-Script-Bundle in der Version v2.04a wurde nach bestem Wissen und Gewissen auf Herz und Nieren getestet. Dennoch kann nicht für das Ausbleiben von Fehlern garantiert werden. Beim Auftreten eines Problems sollte dieses genauso wie Inkompatibilitäten mit anderen Paketen im Forum unter

### <http://latex.wcms-file3.tu-dresden.de/phpBB3/>

gemeldet werden. Für eine schnelle und erfolgreiche Fehlersuche sollte bitte ein [Minimalbei](http://www.komascript.de/minimalbeispiel)[spiel](http://www.komascript.de/minimalbeispiel)<sup>[9](#page-2-8)</sup> bereitgestellt werden. Auf Anfragen ohne dieses werde ich gegebenenfalls verspätet oder gar nicht reagieren. Ebenso sind im genannten Forum auch *Fragen, Kritik* und Verbesserungsvorschläge – sowohl das Bundle selbst als auch die Dokumentation betreffend – gerne gesehen. Da dieses Bundle in meiner Freizeit entstanden ist und auch gepflegt wird, bitte ich um Nachsicht, falls ich nicht sofort antworte und/oder eine Fehlerkorrektur vornehmen kann.

Falk Hanisch Dresden, 2. Juli 2015

<span id="page-2-1"></span><span id="page-2-0"></span><sup>1</sup><http://tu-dresden.de/cd> [http://tu-dresden.de/service/publizieren/cd/6\\_handbuch/index.html](http://tu-dresden.de/service/publizieren/cd/6_handbuch/index.html) <sup>2</sup><http://mirrors.ctan.org/info/lshort/german/l2kurz.pdf>

<span id="page-2-2"></span><sup>3</sup><http://www.fadi-semmo.de/latex/workshop/>

<span id="page-2-3"></span><sup>4</sup><http://www.dickimaw-books.com/latex/novices/>

<span id="page-2-4"></span><sup>5</sup><http://www.dickimaw-books.com/latex/thesis/>

<span id="page-2-5"></span><sup>6</sup><http://mirrors.ctan.org/info/l2tabu/german/l2tabu.pdf>

<span id="page-2-6"></span><sup>7</sup><http://projekte.dante.de/DanteFAQ/WebHome>

<span id="page-2-7"></span><sup>8</sup><http://mirrors.ctan.org/macros/latex/contrib/koma-script/doc/scrguide.pdf>

<span id="page-2-8"></span><sup>9</sup><http://www.komascript.de/minimalbeispiel>

## **INHALTSVERZEICHNIS**

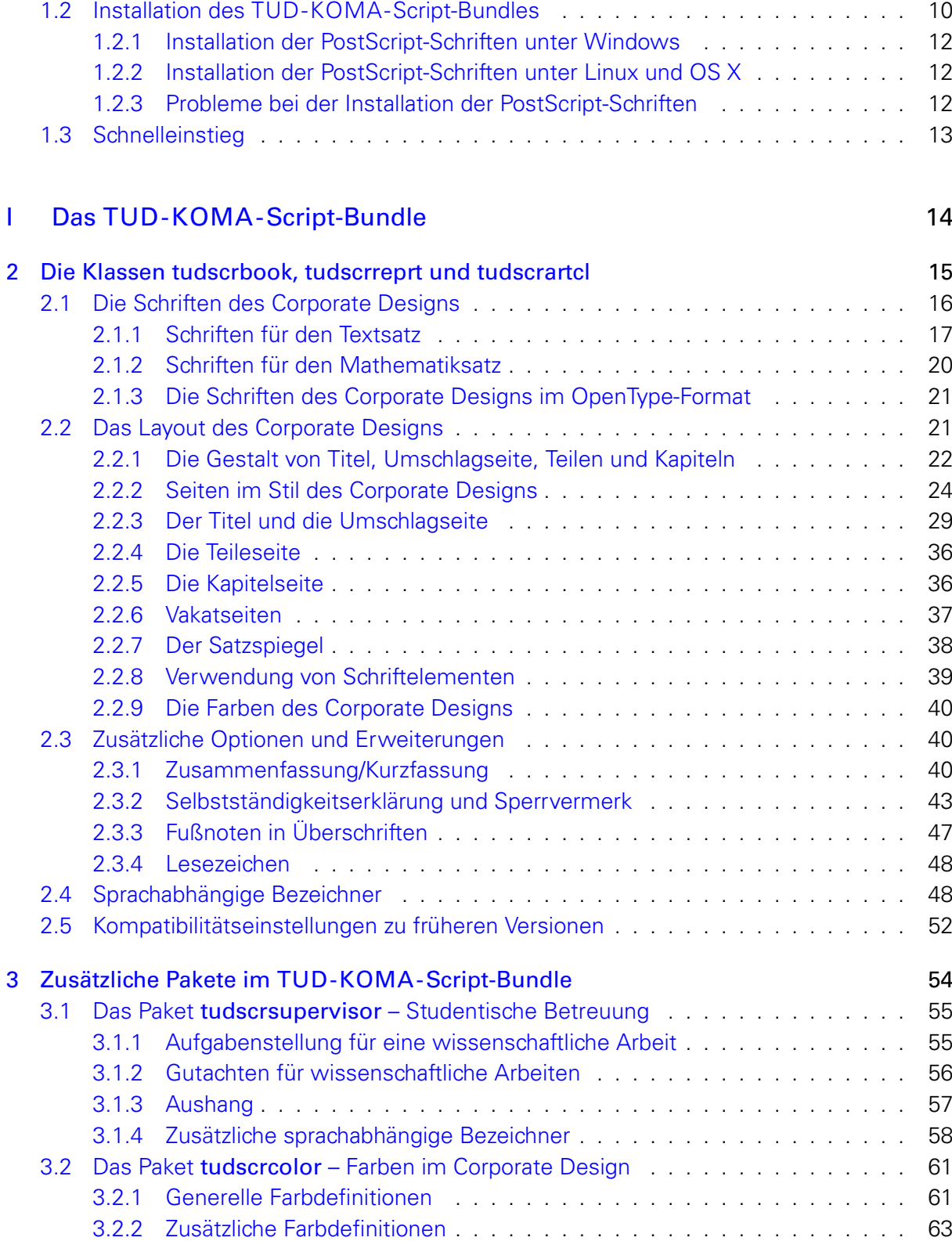

[3.2.3 Umstellung des Farbmodells](#page-62-1) . . . . . . . . . . . . . . . . . . . . . . . . . 63 3.3 Das Paket [tudscrfonts](#page-62-3) [– Schriften im Corporate Design](#page-62-2) . . . . . . . . . . . . . . 63 [3.4 Das Paket](#page-63-0) [mathswap](#page-63-1) . . . . . . . . . . . . . . . . . . . . . . . . . . . . . . . . . 64

[1 Einleitung](#page-7-0) 8 [1.1 Zur Verwendung dieses Handbuchs](#page-8-0) . . . . . . . . . . . . . . . . . . . . . . . . . 9

### [Vorwort](#page-1-0) 2

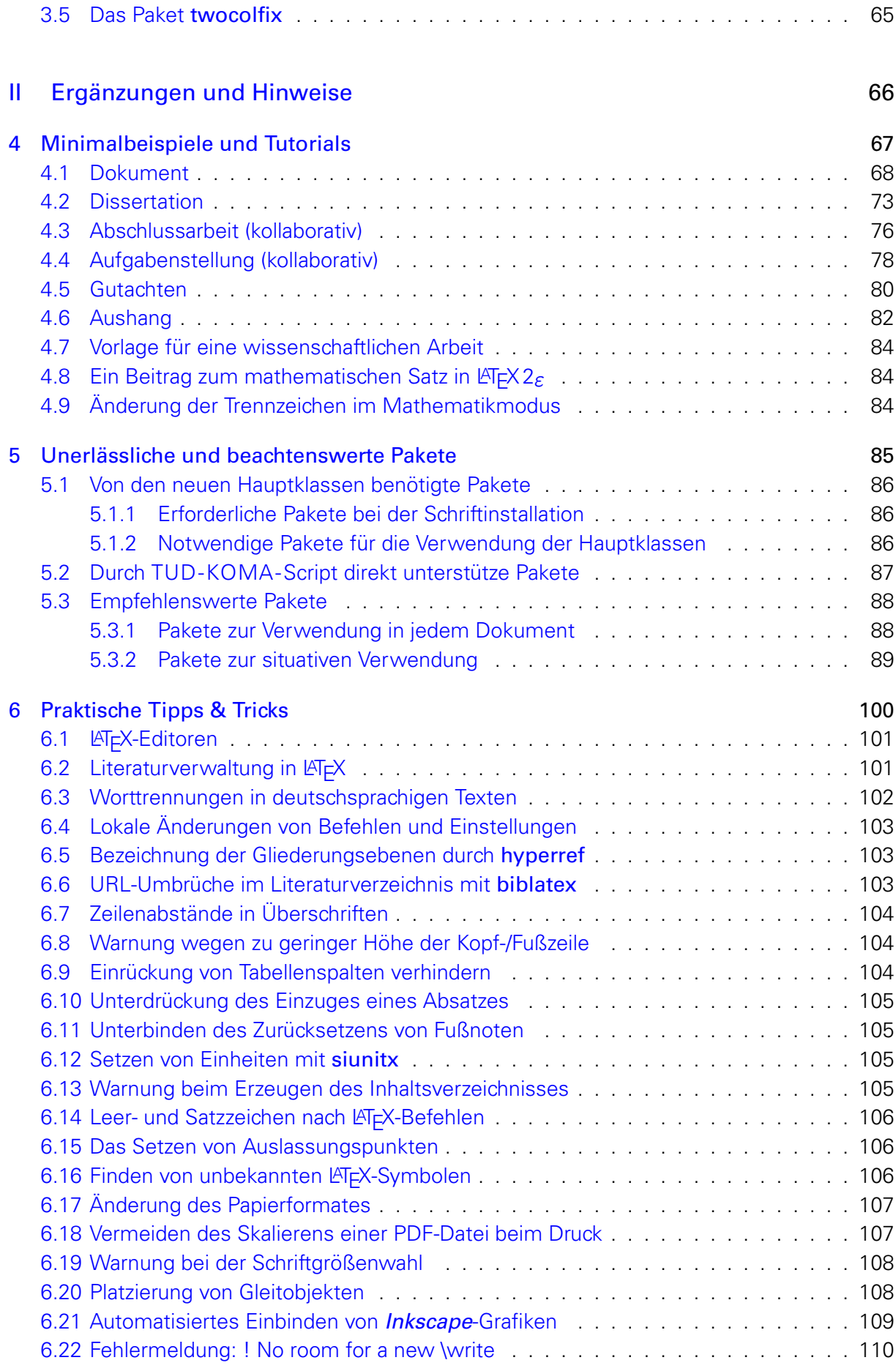

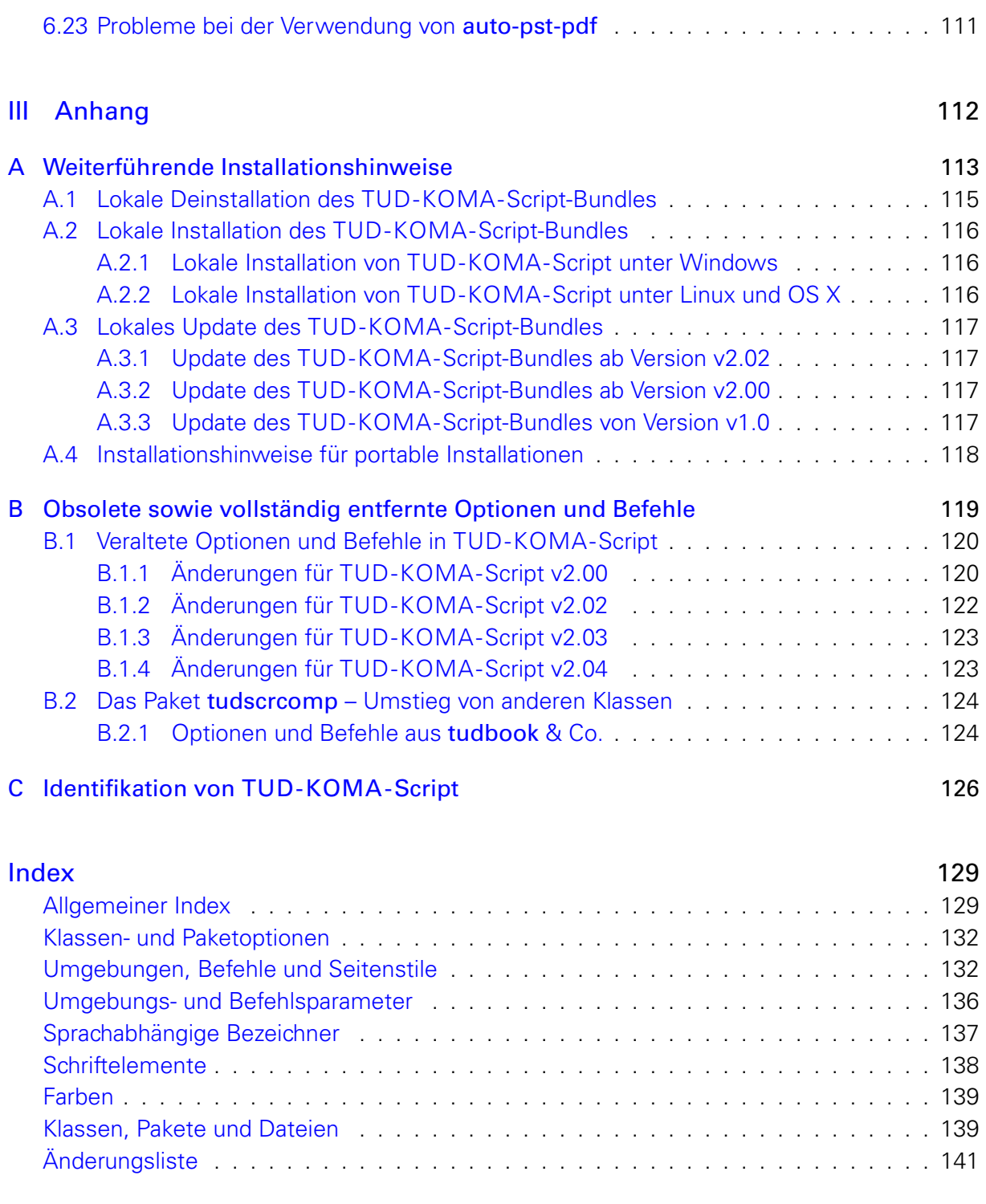

<span id="page-7-0"></span>**KAPITEL 1 EINLEITUNG** Zur fehlerfreien Verwendung der TUD-KOMA-Script-Klassen der Version v2.04a werden sowohl die KOMA-Script-Klassen v3.17 oder später als auch die beiden Hausschriften des Corporate Designs **Univers** und **DIN BOLD** zwingend benötigt. Außerdem müssen weitere Pakete durch die genutzte LATEX-Distribution bereitgestellt werden.

Bei den aktuellen Distributionen TFX Live 2015, MacTFX 2015 und MiKTFX 2.9 ist das mit großer Sicherheit kein Problem. Nutzen Sie jedoch eine ältere Distribution, könnte dies zu Problemen führen. Dann sollte bestenfalls eine der aktuellen Distributionen installiert werden. Ist dies nicht möglich, müssen die unter [Unterkapitel 5.1](#page-85-0) aufgeführten Pakete sowie TUD-KOMA-Script [\(Unterkapitel A.2\)](#page-115-0) in der jeweils benötigten Version lokal installiert werden.

Das Vorlagenpaket von Klaus Bergmann ist für die Verwendung nicht notwendig. Allerdings be-inhaltet dieses weitere Klassen zum Erstellen von Folien und Briefen.<sup>[10](#page-8-1)</sup> Das TUD-KOMA-Script-Bundle ist hauptsächlich für das Erstellen wissenschaftlicher Texte und Arbeiten gedacht und soll die ursprünglichen Vorlagen *momentan* nicht ersetzen sondern vielmehr ergänzen.

Eine Umsetzung des Corporate Designs für die beamer-Klasse sowie für Briefe und Geschäftsschreiben auf Basis der KOMA-Script-Brief-Klasse scrlttr2 ist bis jetzt leider noch nicht entstanden, soll jedoch langfristig bereitgestellt werden. Allerdings existieren bereits im Bundle tudmathposter für die beamer-Klasse mehrere Stile. Dieses Bundle ist sowohl bei [GitHub](https://github.com/tud-cd/tud-cd)<sup>[11](#page-8-2)</sup> als auch auf der K[TEX-Seite der Technischen Universität Dresden](http://tu-dresden.de/service/publizieren/cd/4_latex)<sup>[12](#page-8-3)</sup> zu finden.

### <span id="page-8-0"></span>**1.1 ZUR VERWENDUNG DIESES HANDBUCHS**

Sämtliche neu definierten Optionen, Umgebungen und Befehle der TUD-KOMA-Script-Klassen und TUD-KOMA-Script-Pakete werden im Handbuch aufgeführt und beschrieben. Am Ende des Dokumentes befinden sich mehrere Indizes, die das Nachschlagen oder Auffinden von bisher unbekannten Befehlen oder Optionen erleichtern sollen.

Die im Folgenden beschriebenen Optionen können – wie ein Großteil aller Einstellungen für KOMA-Script – in der Syntax des [keyval](http://www.ctan.org/pkg/keyval)-Paketes als Schlüssel-Wert-Paare bei der Wahl der Dokumentklasse angegeben werden: \documentclass[<Schlüssel>=<Wert>]{<Klasse>}.

Des Weiteren eröffnen die KOMA-Script-Klassen die Möglichkeit der späten Optionenwahl. Damit können Optionen nicht nur direkt beim Laden als sogenannte Klassenoptionen angegeben werden, sondern lassen sich auch noch innerhalb des Dokumentes nach dem Laden der Klasse ändern. Die KOMA-Script-Klassen sehen hierfür zwei Befehle vor. Mit \KOMAoptions{<Optionenliste>} kann man beliebig vielen Schlüsseln jeweils genau einen Wert zuweisen, \KOMAoption{<Option>}{<Werteliste>} erlaubt das gleichzeitige Setzen mehrere Werte für genau einen Schlüssel. Äquivalent dazu werden für die zusätzlichen Optionen der TUD-KOMA-Script-Klassen mit die Befehle [\TUDoptions{](#page-15-1)<Optionenliste>} und [\TUDoption{](#page-15-2)<Option>}{<Werteliste>} definiert. Damit kann das Verhalten von Optionen im Dokument – innerhalb einer Gruppe auch lokal – geändert werden.

Die Voreinstellung einer jeden Option wird durch preset: <Wert> bei deren Beschreibung angeführt. Einige dieser Standardwerte sind nicht immer gleich sondern werden in Abhängigkeit der genutzten Benutzereinstellungen und Optionen gesetzt. Diese bedingten Voreinstellungen werden durch preset: <Wert> | <Bedingung>: <br/> <br/> <br/> <br/> Wert> angegeben. Jedem Schlüssel wird normalerweise durch den Benutzer ein gewünschter, gültiger Wert zugewiesen. Wird ein Schlüssel jedoch ohne Wertzuweisung genutzt, so wird – falls vorhanden – ein vordefinierter

<span id="page-8-1"></span> $10$ tudbook, tudbeamer, tudletter, tudfax, tudhaus, tudform

<span id="page-8-2"></span><sup>11</sup><https://github.com/tud-cd/tud-cd>

<span id="page-8-3"></span><sup>12</sup>[http://tu-dresden.de/service/publizieren/cd/4\\_latex](http://tu-dresden.de/service/publizieren/cd/4_latex)

Säumniswert gesetzt, welcher in der Beschreibung der einzelnen Optionen durch die kursive Schreibweise gekennzeichnet ist. In den meisten Fällen ist der Säumniswert eines Schlüssels true, er entspricht folglich der Angabe <Schlüssel>=true. Mit der expliziten Wertzuweisung eines Schlüssels durch den Benutzer werden immer sowohl normale als auch bedingte Voreinstellungen überschrieben. Die neben den Optionen neu eingeführten Befehle und Umgebungen der Klassen werden im gleichen Stil erläutert.

### <span id="page-9-0"></span>**1.2 INSTALLATION DES TUD-KOMA-SCRIPT-BUNDLES**

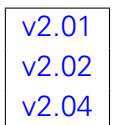

Das TUD-KOMA-Script-Bundle ist seit der Version v2.01 – aufgrund lizenzrechtlicher Bedingungen ohne die geschützten Schriften **Univers** und **DIN BOLD** – im [Comprehensive TeX](http://www.ctan.org/) [Archive Network \(CTAN\)](http://www.ctan.org/)<sup>[13](#page-9-1)</sup> zu finden und kann dadurch die aktuellen LATEX-Distributionen wie T<sub>F</sub>X Live 2015, MacT<sub>F</sub>X 2015 oder auch MiKT<sub>F</sub>X 2.9 genutzt werden. Es besteht momentan aus den drei Hauptklassen [tudscrbook](#page-15-3), [tudscrreprt](#page-15-3) sowie [tudscrartcl](#page-15-3) – dokumentiert in [Kapi](#page-14-0)[tel 2](#page-14-0) – und sowohl mit den TUD-KOMA-Script-Klassen assoziierten als auch eigenständigen Paketen, welche in [Kapitel 3](#page-53-0) beschrieben sind.

Zur problemlosen Verwendung des TUD-KOMA-Script-Bundles ist – neben KOMA-Script in der Version v3.17 und den in [Unterkapitel 5.1](#page-85-0) aufgeführten LATEX-Paketen – lediglich eine Installation der PostScript-Schriften des Corporate Designs der Technischen Universität Dresden notwendig. Diese müssen über das Universitätsmarketing auf [Anfrage](http://tu-dresden.de/service/publizieren/cd/1_basiselemente/03_hausschrift/schriftbestellung.html)<sup>[14](#page-9-2)</sup> mit dem Hinweis auf die Verwendung von LATEX bestellt werden. Sobald Sie die notwendigen Archive Univers PS.zip und DIN\_Bd\_PS.zip erhalten haben, können die Schriften für Windows [\(Abschnitt 1.2.1\)](#page-11-0) beziehungsweise unixoide Betriebssysteme [\(Abschnitt 1.2.2\)](#page-11-1) installiert werden. Die benötigten Skripte werden als [Release](https://github.com/tud-cd/tudscr/releases/tag/fonts)<sup>[15](#page-9-3)</sup> im [GitHub-Repository](https://github.com/tud-cd/tudscr/releases) tudscr bereitgestellt.<sup>[16](#page-9-4)</sup>

Achtung! | Die Skripte erzeugen für die Schriftinstallation temporär einige Verzeichnisse und Dateien, weshalb diese nur fehlerfrei auf einem Laufwerk ausgeführt werden können, auf dem der Anwender selbst Schreibrechte besitzt.

### **ANMERKUNG ZU WINDOWS**

Sollte Windows genutzt werden und noch keine LATEX-Distribution auf ihrem System installiert sein, so rate ich persönlich zur Verwendung von T<sub>F</sub>X Live statt MiKT<sub>F</sub>X. Der Vorteil dieser Distribution liegt zum einen in der Wartung durch mehrere Autoren sowie der früheren Verfügbarkeit aller Updates über CTAN. Zum anderen liefert TFX Live zusätzlich zu LATFX 2 $_{\mathcal{E}}$  einen PERL-Interpreter sowie GHOSTSCRIPT, wodurch die Ad-hoc-Verwendung einiger Pakete wie beispielsweise [glossaries](#page-92-1) vereinfacht beziehungsweise verbessert wird.

### **ANMERKUNG ZU LINUX UND OS X**

Die Installation von T<sub>F</sub>X Live beziehungsweise MacT<sub>F</sub>X sollte direkt über die im Internet angebotenen Installationspakete (<https://tug.org/texlive/> respektive <https://tug.org/mactex/>) und nicht über apt-get install erfolgen. Die Installation der Schriften des Corporate Designs muss zwingend über das Terminal ausgeführt werden. Nach dem Entpacken eines Release-Archivs sollte im passenden Pfad (beispielsweise cd ~/Downloads/<Unterordner>) das Skript aus dem Terminal mit bash <Skript>.sh direkt ausgeführt werden. Mehr dazu in [Abschnitt 1.2.2.](#page-11-1)

<span id="page-9-1"></span><sup>13</sup><http://www.ctan.org/>

<span id="page-9-3"></span><span id="page-9-2"></span><sup>14</sup>[http://tu-dresden.de/service/publizieren/cd/1\\_basiselemente/03\\_hausschrift/schriftbestellung.html](http://tu-dresden.de/service/publizieren/cd/1_basiselemente/03_hausschrift/schriftbestellung.html) <sup>15</sup><https://github.com/tud-cd/tudscr/releases/tag/fonts>

<span id="page-9-4"></span><sup>&</sup>lt;sup>16</sup>Die Verwendung von installierten Systemschriften im Open-Type-Format mit dem Paket [fontspec](#page-90-0) für LualATEX oder X∃L⁄TEX wird mittlerweile unterstützt, mehr dazu in [Abschnitt 2.1.3.](#page-20-0)

### **ANMERKUNG ZU MiKTEX**

Vor der Installation der Schriften für TUD-KOMA-Script sollte unbedingt ein Update von MiKT<sub>F</sub>X durchgeführt werden. Andernfalls wird es mit großer Sicherheit zu Problemen kommen. Außerdem ist es sehr ratsam, die Installation von MiKTEX in der Mehrbenutzervariante mit Administratorrechten durchzuführen, da die Einzelbenutzervariante relativ unregelmäßig und nicht immer nachvollziehbar zu Problemen führen kann.

Es kann vorkommen, dass die für den Schriftinstallationsprozess notwendigen Pakete [fontinst](#page-85-3), [fontware](#page-85-4) sowie [cmbright](#page-85-5), [hfbright](#page-85-6), [cm-super](#page-85-7), [lmodern](#page-90-1) und [iwona](#page-85-8) noch nicht installiert sind. Ist die automatische Nachinstallation fehlender Pakete aktiviert, so reicht es im Normalfall das Installationsskript zu starten. Andernfalls müssen diese Pakete manuell durch den Benutzer über den MiKT<sub>F</sub>X-Paketmanager hinzugefügt werden.

Das Installationsskript scheitert außerdem bei einigen Anwendern – aufgrund eingeschränkter Nutzerzugriffsrechte – beim Eintragen der Schriften in die Map-Datei. Dies muss gegebenenfalls durch den Anwender über die Kommandozeile initexmf --edit-config-file updmap erfolgen. In der sich öffnenden Datei sollte sich der Eintrag Map tudscr.map befinden. Ist dies nicht der Fall, muss diese Zeile manuell eingetragen und die Datei anschließend gespeichert werden. Danach muss der Nutzer in der Kommandozeile noch initexmf -- mkmaps ausführen.

### **ANMERKUNG ZU TEX LIVE UND MACTEX**

Für den Schriftinstallationsprozess werden die Pakete [fontinst](#page-85-3), [fontware](#page-85-4) sowie [cmbright](#page-85-5), [hfbright](#page-85-6), [cm-super](#page-85-7), Imodern und [iwona](#page-85-8) benötigt. Sollte keine Vollinstallation von T<sub>F</sub>X Live durchgeführt worden sein, müssen diese Pakete sehr aller Voraussicht nach manuell durch den Benutzer über den T<sub>F</sub>X Live-Paketmanager hinzugefügt werden.

Sollte das Installationsskript fehlerfrei durchlaufen, die Schriften dennoch nicht verfügbar sein, so kann man mit updmap-sys --syncwithtrees die Synchronisierung aller Schriftdateien anstoßen. Anschließend sollte man updmap-sys --enable Map=tudscr.map und updmap-sys --force aufrufen. Sind die Schriften danach immer noch nicht verfügbar, so wurden auf dem System bestimmt schon andere Schriften lokal installiert. In diesem Fall sollte der Vorgang nochmals für eine lokale Schriftinstallation mit updmap --syncwithtrees, updmap --enable Map=tudscr.map und updmap --force ausgeführt werden.

Dieses Vorgehen macht den Befehl updmap-sys allerdings von nun an wirkungslos. Erfolgt danach eine systemweite Installation neuer Schriften – beispielsweise bei der Aktualisierung der Distribution – müssen diese über den manuellen Aufruf von updmap zukünftig durch den Anwender lokal bei T<sub>F</sub>X Live respektive MacT<sub>F</sub>X registriert werden.

Achtung! Für die Schriftinstallation werden die Skripte tftopl, pltotf und vptovf benötigt, welche bei T<sub>E</sub>X Live beziehungsweise MacT<sub>E</sub>X über das Paket [fontware](#page-85-4) aus collection-fontutils bereitgestellt werden und zwingend installiert sein müssen.

### **WEITERFÜHRENDE INSTALLATIONSHINWEISE**

In [Anhang A](#page-112-0) sind zusätzliche Varianten der Installation von TUD-KOMA-Script zu finden. Soll eine ältere lokale Nutzerinstallation entfernt werden, um zukünftig alle Aktualisierungen direkt über die jeweils verwendete Distribution durchzuführen, werden entsprechende Skripte zu Deinstallation in [Unterkapitel A.1](#page-114-0) zur Verfügung gestellt.

Will der Anwender bewusst eine lokale Nutzerinstallation anlegen, werden hierfür in [Unterka](#page-115-0)[pitel A.2](#page-115-0) entsprechende Skripte bereitgestellt. Soll eine bereits vorhandene, lokale Nutzerinstallation aktualisiert werden, finden Sie die entsprechenden Skripte in [Unterkapitel A.3.](#page-116-0)

Für die portablen Varianten von T<sub>F</sub>X Live Portable repsektive MiKT<sub>F</sub>X Portable sind zusätzliche Installationshinweise in [Unterkapitel A.4](#page-117-0) zu finden.

### <span id="page-11-0"></span>**1.2.1 INSTALLATION DER POSTSCRIPT-SCHRIFTEN UNTER WINDOWS**

Zur Installation der Schriften des Corporate Designs für das TUD-KOMA-Script-Bundle ist das Archiv [TUD-KOMA-Script\\_fonts\\_Windows.zip](https://github.com/tud-cd/tudscr/releases/download/fonts/TUD-KOMA-Script_fonts_Windows.zip)<sup>[17](#page-11-3)</sup> vorgesehen. Dieses ist sowohl für T<sub>F</sub>X Live als auch MiKT<sub>E</sub>X nutzbar und enthält – bis auf die Schriftarchive selbst – alle benötigten Dateien. Diese sollten nach dem Entpacken des Archivs in das gleiche Verzeichnis kopiert werden. Vor der Verwendung des Skripts tudscrfonts\_install.bat sollte sichergestellt werden, dass sich alle der folgenden Dateien im selben Verzeichnis befinden:

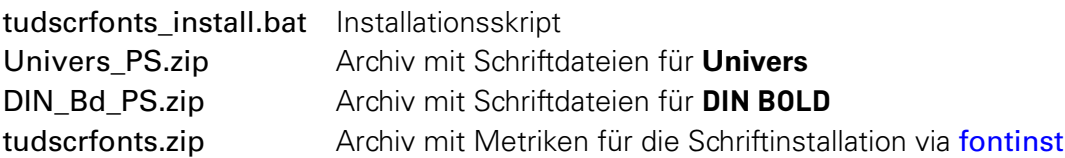

Beim Ausführen des Installationsskripts werden alle Schriften standardmäßig in ein lokales Nutzerverzeichnis installiert. Wird das Skript über das Kontextmenü mit Administratorrechten ausgeführt, erfolgt die Installation in einem Pfad, der für alle Nutzer gültig und lesbar ist.

### <span id="page-11-1"></span>**1.2.2 INSTALLATION DER POSTSCRIPT-SCHRIFTEN UNTER LINUX UND OS X**

Für die Erstellung des Installationsskripts für Linux und OS X geht mein Dank an Jons-Tobias Wamhoff, der sich für die erstmalige Portierung des Skripts von Windows zu unixartigen Systemen freiwillig zur Verfügung stellte. Zur Installation der Schriften des Corporate Designs für das TUD-KOMA-Script-Bundle ist das Archiv [TUD-KOMA-Script\\_fonts\\_Unix.zip](https://github.com/tud-cd/tudscr/releases/download/fonts/TUD-KOMA-Script_fonts_Unix.zip)<sup>[18](#page-11-4)</sup> vorgesehen. Dieses ist sowohl für T<sub>E</sub>X Live als auch MacT<sub>E</sub>X nutzbar und enthält – bis auf die Schriftdateien selbst – alle benötigten Dateien. Diese sollten nach dem Entpacken des Archivs in das gleiche Verzeichnis kopiert werden. Vor der Verwendung des Skripts tudscrfonts\_install.sh sollte sichergestellt werden, dass sich alle der folgenden Dateien im selben Verzeichnis befinden:

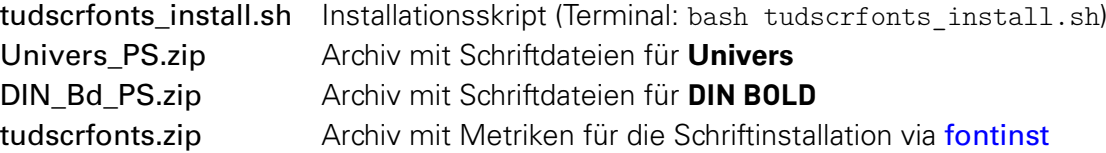

Achtung! Das Installationsskript muss mit bash <Skript>.sh im Terminal aufgerufen werden. Dabei werden alle Schriften standardmäßig in das lokale Nutzerverzeichnis (\$TEXMFHOME) installiert. Wird das Skript mit sudo verwendet, erfolgt die Installation *für alle Nutzer* in den lokalen Systempfad (\$TEXMFLOCAL).

### <span id="page-11-2"></span>**1.2.3 PROBLEME BEI DER INSTALLATION DER POSTSCRIPT-SCHRIFTEN**

Treten bei der Installation wider Erwarten Probleme auf, so sollte eine Logdatei erstellt werden. Unter Windows muss das Skript, welches Probleme verursacht, aus der Kommandozeile mit <Skript>.bat > <Skript>.log aufgerufen werden, wobei das doppelte Betätigen der Eingabetaste nötig ist. Für unixartige Systeme ist der Aufruf bash <Skript>.sh > <Skript>.log aus dem Terminal heraus zu verwenden. Die erstellte Logdatei kann mit einer kurzen Fehlerbeschreibung direkt an [tudscr@gmail.com](mailto:tudscr@gmail.com) gesendet werden.

<span id="page-11-3"></span><sup>17</sup>[https://github.com/tud-cd/tudscr/releases/download/fonts/TUD-KOMA-Script\\_fonts\\_Windows.zip](https://github.com/tud-cd/tudscr/releases/download/fonts/TUD-KOMA-Script_fonts_Windows.zip)

<span id="page-11-4"></span><sup>18</sup>[https://github.com/tud-cd/tudscr/releases/download/fonts/TUD-KOMA-Script\\_fonts\\_Unix.zip](https://github.com/tud-cd/tudscr/releases/download/fonts/TUD-KOMA-Script_fonts_Unix.zip)

### <span id="page-12-0"></span>**1.3 SCHNELLEINSTIEG**

Das Handbuch gliedert sich in drei Teile. In [Teil I](#page-13-0) ist die Dokumentation von TUD-KOMA-Script zu finden. Hier werden alle neuen Optionen, Umgebungen und Befehle, die über die Funktionali-tät von KOMA-Script hinausgehen, erläutert. [Teil II](#page-65-0) enthält zum einen einfache Minimalbeispiele, um den prinzipiellen Umgang und die Funktionalitäten von TUD-KOMA-Script zu demonstrieren. Zum anderen werden hier auch ausführliche und dokumentierte Tutorials vor allem für **LATEX-Neulinge angeboten. Insbesondere das Tutorial treatise.pdf ist mehr als einen Blick wert,** wenn eine wissenschaftliche Arbeit mit LATEX 2<sub>ε</sub> verfasst werden soll. Abschließend werden verschiedenste Pakete vorgestellt, die nicht speziell für das TUD-KOMA-Script-Bundle selber sondern auch für andere LATEX-Klassen verwendet werden können und demzufolge für alle LATEX-Anwender interessant sein könnten. Außerdem werden hier einige Tipps & Tricks beim Umgang mit LATEX beschrieben, um kleinere oder größere Probleme zu lösen.

Die Klassen [tudscrbook](#page-15-3), [tudscrreprt](#page-15-3) und [tudscrartcl](#page-15-3) sind Wrapper-Klassen der bekannten KOMA-Script-Klassen scrbook, scrreprt sowie scrartcl und können einfach anstelle deren verwendet werden. Auf diesen basierende Dokumente können durch das Umstellen der Dokumentklasse einfach in das Corporate Design der Technischen Universität Dresden überführt werden. Bei Fragestellungen bezüglich Layout, Schriften oder ähnlichem ist in jedem Fall ein weiterer Blick in das hier vorliegende Handbuch empfehlenswert.

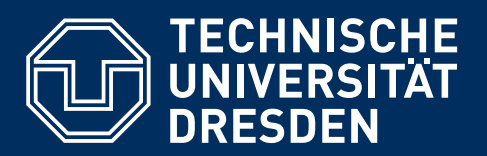

**<http://tu-dresden.de/cd>**

# <span id="page-13-0"></span>**TEIL I DAS TUD-KOMA-SCRIPT-BUNDLE**

Dies ist der Hauptteil des TUD-KOMA-Script-Bundles. Hier findet der Anwender alle verfügbaren Optionen, Umgebungen und Befehle, die über die Funktionalität von KOMA-Script hinausgehen.

# <span id="page-14-0"></span>**KAPITEL 2 DIE HAUPTKLASSEN**

<span id="page-15-3"></span>Es werden die drei neuen Hauptklassen

[tudscrbook](#page-15-3) [tudscrreprt](#page-15-3) [tudscrartcl](#page-15-3)

eingeführt, welche auf den KOMA-Script-Klassen basieren und grundsätzlich alle deren Optionen, Umgebungen und Befehle – beispielsweise parskip für die Absatzeinstellungen oder BCOR zur Festlegung der Bindekorrektur – unterstützen. Zusätzlich zu den KOMA-Script-Klassen werden weitere Pakete zwingend benötigt, welche unter [Unterkapitel 5.1](#page-85-0) aufgeführt sind und auf jeden Fall durch TUD-KOMA-Script geladen werden.

Es sei hier abermals auf die Anwenderdokumentation scrquide.pdf<sup>[19](#page-15-4)</sup> von KOMA-Script hingewiesen, viele der folgend beschriebenen Befehle und Optionen beziehen sich auf die darin vorgestellten Einstellungsmöglichkeiten. Die Anpassungen und Erweiterungen der KOMA-Script-Klassen an das Corporate Design und die neu definierten beziehungsweise geänderten Befehle und Optionen werden im Folgenden erläutert.

```
\TUDoptions{<Optionenliste>}
\TUDoption{<Option>}{<Werteliste>}
```
Mit diesen Befehlen hat man bei den meisten der neuen Klassenoptionen die Möglichkeit, den Wert der Optionen noch nach dem Laden der Klasse zu ändern. Man kann wahlweise mit der Anweisung [\TUDoptions](#page-15-1) die Werte einer Reihe von Optionen ändern. Jede Option der Optionenliste hat dabei die Form <Option>=<Wert>. Die meisten Optionen besitzen auch einen Säumniswert<sup>[20](#page-15-5)</sup>. Versäumt man die Angabe eines Wertes – verwendet demzufolge einfach die Form <Dption> - so wird automatisch dieser Säumniswert angenommen.

Manche Optionen können gleichzeitig mehrere Werte besitzen. Für diese besteht die Möglichkeit, mit [\TUDoption](#page-15-2) der einen Option nacheinander eine Reihe von Werten zuzuweisen. Die einzelnen Werte sind dabei in der Werteliste durch Komma voneinander getrennt.

Mit diesen beiden Befehlen kann im Bedarfsfall das Verhalten von einer Option oder mehreren Optionen im Dokument geändert werden. Werden diese Befehle in einer Umgebung oder einer Gruppe verwendet, bleiben die gemachten Einstellungen innerhalb dieser lokal begrenzt.

### <span id="page-15-0"></span>**2.1 DIE SCHRIFTEN DES CORPORATE DESIGNS**

Das Corporate Design der Technischen Universität Dresden gibt die Verwendung der Schriften **Univers** für den Fließtext sowie **DIN BOLD** für das Setzen von Überschriften vor, was durch TUD-KOMA-Script in der Standardkonfiguration auch so umgesetzt wird. Da jedoch in längeren Texten die Verwendung von Serifenschriften zu empfehlen ist, gibt es die Möglichkeit, die ursprünglich vorgesehenen Schriften des Corporate Designs nicht zu laden und stattdessen die LATEX-Standardschriften beziehungsweise ein anderes Schriftpaket zu verwenden. Die Erläuterungen dazu sind in [Abschnitt 2.1.1](#page-16-0) zu finden.

Durch das Corporate Design werden keine Schriften für den Mathematiksatz festgelegt. Das ist insbesondere für sowohl mathematische Abhandlungen als auch ingenieur- und naturwissenschaftliche Dokumente nicht tragbar. Dieser Mangel wird behoben, indem im Mathematikmodus die lateinischen Buchstaben der Hausschriften mit griechischen Lettern und mathematischen

<span id="page-15-5"></span><span id="page-15-4"></span><sup>19</sup><http://mirrors.ctan.org/macros/latex/contrib/koma-script/doc/scrguide.pdf>

<sup>20</sup>engl.: default value

Symbolen aus anderen Paketen ergänzt werden.<sup>[21](#page-16-1)</sup> Diese Grundeinstellung lässt sich ebenfalls deaktivieren, wodurch die Standardschriften oder gegebenenfalls die eines zusätzlich geladenen Paketes für den mathematischen Satz genutzt werden. Die dafür relevanten Einstellungen werden in [Abschnitt 2.1.2](#page-19-0) erläutert. In [Unterkapitel 4.8](#page-83-1) sowie [Unterkapitel 4.9](#page-83-2) sind zusätzliche Hinweise zum typografisch guten Mathematiksatz zu finden.

### <span id="page-16-2"></span><span id="page-16-0"></span>**2.1.1 SCHRIFTEN FÜR DEN TEXTSATZ**

 $v2.02$  | cdfont=<*Einstellung>* | preset: true

Mit der Option [cdfont](#page-16-2) können durch den Anwender alle zentralen Schrifteinstellungen für die TUD-KOMA-Script-Klassen vorgenommen werden. Dies betrifft sowohl die Schriften für Überschriften als auch den Fließtext sowie die Mathematikschriften. Die verwendete Schriftstärke im charakteristischen Querbalken der Kopfzeile lässt sich hiermit ebenfalls einstellen.

false/off/no:

Es werden die LATEX-Standardschriften und nicht die Hausschriften des Corporate Designs verwendet. Der Anwender kann beliebige Schriftpakete nutzen.<sup>[22](#page-16-3)</sup> Sollte das Layout des Corporate Designs aktiviert sein (siehe [cd](#page-21-1)), werden die Überschriften in Großbuchstaben und **DIN BOLD** gesetzt und nur die Schriftart des Fließtextes kann angepasst werden.

true/on/yes/light/lightfont/noheavyfont: (Säumniswert)

Es werden die Hausschriften im Stil des Corporate Designs der Technischen Universität Dresden genutzt. Überschriften der obersten Gliederungsebenen bis einschließlich \subsubsection verwenden **DIN BOLD**, darunter liegende[23](#page-16-4) **Univers 65 Bold**. Für den Fließtext im Dokument kommt Univers 45 Light zum Einsatz. Aus [lmodern](#page-90-1) wird die Schreibmaschinenschrift verwendet.

### heavy/heavyfont:

Die Schriftstärke der Hausschriften wird erhöht. Die beiden untersten Gliederungsebenen werden in Univers 75 Black gesetzt, der Fließtext in Univers 55 Regular. Ansonsten entspricht alles der Option [cdfont=](#page-16-2)true. Die Mathematikschriften werden nicht beeinflusst, diese lassen sich gegebenenfalls mit \boldmath auf den fetten Schnitt umschalten.

nodin:

Für die Überschriften wird **DIN BOLD** nicht verwendet. Für [cdfont=](#page-16-2)true wird **Univers** genutzt. Die Schriftstärke ist dabei abhängig von der Einstellung [cdfont=](#page-16-2)light/heavy. Ist die Verwendung der Schriften des Corporate Designs deaktiviert ([cdfont=](#page-16-2)false), kommt die fette Schriftstärke der eingestellten serifenlosen Schriftfamilie zum Einsatz.

din:

Mit dieser Einstellung wird die Schrift **DIN BOLD** in den Überschriften verwendet. Diese ist standardmäßig aktiviert.

[v2.02](#page-141-1) Für den Text im Querbalken gibt es folgende Einstellmöglichkeiten:

head/lighthead/lightfonthead/noheavyfonthead:

Für den Querbalken der Kopfzeile wird unabhängig von der Verwendung der Hausschriften die Schrift **Univers** in normaler Schriftstärke verwendet, siehe [cdhead=](#page-24-0)true.

heavyhead/heavyfonthead:

Die im Querbalken verwendete Schrift ist **Univers** in erhöhter Stärke, siehe [cdhead=](#page-24-0)heavy.

<span id="page-16-3"></span><span id="page-16-1"></span><sup>21</sup>[iwona](#page-85-8) für die Schrift **DIN BOLD** und zusätzlich [cmbright](#page-85-5) für die **Univers**-Schriftfamilie

<span id="page-16-4"></span><sup>&</sup>lt;sup>22</sup>Für die Verwendung der klassischen LATEX-Schriften, ist das Paket Imodern sehr empfehlenswert.

 $^{23}\text{\v{pargraph}}$  und \subparagraph

Die verwendeten Mathematikschriften lassen sich mit folgenden Werte beeinflussen:

nomath/nocdmath:

Diese Einstellung deaktiviert die Verwendung von serifenlosen Schriften für den mathematischen Satz. Es werden die LATEX-Standardschriften verwendet und der Benutzer kann beliebige Schriftpakete für den Mathematikmodus nutzen, siehe [cdmath=](#page-19-1)false.

math/cdmath:

Es werden serifenlose Mathematikschriften für lateinische und griechische Lettern genutzt, siehe [cdmath=](#page-19-1)true.

upgreek/uprightgreek:

Die großen griechischen Buchstaben werden im Mathematikmodus aufrecht gesetzt, siehe [slantedgreek=](#page-20-2)false.

slgreek/slantedgreek:

In mathematischen Umgebungen erfolgt die Ausgabe der griechischen Majuskeln kursiv, siehe [slantedgreek=](#page-20-2)true.

[v2.02](#page-141-1) [v2.04](#page-145-0)

Normalerweise kommen die Schriften des Corporate Designs im PostScript-Format zum Einsatz, wenn diese wie unter [Unterkapitel 1.2](#page-9-0) beschrieben installiert wurden. Wird entweder LuaLTFX oder XתطEX als Dokumentprozessor verwendet und das Paket <mark>[fontspec](#page-90-0)</mark> geladen, so werden die Schriften des Corporate Designs im OpenType-Format verwendet. Hierfür sind die Hinweise in [Abschnitt 2.1.3 auf Seite](#page-20-0) [21](#page-20-0) unbedingt zu beachten.

### **AUSZEICHNUNGEN IN ÜBERSCHRIFTEN**

Für die Schriftauswahl der Überschriften aller Gliederungsebenen sind die durch KOMA-Script bereitgestellten Schriftelemente verantwortlich. Mehr dazu ist in [Abschnitt 2.2.8](#page-38-0) zu finden. Da die Überschriften der obersten Gliederungsebenen bis einschließlich \subsubsection normalerweise in Majuskeln gesetzt werden, bestehen für den Anwender mit den folgenden Befehlen gewisse Einflussmöglichkeiten, deren Ausprägung anzupassen.

```
\ifdin{<Dann-Teil>}{<Sonst-Teil>}
```
Der Befehl [\ifdin](#page-17-0) prüft, ob die Schriftfamilie **DIN BOLD** aktiv ist und führt in diesem Fall {<Dann-Teil>} aus, andernfalls {<Sonst-Teil>}. Dies ist beispielsweise bei Überschriften sinnvoll, wenn innerhalb des obligatorischen Argumentes zwischen der Ausgabe im Dokument selber und dem Eintrag für das Inhaltsverzeichnis sowie der Ausprägung der automatischen Kolumnentitel unterschieden werden soll.

```
\MakeTextUppercase{<Text>}
\NoCaseChange{<Text>}
```
Der Befehl [\MakeTextUppercase](#page-17-1) stammt aus dem Paket [textcase](#page-85-9) und setzt den Text seines Argumentes in Majuskeln. Die Überschriften der Gliederungsebenen bis einschließlich \subsubsection werden damit in Großbuchstaben der Schrift **DIN BOLD** gesetzt, wenn das Layout des Corporate Designs nicht deaktiviert wurde ([cd=](#page-21-1)false). Sollen in einer Überschrift bestimmte Kleinbuchstaben erhalten bleiben, ist der Befehl [\NoCaseChange](#page-17-2) zu nutzen, welcher ebenfalls von besagtem Paket bereitgestellt wird.

Beispiel: In einer Kapitelüberschrift wird ein einzelnes Wort in Kleinbuchstaben geschrieben: \chapter{Überschrift mit \NoCaseChange{kleinem} Wort}

### **AUSZEICHNUNGEN IM TEXT**

Unabhängig davon, welche Schriftfamilie verwendet wird, können die Schriften des Corporate Designs jederzeit entweder mit einem der hier aufgeführten Textschalter oder Textkommandos innerhalb des Dokumentes genutzt werden. Ein Textschalter wirkt sich – wenn er nicht in einer Gruppe oder einer Umgebung verwendet und damit lokal begrenzt wird – global auf das Dokument aus, wie etwa beispielsweise \bfseries. Bei einem Textkommando hingegen erfolgt die Änderung der Schriftart nur für das nachfolgend angegebene Argument, wie zum Beispiel bei \textbf{<Text>}. Darauf ist bei der Nutzung zu achten.

<span id="page-18-7"></span><span id="page-18-6"></span><span id="page-18-5"></span><span id="page-18-4"></span><span id="page-18-3"></span><span id="page-18-2"></span><span id="page-18-1"></span><span id="page-18-0"></span>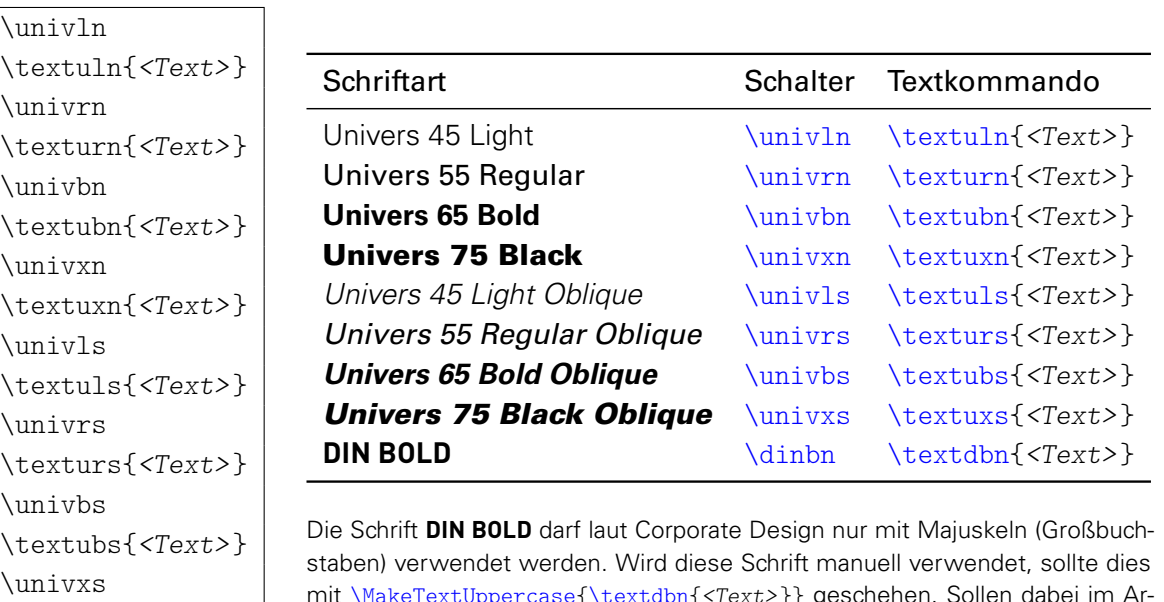

mit [\MakeTextUppercase](#page-17-1)[{\textdbn{](#page-18-17)<Text>}} geschehen. Sollen dabei im Argument einzelne Teile zwingend klein geschrieben werden, wird der Befehl [\NoCaseChange](#page-17-2) benötigt.

Alternativ zu den beschriebenen Textschaltern und -kommandos können seit der Version v2.04 auch die beiden Befehle [\cdfont](#page-18-18) und [\textcdfont](#page-18-19) verwendet werden, welche die gleiche Funktionalität wesentlich komfortabler bereitstellen.

```
v2.04
```
<span id="page-18-19"></span><span id="page-18-18"></span>\cdfont{<Schriftart>} \textcdfont{<Schriftart>}{<Text>}

<span id="page-18-15"></span><span id="page-18-14"></span><span id="page-18-13"></span><span id="page-18-12"></span><span id="page-18-11"></span><span id="page-18-10"></span><span id="page-18-9"></span><span id="page-18-8"></span>\textuxs{<Text>}

<span id="page-18-17"></span>\textdbn{<Text>}

<span id="page-18-16"></span>\dinbn

Diese beiden Befehle dienen ebenfalls zu gezielten Aktivierung einer Schriftart des Corporate Designs in Stärke und Schnitt. Hierbei entspricht [\cdfont](#page-18-18) einem Textschalter und ändert die aktuell verwendete Schriftart im aktuellen Geltungsbereich auf <Schriftart>, wohingegen [\textcdfont](#page-18-19) als Textkommando fungiert und den im zweiten Argument gegebenen <Text> in <Schriftart> setzt ohne dabei die Dokumentschriftart selbst zu ändern.

Für die Schriftauswahl muss im ersten Argument der Name der zu verwendenden Schriftart angegeben werden. Dieser ist der obigen Tabelle zu entnehmen. Für die Auswahl der Schriftfamilie **Univers** kann der Vorsatz Univers im Argument <Schriftart> entfallen. Ebenso sind weder Leerzeichen noch die passende Groß- und Kleinschreibung notwendig. Für die Wahl der Schriftstärke ist die entsprechende Zahl oder die Bezeichnung allein ausreichend.<sup>[24](#page-18-20)</sup> Anstelle des Suffix' Oblique ist auch die Nutzung von Italic oder Slanted als Alias für die geneigten Schriftschnitte möglich. Zur Auswahl von **DIN BOLD** ist din als Argument hinreichend.

<span id="page-18-20"></span><sup>24</sup>45/55/65/75 oder Light/Regular/Bold/Black

### <span id="page-19-0"></span>**2.1.2 SCHRIFTEN FÜR DEN MATHEMATIKSATZ**

<span id="page-19-1"></span>

 $v2.03$  | cdmath= $\langle Ein-Aus-Wert\rangle$  preset: true | [cdfont=](#page-16-2)false: false

Diese Option dient zur Anpassung der Mathematikschriften. Wird diese aktiviert, so werden zu den Hausschriften passende im Mathematikmodus genutzt, mit [cdmath=](#page-19-1)false wird auf die Standardschriften zurückgeschaltet. Ein Umschalten innerhalb des Dokumentes ist – beispielsweise für Abbildungen oder Tabellen – durch [\TUDoptions](#page-15-1)[{cdmath=](#page-19-1)true/false} möglich. Mit \boldmath kann auf fette Mathematikschriften umgeschaltet werden. Gültige Werte für die Option [cdmath](#page-19-1) sind:

false/off/no:

<span id="page-19-21"></span><span id="page-19-19"></span><span id="page-19-17"></span><span id="page-19-15"></span><span id="page-19-13"></span><span id="page-19-11"></span><span id="page-19-9"></span><span id="page-19-7"></span><span id="page-19-5"></span><span id="page-19-3"></span>\upOmega

Es werden die normalen LATEX-Serifenschriften beziehungsweise die Schriften beliebig nutzbarer Pakete für den Mathematiksatz verwendet.

true/on/yes: (Säumniswert)

Im Mathematikmodus wird **Univers** genutzt. Außerdem kommen die griechischen Buchstaben aus dem Paket [cmbright](#page-85-5) sowie Symbole aus dem Paket [iwona](#page-85-8) zum Einsatz. upgreek/uprightgreek:

Die griechischen Majuskeln werden aufrecht gesetzt, siehe [slantedgreek=](#page-20-2)false. slgreek/slantedgreek:

Die Ausgabe der griechischen Großbuchstaben erfolgt kursiv, siehe [slantedgreek=](#page-20-2)true.

<span id="page-19-20"></span><span id="page-19-18"></span><span id="page-19-16"></span><span id="page-19-14"></span><span id="page-19-12"></span><span id="page-19-10"></span><span id="page-19-8"></span><span id="page-19-6"></span><span id="page-19-4"></span><span id="page-19-2"></span>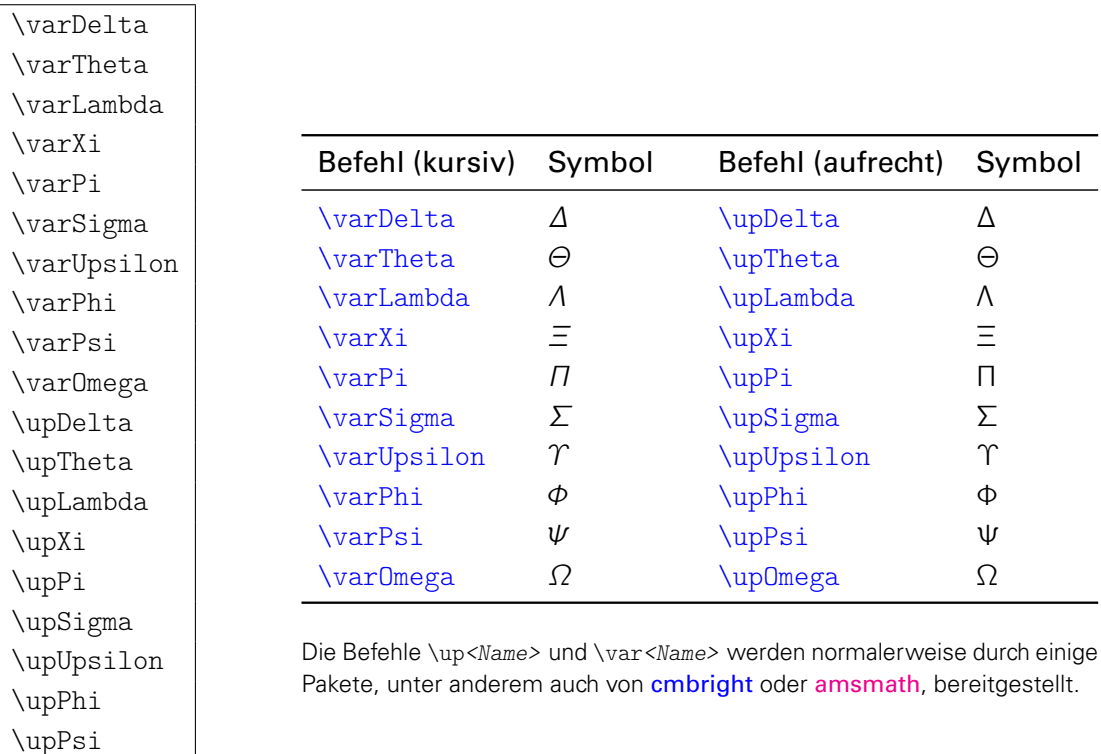

### **GRIECHISCHEN BUCHSTABEN**

Unabhängig von den beiden Optionen [cdmath](#page-19-1) und [slantedgreek](#page-20-2) können sowohl kursive als auch aufrechte griechischen Großbuchstaben im Mathematikmodus mit diesen Befehlen direkt verwendet werden. Dies ist nützlich, um zwischen kursiven Variablen und aufrechten Konstanten zu unterscheiden. Die griechischen Minuskeln sind leider nur in der kursiven Variante verfügbar. <span id="page-20-2"></span>slantedgreek=<Ein-Aus-Wert> | preset: false

Die Option ändert die standardmäßige Neigung der griechischen Großbuchstaben im Mathematikmodus bei der Verwendung der Befehle \Delta, \Theta, \Lambda, \Xi, \Pi, \Sigma, \Upsilon, \Phi, \Psi und \Omega. Wie unabhängig von der Option [slantedgreek](#page-20-2) gezielt kursive und aufrechte Buchstaben gesetzt werden können, wird auf der vorherigen Seite beschrieben.

false/off/no:

Die griechischen Majuskeln werden wie bei den Standardklassen aufrecht gesetzt. true/on/yes: (Säumniswert)

Die Ausgabe der griechischen Großbuchstaben erfolgt kursiv.

### **ZUSÄTZLICHE HINWEISE ZUM MATHEMATIKSATZ**

Weitere Hinweise zum typografisch guten Mathematiksatz sind außerdem in [Unterkapitel 4.9](#page-83-2) sowie [Unterkapitel 4.8](#page-83-1) zu finden.

### <span id="page-20-0"></span>**2.1.3 DIE SCHRIFTEN DES CORPORATE DESIGNS IM OPENTYPE-FORMAT**

[v2.02](#page-141-1) Das TUD-KOMA-Script-Bundle unterstützt die Nutzung der Schriften des Corporate Designs sowohl im PostScript- als auch im OpenType-Format. Letztere müssen ebenfalls über das [Univer](http://tu-dresden.de/service/publizieren/cd/1_basiselemente/03_hausschrift/schriftbestellung.html)[sitätsmarketing auf Anfrage](http://tu-dresden.de/service/publizieren/cd/1_basiselemente/03_hausschrift/schriftbestellung.html)<sup>[25](#page-20-3)</sup> bestellt werden. Die in den beiden Archiven Univers 8 TTF.zip und DIN TTF.zip enthaltenen Schriften müssen für das Betriebssystem installiert werden und lassen sich anschließend mit dem Paket [fontspec](#page-90-0) verwenden.

Auf die Installation der PostScript-Schriften kann dennoch nicht ohne Weiteres verzichtet werden. Denn einerseits sind diese für die Kompilierung eines LATEX-Dokumentes über den klassischen Prozesspfad via latex → dvips → ps2pdf – wie es beispielsweise für die Erstellung von Grafiken mit [pstricks](#page-95-1) notwendig ist – nötig. Andererseits liefern die Schriftfamilien des Corporate Designs keinerlei mathematische Glyphen, sodass diese bei der PostScript-Schriftinstallation aus den Schriftpaketen [cmbright](#page-85-5) und [iwona](#page-85-8) entnommen werden. Bei der Nutzung der Schriften im OpenType-Format ist dies leider nicht so einfach möglich, da es schlichtweg an passenden Schriftpaketen für den Mathematiksatz im OpenType-Format mangelt. Weiterhin kommt es auch beim Kerning der Schriften zu Problemen.

Die Verwendung der Schriften des Corporate Designs im OpenType-Format sollte folglich nur erfolgen, wenn eine Installation der PostScript-Schriften absolut nicht möglich ist beziehungsweise LualAT<sub>E</sub>X oder X∃lAT<sub>E</sub>X zwingend genutzt werden müssen. Hierfür ist es – nach der systemweiten Installation der OpenType-Schriften - ausreichend, das Paket [fontspec](#page-90-0) zu laden.

### <span id="page-20-1"></span>**2.2 DAS LAYOUT DES CORPORATE DESIGNS**

Das Hauptaugenmerk der neuen Klassen liegt auf der Umsetzung des Corporate Designs der Technischen Universität Dresden für LATEX. Ein großer Teil der definierten Optionen und Befehle dient genau dazu und wird nachfolgend beschrieben.

Einige spezielle Seiten werden im prägnanten Stil mit dem Logo der Technischen Universität Dresden und der dazugehörigen Kopfzeile mit Querbalken gesetzt. Dies betrifft insbesondere [die Umschlagseite und den Titel aus](#page-28-0) [Abschnitt 2.2.3,](#page-28-0) die Teileseiten in [Abschnitt 2.2.4](#page-35-0) sowie die [Kapitelseiten in](#page-35-1) [Abschnitt 2.2.5.](#page-35-1) Mit den [tudheadings](#page-23-1)-Seitenstilen oder der [tudpage](#page-28-1)-Umgebung

<span id="page-20-3"></span> $^{25}$ [http://tu-dresden.de/service/publizieren/cd/1\\_basiselemente/03\\_hausschrift/schriftbestellung.html](http://tu-dresden.de/service/publizieren/cd/1_basiselemente/03_hausschrift/schriftbestellung.html)

können weitere Seiten in diesem Stil erzeugt werden. Wird das Paket [tudscrsupervisor](#page-54-1) verwendet und mit den bereitgestellten Befehlen oder Umgebungen eine Aufgabenstellung, ein Gutachten oder ein Aushang erstellt, so erscheinen auch diese in besagtem Seitenstil.

### <span id="page-21-1"></span><span id="page-21-0"></span>**2.2.1 DIE GESTALT VON TITEL, UMSCHLAGSEITE, TEILEN UND KAPITELN**

## [v2.04](#page-145-0)

 $v2.03$  |  $cd=$  <*Einstellung*> | preset: true

Mit dieser Option wird festgelegt, ob und wie das Corporate Design der Technischen Universität Dresden verwendet wird. Sie hat Einfluss auf die Ausprägung von Titel-, Teil-, und Kapitelseiten.

false/off/no:

Diese Einstellung erzeugt das Standard-Verhalten der KOMA-Script-Klassen, es wird kein Corporate Design genutzt.

true/on/yes/nocolor/monochrome: (Säumniswert)

Das Layout für Titel-, Teil- und Kapitelseiten ist im Corporate Design, es wird schwarze Schrift für Titel, Teil- und Kapitelüberschriften verwendet. Die Ausprägung des Seitenkopfes ist abhängig von der Option [cdhead](#page-24-0).

lightcolor/pale:

Die Einstellung entspricht weitestgehend der Option [cd=](#page-21-1)true, allerdings wird die primäre Hausfarbe [HKS41](#page-60-3) für den Kopf des [tudheadings](#page-23-1)-Seitenstils und die Schrift genutzt.

[v2.04](#page-145-0) barcolor:

Zusätzlich zur vorherigen Einstellung wird außerdem der Querbalken mit einem farbigen Hintergrund gesetzt.

### [v2.03](#page-144-0) bicolor/bichrome:

Der Kopf wird mit einem farbigen Hintergrund in der Hausfarbe gesetzt, auch der Querbalken wird farbig hinterlegt. Die Schrift wird in der primären Hausfarbe gesetzt.

color:

Der Titel sowie Teil- und Kapitelseiten werden allesamt farbig und im Corporate Design gestaltet, der Seitenkopf wird in der primären Hausfarbe [HKS41](#page-60-3) gesetzt, der Querbalken erhält Linien als Begrenzung.

### [v2.03](#page-144-0) full/fullcolor:

Entspricht der vorherigen Einstellung, allerdings wird der Querbalken nicht durch Linien begrenzt sondern farbig hinterlegt.

### **EINSTELLUNGEN FÜR TITEL, UMSCHLAGSEITE, TEILE UND KAPITEL**

Das Verhalten aller für das Layout relevanten Elemente wird von der eben zuvor erläuterten Option [cd=](#page-21-1)<Einstellung> bestimmt. Dies betrifft zum einen sowohl den Titel ([\maketitle](#page-29-0)) als auch die Umschlagseite ([\makecover](#page-30-0)) und zum anderen alle Teileseiten (\part, \addpart) und Kapitelseiten (\chapter, \addchap).

Soll ein bestimmtes Element des Layouts abweichend erscheinen, so kann eine der folgenden Optionen genutzt werden, um dieses individuell anzupassen. Die gültigen Wertzuweisungen für die einzelnen Elemente entsprechend dabei den möglichen Werten für die Option [cd](#page-21-1).

### [v2.04](#page-145-0)

### $v2.03$  | cdtitle=<*Einstellung*>

<span id="page-21-2"></span>Mit der Option [cdtitle](#page-21-2) kann die allgemeine Einstellung für den Titel überschrieben werden. Es kann zwischen dem normalen ([cdtitle=](#page-21-2)false) und dem im Corporate Design umgeschaltet werden. Die neue Titelseite unterstützt alle durch KOMA-Script definierten Befehle für den Titel.[26](#page-22-0) Zusätzlich werden viele neue Felder definiert, welche vor allem für eine wissenschaftliche Arbeit von Relevanz sind. Genaueres dazu ist in [Abschnitt 2.2.3](#page-28-0) nachzulesen. Unabhängig von der gewählten Variante der Titelseite wird diese immer mit [\maketitle](#page-29-0) erzeugt.

[v2.03](#page-144-0)

### <span id="page-22-1"></span> $v2.02$  |  $cdcover = \leq Einsteinstelling$

[v2.04](#page-145-0) Die TUD-KOMA-Script-Klassen führen zusätzlich den Befehl [\makecover](#page-30-0) ein, mit dem sich neben dem Titel eine separate Umschlagseite erzeugen lässt. Diese ist in ihrer Gestalt der Titelseite sehr ähnlich, wird normalerweise jedoch in einem anderen Satzspiegel als dem des Buchblocks gesetzt. Mit der Option [cdcover](#page-22-1) kann – unabhängig von [cd](#page-21-1) – das Erscheinungsbild der Umschlagseite geändert werden. Wird [cdcover=](#page-22-1)false gewählt, entspricht die Umschlag-seite dem originalen KOMA-Script-Titel. Die Verwendung des Befehls [\makecover](#page-30-0) sowie die dazugehörigen Parameter werden detailliert in [Abschnitt 2.2.3](#page-28-0) erläutert.

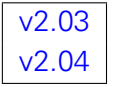

### $v2.03$  | cdpart= $\le$ Einstellung>

Für die Teileseiten kann der Wert des Schlüssels [cd](#page-21-1) separat überschrieben und somit deren Layout respektive Erscheinungsbild beeinflusst werden, welches bei der Benutzung der Befehle \part beziehungsweise \addpart und deren Sternversionen genutzt wird.

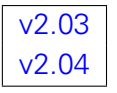

### $v2.03$  | cdchapter= $\le$ Einstellung>

Für Kapitelseiten kann der Schlüsselwert [cd](#page-21-1) ebenfalls angepasst und damit das Layout respektive Erscheinungsbild geändert werden, das bei der Verwendung von \chapter beziehungsweise \addchap und den dazugehörigen Sternversionen genutzt wird.

Beispiel: Soll die Titelseite in Farbe, der Rest des Dokumentes allerdings in schwarzer Schrift gesetzt werden, so kann dies folgendermaßen erreicht werden: \documentclass[cd=true,cdtitle=color]{<Dokumentklasse>}

### **POSITION VON ÜBERSCHRIFTEN**

[v2.02](#page-141-1)

<span id="page-22-3"></span><span id="page-22-2"></span>\pageheadingsvskip (Länge) \headingsvskip (Länge)

Diese beiden Längen haben Auswirkung auf die vertikale Position bestimmter Überschriften. Mit [\pageheadingsvskip](#page-22-2) lassen sich sowohl der Titel auf der Titelseite (titlepage=true) als auch die Überschriften von Teilen und Kapiteln, welche als einzelne Kapitelseite ([chapterpage=](#page-35-2)true) gesetzt werden, verschieben. Demgegenüber erlaubt es [\headingsvskip](#page-22-3), sowohl den Titel innerhalb eines Titelkopfes (titlepage=false) als auch die Überschrift eines Kapitels bei deaktivierter Kapitelseite ([chapterpage=](#page-35-2)false) in ihrer vertikalen Position anzupassen.

Die zuvor genannten Überschriften werden normalerweise im Layout relativ tief im Textbereich gesetzt. Mit negativen Werten werden die Überschriften nach oben verschoben, wobei darauf geachtet werden sollte, dass diese sich danach noch innerhalb des Satzspiegels befinden. Positive Werte setzen die Überschriften dementsprechend tiefer.

<span id="page-22-0"></span><sup>26</sup>[\extratitle{](#page-34-0)<Schmutztitel>},[\titlehead{](#page-34-1)<Kopf>}, [\subject{](#page-32-0)<Typisierung>},[\title{](#page-34-2)<Titel>}, [\subtitle{](#page-34-3)<Untertitel>},[\author{](#page-31-0)<Autor>}, [\date{](#page-33-0)<Datum>},[\publishers{](#page-34-4)<Verlag>}, [\and](#page-31-1) und [\thanks{](#page-34-5)<Fußnote>} sowie [\uppertitleback{](#page-34-6)<Titelrückseitenkopf>},

[<sup>\</sup>lowertitleback{](#page-34-7)<Titelrückseitenfuß>} und [\dedication{](#page-34-8)<Widmung>}

### <span id="page-23-0"></span>**2.2.2 SEITEN IM STIL DES CORPORATE DESIGNS**

[v2.02](#page-141-1)

<span id="page-23-3"></span><span id="page-23-2"></span><span id="page-23-1"></span>tudheadings (Seitenstil) plain.tudheadings (Seitenstil) empty.tudheadings (Seitenstil)

Ein zentrales Element des Corporate Designs der Technischen Universität Dresden ist der prägnante Seitenkopf mit der Angabe von Fakultät ([\faculty](#page-24-1)), Einrichtung ([\department](#page-24-2)), Institut ([\institute](#page-24-3)) und Lehrstuhl ([\chair](#page-24-4)) im dazugehörigen Querbalken. Durch die Nutzung des Paketes [scrlayer-scrpage](#page-85-10) lassen sich entweder einzelne Seiten oder auch ganze Dokumente sehr einfach in diesem Stil setzen. Hierzu muss lediglich mit \pagestyle{<Seitenstil>} einer der Seitenstile geladen werden.

Allen Seitenstilen gemein ist der typische Kopf mit dem charakteristischen Querbalken, dessen Gestalt für alle Seitenstile gleichermaßen über die Option [cdhead](#page-24-0) angepasst werden kann. Mit Achtung! dem Befehl [\headlogo](#page-25-0) lässt sich ein zusätzliches Zweitlogo im Kopfbereich ausgegeben. Für die speziellen Layout-Elemente Titel und Umschlagseite sowie Teile- und Kapitelseiten wird die Einstellung von [cdhead](#page-24-0) durch die Nutzung der Option [cd](#page-21-1) überschrieben.

> Die Ausprägung des Fußes unterscheidet sich bei den einzelnen Seitenstilen. Dieser ist beim Seitenstil [empty.tudheadings](#page-23-2) immer leer. Die beiden Stile – oder vielmehr das Seitenstil-Paar – [tudheadings](#page-23-1) und [plain.tudheadings](#page-23-3) übernehmen die Einstellungen für die Fußzeile aus der Anwenderschnittstelle von [scrlayer-scrpage](#page-85-10).<sup>[27](#page-23-4)</sup> Wie diese zu verwenden ist, kann der KOMA-Script-Anleitung entnommen werden. Alternativ zu einer eigenen Definition der Fußzeile lässt sich außerdem die Option [cdfoot](#page-25-1) verwenden. Zusätzlich kann über [\footcontent](#page-26-0) ein freier Inhalt für den Fußbereich definiert werden, mit [\footlogo](#page-26-1) ist die Ausgabe von einem oder mehreren Logos in diesem möglich. Die verwendete Schrift im Fußbereich wird durch das Schriftelement [tudheadings](#page-23-5) festgelegt.

> Sobald einer der definierten Stile mit \pagestyle{<Seitentil>} aktiviert wurde, sind die beiden Seitenstile [tudheadings](#page-23-1) sowie [plain.tudheadings](#page-23-3) zusätzlich unter den Namen headings respektive plain verwendbar. Dies hat den Vorteil, dass bei Optionen oder Befehlen, welche automatisch zwischen den beiden Seitenstilen headings und plain umschalten, durch die einmalige Auswahl von einem der [tudheadings](#page-23-1)-Stilen nun zwischen diesen umgeschaltet wird.

> Der Seitenstil empty erzeugt allerdings weiterhin eine komplett leere Seite. Soll eine Seite mit der prägnanten Kopfzeile der Technischen Universität Dresden und leerem Seitenfuß erschienen, so muss \pagestyle{empty.tudheadings} manuell aufgerufen werden. Um auf das normale Verhalten von KOMA-Script zurückzuschalten, muss einer der beiden Stile scrheadings beziehungsweise plain.scrheadings aktiviert werden.

Achtung! Die beschriebenen Seitenstile werden erst nach dem Laden des Paketes [scrlayer-scrpage](#page-85-10) definiert. Wird dieses nicht durch den Anwender geladen, sollte \pagestyle{<Seitenstil>} erst nach \begin{document} verwendet werden.

#### $v2.04$  | tudheadings (Schriftelement)

<span id="page-23-5"></span>Im Fußbereich der Seiten im [tudheadings](#page-23-1)-Seitenstil wird das Schriftelement [tudheadings](#page-23-5) verwendet. Dieses wirkt sich auf die Seitenzahlen, den Kolumnentitel und die mit [\footcontent](#page-26-0) angegebenen Inhalte aus. Hierüber wird die Wahl der richtigen Schriftfarbe in Abhängigkeit vom Seitenhintergrund und den Einstellungen für die Optionen [cdhead](#page-24-0) sowie [cdfoot](#page-25-1) realisiert. Wie [tudheadings](#page-23-5) angepasst werden kann, ist in [Abschnitt 2.2.8](#page-38-0) zu finden.

<span id="page-23-4"></span><sup>&</sup>lt;sup>27</sup>Es können die Befehle \lefoot, \cefoot und \refoot sowie \lofoot, \cofoot und \rofoot respektive \ofoot, \cfoot und \ifoot genutzt werden.

```
\faculty{<Fakultät>}
\department{<Einrichtung>}
\institute{<Institut>}
\chair{<Lehrstuhl>}
\extraheadline{<Textzeile>}
```
<span id="page-24-5"></span>Für den Seitenstil des Corporate Designs der Technischen Universität Dresden typisch ist die Kopfzeile mit dem charakteristischen Querbalken. In dieser wird – falls angegeben – in fetter Schrift die Fakultät ausgegeben, danach folgen durch Kommas getrennt die Einrichtung, das Institut und der Lehrstuhl beziehungsweise die Professur. Sollte der Platz in der ersten Zeile nicht ausreichen, erfolgt ein automatischer Zeilenumbruch.

In besonderen Ausnahmefällen erlaubt das Corporate Design die Angabe einer zusätzlichen zweiten beziehungsweise dritten Zeile unterhalb der Angaben des Bereichs an der Technischen Universität Dresden, welche weitere, frei wählbare Angaben enthält. Diese kann mit dem Befehl [\extraheadline{](#page-24-5)<Textzeile>} definiert werden.

## [v2.04](#page-145-0)

 $v2.03$  cdhead=<*Einstellung>* preset: true | [cdfont=](#page-16-2)false: false

<span id="page-24-0"></span>Mit dieser Option lassen sich für die [tudheadings](#page-23-1)-Seitenstile sowohl die Gestalt des Logos sowie des Querbalkens als auch die darin verwendete Schrift beeinflussen. Die folgenden Werte können für eine Anpassung der Schriftart im Balken verwendet werden:

false/off/no:

Sollte mit [cdfont=](#page-16-2)false die Verwendung der Hausschrift im Stil des Corporate Designs der Technischen Universität Dresden deaktiviert worden sein, wird die Kopfzeile im Querbalken in den Serifenlosen der genutzten Schrift gesetzt. Sind die Hausschriften aktiviert, hat diese Einstellung keinen Einfluss.

true/on/yes/light/lightfont/noheavyfont: (Säumniswert)

Im Querbalken wird für [\faculty](#page-24-1) **Univers 65 Bold** verwendet, die Felder [\department](#page-24-2), [\institute](#page-24-3), [\chair](#page-24-4) und [\extraheadline](#page-24-5) kommt Univers 45 Light zum Einsatz.

### heavy/heavyfont:

Der Inhalt von [\faculty](#page-24-1) wird weiterhin in **Univers 65 Bold** gesetzt, für die restlichen Felder wird Univers 55 Regular genutzt.

Bei der Ausprägung des Kopfes und des Querbalkens gibt es mehrere Varianten. Einerseits kann der Querbalken mit zwei Außenlinien dargestellt werden:

nocolor/monochrome:

Der Kopf und die Linien des Querbalkens erscheinen in schwarzer Farbe.

lightcolor/pale:

Sowohl Kopf als auch Querbalken werden in der primären Hausfarbe gesetzt.

Andererseits ist auch eine Darstellung mit mehr Farbeinsatz möglich, bei welcher der Querbalken und gegebenenfalls der ganze Seitenkopf farblich abgesetzt wird.

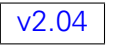

### [v2.04](#page-145-0) barcolor:

Im Gegensatz zur vorherigen Einstellung wird der Querbalken mit farbigem Hintergrund verwendet.

[v2.03](#page-144-0) bicolor/bichrome:

Die Kopfzeile wird farblich abgesetzt, wobei der Hintergrund des Logos und der Querbalken unterschiedlich ausfallen. Die Außenlinien der Querbalkens entfallen.

Für den Fall, dass der Querbalken lediglich mit zwei Außenlinien dargestellt wird, kann zusätzlich

dessen Laufweite festgelegt werden:

### textwidth/slim:

Der Querbalken im Kopf erstreckt sich nur über den Textbereich. Diese Einstellung ist insbesondere sinnvoll, wenn ein randloser Ausdruck technisch nicht möglich ist.

### paperwidth/wide:

Die horizontale Ausdehnung des Querbalkens erstreckt sich über die komplette Seitenbreite bis an den Blattrand. Dieses Verhalten ist standardmäßig im farbigen Layout aktiviert.

### [v2.03](#page-144-0) cdfoot=<Einstellung> preset: false

<span id="page-25-1"></span>Die TUD-KOMA-Script-Klassen sind – insbesondere aufgrund der Möglichkeit zur Verwendung des Paketes [scrlayer-scrpage](#page-85-10) – bei der Gestaltung der Kopf- und Fußzeilen sehr flexibel und individuell anpassbar. Die Ausprägung und der Inhalt dieser ist nicht explizit durch das Corporate Design vorgegeben und können durch den Anwender beliebig gewählt und geändert werden. Wird die Klassenoption automark angegeben, werden für das automatische Setzen der Marken die Titel der Gliederungsebenen verwendet. Genaueres hierzu sowie der Möglichkeit, die Kolumnentitel manuell festzulegen, ist dem Handbuch von KOMA-Script zu entnehmen.

Eine Möglichkeit für deren Gestaltung zeigt das Handbuch für das Corporate Design der Technischen Universität Dresden. Dieses wird ohne Kopf- und mit einer einfachen Fußzeile gesetzt, welche den aktuellen Kolumnentitel sowie die Paginierung enthält. Mit [cdfoot](#page-25-1) kann diese Ausprägung aktiviert werden, was auch für dieses Anwenderhandbuch geschehen ist.

### false/off/no:

Die Kopf- und Fußzeilen zeigen Standardverhalten, zur manuellen Änderung dieser sollte unbedingt das KOMA-Script-Paket [scrlayer-scrpage](#page-85-10) verwendet werden.

### true/on/yes: (Säumniswert)

Die Fußzeilen des Dokumentes werden wie im Handbuch des Corporate Designs der Technischen Universität Dresden mit Kolumnentitel und Seitenzahl gesetzt. Im doppelseitigen Satz (twoside=true) wird die Paginierung außen platziert.

[v2.03](#page-144-0) Sollte einer der [tudheadings](#page-23-1)-Seitenstil aktiviert sein und es wird auf der erzeugten Seite ein farbiges Layout – beispielsweise der zweifarbige Kopf ([cdhead=](#page-24-0)bicolor) oder ein farbiger Seitenhintergrund – genutzt, so kann auch die Fußzeile einen farbigen Hintergrund erhalten.

### nocolor/monochrome:

Der Fuß wird immer ohne farbigen Hintergrund gesetzt.

color/bicolor/bichrome:

Die Fußzeile wird farblich abgesetzt, falls entweder der zweifarbige Kopf ([cdhead=](#page-24-0)bicolor) oder zumindest eine Seite mit einem farbigen Hintergrund in der Hausfarbe (Titel oder Kapitelseite) verwendet wurde.

Wird der Option [cdfoot](#page-25-1) eine Längenmaß übergeben, entspricht dies der Verwendung von [extrabottommargin](#page-37-1).

### <span id="page-25-0"></span>\headlogo[<Parameterliste>]{<Dateiname>}

Neben dem Logo der Technischen Universität Dresden darf zusätzlich ein Zweitlogo im Kopf verwendet werden. Dieses lässt sich mit diesem Befehl einbinden. Normalerweise wird es auf die Höhe der Erstlogos skaliert. Über das optionale Argument können weitere Formatierungsbefehle an den verwendeten Befehl \includegraphics durchgereicht werden, um beispielsweise die Größe des Zweitlogos anzupassen. Welche Parameter angepasst werden können, ist der Dokumentation des *[graphicx](#page-85-11)*-Paketes zu entnehmen.

Sollte die Option [ddc](#page-27-0) aktiviert sein, wird das DRESDEN- concept-Logo nicht im Kopf sondern automatisch im Fuß gesetzt. Die Option [ddchead](#page-27-1) setzt dieses auf jeden Fall im Kopf und überschreibt damit das mit [\headlogo](#page-25-0) angegebene Zweitlogo.

### [v2.03](#page-144-0)

<span id="page-26-3"></span><span id="page-26-2"></span><span id="page-26-1"></span>\footlogo[<Parameterliste>]{<Dateinamenliste>} \footlogosep \footlogoheight (Länge)

Laut den Richtlinien des Corporate Designs dürfen im Fußbereich weitere Logos erscheinen, beispielsweise von kooperierenden Unternehmen oder Sponsoren. Die Dateinamen der gewünschten Logos können als kommaseparierte Liste im obligatorischen Argument des Befehls [\footlogo](#page-26-1) angegeben werden. Sollte tatsächlich nicht nur ein Dateiname sondern eine Liste übergeben worden sein, so wird bei der Ausgabe der Logos zwischen diesen jeweils der in [\footlogosep](#page-26-2) gespeicherte Separator gesetzt. Die Voreinstellung dieses Befehls lautet \newcommand[\\*\footlogosep{](#page-26-2)\hfill} und kann beliebig angepasst werden. Der Separator wird auch gesetzt, wenn in der {<Dateinamenliste>} lediglich ein Komma verwendet wurde. So kann man beispielsweise ein Logo mit [\footlogo{](#page-26-1), <Dateiname>, } zentriert im Fuß setzen.

Das optionale Argument von [\footlogo](#page-26-1) wird an \includegraphics weitergereicht. Dies geschieht für alle angegeben Dateien aus der Liste gleichermaßen. Sollen für einzelne Logos individuelle Einstellungen vorgenommen werden, so sind die entsprechenden Parameter im obligatorischen Argument nach dem jeweiligen Dateinamen mit einem Doppelpunkt ":" als Separator ([\footlogo{](#page-26-1)<Dateiname>:<Parameter>}) zu übergeben, wobei diese nach den allgemeinen Einstellungen für alle Logos angewendet werden. Die möglichen Parameter und Werte für die optionalen Argumente sind der Dokumentation des [graphicx](#page-85-11)-Paketes zu entnehmen.

Ohne die Angabe eines optionalen Argumentes für die Größe werden alle Logos im Fuß auf die auf die Höhe des Logos der Technischen Universität Dresden skaliert. Der Anwender kann dies ändern, indem der Wert der Länge [\footlogoheight](#page-26-3) mit \setlength auf einen von 0pt verschiedenen gesetzt wird. Sollte die Höhe des Fußbereiches nicht ausreichen, um alle Logos in der gewünschten Größe darstellen zu können, kann diese über die Option [extrabottommargin](#page-37-1) beziehungsweise [cdfoot](#page-25-1) angepasst werden.

### [v2.04](#page-145-0)

<span id="page-26-4"></span><span id="page-26-0"></span>\footcontent[<Anweisungen>]{<Inhalt>}[<Inhalt>] \footcontent\* [<Anweisungen>]{<Inhalt>}[<Inhalt>]

Mit diesem Befehl kann beliebiger Inhalt entweder einspaltig oder zweispaltig im Fußbereich der [tudheadings](#page-23-1)-Seitenstile gesetzt werden. In der Form [\footcontent{](#page-26-0)<Inhalt>} wird der Inhalt über die komplette Textbreite im Fuß ausgegeben. Wird der Befehl jedoch in der zweiten Variante [\footcontent{](#page-26-0)<linker Inhalt>}[<rechter Inhalt>] mit einem optionalen nach dem obligatorischen Argument verwendet, so erscheint der Fußbereich zweispaltig, wobei der Inhalt aus dem ersten, obligatorischen Argument in der linken und der Inhalt aus dem zweiten, optionalen Argument entsprechend in der rechten Fußspalte gesetzt wird.

Im Normalfall wird das Schriftelement [tudheadings](#page-23-5) für die Schrift im Fußbereich verwendet. Mit dem ersten optionalen Argument können weitere Schrifteinstellungen respektive Anweisungen vor der eigentlichen Ausgabe des Inhaltes erfolgen. Soll die Definition des Inhalts für den Fußbereich gänzlich ohne die automatische Schriftformatierungen erfolgen, so kann die Sternversion [\footcontent\\*](#page-26-4) genutzt und gegebenenfalls die Schriftformatierung über das optionale Argument vorgenommen werden.

[v2.02](#page-141-1)

<span id="page-27-2"></span><span id="page-27-1"></span><span id="page-27-0"></span>ddc=<Einstellung> ddchead=<Einstellung> ddcfoot=<Einstellung> preset: false preset: false preset: false

Diese Optionen fügen das Logo von DRESDEN- concept entweder im Kopf oder im Fuß der Seiten mit dem Stil [tudheadings](#page-23-1) ein. Mit [ddc](#page-27-0) wird dieses automatisch entweder im Kopf oder – falls ein Zweitlogo mit [\headlogo](#page-25-0) angegeben wurde – im Fuß gesetzt. Die anderen beiden Optionen setzen das Logo zwingend entweder im Kopf ([ddchead](#page-27-1)) oder im Fuß ([ddcfoot](#page-27-2)), wobei erstgenannte ein optionales Zweitlogo dabei unterdrückt. Die Verwendung einer der drei Optionen führt zur Deaktivierung der anderen beiden, sie schließen sich folglich gegenseitig aus. Die möglichen Werte für diese Optionen sind:

false/off/no:

Bei den [tudheadings](#page-23-1)-Seitenstile erscheint kein Logo von DRESDEN- concept.

### true/on/yes: (Säumniswert)

Das Logo von DRESDEN- concept wird im Kopf beziehungsweise im Fuß verwendet. Die Wahl der Farbe des Logos geschieht passend zur farblichen Ausprägung der Seite selbst.

Soll die Farbe des DRESDEN- concept-Logos manuell erfolgen, können folgende Werte verwendet werden:

color:

Im Kopf oder Fuß wird die achtfarbige 4C-Variante des DRESDEN- concept-Logos genutzt. colorblack:

Es wird das achtfarbige Logo mit schwarzem DRESDEN- concept-Schriftzug anstelle des grauen verwendet. Für den Fuß wird der grüne Claim ebenfalls durch einen schwarzen ersetzt. Dies ist insbesondere für kleine Darstellungen des Logos im Fuß sinnvoll.

gray/grey:

Dies Ausgabe des DRESDEN- concept-Logos erfolgt in Graustufen.

black:

Verwendung des Logos in Graustufen mit schwarzem Schriftzug.

blue:

Der Schriftzug und das Logo werden in der primären Hausfarbe [HKS41](#page-60-3) und den entsprechenden Abstufungen gesetzt

white:

Das DRESDEN- concept-Logo sowie der dazugehörige Schriftzug sind vollständig weiß.

Die Größe des DRESDEN- concept-Logos ist vorgegeben. Es wird sowohl im Kopf als auch im Fuß in der gleichen Höhe gesetzt, wie das Logo der Technischen Universität Dresden. Wird es im Fuß gesetzt, lässt sich die Größe allerdings über die Länge [\footlogoheight](#page-26-3) ändern. Sollte nach einer Vergrößerung der Darstellung die Höhe des Fußbereiches nicht ausreichen, so kann diese über die Option [cdfoot](#page-25-1) beziehungsweise [extrabottommargin](#page-37-1) angepasst werden.

<span id="page-28-4"></span><span id="page-28-3"></span><span id="page-28-2"></span><span id="page-28-1"></span>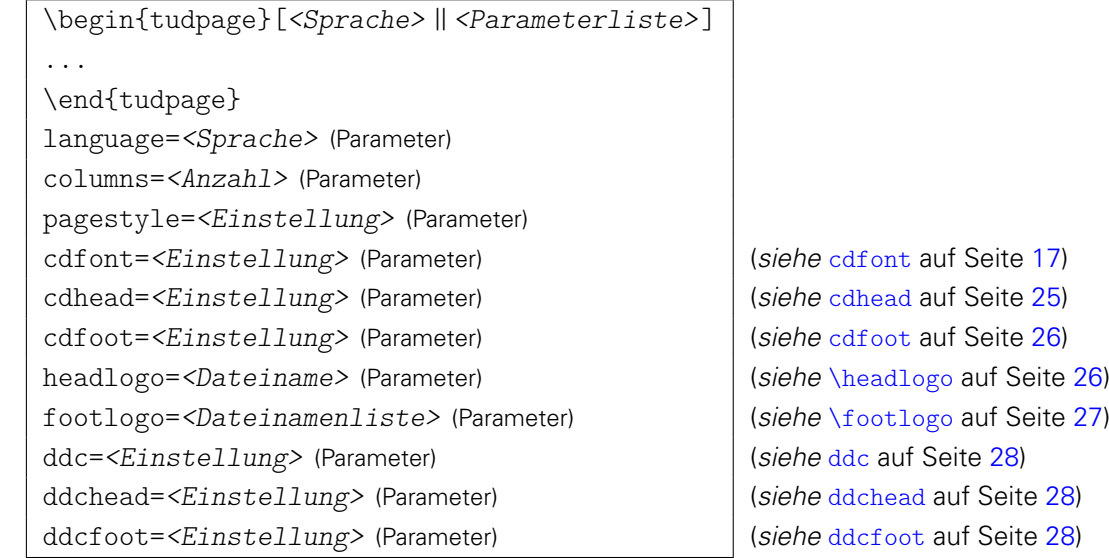

Die [tudpage](#page-28-1)-Umgebung hat ihren Ursprung in einer früheren Version, als die [tudheadings](#page-23-1)-Seitenstile noch nicht verfügbar waren, welche mittlerweile anstelle dieser Umgebung verwendet werden können. Für die [tudpage](#page-28-1)-Umgebung lassen sich verschiedene Parameter als optionales Argument angegeben. Wird das Paket [babel](#page-87-2) genutzt, kann die verwendete Sprache mit [language=](#page-28-2)<Sprache> geändert werden, was zur Anpassung der sprachspezifischen Trennungsmuster und Bezeichner führt. Wurde das Paket [multicol](#page-86-2) geladen, wird mit dem Parameter [columns=](#page-28-3)<Anzahl> der Inhalt der Umgebung mehrspaltig gesetzt. Mit [pagestyle](#page-28-4) kann der Seitenstil angepasst werden, wobei headings, plain und empty gültige Werte sind.

Die weiteren Parameter entsprechen in ihrem Verhalten prinzipiell den gleichnamigen Klassenoptionen respektive Befehlen, wirken sich jedoch nur lokal innerhalb der [tudpage](#page-28-1)-Umgebung aus. Das Verhalten sowie die jeweils gültigen Wertzuweisungen können in den entsprechenden Abschnitten des Handbuchs nachgelesen werden.

### <span id="page-28-0"></span>**2.2.3 DER TITEL UND DIE UMSCHLAGSEITE**

Für den Titel werden alle Felder unterstützt, die bereits durch KOMA-Script bereitgestellt werden. Darüber hinaus werden für die TUD-KOMA-Script-Klassen weitere Felder definiert, die Auswirkungen auf die Gestalt des Titels haben. Diese werden nachfolgend in diesem Abschnitt erläutert. Der Titel – bestehend aus möglichem Schmutztitel, der eigentlichen Titelseite und der nachgelagerten Elementen - kann mit dem Befehl [\maketitle](#page-29-0) ausgegeben werden. Außerdem kann im zweispaltigen Satz der [\maketitleonecolumn](#page-29-1) verwendet werden, welcher einen einspaltigen Einfügung nach dem Titel selbst ermöglicht.

Zusätzlich zum Titel lässt sich mit [\makecover](#page-30-0) eine Umschlagseite erzeugen. Diese kann insbesondere für gebundene Arbeiten verwendet werden. Es wird – im Vergleich zum Titel – lediglich einer reduzierte Anzahl an Feldern auf dieser ausgegeben.

[v2.02](#page-141-1) [v2.03](#page-144-0)

[v2.02](#page-141-1) Für alle Felder des Titels und der Umschlagseite lässt sich die verwendete Schrift anpassen. Dabei werden sowohl die bereits durch KOMA-Script bereitgestellten Schriftelemente titlehead, subject, title, subtitle, author, date, publishers und dedication als auch die neuen [titlepage](#page-34-9) und [thesis](#page-34-10) unterstützt.

Beispiel: In diesem Dokument wurde der Untertitel derart geändert, dass dieser nicht standardmäßig in **DIN BOLD** sondern in **Univers 65 Bold** ausgegeben wird. \addtokomafont{subtitle}{\univbn}

<span id="page-29-0"></span>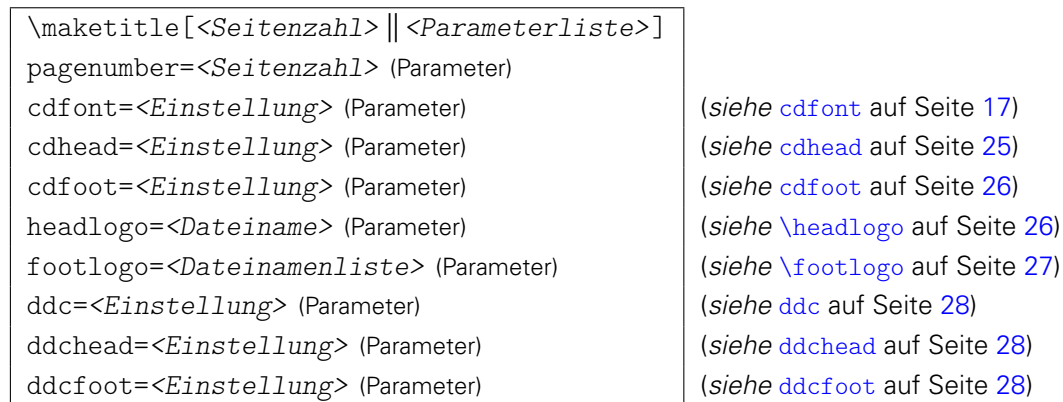

Der Befehl [\maketitle](#page-29-0) setzt für [cdtitle=](#page-21-2)false den normalen KOMA-Script-Titel, ansonsten wird die Titelseite im Corporate Design der Technischen Universität Dresden erzeugt. Die letztere Variante ist im Vergleich zum Standardtitel um eine Vielzahl von Feldern erweitert worden und erlaubt insbesondere die Angabe von Daten für das Deckblatt einer akademischen Abschlussarbeit. Die einzelnen Felder werden später in diesem Abschnitt erläutert. Wird das Dokument doppelseitig und mit rechts öffnenden Kapiteln gesetzt,<sup>[28](#page-29-2)</sup> so wird zusätzlich die Option [clearcolor](#page-36-1) beachtet. Dies gilt es insbesondere bei der Verwendung der Befehle [\uppertitleback](#page-34-6) respektive [\lowertitleback](#page-34-7) für die Titelrückseite zu beachten.

Das optionale Argument erlaubt – ebenso wie bei den KOMA-Script-Klassen – die Änderung der Seitenzahl der Titelseite. Diese wird jedoch nicht ausgegeben, sondern beeinflusst lediglich die Zählung. Sie sollten hier unbedingt eine ungerade Zahl wählen, da sonst die gesamte Zählung durcheinander gerät. Wird eine Titelseite (titlepage=true) im Corporate Design der Technischen Universität Dresden gesetzt ([cdtitle=](#page-21-2)true), können auch die weiterhin aufgeführten Parameter im optionalen Argument verwendet werden. Diese entsprechen in ihrem Verhalten den gleichnamigen Optionen respektive Befehlen, wirken sich jedoch nur lokal und einzig auf die Titelseite aus. So kann beispielsweise die Nutzung eines DRESDEN- concept-Logos auf den Titel beschränkt bleiben.

<span id="page-29-1"></span>\maketitleonecolumn[<Seitenzahl> || <Parameterliste>]{<Einspaltentext>}

Im zweispaltigen Satz (twocolumn) wird mit [\maketitle](#page-29-0) die Titelseite selbst immer einspaltig gesetzt. Direkt nach dem Titel folgt normalerweise der zweispaltige Fließtext. Mit dem TUD-KOMA-Script-Befehl [\maketitleonecolumn](#page-29-1) kann nach dem Titel zusätzlich noch weiterer Inhalt – beispielsweise eine Zusammenfassung beziehungsweise eine Kurfassung – einspaltig gesetzt werden.

Wird der Befehl bei einer Titelseite (titlepage=true) verwendet, wird der Inhalt des Argumentes (<Einspaltentext>) direkt nach dieser auf einer oder gegebenenfalls mehreren neuen Seiten ebenfalls einspaltig ausgegeben. Kommt jedoch ein Titelkopf (titlepage=false) zum Einsatz, so folgt diesem die einspaltige Textpassage aus dem obligatorischen Argument direkt. Dabei erfolgt gegebenenfalls ein automatischer Seitenumbruch, falls der Inhalt nicht auf eine einzelne Seite passt. Nach dem <*Einspaltentext>* des obligatorischen Argumentes wird direkt danach und ohne zusätzlichen Umbruch auf das zweispaltige Layout umgeschaltet.

Der optionale Parameter von [\maketitleonecolumn](#page-29-1) kann äquivalent zu [\maketitle](#page-29-0) für die Änderung der Seitenzahl, der verwendeten Schrift sowie zur Anpassung von Kopf und Fuß verwendet werden. Dabei ist zu beachten, dass ein Großteil der Parameter nur Auswirkungen haben, falls eine Titelseite (titlepage=true) verwendet wird.

<span id="page-29-2"></span><sup>28</sup>twoside und open=right, Standard für [tudscrbook](#page-15-3)

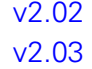

<span id="page-30-1"></span><span id="page-30-0"></span>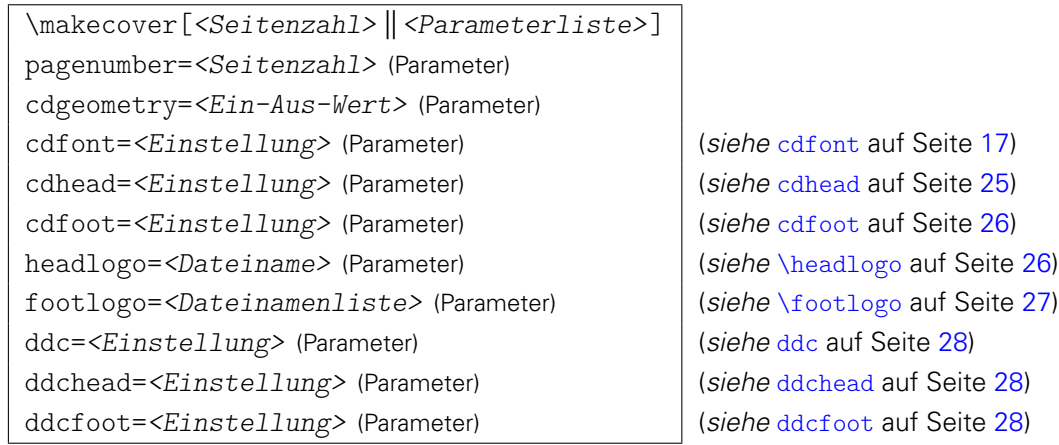

Eine Umschlagseite wird zumeist für gebundene Abschlussarbeiten verlangt, um diese beispielsweise für einen Prägedruck auf dem Buchdeckel zu verwenden. Deshalb ist die farbige Ausprägung der Umschlagseite auch deaktiviert, wenn diese für das restliche Dokument aktiv ist ([cd=](#page-21-1)color). Dies kann jedoch jederzeit mit [cdcover=](#page-22-1)<Einstellung> überschrieben werden.

Wird [cdcover=](#page-22-1)true gewählt, so wird die Umschlagseite im Corporate Design der Technischen Universität Dresden gesetzt. Auf dieser werden der Titel des Dokumentes, die Typisierung durch [\thesis](#page-32-1) und/oder [\subject](#page-32-0) sowie der Autor oder respektive die Autoren und gegebenenfalls [v2.02](#page-141-1) | der mit [\publishers](#page-34-4) angegebene Verlag ausgegeben. Für die Einstellung [cdcover=](#page-22-1)false wird lediglich der normale KOMA-Script-Titel als separate Umschlagseite ausgegeben.

Die Titelseite selbst gehört immer zum Buchblock und wird daher im gleichen Satzspiegel gesetzt. Dem entgegen steht die Umschlagseite, welche zumeist in einem anderen Layout erscheint. Normalerweise wird das Cover – unabhängig von der Option [cdgeometry](#page-37-2) – im asymmetrischen Satzspiegel des Corporate Designs gesetzt. Mit [cdgeometry=](#page-30-1)false im optionalen Argument kann das Verhalten geändert werden. In diesem Fall erscheint auch die Umschlagseite im Buchblock des restlichen Dokumentes. Allerdings können für diese Einstellung die Seitenränder mit den Befehlen \coverpagetopmargin, \coverpageleftmargin, \coverpagerightmargin sowie \coverpagebottommargin durch den Nutzer frei angepasst werden. Mehr dazu ist im KOMA-Script-Handbuch [scrguide.pdf](http://mirrors.ctan.org/macros/latex/contrib/koma-script/doc/scrguide.pdf)<sup>[29](#page-30-2)</sup> zu finden.

Außerdem kann mit dem optionalen Argument die Seitenzahl der Umschlagseite geändert werden. Diese wird jedoch nicht ausgegeben, sondern beeinflusst lediglich die Zählung. Sie sollten hier unbedingt eine ungerade Zahl wählen, da sonst die gesamte Zählung durcheinander gerät. Die weiterhin aufgeführten Parameter entsprechen in ihrem Verhalten beziehungsweise ihrer Funktion den gleichnamigen Optionen respektive Befehlen, wirken sich jedoch nur lokal und einzig auf die Umschlagseite aus.

### <span id="page-30-3"></span>\titledelimiter{<Trennzeichen>}

Für den Titel und die Umschlagseite werden durch die TUD-KOMA-Script-Klassen eine Reihe von zusätzlichen Feldern bereitgestellt. Einigen dieser Felder wird eine Beschreibung (siehe [Un](#page-47-1)[terkapitel 2.4\)](#page-47-1) vorangestellt. Dazwischen wird bei der Ausgabe ein Trennzeichen eingefügt. Ein Doppelpunkt gefolgt von einem Leerzeichen (:\nobreakspace) ist hierfür die Voreinstellung. Mit dem Befehl [\titledelimiter](#page-30-3) lässt sich dieses Trennzeichen beliebig an die individuellen Wünsche des Anwenders anpassen.

<span id="page-30-2"></span><sup>29</sup><http://mirrors.ctan.org/macros/latex/contrib/koma-script/doc/scrguide.pdf>

```
\author{<Autor(en)>}
\authormore{<Autorenzusatz>}
\dateofbirth{<Geburtsdatum>}
\placeofbirth{<Geburtsort>}
\matriculationnumber{<Matrikelnummer>}
\matriculationyear{<Immatrikulationsjahr>}
```
Mit dem Befehl [\author](#page-31-0) wird der Autor angegeben. Innerhalb des Argumentes können auch mehrere Autoren aufgeführt werden, wobei diese in diesem Fall jeweils mit [\and](#page-31-1) zu trennen sind. Alle weiteren hier vorgestellten Befehle können selbst im Argument von *[\author](#page-31-0) verwendet* werden, wodurch für jeden Autor individuelle Angaben möglich sind.

Mit [\authormore](#page-31-2) wird unter dem Autor eine Zeile ausgegeben, welche durch den Anwender frei belegt werden kann. Sollte das Paket [isodate](#page-86-3) geladen sein, so wird die damit eingestellte Formatierung des Datums durch [\dateofbirth](#page-31-3) – wie übrigens bei jedem anderem Datumsfeld der TUD-KOMA-Script-Klassen auch – verwendet. Dafür der Befehl \printdate aus diesem Paket verwendet. Die weiteren Befehle als zusätzliche Angabe erklären sich von selbst.

<span id="page-31-1"></span>\and

Dieser Befehl wird sowohl bei den LATEX-Standardklassen als auch bei den KOMA-Script-Klassen lediglich auf der Titelseite dazu verwendet, mehrere Autoren im Argument von *[\author](#page-31-0)* voneinander zu trennen.

Bei den TUD-KOMA-Script-Klassen hingegen ist dieser Befehl derart in seiner Funktion erweitert worden, dass damit die Angabe einer kollaborativen Autorenschaft für Abschlussar-beiten innerhalb des Befehls [\author](#page-31-0) möglich ist. Außerdem kann er noch im Argument von [\supervisor](#page-33-1), [\referee](#page-33-2) sowie [\advisor](#page-33-3) verwendet werden, um mehrere Betreuer beziehungsweise Gutachter und Fachreferenten anzugeben. Er ist dabei nicht auf die Verwendung für den Titel allein beschränkt. Auch bei den Umgebungen [task](#page-54-3), [evaluation](#page-55-1) und [notice](#page-56-1) kann er eingesetzt werden.

Beispiel: Angenommen, es soll eine Abschussarbeit von zwei unterschiedlichen Autoren in kollaborativer Gemeinschaft erstellt werden, so könnte man die Autorenangaben folgendermaßen gestalten:

\author{%

```
Mickey Mouse
  \matriculationnumber{12345678}
  \dateofbirth{2.1.1990}
  \placeofbirth{Dresden}
\and%
  Donald Duck
  \matriculationnumber{87654321}
  \dateofbirth{1.2.1990}
  \placeofbirth{Berlin}
}
\matriculationyear{2010}
```
Alle zusätzlichen Angaben außerhalb des Argumentes von [\author](#page-31-0) werden für beide Autoren gleichermaßen übernommen. Angaben innerhalb des Argumentes von [\author](#page-31-0) werden den jeweiligen, mit [\and](#page-31-1) getrennten Autoren zugeordnet. Mehr dazu ist im Minimalbeispiel in [Unterkapitel 4.3.](#page-75-0)

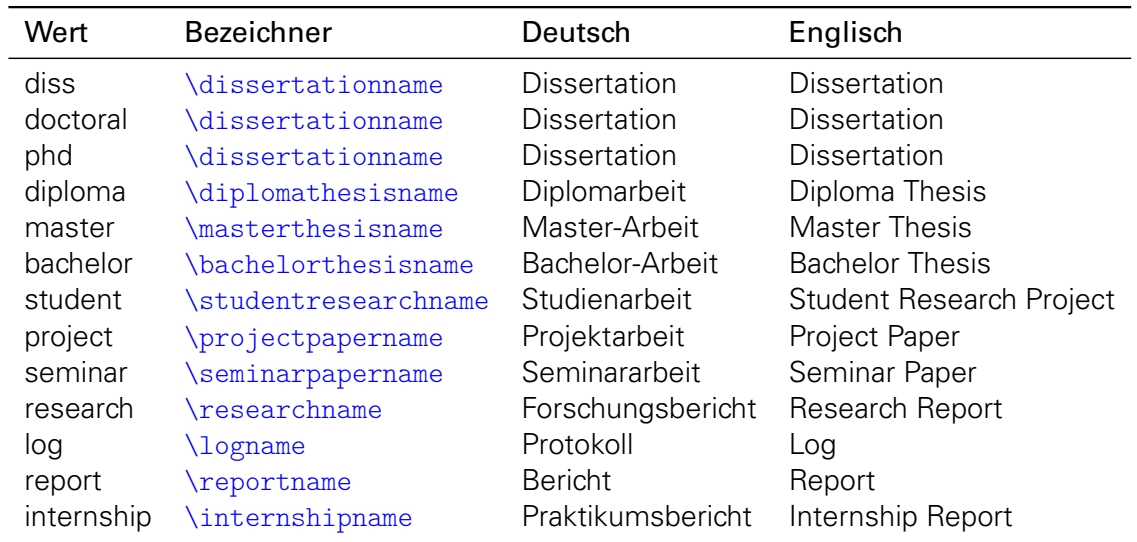

<span id="page-32-2"></span>Tabelle 2.1: Spezielle Werte zur Typisierung des Dokumentes für [\thesis](#page-32-1) und [\subject](#page-32-0)

<span id="page-32-1"></span><span id="page-32-0"></span>\thesis{<Typisierung>} \subject{<Typisierung>}

Mit diesen beiden Befehlen kann der Typ der Dokumentes beziehungsweise der Abschlussarbeit angegeben werden. Während der Befehl [\thesis](#page-32-1) den Inhalt des Feldes unter dem Titel vertikal zentriert und in **DIN BOLD** auf der Titelseite ausgibt, erscheint der Inhalt des Befehls [\subject](#page-32-0) in **Univers** oberhalb des Titels. Es können auch beide Befehle parallel mit unterschiedlichen Inhalten verwendet werden. Der Befehl [\thesis](#page-32-1) dient den TUD-KOMA-Script-Dokumentklassen außerdem zur Erkennung von Abschlussarbeiten gedacht, da für diese spezielle Felder bereitgehalten werden und auch die Titelseite leicht geändert gesetzt wird.

Des Weiteren ist es bei beiden Befehlen möglich, spezielle Werte als Argument zur Typisierung des Dokumentes zu verwenden. Diese werden entsprechend der gewählten Dokumentensprache – entweder Deutsch oder Englisch – entschlüsselt und gesetzt. Die möglichen Werte sind [Tabelle 2.1](#page-32-2) zu entnehmen. Dabei ist zu beachten, dass das Setzen eines spezi-ellen Wertes für entweder [\thesis](#page-32-1) oder [\subject](#page-32-0) möglich ist. Die Verwendung eines der genannten Werte führt immer dazu, dass das Dokument als Abschlussarbeiten erkannt und die erweiterte Titelseite aktiviert wird. Gleichzeitig wird damit die Option [subjectthesis](#page-32-3) beeinflusst. Sollte vom Anwender kein explizites Verhalten für [subjectthesis](#page-32-3) definiert sein, so führt die Verwendung von [\thesis{](#page-32-1)<Wert>} zu [subjectthesis=](#page-32-3)false und [\subject{](#page-32-0)<Wert>} zu [subjectthesis=](#page-32-3)true.

<span id="page-32-3"></span>subjectthesis=<Ein-Aus-Wert> preset: false | [\subject{](#page-32-0)[<Tabelle 2.1>](#page-32-2)}: true

Der Befehl [\thesis](#page-32-1) dient den TUD-KOMA-Script-Hauptklassen zur Unterscheidung zwei unterschiedlicher Ausprägungen der Titelseite und ist speziell für Abschlussarbeiten gedacht. Außerdem kann bei der Nutzung spezieller Werte aus [Tabelle 2.1](#page-32-2) innerhalb des Argumentes von [\subject](#page-32-0) ebenfalls das Verhalten für Abschlussarbeiten aktiviert werden, wobei hierdurch die Einstellung [subjectthesis=](#page-32-3)true automatisch vorgenommen wird.

Für den Standardfall – bekanntlich [subjectthesis=](#page-32-3)false – wird der durch [\thesis](#page-32-1) gegebene Typ der Abschlussarbeit sowie der gegebenenfalls durch [\graduation](#page-33-4) gesetzte angestrebte Abschluss in großen Lettern und sehr zentral auf der Titelseite gesetzt. Die Verwendung von [\subject](#page-32-0) ist hierbei weiterhin möglich. Wird die Option mit [subjectthesis=](#page-32-3)true aktiviert, so wird die mit [\thesis](#page-32-1) gesetzte Bezeichnung nicht unterhalb sondern oberhalb des Titels an der Stelle von [\subject](#page-32-0) ausgegeben. Der mit [\graduation](#page-33-4) angegebene Abschluss wird weiterhin unter dem Titel, allerdings in schlankerer Schrift gesetzt. Eine etwaige Verwendung des Befehls [\subject](#page-32-0) wird in diesem Fall ignoriert.

false/off/no:

Die Ausgabe des Typs der Abschlussarbeit ([\thesis](#page-32-1)) selbst sowie des angestrebten Abschlusses ([\graduation](#page-33-4)) erfolgt in großen Lettern in **DIN BOLD** zentral auf der Titelseite. true/on/yes: (Säumniswert)

Der Typ der Abschlussarbeit ([\thesis](#page-32-1)) wird oberhalb des Titels in der Betreffzeile gesetzt. Der angestrebte Abschluss ([\graduation](#page-33-4)) wird zentral in der schlankeren **Univers** ausgegeben.

#### $v2.02 \mid \setminus \text{gradient}[\ll_{{\text{Var}}}\$  $v2.02 \mid \setminus \text{gradient}[\ll_{{\text{Var}}}\$  { $\ll_{{\text{rad}}}\$ }

<span id="page-33-4"></span>Mit diesem Befehl wird der angestrebte akademische Grad auf der Titelseite ausgegeben. Da dies nur mit einer Abschlussarbeit erreicht werden kann erfolgt die Ausgabe nur, wenn entweder [\thesis](#page-32-1) oder [\subject](#page-32-0) verwendet wurde, wobei bei letzterem Befehl im Argument zwingend ein Wert aus [Tabelle 2.1](#page-32-2) verwendet werden muss.

Die Option [subjectthesis](#page-32-3) hat Einfluss auf die Ausgabe auf der Titelseite. Für die Einstellung [subjectthesis=](#page-32-3)false wird der Abschuss – ähnlich wie der Typ der Abschlussarbeit – zentral und in relativ großen Lettern gesetzt. Für [subjectthesis=](#page-32-3)true erfolgt die Ausgabe kleiner und in weniger starken Buchstaben.

```
\supervisor{<Name(n)>}
\referee{<Name(n)>}
\advisor{<Name(n)>}
\professor{<Name>}
```
<span id="page-33-5"></span>Mit [\supervisor](#page-33-1), [\referee](#page-33-2) und [\advisor](#page-33-3) werden die Betreuer einer Abschlussarbeit beziehungsweise die Gutachter und Fachreferenten einer Dissertation angegeben. Zusätzlich kann mit [\professor](#page-33-5) der betreuende Hochschullehrer beziehungsweise die betreuenden Professoren für studentische Arbeiten angegeben werden. Die Angabe mehrerer Person erfolgt wie beim Befehl [\author](#page-31-0) durch die Trennung mittels [\and](#page-31-1).

```
\date[<Ergänzung>]{<Datum>}
\defensedate{<Verteidigungsdatum>}
```
Mit [\date](#page-33-0) kann das Datum angegeben werden. Das optionale Argument erlaubt eine zusätzliche Anmerkung, welche nach dem Datum ausgegeben wird. Das Datum wird bei normalen Dokumenten direkt nach dem Autor beziehungsweise den Autoren ausgegeben. Bei Abschlussarbeiten – aktiviert durch die Verwendung von [\thesis](#page-32-1) oder [subjectthesis](#page-32-3) – erscheint dieses am Ende der Titelseite als Abgabedatum. Außerdem kann in diesem Fall mit dem Befehl [\defensedate](#page-33-6) das Datum der Verteidigung angegeben werden, wie es beispielsweise bei dem Druck von Dissertationen üblich ist.

Sollte das Paket [isodate](#page-86-3) geladen sein, so wird die damit eingestellte Formatierung des Datums durch den Befehl \printdate aus diesem Paket für alle Datumsfelder des Dokumentes und folglich auch für die beiden Felder [\date](#page-33-0) und [\defensedate](#page-33-6) verwendet.

[v2.01](#page-141-0)

```
\extratitle{<Schmutztitel>}
\titlehead{<Kopf>}
\title{<Titel>}
\subtitle{<Untertitel>}
\publishers{<Verlag>}
\thanks{<Fußnote>}
\uppertitleback{<Titelrückseitenkopf>}
\lowertitleback{<Titelrückseitenfuß>}
\dedication{<Widmung>}
```
<span id="page-34-8"></span><span id="page-34-7"></span><span id="page-34-6"></span>Diese Befehle entsprechen den in ihrem Verhalten den originalen Pendants der KOMA-Script-Klassen und sollen hier der Vollständigkeit halber erwähnt werden.

Die Ausgabe des mit [\extratitle](#page-34-0) definierten Schmutztitels – welcher beliebig gestaltet und formatiert werden kann – erfolgt als Bestandteil der Titelei mit [\maketitle](#page-29-0) vor der eigentli-chen Titelseite. Mit dem Befehl [\titlehead](#page-34-1) kann ein zusätzlicher, beliebig formatierbarer Text oberhalb der Typisierung und des Titels ausgegeben werden. Da die vertikale Position des Dokumenttitels durch das Corporate Design fest vorgegeben ist, kann es – im Gegensatz zu den KOMA-Script-Klassen – passieren, dass der Kopf des Haupttitels selbst in die Kopfzeile ragt. Dies wird durch die TUD-KOMA-Script-Klassen nicht geprüft und muss gegebenenfalls vom Anwender kontrolliert werden.

Die Befehle [\title](#page-34-2) und [\subtitle](#page-34-3) bedürfen keiner weiteren Erklärung. Anzumerken ist, dass sowohl Titel als auch Untertitel normalerweise in Majuskeln und **DIN BOLD** gesetzt werden. Der mit dem Befehl [\publishers](#page-34-4) definierte Inhalt muss nicht zwingende einen Verlag bezeichnen sondern kann auch andere Informationen beinhalten, welche am Ende der Titelseite ausgegeben werden sollen.

Fußnoten werden auf dem Titel nicht mit \footnote, sondern mit der Anweisung [\thanks](#page-34-5) erzeugt. Diese dienen in der Regel für Anmerkungen bei Titel oder den Autoren. Als Fußnoten-zeichen werden dabei Symbole statt Zahlen verwendet. Der Befehl [\thanks](#page-34-5) kann nur innerhalb des Arguments einer der Anweisungen für die Titelseite wie beispielsweise [\author](#page-31-0) oder [\title](#page-34-2) verwendet werden.

Im doppelseitigen Druck lässt sich die Rückseite der Haupttitelseite für weitere Angaben nutzen. Sowohl den Titelrückseitenkopf als auch den Titelrückseitenfuß kann der Anwender mit [\uppertitleback](#page-34-6) und [\lowertitleback](#page-34-7) frei gestalten.

Mit [\dedication](#page-34-8) lässt eine separate Widmungsseite zentriert und in etwas größerer Schrift setzen. Die Rückseite ist – wie auch die des Schmutztitels – grundsätzlich leer. Die Widmung wird mit der restlichen Titelei ausgegeben und muss daher vor der Nutzung von [\maketitle](#page-29-0) angegeben werden.

[v2.02](#page-141-1)

<span id="page-34-10"></span><span id="page-34-9"></span>titlepage (Schriftelement) thesis (Schriftelement)

Die TUD-KOMA-Script-Klassen definieren diese neuen Schriftelemente. Dabei wird [titlepage](#page-34-9) auf der Titelseite für alle Felder verwendet, welche kein spezielles Schriftelement verwenden, welches ohnehin durch KOMA-Script bereitgestellt wird. Das mit [\thesis](#page-32-1) angegebene Feld, in welchem der Typ einer Abschlussarbeit angegeben wird, nutzt das Schriftelement [thesis](#page-34-10). Wie diese Elemente angepasst werden können, ist in [Abschnitt 2.2.8](#page-38-0) zu finden.

### <span id="page-35-0"></span>**2.2.4 DIE TEILESEITE**

[v2.02](#page-141-1) | Wird für die Teileseiten das Layout des Corporate Designs verwendet, so wird der Seitenstil dieser (\partpagestyle) auf [plain.tudheadings](#page-23-3) gesetzt. Möchten Sie stattdessen einen anderen Seitenstil nutzen, so kann dieser mit \renewcommand\*{\partpagestyle}{<Seitenstil>} angepasst werden.

<span id="page-35-4"></span>parttitle=<Ein-Aus-Wert> | preset: false

Diese Option ermöglicht es, den mit [\title](#page-34-2) gegebenen Titel des Dokumentes selbst in großer Schrift auf einer Teileseite auszugeben, die Bezeichnung des mit \part{<Bezeichnung>} erzeugten Teils wird in diesem Fall in kleiner Schrift direkt darunter gesetzt. Diese Layout-Variante findet sich im Handbuch für das Corporate Design der Technischen Universität Dresden. Für die Klasse [tudscrartcl](#page-15-3) ist diese Einstellung nicht verfügbar.

```
false/off/no:
```
Die Bezeichnung des Teils erscheint in großer Schrift auf der Seite, der Titel des Dokumentes gar nicht.

true/on/yes: (Säumniswert)

Der Titel wird in großer Auszeichnung auf der Teileseite gesetzt, die Bezeichnung des Teils selber in kleinerer.

### [v2.02](#page-141-1) | parttitle (Schriftelement)

<span id="page-35-3"></span>Mit dem Schriftelement [parttitle](#page-35-3) lässt sich – bei aktivierter [parttitle](#page-35-4)-Option – die Schrift für die Bezeichnung des Teils beeinflussen. In [Abschnitt 2.2.8](#page-38-0) ist zu finden, wie dieses angepasst werden kann.

### <span id="page-35-1"></span>**2.2.5 DIE KAPITELSEITE**

<span id="page-35-2"></span>chapterpage= $\times$ Ein-Aus-Wert> | preset: false | [cd=](#page-21-1)color: true

Mit dieser Einstellung kann die Überschrift eines Kapitels separat auf einer Seite ausgegeben werden. Der nachfolgende Text wird auf der nächsten beziehungsweise bei doppelseitigem Satz und rechts öffnenden Kapiteln<sup>[30](#page-35-5)</sup> auf der übernächsten Seite ausgegeben. Die in diesem Fall erzeugte Rückseite wird in ihrer Ausprägung – wie auch Teileseiten – durch die Einstellung von [cleardoublespecialpage](#page-36-2) bestimmt. Beim farbigen Layout ist diese Option standardmäßig aktiviert. Für die Klasse [tudscrartcl](#page-15-3) ist diese Einstellung nicht verfügbar.

false/off/no:

Es gibt keine Sonderstellung von Kapiteln, der nachfolgende Text wird direkt unter der Überschrift respektive nach der mit \setchapterpreamble erzeugten Kapitelpräambel auf der gleichen Seite ausgegeben.

true/on/yes: (Säumniswert)

Die Kapitelüberschrift und gegebenenfalls die Kapitelpräambel werden auf einer separaten Seite gesetzt. Der folgende Text erscheint auf der nächsten respektive übernächsten Seite, siehe auch [cleardoublespecialpage](#page-36-2).

[v2.02](#page-141-1) Mit \renewcommand\*{\chapterpagestyle}{<Seitenstil>} lässt sich übrigens – unabhängig von der Option [chapterpage](#page-35-2) – der Seitenstil von Kapiteln anpassen. Bei der Verwendung von

<span id="page-35-5"></span><sup>30</sup>twoside und open=right, Standard für [tudscrbook](#page-15-3)
separaten Kapitelseiten ist außerdem das Aktivieren der KOMA-Script-Option chapterprefix empfehlenswert. Damit werden die Kapitelüberschriften mit einer Vorsatzzeile gesetzt. Falls ein nummeriertes Kapitel erzeugt wird, so wird zunächst in einer Zeile "Kapitel" gefolgt von der aktuellen Kapitelnummer ausgegeben, in der nächsten Zeile wird anschließend die eigentliche Überschrift in linksbündigem Flattersatz ausgegeben. Genaueres hierzu ist in der KOMA-Script-Dokumentation nachzulesen.

## **2.2.6 VAKATSEITEN**

Automatisch erzeugte Vakatseiten – auch absichtliche Leerseiten genannt – findet man in Dokumenten mit den aktivierten Optionen twoside und open= $\text{right}^{31}$  $\text{right}^{31}$  $\text{right}^{31}$  beziehungsweise open= $\text{left}$ beim Beginn von Teilen und Kapiteln. Für diese kann der Seitenstil mit der KOMA-Script-Option cleardoublepage eingestellt werden.

<span id="page-36-2"></span> $clean double special page = \leq Einstein\_step$  | preset: true

Diese Option wirkt sich lediglich bei aktiviertem doppelseitigem Satz und ausschließlich rechts er-öffnenden Seiten für Teile beziehungsweise Kapitel aus.<sup>[32](#page-36-1)</sup> In diesem Fall kann der Stil der darauffolgenden, linken Seite – sprich der Rückseite – beeinflusst werden. Das Normalverhalten sieht vor, dass nach einem Teil die Rückseite unabhängig von der Einstellung für cleardoublepage immer als vollständig leere Seite ohne Kopf- oder Fußzeilen gesetzt wird.

Diese Einstellung erlaubt es, dieses Normalverhalten zu deaktivieren und für die Seite nach der Teileseite – und abhängig von [chapterpage](#page-35-0) auch nach einem Kapitelanfang auf einer separaten Seite – den Seitenstil der Option cleardoublepage zu übernehmen. Des Weiteren kann auch ein anderer, beliebiger, bereits definierter Seitenstil gewählt werden. Außerdem kann im farbigen Layout die Rückseite in der gleichen Farbe wie die Vorderseite von Teil oder Kapitel gesetzt werden. Für die Klasse [tudscrartcl](#page-15-0) ist diese Einstellung nicht verfügbar.

false/off/no:

Die Rückseiten sind vollständig leere Seiten, unabhängig von Option cleardoublepage. true/on/yes: (Säumniswert)

Der Seitenstil der Rückseite von Teilen und gegebenenfalls Kapiteln entspricht der Einstellung von cleardoublepage für Vakatseiten.

current:

Es wird der aktuell definierte Seitenstil (\pagestyle) für die erzeugte Rückseite verwendet. <Seitenstil>:

Mit der Angabe von [cleardoublespecialpage=](#page-36-2)<Seitenstil> kann ein beliebiger, bereits definierter Seitenstil für die Rückseite nach Teilen und Kapiteln verwendet werden.

color:

Im farbigen Layout ist auch die Rückseite von Teilen und Kapiteln farbig, siehe [clearcolor](#page-36-3).

### <span id="page-36-3"></span> $clearcolor = \n\langle Ein-Aus-Wert \rangle$  preset: false

Sollten beim farbigen Layout die Optionen twoside sowie auch open=right gesetzt sein, so werden beim Aktivieren dieser Option die Rückseiten von Teilen – und je nach Einstellung von [chapterpage](#page-35-0) gegebenenfalls auch von Kapiteln – farbig gesetzt.<sup>[33](#page-36-4)</sup> Die Option wirkt sich

<span id="page-36-1"></span><span id="page-36-0"></span><sup>31</sup> Standard bei [tudscrbook](#page-15-0)

<span id="page-36-4"></span><sup>32</sup>twoside und open=right

<sup>33</sup> Dies führt bei der Ausgabe zu farbigen Blättern (Vorder- und Rückseite) der entsprechenden Elemente des Layouts.

ebenfalls auf die Rückseite des Titels aus.<sup>[34](#page-37-0)</sup> Der Stil dieser zusätzlich eingefügten Rückseiten ist abhängig von der Option [cleardoublespecialpage](#page-36-2).

false/off/no:

Es werden weiße Rückseiten bei Titel, Teilen und gegebenenfalls Kapiteln erzeugt.

### true/on/yes: (Säumniswert)

Die rückwärtigen Seiten der genannten Elemente des Layouts sind farbig.

### <span id="page-37-4"></span>**2.2.7 DER SATZSPIEGEL**

 $v2.03$  | cdgeometry= $\le$ Einstellung> | preset: true

Diese Option ist für die Aufteilung beziehungsweise die Berechnung des Satzspiegels verantwortlich. Das Maß der Seitenränder ist im Corporate Design fest vorgegeben und wird standardmäßig von den TUD-KOMA-Script-Klassen eingehalten. Allerdings lassen sich die Seitenränder anpassen, um beispielsweise einen vernünftigen doppelseitigen Satz zu ermöglichen.[35](#page-37-1) Des Weiteren besteht die Möglichkeit, auf das Standardverhalten von KOMA-Script zurückzufallen und die Satzspiegelberechnung durch das Paket [typearea](http://www.ctan.org/pkg/typearea) vornehmen zu lassen. Hier hat insbesondere die Klassenoption DIV=<Einstellung> maßgeblichen Einfluss auf den Satzspiegel. Mehr dazu ist in der Dokumentation von KOMA-Script zu finden.

### false/off/no:

Die Satzspiegelberechnung erfolgt via [typearea](http://www.ctan.org/pkg/typearea), die Vorgaben des Corporate Designs bezüglich der Seitenränder werden ignoriert.

### true/on/yes/asymmetric/cd: (Säumniswert)

Die Seitenränder werden im asymmetrischen Stil des Corporate Designs fest definiert und auch für den doppelseitigen Satz (twoside=true) genutzt.<sup>[36](#page-37-2)</sup>

symmetric/centred/centered:

Der Satzspiegel wird im einseitigen sowie doppelseitigen Satz auf der Seite zentriert.<sup>[37](#page-37-3)</sup> balanced/twoside:

Im einseitigen Layout ist diese Einstellung zu [cdgeometry=](#page-37-4)symmetric identisch. Beim doppelseitigen Satz wird der Satzspiegel derart verändert, dass die Ränder der inneren Seiten Achtung! Schmaler sind als die der äußeren.<sup>[38](#page-37-5)</sup> Der so erzeugte Satzspiegel ist jedoch nicht sehr vorteilhaft. Es ist zu beachten, dass dabei das Logo der Technischen Universität Dresden sehr nah am inneren Seitenrand des Dokumentes gesetzt wird, folglich insbesondere auf rechten respektive ungeraden Seiten sehr weit an den Blattrand rückt.

> Für die Festlegung der Seitenränder wird das Paket [geometry](#page-85-0) genutzt. Ist [cdgeometry=](#page-37-4)false gewählt, erfolgt die Berechnung des Satzspiegels durch [typearea](http://www.ctan.org/pkg/typearea). Die damit berechneten Werte werden anschließend an [geometry](#page-85-0) weitergereicht und durch dieses umgesetzt.

### $v2.03$  | extrabottommargin=<Höhe> | preset: Opt

<span id="page-37-6"></span>Mit dieser Option kann die Größe des unteren Seitenrandes angepasst werden, wenn der Satzspiegel des Corporate Designs ([cdgeometry=](#page-37-4)true/symmetric/balanced) verwendet wird. Insbesondere für den Fall, dass im Fußbereich der Seiten im Stil [tudheadings](#page-23-0) entweder mit

<span id="page-37-1"></span><span id="page-37-0"></span><sup>&</sup>lt;sup>34</sup> siehe [\uppertitleback](#page-34-0) und [\lowertitleback](#page-34-1) der KOMA-Script-Dokumentation (scrquide.pdf)

<span id="page-37-2"></span><sup>35</sup> Hierbei sollte der innere Rand schmaler als der äußere sein

<span id="page-37-3"></span><sup>36</sup>links: 30 mm, rechts: 20 mm, oben: 25 mm, unten: 30 mm

<span id="page-37-5"></span><sup>37</sup>links: 25 mm, rechts: 25 mm, oben: 25 mm, unten: 30 mm

<sup>38</sup>innen: 20 mm, außen: 30 mm, oben: 25 mm, unten: 30 mm

[\footlogo](#page-26-0) Drittlogos verwendet werden und diese über das optionale Argument oder via [\footlogoheight](#page-26-1) über die Standardhöhe hinaus vergrößert wurden oder mit [\footcontent](#page-26-2) ein übergroßer Inhalt angegeben wurde, kann dieser unter Umständen etwas zu klein sein. Mit der Option [extrabottommargin](#page-37-6) wird der Fußbereich durch positive Werte vergrößert, negative Werte verkleinern diesen entsprechend.

Alternativ zu [extrabottommargin](#page-37-6) kann auch die Option [cdfoot](#page-25-0) mit einer Längenangabe verwendet werden. Dabei spielt es für beide Optionen keine Rolle, ob eine LATEX-Länge, ein TEX-Abstand oder eine TEX-Ausdehnung als Länge bei der Wertzuweisung verwendet wird.

### **KOPF- UND FUSSZEILE IM ZUSAMMENSPIEL MIT DEM SATZSPIEGEL**

Da im Corporate Design nicht festgelegt ist, wie die Gestaltung der Kopf- und Fußzeilen in einer wissenschaftlichen Arbeit auszuführen ist, bleibt dem Nutzer dafür eine gewisse Freiheit. Dafür sollte idealerweise das zu KOMA-Script gehörige Paket [scrlayer-scrpage](#page-85-1) genutzt werden.

In der Dokumentation zu [typearea](http://www.ctan.org/pkg/typearea) wird auch darauf eingegangen, wann Kopf- und Fußzeile bei der Satzspiegelkonstruktion entweder dem Rand oder dem Textkörper zugeschlagen werden sollten. Dies sollte bei der Erstellung eigener Kopf- und Fußzeilen beachtet werden. Die Einstellung dafür erfolgt mit den beiden KOMA-Script-Optionen headinclude=<Ein-Aus-Wert> sowie footinclude=<Ein-Aus-Wert>. Diese können – unabhängig von der gewählten Einstellung zur Satzspiegelgestaltung für die Option [cdgeometry](#page-37-4) - verwendet werden.

### **BINDEKORREKTUR**

Zu erwähnen im Zusammenhang mit Seitenrändern und Satzspiegel ist die durch [typearea](http://www.ctan.org/pkg/typearea) angebotene Option BCOR=<Länge>, mit der bei der Satzspiegelberechnung ein Heftrand beziehungsweise eine Bindekorrektur berücksichtigt wird. Die TUD-KOMA-Script-Klassen reichen diesen Wert auch an *[geometry](#page-85-0)* weiter, so dass der Benutzer unabhängig von der Auswahl zur Satzspiegelgestaltung diese Option nutzen kann. So kann beispielsweise eine Bindekorrektur von 5 mm mit der Klassenoption BCOR=5mm gesetzt werden.

Eine Anpassung der Bindekorrektur hat natürlich immer eine Änderung der verfügbaren Breite des Textbereichs zur Folge hat und führt somit zwingend zu einer Anpassung des Satzspiegels. Da die Bindekorrektur jedoch abhängig von der Höhe des Buchblocks gewählt werden sollte, welche letztendlich erst mit dem Druck des fertiggestellten Dokumentes bestimmt werden kann, muss diese zu Beginn abgeschätzt werden.

Beispiel: Als Faustregel gilt, dass die erforderliche Bindekorrektur in etwa der halben Höhe des Buchblocks entsprechen sollte. Dessen Höhe wiederum ist abhängig von der Anzahl der Seiten sowie der Dichte des verwendeten Papiers. Wird normales Papier mit einer Dichte von 80 g/m² verwendet, so entsprechen 100 Blatt in etwa einer Höhe von 10 mm, bei 100 g/m² ca. 12 mm. Dementsprechend wäre eine Bindekorrektur von BCOR=5mm beziehungsweise BCOR=6mm bei diesem Beispiel zu wählen.

### **2.2.8 VERWENDUNG VON SCHRIFTELEMENTEN**

Von TUD-KOMA-Script werden weitere Schriftelemente – in Ergänzung zu den bereits durch KOMA-Script bereitgestellten – definiert. Dies sind [titlepage](#page-34-2), [thesis](#page-34-3), [tudheadings](#page-23-1) sowie [parttitle](#page-35-1). Sowohl die bereits durch KOMA-Script definierten als auch alle hier genannten Schriftelemente und später erläuterten sollten im Bedarfsfall durch den Anwender über den Befehl \addtokomafont{<Schriftelement>}{<Einstellungen>} angepasst werden. Mehr dazu

ist im KOMA-Script-Handbuch [scrguide.pdf](http://mirrors.ctan.org/macros/latex/contrib/koma-script/doc/scrguide.pdf)<sup>[39](#page-39-0)</sup> im Abschnitt *Textauszeichnungen* zu finden.

### **2.2.9 DIE FARBEN DES CORPORATE DESIGNS**

Zur Verwendung der Farben des Corporate Designs wird das Paket [tudscrcolor](#page-60-0) genutzt. Falls dieses nicht in der Präambel geladen wird – um beispielsweise zusätzliche Optionen aufzurufen – binden die TUD-KOMA-Script-Klassen dieses automatisch ein. Detaillierte Informationen sind in der Dokumentation von [tudscrcolor](#page-60-0) in [Unterkapitel 3.2 auf Seite](#page-60-1) [61](#page-60-1) zu finden.

## **2.3 ZUSÄTZLICHE OPTIONEN UND ERWEITERUNGEN**

Neben den Befehlen für die Anpassung des Layouts an das Corporate Design der Technischen Universität Dresden stellen die TUD-KOMA-Script-Klassen weitere Befehle und Umgebungen zur Verfügung, um die Anwendung insbesondere für wissenschaftliche Arbeiten zu erleichtern.

### <span id="page-39-2"></span><span id="page-39-1"></span>**2.3.1 ZUSAMMENFASSUNG/KURZFASSUNG**

# [v2.04](#page-145-0)

### [v2.02](#page-141-0) abstract=<Einstellung>

Diese Option wird bereits durch KOMA-Script für die Klassen scrartcl und scrreprt standardmäßig bereitgestellt. Für die Klasse scrbook geschieht dies nicht. Dazu heißt es im Handbuch:

Bei Büchern wird in der Regel eine andere Art der Zusammenfassung verwendet. Dort setzt man ein entsprechendes Kapitel an den Anfang oder Ende des Werks. Oft wird diese Zusammenfassung entweder mit der Einleitung oder einem weiteren Ausblick verknüpft. Daher gibt es bei scrbook generell keine [abstract](#page-41-0)-Umgebung. Bei Berichten im weiteren Sinne, etwa einer Studien- oder Diplomarbeit, ist ebenfalls eine Zusammenfassung in dieser Form zu empfehlen.

Durch die TUD-KOMA-Script-Klassen wird die [abstract](#page-39-1)-Option erweitert. Neben den Auswahlmöglichkeit, welche bereits KOMA-Script für die Klassen [tudscrartcl](#page-15-0) und [tudscrreprt](#page-15-0) anbietet, kann die Überschrift für die Zusammenfassung außerdem in Gestalt eines Unterkapitels oder für [tudscrreprt](#page-15-0) und [tudscrbook](#page-15-0) in der Form eines Kapitels ausgegeben werden.

false/off/no: nur für [tudscrartcl](#page-15-0) und [tudscrreprt](#page-15-0) verfügbar

Es wird keine Überschrift für die [abstract](#page-41-0)-Umgebung ausgegeben.

true/on/yes: (Säumniswert) nur für [tudscrartcl](#page-15-0) und [tudscrreprt](#page-15-0) verfügbar

Wie bei den KOMA-Script-Klassen wird eine zentrierte Überschrift mit dem Bezeichner [\abstractname](#page-49-0) vor der eigentlichen Zusammenfassung gesetzt.

### section/addsec:

Die Überschrift ([\abstractname](#page-49-0)) verwendet den Gliederungsbefehl \section.

chapter/addchap: (Säumniswert für [tudscrbook](#page-15-0)) nur für [tudscrreprt](#page-15-0) und tudscrbook verfügbar

Es wird der Befehl \chapter für das Setzen der Überschrift ([\abstractname](#page-49-0)) genutzt. heading:

Es wird die höchstmögliche Gliederungsebene verwendet. Für [tudscrartcl](#page-15-0) entspricht dies [abstract=](#page-39-1)section, bei [tudscrreprt](#page-15-0) und [tudscrbook](#page-15-0) [abstract=](#page-39-1)chapter.

Abhängig von der gewählten Gliederungsebene der Überschrift wird das Verhalten für das Setzen eines Eintrages ins Inhaltsverzeichnis festgelegt. Ohne oder mit zentrierter Überschrift wird per

<span id="page-39-0"></span><sup>39</sup><http://mirrors.ctan.org/macros/latex/contrib/koma-script/doc/scrguide.pdf>

Voreinstellung kein Eintrag erzeugt. Wird die Überschrift jedoch in Form einer Gliederungsebene gewählt, so erscheint die Zusammenfassung für gewöhnlich im Inhaltsverzeichnis auf der obersten Ebene. Das voreingestellte Verhalten für die Einträge ins Inhaltsverzeichnis kann jederzeit mit folgenden Werten durch den Anwender überschrieben werden.

notoc/nottotoc:

Die Zusammenfassung wird definitiv nicht ins Inhaltsverzeichnis eingetragen. toc/totoc:

Es wird ein nicht nummerierten Eintrag im Inhaltsverzeichnis auf der obersten Gliederungsebene der verwendeten Dokumentklasse für die Zusammenfassung gesetzt.

[v2.02](#page-141-0) leveldown/tocleveldown/totocleveldown:

Der Inhaltsverzeichniseintrag wird eine Gliederungsebene unterhalb der obersten erzeugt. [v2.04](#page-145-0) tocmultiple/totocmultiple/tocaggregate/totocaggregate:

Es wird ein einziger Inhaltsverzeichniseintrag für alle Zusammenfassungen erstellt.

[v2.02](#page-141-0) Außerdem kann das Verhalten für die Kolumnentitel durch den Nutzer beeinflusst werden. Normalerweise werden diese nur gesetzt, wenn automatische Kolumnentitel aktiviert sind (automark) und sind von der Gliederungsebene der Überschrift abhängig. Werden manuelle Kolumnentitel genutzt, müssen diese auch für die Zusammenfassung manuell gesetzt werden. Mit [abstract=](#page-39-1)markboth lässt sich das Setzen der Kolumnentitel jedoch forcieren.

markboth:

Unabhängig von der Verwendung manueller oder automatischer Kolumnentitel werden diese auf rechten sowie linken Seiten mit [\abstractname](#page-49-0) gesetzt.

### nomarkboth:

Die Einstellung für manuelle oder automatische Kolumnentitel werden beachtet und abhängig von der verwendeten Gliederungsebene der Überschrift gesetzt.

Mit dem optionalen Parameter [markboth](#page-41-1) der [abstract](#page-41-0)-Umgebung kann der Kolumnentitel mit einem beliebigen Inhalt gesetzt werden.

Häufig wird für Abschlussarbeiten verlangt, neben der deutschsprachigen auch noch eine englischsprachige Zusammenfassung zu verfassen. Mit der Einstellung [abstract=](#page-39-1)multiple lassen sich mehrere Zusammenfassungen auf einer Seite ausgeben – sofern genügend Platz vorhanden ist. Außerdem kann die standardmäßige vertikale Zentrierung der [abstract](#page-41-0)-Umgebung auf einer Seite unterdrückt werden. Diese Einstellungen zur Positionierung der Zusammenfassungen innerhalb der [abstract](#page-41-0)-Umgebung werden nur wirksam, wenn eine Titelseite (titlepage=true) und keine Überschriften in Form von Kapiteln ([abstract=](#page-39-1)chapter) verwendet werden.

### single/one/simple:

Jede Zusammenfassung wird auf einer eigenen Seite beziehungsweise im zweispaltigen Satz in einer neuen Spalte ausgegeben.

### [v2.02](#page-141-0) multiple/multi/all/aggregate:

Zusammenfassungen, welche mit [\nextabstract](#page-41-2) getrennt wurden, werden direkt nacheinander auf der gleichen Seite ausgegeben, wenn ausreichend Platz auf dieser vorhanden sein sollte. Ist die Option twocolumn aktiviert, erfolgt die Ausgabe aller Zusammenfassungen ohne Spaltenumbruch.

### fil/fill/vfil/vfill:

Alle Zusammenfassungen auf einer Ausgabeseite werden vertikal zentriert. Für den zweispaltigen Satz mit twocolumn steht diese Einstellung nicht zur Verfügung.

### nofil/nofill/novfil/novfill:

Die Ausgabe erfolgt wie im normalen Fließtext auch.

Kapitel 2 Die Klassen tudscrbook, tudscrreprt und tudscrartcl 41

[v2.02](#page-141-0)

<span id="page-41-3"></span><span id="page-41-2"></span><span id="page-41-1"></span><span id="page-41-0"></span>\begin{abstract}[<Sprache> ‖ <Parameterliste>] ... \end{abstract} \nextabstract[<Sprache> || <Parameterliste>] language=<Sprache> (Parameter) markboth=<Ein-Aus-Wert> ‖ <Kolumnentitel> (Parameter) pagestyle=<Seitenstil> (Parameter) columns=<Anzahl> (Parameter) option=<Einstellung> (Parameter) (siehe [abstract](#page-39-1) auf Seite [40\)](#page-39-2)

<span id="page-41-6"></span><span id="page-41-5"></span><span id="page-41-4"></span>Die [abstract](#page-41-0)-Umgebung dient speziell für die Ausgabe einer Zusammenfassung, entweder zu Beginn eines Dokumentes oder beispielsweise vor einem Teil oder Kapitel. Wird ein Titelkopf (titlepage=false) und keine Titelseite verwendet, so wird für den Fall, dass die Zusammenfassung nicht mit der Überschrift einer Gliederungsebene gesetzt wird, diese wie bei den KOMA-Script-Klassen in einer quotation-Umgebung gesetzt, um diese vom restlichen Fließtext abzuheben. Diese hat jedoch den Nachteil, dass in besagter Umgebung die Option parskip nicht beachtet wird. Um dieses Problem zu beheben, kann das Paket [quoting](#page-86-0) geladen werden, wodurch stattdessen die Umgebung quoting verwendet wird.

Mit der zuvor erläuterten Option [abstract](#page-39-1) kann eingestellt werden, in welcher Gestalt die Zusammenfassung ausgegeben werden soll. Des Weiteren lässt sich jede [abstract](#page-41-0)-Umgebung individuell über weitere Parameter als optionales Argument anpassen. Damit lassen sich gegebenenfalls für eine bestimmte [abstract](#page-41-0)-Umgebung die globalen Einstellungen der Option [abstract](#page-39-1) lokal ändern und gezielt anpassen.

Wird das Paket [babel](#page-87-0) durch den Anwender geladen, kann mit dem optionalen Parameter [language=](#page-41-3)<Sprache> die Sprache innerhalb der [abstract](#page-41-0)-Umgebung geändert werden. Dafür muss die gewünschte Sprache bereits mit dem Laden von [babel](#page-87-0) entweder als Paketoption oder besser noch als Klassenoption angegeben worden sein. Dadurch werden innerhalb der Umgebung die Bezeichnung [\abstractname](#page-49-0) und die Trennungsmuster sprachspezifisch angepasst. Die gewünschte Sprache kann auch ohne die Verwendung des Parameters [language](#page-41-3) direkt als optionales Argument übergeben werden.

[v2.02](#page-141-0) Mit [markboth](#page-41-1) können die gesetzten Kolumnentitel beeinflusst werden. Wird [markboth=](#page-41-1)false angegeben, werden automatische respektive manuelle Kolumnentitel verwendet. Die Einstellung [markboth=](#page-41-1)true wiederum setzt diese für linke und rechte Seiten auf [\abstractname](#page-49-0). Außerdem lässt sich der Kolumnentitel mit [markboth=](#page-41-1)<Kolumnentitel> auch direkt festlegen. So können die Kolumnen beispielsweise mit der Verwendung von [markboth=](#page-41-1){} auch gelöscht werden. Sollte [markboth](#page-41-1) aktiviert werden, so wird in der Umgebung automatisch der Seitenstil headings genutzt – falls eine Titelseite und kein Titelkopf (titlepage=true) verwendet wird. Mit dem Parameter [pagestyle](#page-41-4) kann dieser auch manuell angegeben werden, wobei die [tudheadings](#page-23-0)-Seitenstile ebenfalls unterstützt werden.

Wurde das Paket [multicol](#page-86-1) geladen, kann mit dem Parameter [columns=](#page-41-5)<Anzahl> die Zusammenfassung mehrspaltig gesetzt werden. Dem Parameter [option](#page-41-6) können alle gültigen, bereits erläuterten Werte der Option [abstract](#page-39-1) übergeben werden. Die damit gemachten Einstellungen wirken sich – im Gegensatz zur Angabe als Klassenoption oder über die Variante der späten Optionenwahl<sup>[40](#page-41-7)</sup> – lediglich lokal auf die verwendete [abstract](#page-41-0)-Umgebung aus.

[v2.02](#page-141-0) | Sollen mehrere Zusammenfassungen im gleichen Stil erzeugt und die Einstellungen der Option [abstract=](#page-39-1)simple/multiple/fill/nofill beachtet werden, so ist die [abstract](#page-41-0)-Um-

<span id="page-41-7"></span><sup>40</sup>[\TUDoption{](#page-15-1)abstract}{<Einstellung>} oder [\TUDoptions{](#page-15-2)abstract=<Einstellung>}

gebung nur einmal zu verwenden. Innerhalb dieser müssen die einzelnen Zusammenfassungen mit [\nextabstract](#page-41-2) voneinander getrennt werden. Der Befehl akzeptiert dabei im optionalen Argument alle Parameter, die auch von der [abstract](#page-41-0)-Umgebung selbst unterstützt werden. Das Minimalbeispiel in [Unterkapitel 4.2 auf Seite](#page-72-0) [73](#page-72-0) zeigt hierfür das notwendige Vorgehen.

Wird die [abstract](#page-41-0)-Umgebung innerhalb des Argumentes der Befehle \setpartpreamble beziehungsweise \setchapterpreamble verwendet, so wird die Überschrift – im Fall, dass nicht [abstract=](#page-39-1)false gewählt ist – *immer* in Textgröße und zentriert gesetzt.

### **UMBENENNUNG DER ZUSAMMENFASSUNG**

Mit dem KOMA-Script-Befehl \renewcaptionname kann der Bezeichner – sprich der Wortlaut – der für die [abstract](#page-41-0)-Umgebung verwendeten Überschrift verändert werden. Mehr dazu ist in [Unterkapitel 2.4](#page-47-0) zu finden.

Beispiel: Die Überschrift der [abstract](#page-41-0)-Umgebung soll für die Sprache ngerman von "Zusammenfassung" in "Kurzfassung" umbenannt werden. Der Befehl \renewcaptionname erwartet die drei obligatorischen Argumente {<Sprache>}{<Makro>}{<Inhalt>}: \renewcaptionname{ngerman}{\abstractname}{Kurzfassung}

## <span id="page-42-0"></span>**2.3.2 SELBSTSTÄNDIGKEITSERKLÄRUNG UND SPERRVERMERK**

[v2.04](#page-145-0)

 $v2.02$  declaration=<*Einstellung>* preset: true

Mit [declaration](#page-42-0) kann äquivalent zur Option [abstract](#page-39-1) die Gestaltung von Selbstständigkeitserklärung und Sperrvermerk angepasst werden. Zur Ausgabe der Erklärungen werden die Umgebung [declarations](#page-44-0) sowie die Befehle [\declaration](#page-46-0) beziehungsweise [\confirmation](#page-45-0) und [\blocking](#page-45-1) bereitgestellt.

Die beiden Optionen [abstract](#page-39-1) und [declaration](#page-42-0) ähneln sich sehr stark. Alle möglichen Wertzuweisungen für [declaration](#page-42-0) wurden bereits bei der Beschreibung von [abstract](#page-39-1) ausführlich erläutert. Deshalb geschieht dies hier in einer etwas kürzeren Ausführung. Sollte Ihnen eine Erläuterung etwas dürftig erscheinen, so hilft mit Sicherheit ein Blick zur Erklärung der Option [abstract](#page-39-1) in [Abschnitt 2.3.1 auf Seite](#page-39-2) [40.](#page-39-2)

Die möglichen Werte für die Gestaltung der Überschrift werden nachfolgend genannt. Im Gegensatz zur Option [abstract](#page-39-1) stehen die Einstellungen [declaration=](#page-42-0)true/false auch für die Klasse [tudscrbook](#page-15-0) zur Verfügung.

### false/off/no:

Es wird keine Überschrift über den Erklärungen selbst ausgegeben.

true/on/yes: (Säumniswert)

Eine zentrierte Überschrift mit dem Bezeichner [\confirmationname](#page-50-0) vor der Selbstständigkeitserklärung beziehungsweise [\blockingname](#page-50-1) vor dem Sperrvermerk wird gesetzt.

section/addsec:

Die Überschrift verwendet den Gliederungsbefehl \section.

chapter/addchap: (Säumniswert für [tudscrbook](#page-15-0)) nur für [tudscrreprt](#page-15-0) und tudscrbook verfügbar

Es wird der Befehl \chapter für das Setzen der Überschrift genutzt.

heading:

Es wird die höchstmögliche Gliederungsebene verwendet. Für [tudscrartcl](#page-15-0) entspricht dies [declaration=](#page-42-0)section, bei [tudscrreprt](#page-15-0) und [tudscrbook](#page-15-0) [declaration=](#page-42-0)chapter.

Abhängig von der gewählten Gliederungsebene der Überschrift wird das Verhalten für das Setzen eines Eintrages ins Inhaltsverzeichnis festgelegt. Normalerweise wird nur für Überschriften in Form einer Gliederungsebene ein Eintrag der Erklärung ins Inhaltsverzeichnis erstellt, für [declaration=](#page-42-0)true/false geschieht dies standardmäßig nicht. Das voreingestellte Verhalten kann mit folgenden Werten überschrieben werden.

notoc/nottotoc:

Die Erklärung wird definitiv nicht ins Inhaltsverzeichnis eingetragen.

toc/totoc:

Unabhängig von der Wahl der Überschrift erhält jede Erklärung einen nicht nummerierten Eintrag im Inhaltsverzeichnis auf der obersten Gliederungsebene der aktuell gerade verwendeten Dokumentklasse.

[v2.02](#page-141-0) leveldown/tocleveldown/totocleveldown:

Der Inhaltsverzeichniseintrag wird eine Gliederungsebene unterhalb der obersten erzeugt. [v2.04](#page-145-0) tocmultiple/totocmultiple/tocaggregate/totocaggregate:

Es wird ein einziger Inhaltsverzeichniseintrag für alle Erklärungen erstellt.

[v2.02](#page-141-0) Normalerweise werden die automatischen Kolumnentitel in Abhängigkeit von der Gliederungsebene der Überschrift gesetzt, falls diese denn aktiviert sind (automark). Werden manuelle Kolumnentitel genutzt, müssen diese auch für die Erklärungen manuell gesetzt werden. Mit [declaration=](#page-42-0)markboth lässt sich außerdem das Setzen der Kolumnentitel auf linken und rechten Seiten forcieren, wobei hierfür der Titel der Überschrift genutzt wird.

markboth:

Unabhängig von der Verwendung manueller oder automatischer Kolumnentitel werden diese auf rechten sowie linken Seiten mit den Bezeichnern [\confirmationname](#page-50-0) beziehungsweise [\blockingname](#page-50-1) gesetzt.

nomarkboth:

Die Einstellung für manuelle oder automatische Kolumnentitel werden beachtet.

Für [\declaration](#page-46-0) respektive [\confirmation](#page-45-0) und [\blocking](#page-45-1) sowie die [declaration](#page-46-0)-Umqebung lässt sich mit dem Parameter [markboth](#page-46-1) ein beliebiger Kolumnentitel setzen.

Die folgenden Einstellungen zur Positionierung der Erklärungen haben lediglich Auswirkungen, wenn die Überschrift der Erklärung nicht im Form eines Kapitels ausgegeben und eine Titelseite (titlepage=true) verwendet wird.

### single/one/simple:

Jede Erklärung wird auf einer separaten Seite beziehungsweise im zweispaltigen Satz in einer neuen Spalte ausgegeben.

### [v2.02](#page-141-0) multiple/multi/all/aggregate:

Erklärungen, welche in der [declarations](#page-44-0)-Umgebung mit den Befehlen [\confirmation](#page-45-0), [\blocking](#page-45-1) und [\declaration](#page-46-0) oder außerhalb dieser mit [\declaration](#page-46-0) gesetzt wurden, werden direkt nacheinander auf der gleichen Seite ausgegeben, wenn ausreichend Platz auf dieser vorhanden sein sollte. Ist die Option twocolumn aktiviert, erfolgt die Ausgabe aller Erklärungen ohne Spaltenumbruch.

### fil/fill/vfil/vfill:

Alle Erklärungen auf einer Ausgabeseite werden vertikal zentriert. Für den zweispaltigen Satz mit twocolumn steht diese Einstellung nicht zur Verfügung.

### nofil/nofill/novfil/novfill:

Die Ausgabe erfolgt wie im normalen Fließtext auch.

### [v2.02](#page-141-0) [v2.04](#page-145-0)

### <span id="page-44-0"></span>\begin{declarations}[<Sprache> ‖ <Parameterliste>]

<span id="page-44-5"></span><span id="page-44-4"></span><span id="page-44-3"></span><span id="page-44-2"></span><span id="page-44-1"></span>... \end{declarations} \nextdeclaration[<Sprache> || <Parameterliste>]{<Überschrift>}{<Erklärung>} language=<Sprache> (Parameter) markboth=<Ein-Aus-Wert> ‖ <Kolumnentitel> (Parameter) pagestyle=<Seitenstil> (Parameter) columns=<Anzahl> (Parameter) option=<Einstellung> (Parameter) supporter=<Unterstützer> (Parameter) place=<Ort> (Parameter) closing=<Ende> (Parameter) company=<Firma> (Parameter)

<span id="page-44-6"></span>Für Selbstständigkeitserklärung und Sperrvermerk sollten im einfachsten Fall die Befehle [\declaration](#page-46-0) beziehungsweise [\confirmation](#page-45-0) und [\blocking](#page-45-1) verwendet werden. Sobald diese jedoch in anderer Reihenfolge, mehrfacher Ausführung, unterschiedlichen Sprachen oder durch zusätzliche Erklärungen ergänzt werden, so bietet die [declarations](#page-44-0)-Umgebung die notwendigen Freiheiten.

Innerhalb dieser Umgebung können Selbstständigkeitserklärung und Sperrvermerk mit dem Befehl [\declaration](#page-46-0) direkt nacheinander folgend beziehungsweise mit [\confirmation](#page-45-0) und [\blocking](#page-45-1) auch separat ausgegeben werden. Dies kann in beliebiger Reihenfolge und auch [v2.04](#page-145-0) | mehrmals geschehen, um diese beispielsweise mehrsprachig zu setzen. Des Weiteren gibt es mit [\nextdeclaration](#page-44-1) die Möglichkeit, eine Erklärung völlig frei zu verfassen. Dieser Befehl kann ausschließlich innerhalb der [declarations](#page-44-0)-Umgebung genutzt werden, wobei im ersten Argument die gewünschte Überschrift und im zweiten der Inhalt respektive Text der Erklärung selbst angegeben werden muss.

Die im Folgenden beschriebenen Parameter können sowohl für die Umgebung [declarations](#page-44-0) selbst als auch für die zuvor genannten Befehle als optionales Argument verwendet werden. Ähnlich wie die gleichnamigen Optionen sind auch die Umgebungen [abstract](#page-41-0) und [declaration](#page-46-0) sehr ähnlich zueinander. Deshalb werden die Erläuterungen relativ kurz gehalten. Ist ein Erklärung für einen Parameter etwas unverständlich, kann diese bei der Umgebung [abstract](#page-41-0) in [Abschnitt 2.3.1 auf Seite](#page-39-2) [42](#page-39-2) nachgelesen werden.

Wurde das Paket [babel](#page-87-0) geladen, kann die Sprache – sofern diese als Paketoption oder besser noch als Klassenoption angegeben wurde – mit dem Parameter [language=](#page-44-2)<Sprache> für die [declarations](#page-44-0)-Umgebung geändert werden. Dadurch werden die Bezeichner – unter anderem [\confirmationname](#page-50-0) und [\blockingname](#page-50-1) – sowie die Trennungsmuster innerhalb der Umgebung sprachspezifisch angepasst.

[v2.02](#page-141-0) Die Kolumnentitel können mit [markboth](#page-44-3) beeinflusst werden. Mit [markboth=](#page-41-1)true werden für diese auf linker und rechter Seite [\confirmationname](#page-50-0) respektive [\blockingname](#page-50-1) verwendet. Außerdem kann der Anwender selbige mit [markboth=](#page-44-3)<Kolumnentitel> auch direkt festlegen. Sollte [markboth](#page-44-3) verwendet werden, wird der Seitenstil automatisch auf headings gesetzt. Mit dem Parameter [pagestyle](#page-44-4) lässt sich dieser für die Umgebung auch manuell angegeben. Wurde das Paket [multicol](#page-86-1) geladen, wird mit [columns=](#page-44-5)<Anzahl> der Inhalt der Umgebung mehrspaltig gesetzt. Für [option](#page-44-6) können alle gültigen Werte der Option [declaration](#page-42-0) angegeben werden. Die Verwendung der Parameter [supporter](#page-45-2) sowie [place](#page-45-3) und [closing](#page-45-4) ist in der Dokumentation des Befehls [\confirmation](#page-45-0) zu finden, der Parameter [company](#page-45-5) ist für [\blocking](#page-45-1) erläutert.

<span id="page-45-4"></span><span id="page-45-3"></span><span id="page-45-2"></span><span id="page-45-0"></span>\confirmation[<Unterstützer> || <Parameterliste>] supporter=<Unterstützer> (Parameter) place=<Ort> (Parameter) closing=<Ende> (Parameter) language=<Sprache> (Parameter) markboth=<Ein-Aus-Wert> ‖ <Kolumnentitel> (Parameter) pagestyle=<Seitenstil> (Parameter) columns=<Anzahl> (Parameter) option=<Einstellung> (Parameter)

Mit diesem Befehl wird ein sprachspezifischer Standardtext für eine Selbstständigkeitserklärung ausgegeben, welcher in [\confirmationtext](#page-50-2) gespeichert ist. Wie dieser angepasst beziehungsweise geändert werden kann, ist unter [Unterkapitel 2.4](#page-47-0) zu finden. Er kann sowohl innerhalb der [declarations](#page-44-0)-Umgebung als auch außerhalb dieser direkt im Dokument verwendet werden.

Wird [\confirmationtext](#page-50-2) nicht geändert, kann dieser über das optionale Argument von [\confirmation](#page-45-0) und die deklarierten Parameter angepasst werden. Im Standardtext der Selbstständigkeitserklärung werden sowohl der Titel als auch der Typ der Abschlussarbeit – falls dieser mit [\thesis](#page-32-0), [\subject{](#page-32-1)[<Tabelle 2.1>](#page-32-2)} beziehungsweise mit der Option [subjectthesis](#page-32-3) angegeben wurde – aufgeführt. Über den Parameter [supporter](#page-45-2) oder zuvor mit dem Befehl [\supporter](#page-46-2) können weitere an der Arbeit beteiligte Personen angegeben werden. Mehrere zu nennende Personen sind auch hier durch [\and](#page-31-0) zu trennen. Das Feld der Unterstützer kann auch mit dem bloßen optionalen Argument ohne die Angabe eines Parameters angepasst werden.

Nach dem eigentlichen Text der Selbstständigkeitserklärung wird der mit [place](#page-45-3) beziehungs-weise [\place](#page-46-3) angegebene Ort sowie das mit [\date](#page-33-0) eingestellte Datum ausgegeben. Als Voreinstellung ist für den Ort "Dresden" gewählt. Danach folgen – mit etwas vertikalem Freiraum für die notwendige Unterschrift – der Autor oder die Autoren, angegeben durch den Befehl [\author](#page-31-1). Soll anstelle dessen etwas anderes nach dem Text der Selbstständigkeitserklärung gesetzt werden, kann dies mit dem Parameter [closing](#page-45-4) oder zuvor mit dem Befehl [\confirmationclosing](#page-46-4) angepasst werden. Die Parameter [language](#page-44-2), [markboth](#page-44-3), [pagestyle](#page-44-4), [columns](#page-44-5) und [option](#page-44-6) entsprechen in ihrem Verhalten denen der [declarations](#page-44-0)-Umgebung.

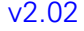

[v2.02](#page-141-0)

<span id="page-45-5"></span><span id="page-45-1"></span>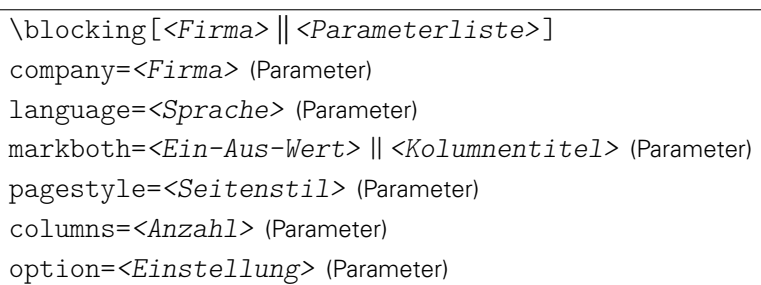

Beim Sperrvermerk verhält es sich äquivalent zur Selbstständigkeitserklärung. Es wird der in [\blockingtext](#page-50-3) hinterlegte Standardtext in der gewählten Sprache ausgegeben. Dieser kann durch den Anwender geändert werden. Wie genau ist in [Unterkapitel 2.4](#page-47-0) beschrieben. Der Befehl [\blocking](#page-45-1) kann sowohl innerhalb der Umgebung [declarations](#page-44-0) als auch außerhalb direkt im Dokument verwendet werden.

In seiner ursprünglichen Definition, kann er im optionalen Argument über die deklarierten Parameter angepasst werden. Im Standardtext des Sperrvermerks werden sowohl der Titel als auch der Typ der Abschlussarbeit – falls dieser mit [\thesis](#page-32-0), [\subject{](#page-32-1)[<Tabelle 2.1>](#page-32-2)} respektive mit der Option [subjectthesis](#page-32-3) angegeben wurde – aufgeführt. Mit [company](#page-45-5) oder

vorher mit [\company](#page-46-5) kann zusätzlich eine im Sperrvermerk zu nennende Firma oder ähnliches angegeben werden. Dieses Feld kann auch direkt im optionalen Argument ohne die Verwendung eines Parameters gesetzt werden. Die weiteren Parameter [language](#page-44-2), [markboth](#page-44-3), [pagestyle](#page-44-4), [columns](#page-44-5) und [option](#page-44-6) entsprechen in ihrem Verhalten denen der [declarations](#page-44-0)-Umgebung.

### [v2.02](#page-141-0)

<span id="page-46-1"></span><span id="page-46-0"></span>\declaration[<Parameterliste>] language=<Sprache> (Parameter) markboth=<Ein-Aus-Wert> ‖ <Kolumnentitel> (Parameter) pagestyle=<Seitenstil> (Parameter) columns=<Anzahl> (Parameter) option=<Einstellung> (Parameter) supporter=<Unterstützer> (Parameter) place=<Ort> (Parameter) closing=<Ende> (Parameter) company=<Firma> (Parameter)

Dieser Befehl gibt die Selbstständigkeitserklärung und den Sperrvermerk direkt aufeinanderfolgend aus. Dabei werden die Einstellungen zur Positionierung der einzelnen Erklärungen, welche über die Wertzuweisungen an die Option [declaration=](#page-42-0)simple/multiple/fill/nofill erfolgen, beachtet. Er kann sowohl innerhalb der [declarations](#page-44-0)-Umgebung als auch außerhalb direkt im Dokument verwendet werden und akzeptiert im optionalen Argument dabei alle für die [declarations](#page-44-0)-Umgebung beschriebenen Parameter.

```
\supporter{<Unterstützer>}
\place{<Ort>}
\confirmationclosing{<Ende>}
\company{<Firma>}
```
<span id="page-46-5"></span>Diese Makros ändern – im Gegensatz zu den Parametern der bereits vorgestellten Befehle [\confirmation](#page-45-0) und [\blocking](#page-45-1) – die entsprechenden Feldwerte für das gesamte Dokument. Genutzt werden kann dies beispielsweise wenn ein Erklärungstyp in unterschiedlichen Sprachen ausgegeben wird. Hiermit kann man sich die mehrfache Angabe eines Parameters sparen.

### **2.3.3 FUSSNOTEN IN ÜBERSCHRIFTEN**

<span id="page-46-7"></span><span id="page-46-6"></span>footnotes=<Einstellung> symbolheadings (Zähler)

 $v2.02$  | footnotes= $\le$ Einstellung> | preset: nosymbolheadings

Für die Überschriften wird die KOMA-Script-Option [footnotes](#page-46-6) erweitert. Normalerweise kann diese die Werte multiple und nomultiple annehmen, wobei Letzteres der Standardfall ist. Die TUD-KOMA-Script-Hauptklassen erweitern die Option dahingehend, dass auf die Verwendung von Symbolen anstelle von Zahlen innerhalb der Überschriften umgeschaltet werden kann. Hierfür wird der Zähler [symbolheadings](#page-46-7) definiert, der mit dem Beginn eines neuen Kapitels zurückgesetzt wird.

nosymbolheadings/numberheadings:

Die Fußnoten der Überschriften werden fortlaufend mit denen des Fließtextes gesetzt. symbolheadings:

Für die Überschriften werden symbolische Fußnoten mit einem eigenen Zähler verwendet.

### **2.3.4 LESEZEICHEN**

<span id="page-47-2"></span> $tudbookmarks = \langle Ein-Aus-Wert \rangle$  preset: true

Diese Option wird wirksam, wenn [hyperref](#page-86-2) geladen wurde. Es werden für die Umschlag- und Titelseite, das Inhaltsverzeichnis sowie – bei der Verwendung des Paketes [tudscrsupervisor](#page-54-0) – die Aufgabenstellung Lesezeichen oder auch Outline-Einträge im PDF-Dokument erzeugt.

false/off/no: Es erfolgt kein Eintrag von ergänzenden Lesezeichen.

true/on/yes: (Säumniswert)

Es werden automatisch zusätzliche Lesezeichen eingetragen.

<span id="page-47-1"></span>\tudbookmark[<Ebene>]{<Text>}{<Ankername>}

Der Befehl [\tudbookmark](#page-47-1) arbeitet wie \pdfbookmark aus [hyperref](#page-86-2) mit dem Unterschied, dass die Lesezeichen nur generiert werden, wenn die Option [tudbookmarks](#page-47-2) aktiviert ist.

## <span id="page-47-0"></span>**2.4 SPRACHABHÄNGIGE BEZEICHNER**

Durch KOMA-Script werden Befehle, mit denen sprachabhängige Bezeichner erzeugt oder geändert werden können, zur Verfügung gestellt. Diese werden durch TUD-KOMA-Script genutzt, um lokalisierte Begriffe für die Sprachen Englisch und Deutsch bereitzustellen. Ein Großteil davon betrifft Bezeichnungen für Felder auf der Titelseite [\(Abschnitt 2.2.3\)](#page-28-0). Hierfür wird \providecaptionname{<Sprache>}{<Makro>}{<Inhalt>} verwendet, wobei <Sprache> dem geladenen Sprachpaket – normalerweise das Paket [babel](#page-87-0) – bekannt sein muss.

Sollte der Anwender die im Folgenden erläuterten oder auch andere Bezeichner, welche von einem beliebigen (Sprach-)Paket bereitgestellt werden, ändern wollen, ist hierfür der Befehl \renewcaptionname{<Sprache>}{<Makro>}{<Inhalt>} zu verwenden. Es sollte natürlich dabei eine <Sprache> angegeben werden, welche im Dokument durch [babel](#page-87-0) oder ein anderes Sprachpaket verwendet wird, beispielsweise ngerman oder english.

<span id="page-47-3"></span>Die Makros der Bezeichner und deren Verwendung werden folgend kurz beschrieben und tabellarisch aufgeführt. Dabei wurde versucht, alle Befehle der Bezeichner für bestimmte Begriffe auf ...name und beschreibende Texte auf ...text enden zu lassen.

<span id="page-47-6"></span><span id="page-47-5"></span><span id="page-47-4"></span>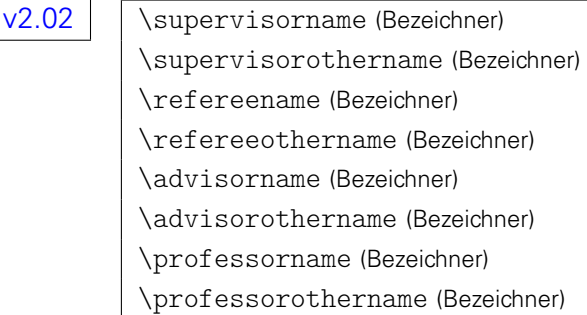

<span id="page-47-10"></span><span id="page-47-9"></span><span id="page-47-8"></span><span id="page-47-7"></span>Diese sprachabhängigen Begriffe sind die Bezeichner für die Titelseitenfelder von Betreuer ([\supervisor](#page-33-1)), Gutachter ([\referee](#page-33-2)) und Fachreferent ([\advisor](#page-33-3)). Soll innerhalb eines dieser Felder mehr als eine Person angegeben werden, so sind die Einzelpersonen jeweils mit dem Be-fehl [\and](#page-31-0) voneinander zu trennen. In diesem Fall werden alle nach der erstgenannten folgenden Personen durch den Bezeichner \...othername ergänzt.

[v2.02](#page-141-0) Bei der Bezeichnung des Gutachters wird unterschieden, ob einer oder mehrere angegeben wurden. Wird lediglich einer genannt, so ist eine Unterscheidung nicht notwendig. Werden jedoch zwei Gutachter angegeben, so werden diese auch mit Erst- und Zweitgutachter betitelt. Für den betreuenden Hochschullehrer ([\professor](#page-33-4)) wird ähnlich verfahren. Hier wird allerdings lediglich die Bezeichnung vom Singular in den Plural gegebenenfalls automatisch geändert.

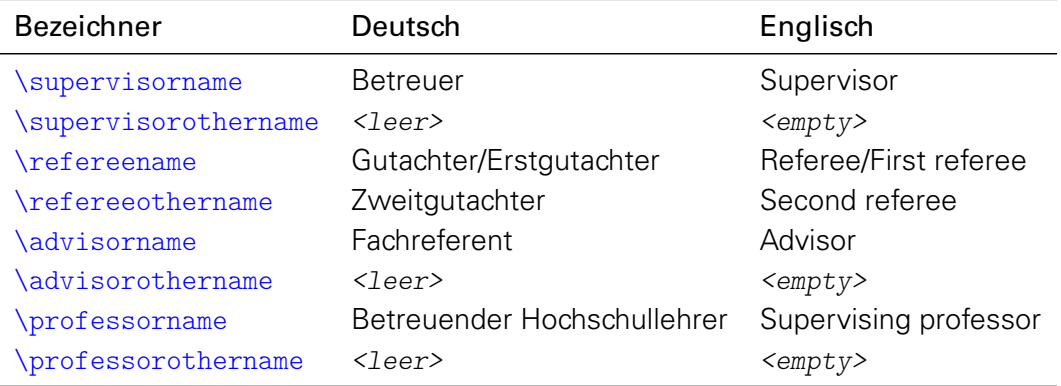

<span id="page-48-6"></span><span id="page-48-5"></span><span id="page-48-4"></span><span id="page-48-3"></span><span id="page-48-2"></span><span id="page-48-1"></span><span id="page-48-0"></span>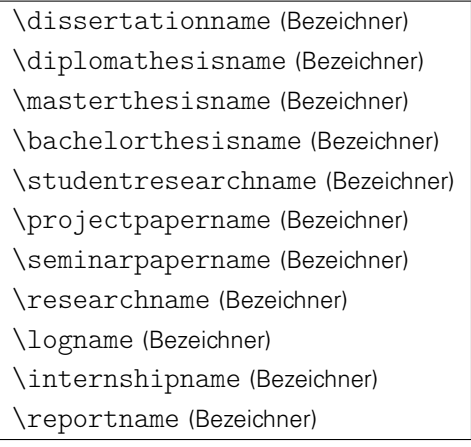

<span id="page-48-10"></span><span id="page-48-9"></span><span id="page-48-8"></span><span id="page-48-7"></span>Diese Bezeichner dienen zur Typisierung speziell für eine Abschlussarbeit. Wie diese genutzt werden können, ist bei der Erläuterung von [\thesis](#page-32-0) und [\subject](#page-32-1) in [Abschnitt 2.2.3 auf Seite](#page-28-0) [33](#page-28-0) beziehungsweise in [Tabelle 2.1](#page-32-2) zu finden.

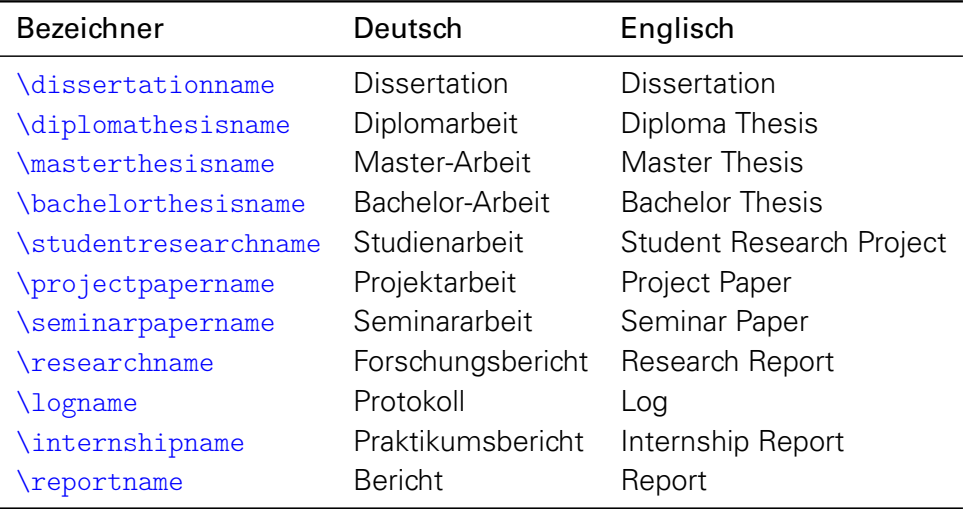

<span id="page-49-3"></span><span id="page-49-2"></span><span id="page-49-1"></span>\dateofbirthtext (Bezeichner) \placeofbirthtext (Bezeichner) \matriculationnumbername (Bezeichner) \matriculationyearname (Bezeichner)

<span id="page-49-4"></span>Werden für den Autor oder die Autoren das Geburtsdatum ([\dateofbirth](#page-31-2)), der Geburtsort ([\placeofbirth](#page-31-3)) sowie die Matrikelnummer ([\matriculationnumber](#page-31-4)) und/oder das Immatri-kulationsjahr ([\matriculationyear](#page-31-5)) angegeben, werden sowohl auf der Titelseite als auch auf der gegebenenfalls mit [tudscrsupervisor](#page-54-0) erstellten Aufgabenstellung die dazugehörigen Bezeichner vorangestellt. Auf dem Titel werden diese dabei mit dem durch [\titledelimiter](#page-30-0) gegebenen Trennzeichen vom eigentlichen Feld abgegrenzt.

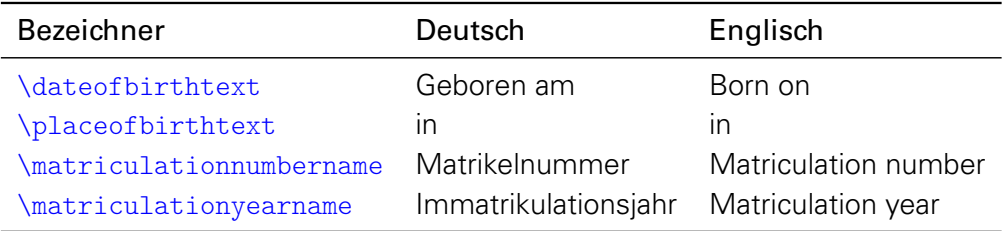

### $v2.02$  | \graduationtext (Bezeichner)

<span id="page-49-6"></span>Wurde erkannt, dass das Dokument eine Abschlussarbeit ist,<sup>[41](#page-49-5)</sup> so kann der zu erlangende akademische Grad mit dem Befehl [\graduation](#page-33-5) angegeben werden. Bei dessen Ausgabe auf dem Titel wird dabei der entsprechende Text dazu angegeben.

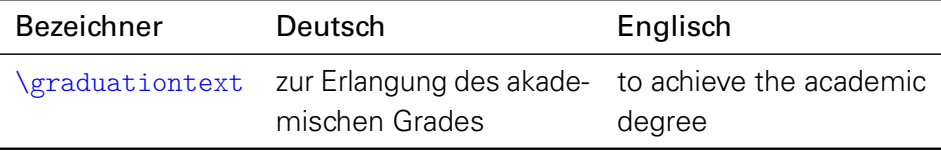

<span id="page-49-8"></span><span id="page-49-7"></span>\datetext (Bezeichner) \defensedatetext (Bezeichner)

Wird mit [\date](#page-33-0) das Datum und mit [\defensedate](#page-33-6) ein Datum der Verteidigung für eine Abschlussarbeit angegeben, so werden auch diese Felder durch einen einleitenden Text beschrieben.

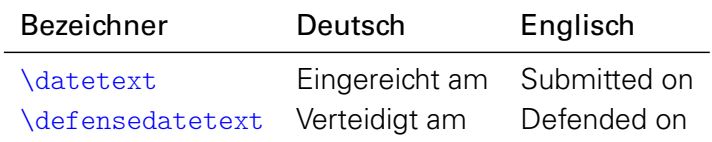

<span id="page-49-0"></span>\abstractname (Bezeichner)

Dieser Bezeichner wird lediglich für [tudscrbook](#page-15-0) definiert, da dieser von KOMA-Script für die Buchklasse nicht vorgesehen wird.

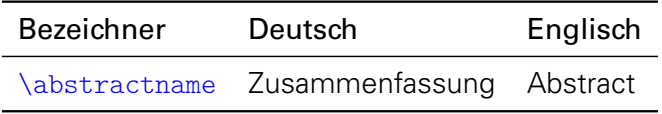

<span id="page-49-5"></span><sup>41</sup>Entweder wurde [\thesis](#page-32-0) oder [\subject](#page-32-1) mit einem speziellen Wert oder der Option [subjectthesis](#page-32-3) verwendet.

### [v2.02](#page-141-0)

<span id="page-50-1"></span><span id="page-50-0"></span>\confirmationname (Bezeichner) \blockingname (Bezeichner)

Es werden die Bezeichnungen für Selbstständigkeitserklärung und Sperrvermerk für die dazugehörigen Überschriften definiert.

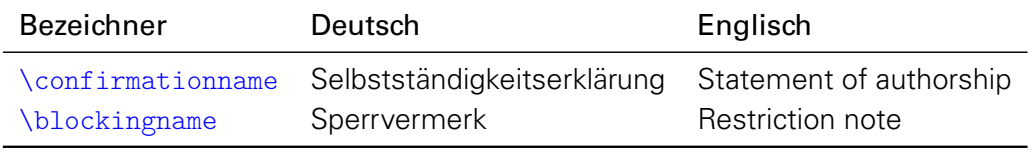

### [v2.02](#page-141-0)

<span id="page-50-3"></span><span id="page-50-2"></span>\confirmationtext (Bezeichner) \blockingtext (Bezeichner)

Die Texte der Erklärungen selbst sind derart aufgebaut, dass sie in Abhängigkeit von den angegebenen Informationen unterschiedlich ausgeführt werden. Innerhalb der Selbstständig-keitserklärung ([\confirmation](#page-45-0)) werden gegebenenfalls die Felder für den Titel ([\title](#page-34-4)) und die Typisierung der Abschlussarbeit<sup>[42](#page-50-4)</sup> sowie die angegebenen Unterstützer<sup>[43](#page-50-5)</sup> beachtet. Für den Sperrvermerk ([\blocking](#page-45-1)) wird neben dem Titel ([\title](#page-34-4)) optional außerdem noch das Feld der externen Firma<sup>[44](#page-50-6)</sup> verwendet. Der Vollständigkeit halber werden im Folgenden noch die Texte für die Selbstständigkeitserklärung und den Sperrvermerk aufgeführt – allerdings lediglich die deutschsprachige Version. Dabei werden alle möglichen Felder angezeigt.

### Bezeichner [\confirmationtext](#page-50-2)

Hiermit versichere ich, dass ich die vorliegende <Abschlussarbeit> mit dem Titel <Titel> selbstständig und ohne unzulässige Hilfe Dritter verfasst habe. Es wurden keine anderen als die in der Arbeit angegebenen Hilfsmittel und Quellen benutzt. Die wörtlichen und sinngemäß übernommenen Zitate habe ich als solche kenntlich gemacht. Während der Anfertigung dieser Arbeit wurde ich nur von folgenden Personen unterstützt:

<Vorname Nachname> <Vorname Nachname>

Weitere Personen waren an der geistigen Herstellung der vorliegenden Arbeit nicht beteiligt. Mir ist bekannt, dass die Nichteinhaltung dieser Erklärung zum nachträglichen Entzug des Hochschulabschlusses führen kann.

### Bezeichner [\blockingtext](#page-50-3)

Diese <Abschlussarbeit> mit dem Titel <Titel> enthält vertrauliche Informationen, offengelegt durch <Firma>. Veröffentlichungen, Vervielfältigungen und Einsichtnahme – auch nur auszugsweise – sind ohne ausdrückliche Genehmigung durch <Firma> nicht gestattet, ebenso wie Veröffentlichungen über den Inhalt dieser Arbeit. Die vorliegende Arbeit ist nur dem Betreuer an der Technischen Universität Dresden, den Gutachtern sowie den Mitgliedern des Prüfungsausschusses zugänglich zu machen.

<span id="page-50-5"></span><span id="page-50-4"></span><sup>42</sup>entweder [\thesis](#page-32-0) oder [\subject{](#page-32-1)[<Tabelle 2.1>](#page-32-2)} beziehungsweise Option [subjectthesis=](#page-32-3)true

<span id="page-50-6"></span><sup>43</sup>[\confirmation](#page-45-0)[\[supporter=](#page-45-2)...] oder [\supporter{](#page-46-2)...}

 $^{44}$ [\blocking](#page-45-1)[\[company=](#page-45-5)...] oder [\company{](#page-46-5)...}

<span id="page-51-1"></span><span id="page-51-0"></span>\coverpagename (Bezeichner) \titlepagename (Bezeichner)

Diese beiden Bezeichner werden bei aktivierter [tudbookmarks](#page-47-2) für das Eintragen von Lesezeichen in ein PDF-Dokument genutzt.

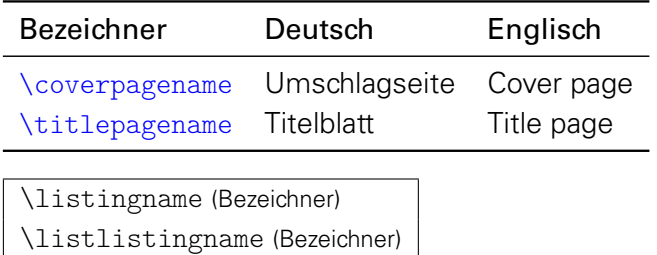

<span id="page-51-3"></span><span id="page-51-2"></span>Sollte ein Paket zur Einbindung von externem Quelltext – beispielsweise das Paket [listings](#page-97-0) – verwendet werden, so werden diese Bezeichnungen für Quelltextausschnitte und das Quelltextverzeichnis verwendet.

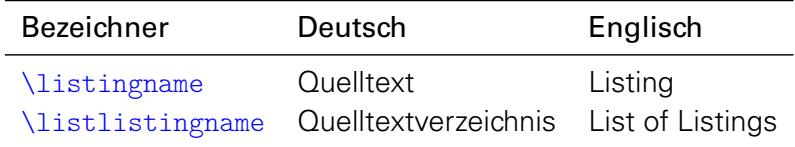

## **2.5 KOMPATIBILITÄTSEINSTELLUNGEN ZU FRÜHEREN VERSIONEN**

Bei der Entwicklung von TUD-KOMA-Script lässt es sich nicht immer vermeiden, dass Verbesserungen sowie Korrekturen an den Klassen und Paketen zu Änderungen am Ergebnis der Ausgabe führen, insbesondere bei Umbruch und Layout. Für bereits archivierte Dokumente, welche mit einer früheren Version erstellt wurden ist dies jedoch bei einer erneuten Kompilierung unter Umständen eher unerwünscht.

 $v2.03$  | tudscrver=<Version> ||first || last | preset: last

<span id="page-51-4"></span>Mit dieser Option wird es möglich, auf das (Umbruch-)Verhalten einer älteren respektive früheren Version von TUD-KOMA-Script umzuschalten, um nach der Kompilierung das erwartete Ergebnis zu erhalten. Neue Möglichkeiten, die sich nicht auf den Umbruch oder das Layout auswirken, sind auch für den Fall verfügbar, dass per Option die Kompatibilität zu einer älteren Version ausgewählt wurde.

Bei der Angabe einer unbekannten Version als Wert wird eine Warnung ausgegeben und [tudscrver=](#page-51-4)first angenommen. Mit [tudscrver=](#page-51-4)last wird die jeweils aktuell verfügbare Version ausgewählt und folglich auf die zukünftige Kompatibilität des Dokumentes zu der aktuell genutzten Version verzichtet. Dieses Verhalten entspricht der Voreinstellung. Es ist zu beachten, dass die Nutzung von [tudscrver](#page-51-4) nur als Klassenoption möglich ist.

 $v2.03$  | 2.02 || first:

Der Satzspiegel im Layout des Corporate Designs (siehe [cdgeometry](#page-37-4)) wurde in der Version v2.03 leicht geändert. Der obere Seitenrand wurde verkleinert, der untere im gleichen Maße vergrößert. Der verfügbare Textbereich ist folglich identisch. Bei der Aktivierung des DRESDEN- concept-Logos im Fußbereich der Seite (siehe [ddcfoot](#page-27-0)) wird im Gegensatz zur Version v2.02 der gleiche Satzspiegel genutzt. Mit [tudscrver=](#page-51-4)2.02 kann dieses Verhalten deaktiviert werden.

### $v2.04$  2.03:

Seit der Version v2.04 werden mehrere Längen in Abhängigkeit der gewählten Schriftgröße (Option fontsize) definiert. Dies betrifft sowohl die dehnbaren Längen \smallskipamount, \medskipamount und \bigskipamount, die von den Befehlen \smallskip, \medskip sowie \bigskip für das Einfügen vertikaler Abstände genutzt werden, als auch die beiden Längen \abovecaptionskip und \belowcaptionskip für den Abstand zwischen einem Gleitobjekt und dessen mit \caption gesetzten Beschreibung sowie \columnsep als Maß für den Abstand der einzelnen Textspalten im zwei- oder mehrspaltigen Layout. Mit der Wahl [tudscrver=](#page-51-4)2.03 lässt sich diese Funktionalität deaktivieren.

### 2.04:

Dies ist Kompatibilitätseinstellung für TUD-KOMA-Script v2.04a und wird für zukünftige Änderungen bereits vorgehalten. Soll ein mit der momentan aktuellen Version erzeugtes Dokument auch mit einer späteren Version von TUD-KOMA-Script nach einem LATEX-Lauf das gleiche Ausgabeergebnis liefern, muss dies mit [tudscrver=](#page-51-4)2.04 angegeben werden.

last:

Es werden keine Kompatibilitätseinstellungen für das Dokument vorgenommen. Mit einer späteren Version von TUD-KOMA-Script kann ein anderes Umbruchverhalten innerhalb des Dokumentes auftreten. Dies ist die Standardeinstellung.

# **KAPITEL 3 ZUSÄTZLICHE PAKETE IM TUD-KOMA-SCRIPT-BUNDLE**

Zusätzlich zu den eigentlichen Hauptklassen werden im TUD-KOMA-Script-Bundle weitere Paket bereitgestellt. Diese werden im Folgenden vorgestellt.

## <span id="page-54-0"></span>**3.1 DAS PAKET TUDSCRSUPERVISOR – STUDENTISCHE BETREUUNG**

Dieses Paket stellt für das Erstellen von Aufgabenstellungen und Gutachten wissenschaftlicher Arbeiten sowie offiziellen Aushängen im Corporate Design passende Umgebungen und Befehle für den Anwender bereit. Deshalb richtet es sich vornehmlich an Mitarbeiter an der Technischen Universität Dresden, kann jedoch natürlich auch von Studenten genutzt werden.

### **3.1.1 AUFGABENSTELLUNG FÜR EINE WISSENSCHAFTLICHE ARBEIT**

```
\begin{task}[<Überschrift> ‖ <Parameterliste>]
...
```
([tudpage](#page-28-1) in [Abschnitt 2.2.2\)](#page-23-2)

<span id="page-54-2"></span>\end{task} headline=<Überschrift> (Parameter)

Mit der [task](#page-54-1)-Umgebung kann ein Aufgabenstellung für eine wissenschaftliche Arbeit ausgegeben werden. Diese basiert auf der Umgebung [tudpage](#page-28-1) und akzeptiert deshalb im optionalen Argument alle Parameter, welche bei der Beschreibung von [tudpage](#page-28-1) in [Abschnitt 2.2.2 auf](#page-23-2) [Seite](#page-23-2) [29](#page-23-2) erläutert wurden.

Für die Aufgabenstellung wird normalerweise eine Überschrift gesetzt, welche sich aus [\taskname](#page-57-0) und – falls der Typ der Abschlussarbeit angegeben wurde – noch aus [\tasktext](#page-57-1) und [\thesis](#page-32-0) zusammensetzt. Der Parameter [headline](#page-54-2) kann genutzt werden, um diese automatisch generierte Überschrift anzupassen.

Zu Beginn der Aufgabenstellung erscheint eine Tabelle mit den angegebenen Informationen zum Autor respektive zu den Autoren der Abschlussarbeit. Zwingend anzugeben sind dafür lediglich der Name des oder der Verfasser ([\author](#page-31-1)) sowie der Titel der Arbeit ([\title](#page-34-4)), welcher am Ende der Tabelle in fetter Schrift aufgeführt wird. Optional werden noch die Felder für den Studiengang ([\course](#page-55-0)), die Fachrichtung ([\discipline](#page-55-1)) sowie die Matrikelnummer ([\matriculationnumber](#page-31-4)) und das Immatrikulationsjahr ([\matriculationyear](#page-31-5)) ausgegeben, wobei nicht angegebene Felder bei der Ausgabe ignoriert werden. Der eigentliche Inhalt der Umgebung – sprich die Aufgabenstellung selbst – wird nach dem generierten Kopf ausgegeben

Nach der Ausgabe des Inhaltes der Aufgabenstellung werden der oder die mit [\supervisor](#page-33-1) definierten Betreuer aufgelistet. Dabei wird unter dem jeweiligen Namen selbst der sprachabhängige Bezeichner ([\supervisorname](#page-47-3), [\supervisorothername](#page-47-4)) gesetzt. Darauf folgend erscheint das Ausgabedatum ([\issuedate](#page-55-2)) und der verpflichtende Abgabetermin ([\duedate](#page-55-3)). Zum Schluss wird die Unterschriftzeile für den Prüfungsausschussvorsitzenden ([\chairman](#page-55-4)) und den betreu-enden Hochschullehrer ([\professor](#page-33-4)) gesetzt. Für genannte Personen werden unter dem Namen selbst die Bezeichner ausgegeben ([\chairmanname](#page-58-0) und [\professorname](#page-47-9)).

<span id="page-54-3"></span>\taskform[<Parameterliste>]{<Ziele>}{<Schwerpunkte>}

Zusätzlich zur der frei gestaltbaren Umgebung [task](#page-54-1) zur Erstellung einer Aufgabenstellung wird ein separater Befehl für eine standardisierte Ausgabe zur Verfügung gestellt. Dieser strukturiert die Aufgabenstellung in die zwei Bereiche Ziele und Schwerpunkte der Arbeit mit dazugehörigen Uberschriften ([\objectivesname](#page-58-1), [\focusname](#page-58-2)).

Im optionalen Argument können alle Parameter der Umgebung [task](#page-54-1) verwendet werden. Im ersten obligatorischen Argument sollte ein Text mit einer kurzen thematischen Einordnung und dem eigentlichen Ziel der Arbeit erscheinen. im zweiten Argument sollen die thematischen Schwerpunkte in Stichpunkten benannt werden. Der Inhalt des zweiten notwendigen

Argumentes wird in einer itemize-Umgebung gesetzt. Deshalb muss jedem Stichpunkt \item vorangestellt werden.

Beispiel: Die empfohlene Verwendung des Befehls [\taskform](#page-54-3) ist wie folgt:

```
\taskform{%
 Motivation der Arbeit im ersten Absatz...
  Ziele der Arbeit im zweiten Absatz...
}{%
  \item Schwerpunkt 1
  \item Schwerpunkt 2
}
```
Hierzu sei auch auf das Minimalbeispiel in [Unterkapitel 4.4](#page-77-0) verwiesen.

### [v2.02](#page-141-0)

```
\course{<Studiengang>}
\discipline{<Studienrichtung>}
```
Mit diesen beiden Befehlen kann der Studiengang sowie die Studienrichtung für den Autor oder die Autoren angegeben werden. Diese Informationen werden zu Beginn der [task](#page-54-1)-Umgebung gesetzten Tabelle ausgegeben. Werden diese Befehle innerhalb des Makros [\author](#page-31-1) verwendet, können auch unterschiedliche Angaben für mehrere Autoren gemacht werden. Dabei sind die Autoren mit [\and](#page-31-0) voneinander zu trennen.

### <span id="page-55-4"></span>\chairman{<Prüfungsausschussvorsitzender>}

Wird dieses Feld genutzt, wird neben dem betreuenden Hochschullehrer ([\professor](#page-33-4)) auch der Vorsitzende des Prüfungsausschusses am Ende der Aufgabenstellung aufgeführt. Dies wird zumeist für Abschlussarbeiten wie beispielsweise Master-Arbeit oder Diplomarbeit benötigt.

```
\issuedate{<Ausgabedatum>}
\duedate{<Abgabetermin>}
```
Mit diesen beiden Befehlen sollte das Datum der Ausgabe der Aufgabenstellung sowie der spätest mögliche Abgabetermin angegeben werden. Ist das Paket *[isodate](#page-86-3) geladen, wird die* damit eingestellte Formatierung des Datums durch den Befehl \printdate aus diesem Paket für **[\issuedate](#page-55-2) und [\duedate](#page-55-3) verwendet**.

### **3.1.2 GUTACHTEN FÜR WISSENSCHAFTLICHE ARBEITEN**

```
\begin{evaluation}[<Überschrift> ‖ <Parameterliste>]
...
\end{evaluation}
headline=<Überschrift> (Parameter)
grade=<Note> (Parameter)
                                                          (tudpage in Abschnitt 2.2.2)
```
<span id="page-55-6"></span>Diese Umgebung wird für das Erstellen eines Gutachtens einer wissenschaftlichen Arbeit bereitgestellt. Auch diese unterstützt alle Parameter, welche für die Umgebung [tudpage](#page-28-1) in [Abschnitt 2.2.2 auf Seite](#page-23-2) [29](#page-23-2) beschrieben wurden.

Für ein Gutachten wird gewöhnlich eine Überschrift aus [\evaluationname](#page-59-0) und – falls der Abschlussarbeitstyp angegeben wurde – [\evaluationtext](#page-59-1) sowie [\thesis](#page-32-0) generiert. Diese automatisch generierte Überschrift kann mit dem Parameter [headline](#page-55-5) ersetzt werden. Am Ende des Gutachtens wird die mit [grade](#page-55-6) gegebene Note in fetter Schrift ausgezeichnet.

Am Anfang der [evaluation](#page-55-7)-Umgebung wird die gleiche Tabelle mit Autorenangaben ausgegeben, wie dies bei der [task](#page-54-1)-Umgebung der Fall ist. Nach dem Tabellenkopf folgt auch hier der eigentliche Inhalt, sprich das Gutachten der Abschlussarbeit. Abgeschlossen wird die Umgebung mit der gegebenen Note – welche innerhalb von [\gradetext](#page-59-2) ausgegeben wird – sowie der Ortsund Datumsangabe ([\place](#page-46-3), [\date](#page-33-0)) und der darauffolgenden Unterschriftzeile für den oder die Gutachter ([\referee](#page-33-2)), welche wiederum mit den entsprechenden sprachabhängigen Bezeichner ([\refereename](#page-47-5), [\refereeothername](#page-47-6)) ergänzt werden.

<span id="page-56-0"></span>\evaluationform[<Parameterliste>]{<Aufgabe>}{<Inhalt>}{<Bewertung>}{<Note>}

Neben der individuell nutzbaren Umgebung [evaluation](#page-55-7) wird ein separater Befehl zur Erstellung eines standardisierten Gutachtens bereitgestellt. Dieser strukturiert die Ausgabe in die vier Bereiche Aufgabe, Inhalt, Bewertung und Note und versieht diese jeweils mit der dazugehörigen Uberschrift beziehungsweise Textausgabe ([\taskname](#page-57-0), [\contentname](#page-59-3), [\assessmentname](#page-59-4) und [\gradetext](#page-59-2)). Das optionale Argument unterstützt alle Parameter der [evaluation](#page-55-7)-Umgebung.

Beispiel: Die empfohlene Verwendung des Befehls [\evaluationform](#page-56-0) ist wie folgt:

```
\evaluationform{%
  Kurzbeschreibung der Aufgabenstellung...
\}{%}
  Zusammenfassung von Inhalt und Struktur...
}{%
  Bewertung der schriftlichen Abschlussarbeit...
\}{%}
 Zahl (Note)
}
```
Hierzu sei auch auf das Minimalbeispiel in [Unterkapitel 4.5](#page-79-0) verwiesen.

### <span id="page-56-3"></span>\grade{<Note>}

Neben der Angabe der Note für ein Gutachten über den Parameter [grade](#page-55-6) kann dafür auch dieser global wirkende Befehl verwendet werden.

### **3.1.3 AUSHANG**

```
\begin{notice}[<Überschrift> ‖ <Parameterliste>]
...
\end{notice}
headline=<Überschrift> (Parameter)
                                                      (tudpage in Abschnitt 2.2.2)
```
<span id="page-56-1"></span>Für das Anfertigen eines Aushangs kann diese Umgebung verwendet werden. Diese basiert abermals auf der Umgebung [tudpage](#page-28-1) und unterstützt alle deren Parameter.

Wurde ein Datum angegeben, wird dieses in der oberen rechten Ecke gesetzt. Anschließend wird die Überschrift ausgegeben, welche für gewöhnlich dem Inhalt von [\noticename](#page-59-5) entspricht und mit [headline](#page-56-1) geändert werden kann. Nach der Überschrift wird bereits der Inhalt der Umge-bung ausgegeben. Wurde mit [\contactperson](#page-57-2) ein oder mehrere Ansprechpartner angegeben, werden diese Informationen am Ende der Umgebung ausgegeben.

<span id="page-57-3"></span>\noticeform[<Parameterliste>]{<Inhalt>}{<Schwerpunkte>}

Auch für diese Umgebung gibt es einen Befehl für eine normierte Form. Diese soll vor allem Verwendung für den Aushang studentischer Arbeitsthemen finden. Für das optionale Argument können sämtliche Parameter verwendet werden, die auch die [notice](#page-56-2)-Umgebung unterstützt.

Das erste obligatorische Argument sollte für eine kurze Inhaltsbeschreibung verwendet werden. Neben dem textuellen Teil sollte hier wenn möglich eine thematisch passende Abbildung eingebunden werden (\includegraphics). Das zweite Argument wird –wie schon bei [\taskform](#page-54-3) – dazu verwendet, einige Schwerpunkte aufzuzählen. Auch hier kommt nach der gliedernden Überschrift ([\focusname](#page-58-2)) eine itemize-Umgebung zum Einsatz, allen Schwerpunkten muss ein \item vorangestellt werden.

Beispiel: Die empfohlene Verwendung des Befehls [\noticeform](#page-57-3) ist wie folgt:

```
\noticeform{%
  Kurzbeschreibung des Inhaltes der studentischen Arbeit...
  Bild (optional), einzubinden mit:
    \includegraphics[<Optionen>]{<Datei>}
}{%
  \item Schwerpunkt 1
  \item Schwerpunkt 2
}
```
Hierzu sei auch auf das Minimalbeispiel in [Unterkapitel 4.6](#page-81-0) verwiesen.

<span id="page-57-5"></span><span id="page-57-4"></span><span id="page-57-2"></span>\contactperson{<Kontaktperson(en)>} \office{<Dienstsitz>} \telephone{<Telefonnummer>} \emailaddress{<E-Mail-Adresse>}

[v2.02](#page-141-0)

<span id="page-57-6"></span>Am Ende eines Aushangs können mit [\contactperson](#page-57-2) Kontaktinformationen für eine oder mehrere Ansprechpartner angegeben werden. Soll mehr als eine Kontaktperson genannt werden, so müssen diese innerhalb des Befehls [\contactperson](#page-57-2) mit dem Befehl [\and](#page-31-0) getrennt werden. Für jede Person kann innerhalb des Argumentes von *[\contactperson](#page-57-2)* der Dienstsitz ([\office](#page-57-4)), die dienstliche Telefonnummer ([\telephone](#page-57-5)) sowie die geschäftliche E-Mail-Adresse ([\emailaddress](#page-57-6)) angegeben werden. Sollte das Paket [hyperref](#page-86-2) geladen werden, wird die gegebene E-Mail-Adresse direkt in einen entsprechenden Link gewandelt.

## **3.1.4 ZUSÄTZLICHE SPRACHABHÄNGIGE BEZEICHNER**

Für das Paket [tudscrsupervisor](#page-54-0) werden für die zusätzlichen Befehle und Umgebungen weitere Bezeichner definiert. Für eine etwaige Anpassung dieser sei auf [Unterkapitel 2.4](#page-47-0) verwiesen.

```
\taskname (Bezeichner)
\tasktext (Bezeichner)
```
Die Bezeichnung der Aufgabenstellung selbst ist in [\taskname](#page-57-0) enthalten. Für die Generierung einer Überschrift wird dieser verwendet. Wurde außerdem mit [\thesis](#page-32-0) oder [\subject](#page-32-1) der Typ der Abschlussarbeit<sup>[45](#page-57-7)</sup> angegeben, wird die Überschrift zusammen mit dem Bezeichner

<span id="page-57-7"></span><sup>45</sup>[subjectthesis](#page-32-3) oder spezieller Wert aus [Tabelle 2.1](#page-32-2)

[\tasktext](#page-57-1) um die Typisierung erweitert. Falls gewünscht, kann die automatisch generierte Überschrift mit dem Parameter [headline](#page-54-2) der Umgebung [task](#page-54-1) überschrieben werden.

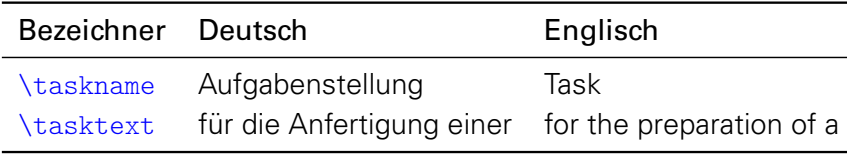

[v2.02](#page-141-0) [v2.04](#page-145-0) <span id="page-58-6"></span><span id="page-58-5"></span><span id="page-58-3"></span>\namesname (Bezeichner) \titlename (Bezeichner) \coursename (Bezeichner) \disciplinename (Bezeichner)

<span id="page-58-4"></span>Diese Bezeichner werden in der Tabelle mit den Autoreninformationen zu Beginn der Aufgaben-stellung verwendet. Dabei werden [\coursename](#page-58-3) und [\disciplinename](#page-58-4) nur genutzt, wenn für mindestens einen Autor die Befehle [\course](#page-55-0) und/oder [\discipline](#page-55-1) verwendet wurden.

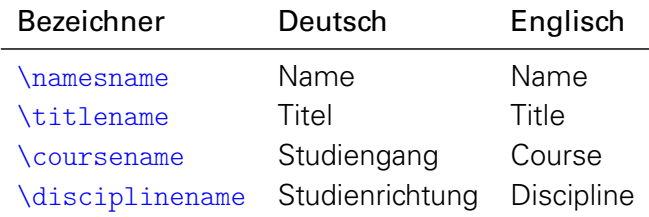

<span id="page-58-8"></span><span id="page-58-7"></span>\issuedatetext (Bezeichner) \duedatetext (Bezeichner)

Am Ende der Aufgabenstellung wird nach dem oder der Betreuer das Ausgabe- und Abgabedatum ([\issuedate](#page-55-2), [\duedate](#page-55-3)) der Abschlussarbeit mit folgenden Bezeichner erläutert.

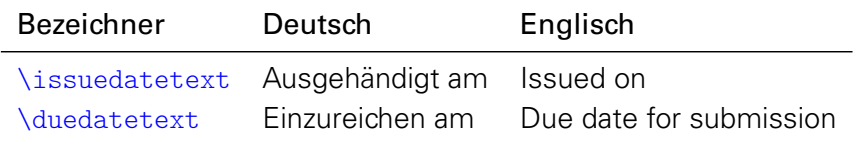

<span id="page-58-0"></span>\chairmanname (Bezeichner)

Wurde der Prüfungsausschussvorsitzende ([\chairman](#page-55-4)) angegeben, erfolgt unter dem Namen selbst die Ausgabe des Bezeichners.

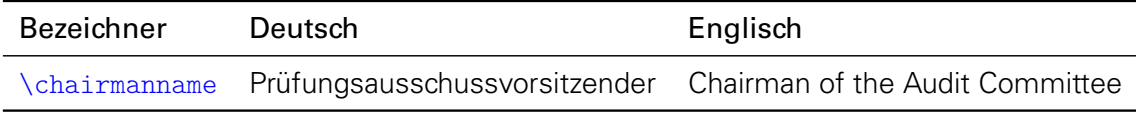

<span id="page-58-2"></span><span id="page-58-1"></span>\focusname (Bezeichner) \objectivesname (Bezeichner)

Die Vorlagen für Aufgabenstellung ([\taskform](#page-54-3)) beziehungsweise Aushang ([\noticeform](#page-57-3)) nutzen für die gesetzten Überschriften diese Bezeichner.

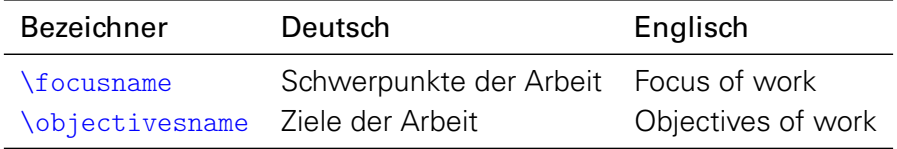

<span id="page-59-1"></span><span id="page-59-0"></span>\evaluationname (Bezeichner) \evaluationtext (Bezeichner)

Die Bezeichnung des Gutachten selbst ist in [\evaluationname](#page-59-0) enthalten. Für die Generierung der Überschrift wird der Bezeichner [\evaluationtext](#page-59-1) sowie der mit [\thesis](#page-32-0) oder gegebenenfalls mit [\subject](#page-32-1) gegebenen Typ der Abschlussarbeit verwendet. Diese automatisch generierte Überschrift kann mit dem Parameter [headline](#page-55-5) der Umgebung [evaluation](#page-55-7) durch den Anwender überschrieben werden.

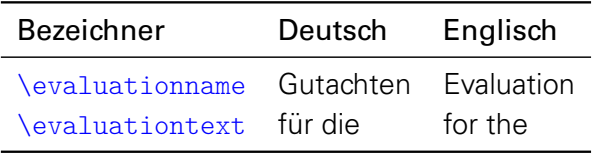

<span id="page-59-4"></span><span id="page-59-3"></span>\contentname (Bezeichner) \assessmentname (Bezeichner)

Bei der standardisierten Form des Gutachten ([\evaluationform](#page-56-0)) werden die darin – zur strukturierter Gliederung – erzeugten Überschriften mit den Bezeichnern [\taskname](#page-57-0), [\contentname](#page-59-3) und [\assessmentname](#page-59-4) gesetzt.

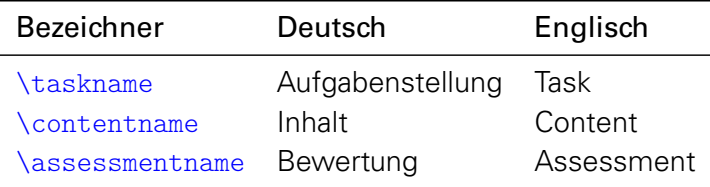

<span id="page-59-2"></span>\gradetext (Bezeichner)

Wird für das Gutachten einer wissenschaftlichen Arbeit die erzielte Note entweder mit dem Befehl [\grade{](#page-56-3)<Note>} oder alternativ dazu mit dem Parameter [grade=](#page-55-6)<Note> angegeben, so wird diese innerhalb von [\gradetext](#page-59-2) verwendet.

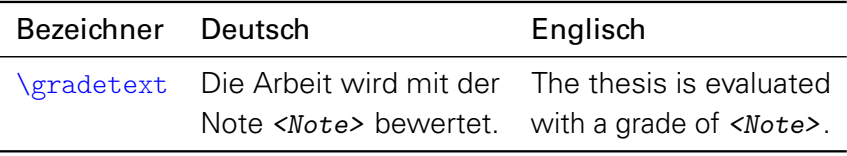

### [v2.02](#page-141-0)

<span id="page-59-6"></span><span id="page-59-5"></span>\noticename (Bezeichner) \contactpersonname (Bezeichner)

Die Bezeichnung des Aushangs selbst ist in *[\noticename](#page-59-5) enthalten*. Für die Generierung einer Überschrift wird dieser verwendet. Falls gewünscht, kann diese mit dem Parameter [headline](#page-56-1) der Umgebung [notice](#page-56-2) überschrieben werden. Wurde eine Kontaktperson mit dem Befehl [\contactperson](#page-57-2) angegeben, wird als Überschrift der Kontaktdaten der Bezeichner [\contactpersonname](#page-59-6) verwendet.

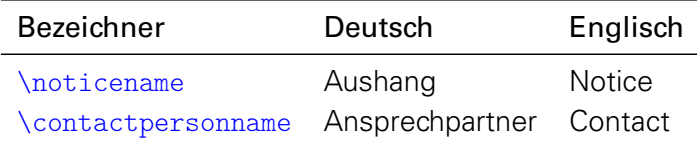

## <span id="page-60-1"></span><span id="page-60-0"></span>**3.2 DAS PAKET TUDSCRCOLOR – FARBEN IM CORPORATE DESIGN**

Zur Verwendung der Farben des Corporate Designs wird das Paket [tudscrcolor](#page-60-0) genutzt. Falls dieses nicht in der Präambel geladen wird – um beispielsweise zusätzliche Optionen aufzurufen – binden die TUD-KOMA-Script-Klassen dieses automatisch ein.

Für das Corporate Design sind mehrere Farben vorgesehen. Die prägnanteste aller ist die Hausfarbe [HKS41](#page-60-2), danach folgen die Farben für Auszeichnungen der ersten ([HKS44](#page-61-0)) und der zweiten Kategorie ([HKS36](#page-61-1), [HKS33](#page-61-2), [HKS57](#page-61-3), [HKS65](#page-61-4)) sowie eine Ausnahmefarbe ([HKS07](#page-61-5)). Diese Farben dürfen sowohl in ihrer Grundform als auch in helleren Tönen mit einer Abstufung in 10 %-Schritten verwendet werden. Das ohnehin verwendete Paket [xcolor](#page-86-4) stellt genau diese Funktionalität zur Verfügung. Jede der Farben kann sowohl über HKS<Zah1> als auch über ein Pseudonym cd<Farbe> genutzt werden.

Beispiel: Die Grundfarbe [HKS44](#page-61-0) soll in der auf 20% reduzierten, helleren Abstufung genutzt werden. Innerhalb eines Befehls, der als Argument eine gültige Farbe erwartet, muss lediglich [HKS44!](#page-61-0)20 angegeben werden. Dies wird hier exemplarisch mit dieser Box \colorbox{HKS44!20}{Box} demonstriert.

Bei der farbigen Gestaltung des Corporate Designs ([cd=](#page-21-0)color) ist der Hintergrund von Umschlagseite, Titel sowie Teilen in **[HKS41](#page-60-2) und die Schrift auf selbigen in [HKS41!](#page-60-2)**30 gehalten. Der Kapitelseitenhintergrund erscheint in [HKS41!](#page-60-2)10, die Schrift in [HKS41](#page-60-2). Bei geringerem Farbeinsatz werden lediglich die Schriften der Gliederungsseiten auf [HKS41](#page-60-2) gesetzt.

Sollen bestimmte Optionen an das Paket [xcolor](#page-86-4) weitergereicht werden, gibt es dafür zwei Möglichkeiten. Diese kann entweder vor dem Laden der Klasse direkt an [xcolor](#page-86-4) übergeben werden<sup>[46](#page-60-3)</sup> oder es wird [tudscrcolor](#page-60-0) mit der entsprechenden Option geladen.<sup>[47](#page-60-4)</sup>

### **3.2.1 GENERELLE FARBDEFINITIONEN**

### **PRIMÄRE HAUSFARBE**

<span id="page-60-2"></span>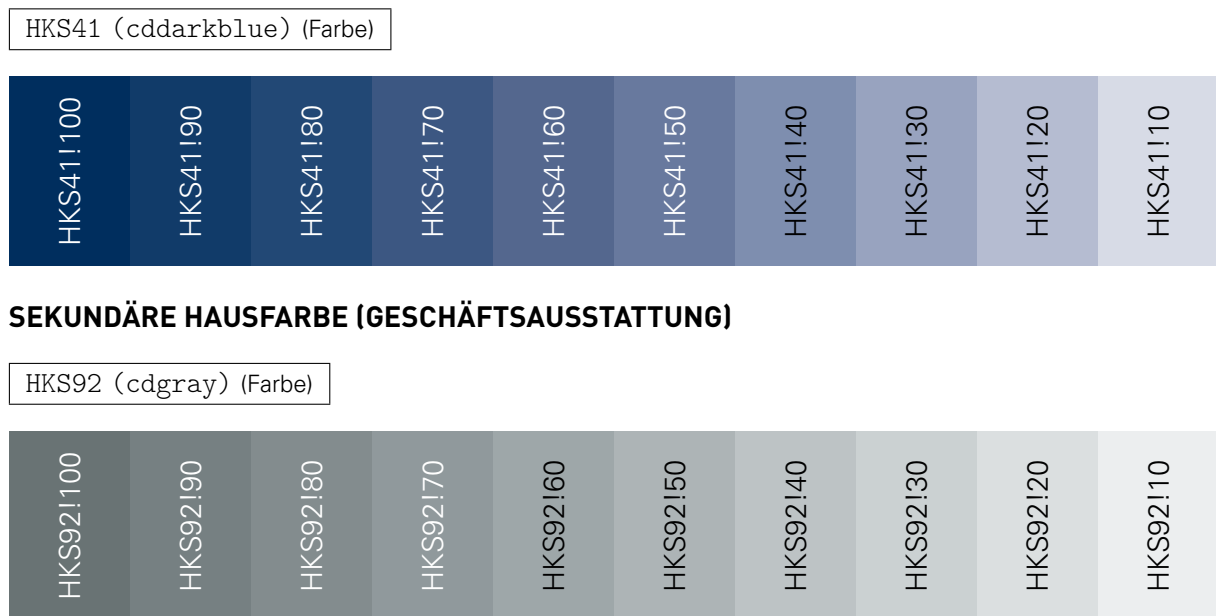

<span id="page-60-5"></span><span id="page-60-4"></span><span id="page-60-3"></span><sup>46</sup>\PassOptionsToPackage{<Option>}{xcolor} gefolgt von \documentclass[<Klassenoptionen>]{tudscr...} 47 \usepackage[<Dption>]{[tudscrcolor](#page-60-0)}; tudscrcolor reicht <Dption> an [xcolor](#page-86-4) weiter

### **AUSZEICHNUNGSFARBE 1.KATEGORIE**

<span id="page-61-0"></span>HKS44 (cdblue) (Farbe)

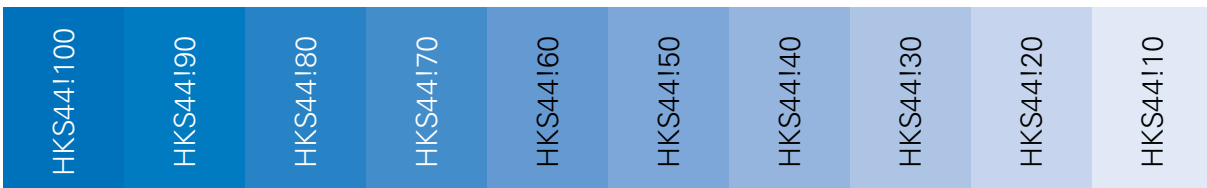

### **AUSZEICHNUNGSFARBE 2.KATEGORIE**

<span id="page-61-5"></span><span id="page-61-4"></span><span id="page-61-3"></span><span id="page-61-2"></span><span id="page-61-1"></span>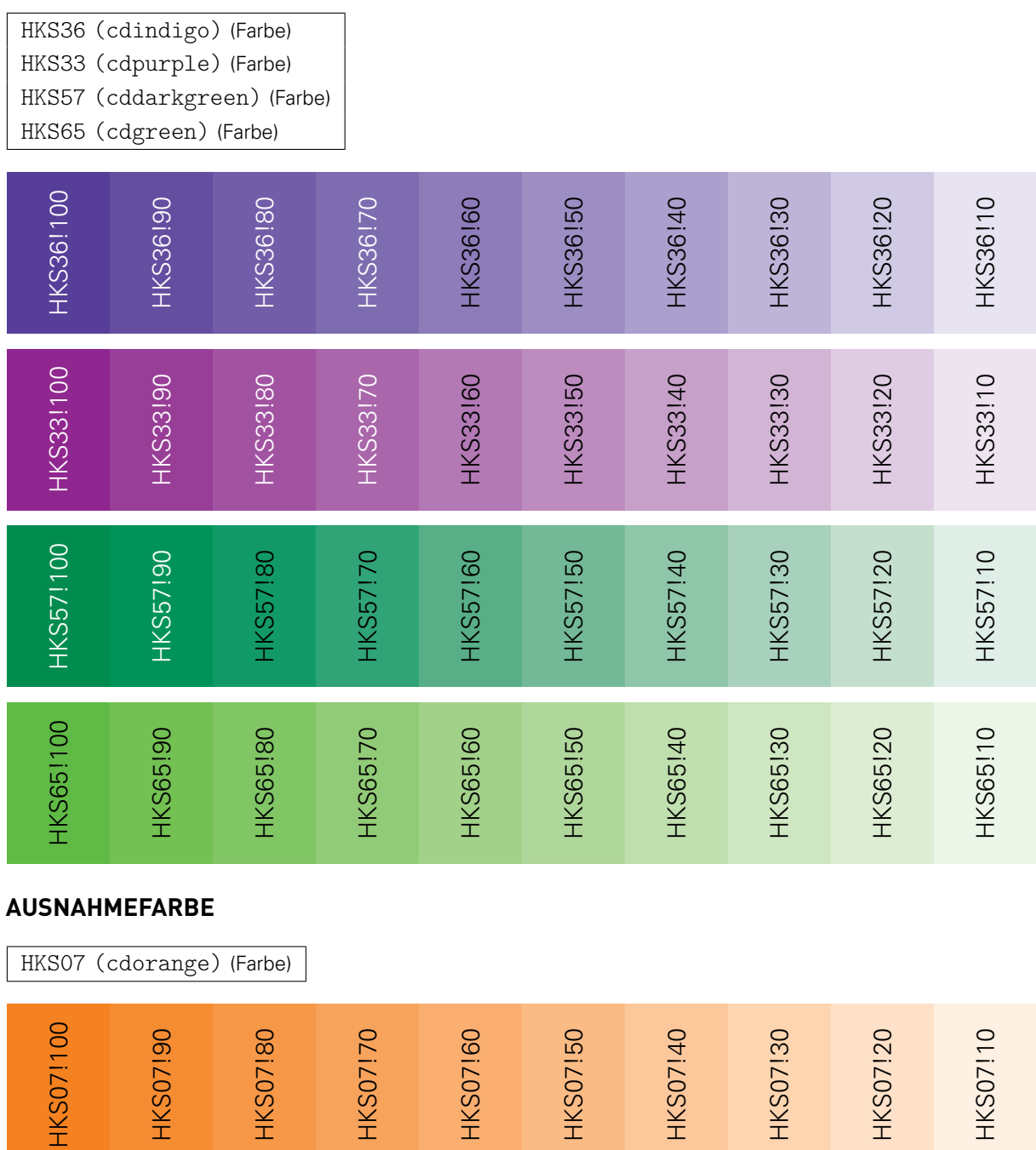

## **3.2.2 ZUSÄTZLICHE FARBDEFINITIONEN**

Das Paket [tudscrcolor](#page-60-0) definiert im Normalfall lediglich die zuvor beschriebenen Grundfarben [HKS41](#page-60-2), [HKS92](#page-60-5), [HKS44](#page-61-0), [HKS36](#page-61-1), [HKS33](#page-61-2), [HKS57](#page-61-3), [HKS65](#page-61-4) sowie [HKS07](#page-61-5). Alle anderen farblichen Abstufungen können mit den beschrieben Möglichkeiten des Paketes [xcolor](#page-86-4) generiert werden.

### <span id="page-62-0"></span>oldcolors

In den letzten Jahren sind viele verschiedene Klassen und Pakete für das Corporate Design der Technischen Universität Dresden entstanden. Innerhalb dieser existieren abweichende Farbdefinitionen. Um eine Migration von den benannten Klassen und Paketen auf TUD-KOMA-Script zu ermöglichen, existiert die Paketoption [oldcolors](#page-62-0). Wird diese genutzt, so werden zusätzliche Farben nach dem Schema HKS41K<Zahl> und HKS41-<Zahl> definiert, wobei der hinten angestellte Zahlenwert aus der 10er-Reihe kommen muss.

### **3.2.3 UMSTELLUNG DES FARBMODELLS**

Normalerweise verwendet [tudscrcolor](#page-60-0) das CMYK-Farbmodell. Außerdem wird weiterhin noch der RGB-Farbraum unterstützt. Eine Umschaltung des Farbmodells ist beispielsweise für gewisse Funktionen des Paketes [tikz](#page-95-0) notwendig.

RGB

Mit dieser Option werden bereits beim Laden des Paketes [tudscrcolor](#page-60-0) die Farben nicht nach dem CMYK-Farbmodell sondern im RGB-Farbraum global definiert.

### \setcdcolors{<Farbmodell>}

Mit diesem Befehl kann innerhalb des Dokumentes das verwendete Farbmodell angepasst werden. Damit ist es möglich, lokal innerhalb einer Umgebung den Farbmodus zu ändern und so nur in bestimmten Situationen beispielsweise aus dem CMYK-Farbmodell in den RGB-Farbraum zu wechseln. Unterstützte Werte für  $\leq$ Farbmodell> sind CMYK und RGB beziehungsweise rgb.

Achtung! Beachten Sie, dass die Darstellung der Farben im jeweiligen Farbmodus (CMYK oder RGB) je nach verwendeter Bildschirm- Drucker- und Softwarekonfiguration verschieden ausfallen kann. Die verwendeten RGB-Werte entstammen aus dem Handbuch zum Corporate Design und sind lediglich Näherungswerte. Abweichungen vom gedruckten HKS-Farbregister und selbst ermittelten Werten sind technisch nicht zu vermeiden.

## <span id="page-62-1"></span>**3.3 DAS PAKET TUDSCRFONTS – SCHRIFTEN IM CORPORATE DESIGN**

[v2.02](#page-141-0) Dieses Paket stellt die Schriften des Corporate Designs für LATEX 2<sub>ε</sub>-Klassen bereit, welche nicht zum TUD-KOMA-Script-Bundle gehören. Das Paket unterstützt einen Großteil der in [Unterkapi](#page-15-3)[tel 2.1 auf Seite](#page-15-3) [16](#page-15-3) beschriebenen Optionen und Befehle. Die nutzbaren Paketoptionen sind für den Fließtext [cdfont](#page-16-0) – ohne die Einstellungsmöglichkeiten für den Querbalken des Corporate Designs ([cdhead](#page-24-0)) – und für die mathematischen Schriften [cdmath](#page-19-0) sowie [slantedgreek](#page-20-0). Da von [tudscrfonts](#page-62-1) intern das Paket tudscrbase geladen wird, können diese entweder als Paketoptionen im optionalen Argument von \usepackage[<Paketoption>]{tudscrfonts} oder direkt als Klassenoption angegeben werden. Zusätzlich ist nach dem Laden des Paketes die späte Optionenwahl mit [\TUDoption](#page-15-1) beziehungsweise [\TUDoptions](#page-15-2) möglich.

Des Weiteren wird das Paket [textcase](#page-85-2) geladen, welches die Befehle [\MakeTextUppercase](#page-17-0) und [\NoCaseChange](#page-17-1) zur Verfügung stellt. Der Befehl [\ifdin](#page-17-2) wird ebenso wie die in [Unterka](#page-15-3)[pitel 2.1](#page-15-3) beschriebenen Textschalter und -kommandos sowie die Befehle für die griechischen Buchstaben bereitgestellt.

Das Paket [tudscrfonts](#page-62-1) ist insbesondere für die Verwendung zusammen mit einer der Klassen tudbook, tudbeamer, tudletter, tudfax, tudhaus sowie tudform vorgesehen. Zusätzlich [v2.04](#page-145-0) werden seit der Version v2.04 auch tudmathposter und tudposter unterstützt. Das Paket kann prinzipiell mit jeder beliebigen LT<sub>F</sub>X2<sub>ε</sub>-Klasse verwendet werden. Wird keine der zuvor genannten Klassen genutzt, muss der Anwender das Setzen der Gliederungsüberschriften in Majuskeln der **DIN BOLD** – wie es im Corporate Design vorgesehen ist – selbst umsetzen. Dafür sei aber-mals auf die Textauswahlbefehle [\textdbn](#page-18-0) und [\dinbn](#page-18-1) sowie den Befehl [\MakeTextUppercase](#page-17-0) zur automatisierten Großschreibung hingewiesen.

Die Schriftinstallation für das TUD-KOMA-Script-Bundle unterscheidet sich von der für die gerade genannten Klassen sehr stark. Dabei wurde auch die Bezeichnung der Schriftfamilien geändert. Dies hatte zwei Gründe, wobei der letztere der entscheidende ist:

- 1. Die bisherige Schriftbenennung entsprach nicht dem offiziellen T<sub>F</sub>X-Namensschema<sup>[48](#page-63-0)</sup>
- 2. Bei der Installation für das TUD-KOMA-Script-Bundle werden sowohl die Metriken als auch das Kerning der Schriften für Fließtext und den Mathematikmodus angepasst, was das Ergebnis der erzeugten Ausgabe beeinflusst. Damit jedoch Dokumente, die mit den zuvor genannten, älteren Klassen erstellt wurden, weiterhin genauso ausgegeben werden wie bisher, mussten die Schriftfamilien einen neuen Namen erhalten.

Wird nun das Paket [tudscrfonts](#page-62-1) einer der zuvor genannten, älteren Klassen verwendet, hat dies den Vorteil, dass auch in diesen das angepasste Kerning der Schriften sowie der stark verbesserte Mathematiksatz zum Tragen kommen. Außerdem kann bei der Verwendung von [tudscrfonts](#page-62-1) auf eine Installation der Schriften des Corporate Designs in der alten Variante Achtung! verzichtet werden. In diesem Fall kann sich das Ausgabeergebnis im Vergleich zu der Varianten mit den alten Schriften ändern. Alternativ zur Verwendung des Paketes [tudscrfonts](#page-62-1) können die alten Schriftfamilien auch parallel zu den neuen installiert werden. Hierfür werden die Skripte [tudfonts\\_install.bat](https://github.com/tud-cd/tudscrold/releases/download/fonts/tudfonts_install.bat)<sup>[49](#page-63-1)</sup> beziehungsweise [tudfonts\\_install.sh](https://github.com/tud-cd/tudscrold/releases/download/fonts/tudfonts_install.sh)<sup>[50](#page-63-2)</sup> bereitgestellt.

### <span id="page-63-3"></span>**3.4 DAS PAKET MATHSWAP**

Die Verwendung von Dezimal- und Tausendertrennzeichen im mathematischen Satz sind regional sehr unterschiedlich. In den meisten englischsprachigen Ländern wird der Punkt als Dezimaltrennzeichen und das Komma zur Zifferngruppierung verwendet, im restlichen Europa wird dies genau entgegengesetzt praktiziert. Dieses Paket soll dazu dienen, beliebige formatierte Zahlen in ihrer Ausgabe anzupassen. Dafür werden die Zeichen Punkt ( . ) und Komma ( , ) als aktive Zeichen im Mathematikmodus definiert.

Ähnliche Funktionalitäten werden bereits durch die Pakete *[icomma](#page-91-0) und [ziffer](#page-91-1)* bereitgestellt. Bei [icomma](#page-91-0) muss jedoch beim Verfassen des Dokumentes durch den Autor beachtet werden, ob das verwendete Komma einem Dezimaltrennzeichen entspricht ( $t = 1.2$ ) oder einem normalen Komma im Mathematiksatz ( $z = f(x, y)$ ), wo ein gewisser Abstand nach dem Komma

<span id="page-63-0"></span><sup>48</sup><http://mirrors.ctan.org/info/fontname/fontname.pdf>

<span id="page-63-1"></span><sup>49</sup>[https://github.com/tud-cd/tudscrold/releases/download/fonts/tudfonts\\_install.bat](https://github.com/tud-cd/tudscrold/releases/download/fonts/tudfonts_install.bat)

<span id="page-63-2"></span> $^{50}\rm{https://github.com/tud-cd/tudscrold/releases/download/fonts/tudfonts_install.sh}$  $^{50}\rm{https://github.com/tud-cd/tudscrold/releases/download/fonts/tudfonts_install.sh}$  $^{50}\rm{https://github.com/tud-cd/tudscrold/releases/download/fonts/tudfonts_install.sh}$ 

durchaus gewünscht ist. Das Paket [ziffer](#page-91-1) liefert dafür die gewünschte Funktionalität.<sup>[51](#page-64-0)</sup> ist allerdings etwas unflexibel, was den Umgang mit den Trennzeichen anbelangt. Als Alternative zu diesem Paket kann außerdem *[ionumbers](#page-91-2)* verwendet werden.

Das Paket [mathswap](#page-63-3) sorgt dafür, dass Trennzeichen direkt vor einer Ziffer erkannt und nach bestimmten Vorgaben ersetzt werden. Sollte sich jedoch zwischen Trennzeichen und Ziffer Leerraum befinden, wird dieser als solcher auch gesetzt. Für ein Beispiel zur Verwendung des Paketes sei auf das Tutorial mathswap.pdf in [Unterkapitel 4.9](#page-83-0) hingewiesen.

<span id="page-64-2"></span><span id="page-64-1"></span>\commaswap{<Trennzeichen>} \dotswap{<Trennzeichen>}

Die beiden Befehle [\commaswap](#page-64-1) und [\dotswap](#page-64-2) sind die zentrale Benutzerschnittstelle des Pake-tes. Das Makro [\commaswap](#page-64-1) definiert das Trennzeichen oder den Inhalt, wodurch ein Komma ersetzt werden soll, auf welches direkt danach eine Ziffer folgt. Normalerweise setzt LTFX nach einem Komma im mathematischen Satz zusätzlich einen horizontalen Abstand. Bei der Ersetzung durch [\commaswap](#page-64-1) entfällt dieser. Die Voreinstellung für [\commaswap](#page-64-1) ist deshalb auf ein Komma (,) gesetzt. Mit dem Makro [\dotswap](#page-64-2) kann definiert werden, wodurch der Punkt im mathematischen Satz ersetzt werden soll, wenn auf diesen direkt anschließend eine Ziffer folgt. Da der Punkt im deutschsprachigem Raum zur Gruppierung von Ziffern genutzt wird, ist hierfür standardmäßig ein halbes geschütztes Leerzeichen definiert (\,).

### [v2.02](#page-141-0)

\mathswapon \mathswapoff

Die Funktionalität von [mathswap](#page-63-3) kann innerhalb des Dokumentes mit diesen beiden Befehlen an- und abgeschaltet werden. Beim Laden des Paketes ist es standardmäßig aktiviert.

## <span id="page-64-4"></span>**3.5 DAS PAKET TWOCOLFIX**

Der LAT<sub>F</sub>X2<sub>ε</sub>-Kernel enthält einen Fehler, der Kapitelüberschriften im zweispaltigen Layout höher setzt, als im einspaltigen. Der [Fehler](http://www.latex-project.org/cgi-bin/ltxbugs2html?pr=latex/3126)<sup>[52](#page-64-3)</sup> ist zwar schon länger bekannt, allerdings bisher noch nicht in den LATEX 2<sub>E</sub>-Kernel übernommen worden. Das Paket [twocolfix](#page-64-4) behebt das Problem. Eine Integration dieses Bugfixes in KOMA-Script wurde bereits bei Markus Kohm angefragt, jedoch von ihm bis jetzt [nicht weiter verfolgt](http://www.komascript.de/node/1681)<sup>[53](#page-64-5)</sup>.

## **ZUKÜNFTIGE ARBEITEN**

Diese Dinge sollen langfristig in das TUD-KOMA-Script-Bundle eingearbeitet werden:

Es soll das Paket [tudscrletter](http://www.ctan.org/pkg/tudscr) für Briefe im Corporate Design der Technischen Universität Dresden entstehen. Auch Vorlagen für Fax und Hausmitteilungen sollen dabei abfallen. Mit [tudscrbeamer](http://www.ctan.org/pkg/tudscr) soll ein Paket entwickelt werden, mit dem sich LATEX-Beamer-Präsentationen im Stil der Technischen Universität Dresden erstellt werden können. Außerdem ist ein Paket [tudscrlayout](http://www.ctan.org/pkg/tudscr) vorstellbar, mit dem entweder die [tudheadings](#page-23-0)-Seitenstile in anderen Klassen genutzt werden können oder der durch das Corporate Design vorgegebene Satzspiegel ohne den Seitenstil selbst verwendet wird, um vorgedrucktes Papier verwenden zu können.

<span id="page-64-0"></span><sup>&</sup>lt;sup>51</sup>kein Leerraum nach Komma, wenn direkt danach eine Ziffer folgt

<span id="page-64-3"></span><sup>52</sup><http://www.latex-project.org/cgi-bin/ltxbugs2html?pr=latex/3126>

<span id="page-64-5"></span><sup>53</sup><http://www.komascript.de/node/1681>

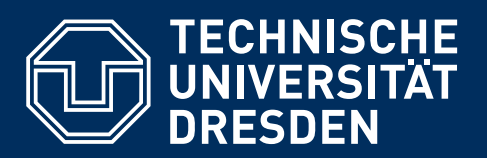

# **TEIL II ERGÄNZUNGEN UND HINWEISE**

Für die Verwendung des TUD-KOMA-Script-Bundles ist es nicht notwendig, diesen Teil zu lesen. In [Kapitel 4](#page-66-0) sind insbesondere für LATEX-Neulinge sowie neue Anwender des TUD-KOMA-Script-Bundles mehrere einfache Beispiele sowie umfangreichere Tutorials für dessen Verwendung zu sehen. In [Kapitel 5](#page-84-0) werden Einsteigern – und auch dem bereits versierten LATEX-Nutzer – meiner Meinung nach empfehlenswerte Pakete kurz vorgestellt.

Anwendungshinweise sowie der eine oder andere allgemeine Hinweis bei der Verwendung von LATEX 2<sub>ε</sub> wird in [Kapitel 6](#page-99-0) gegeben. Dabei sind diese durchaus für die Verwendung sowohl des TUD-KOMA-Script-Bundles als auch anderer LATEX-Klassen interessant. Für Anregungen, Hinweise, Ratschläge oder Empfehlungen zu weiteren Pakete sowie Tipps bin ich jederzeit empfänglich.

# <span id="page-66-0"></span>**KAPITEL 4 MINIMALBEISPIELE UND TUTORIALS**

Dieses Kapitel soll den Einstieg und den ersten Umgang mit TUD-KOMA-Script erleichtern. Dafür werden einige Minimalbeispiele gegeben, die einzelne Funktionalitäten darstellen. Diese sind so reduziert ausgeführt, dass sie sich dem Anwender direkt erschließen sollten. Des Weiteren werden weiterführende und kommentierte Anwendungsbeispiele bereitgestellt. Diese Tutorials sind nicht unmittelbar im Handbuch enthalten sondern werden als externe Dateien bereitgehalten, welche direkt via Hyperlink geöffnet werden können.

## **4.1 DOKUMENT**

Hier wird gezeigt, wie die Präambel eines minimalen LTEX 2 $\varepsilon$ -Dokumentes gestaltet werden sollte. Dieser Ausschnitt kann prinzipiell als Grundlage für ein neu zu erstellendes Dokument verwendet werden. Lediglich das Einbinden des Paketes [blindtext](http://www.ctan.org/pkg/blindtext) mit \usepackage{blindtext} und die Verwendung des daraus stammenden Befehls \blinddocument können weggelassen werden.

```
\RequirePackage[ngerman=ngerman-x-latest]{hyphsubst}
\documentclass[ngerman]{tudscrreprt}
\usepackage{selinput}\SelectInputMappings{adieresis={ä},germandbls={ß}}
\usepackage[T1]{fontenc}
\usepackage{babel}
\usepackage{blindtext}
\begin{document}
\faculty{Juristische Fakultät}
\department{Fachrichtung Strafrecht}
\institute{Institut für Kriminologie}
\chair{Lehrstuhl für Kriminalprognose}
\date{18.02.2015}
\author{Mickey Mouse}
\title{Der Geldspeicher in Entenhausen}
\maketitle
\blinddocument
\end{document}
```
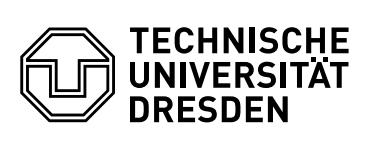

**Juristische Fakultät** Fachrichtung Strafrecht, Institut für Kriminologie, Lehrstuhl für Kriminalprognose

## **DER GELDSPEICHER IN ENTENHAUSEN**

Mickey Mouse

18.02.2015

## **1 ÜBERSCHRIFT AUF EBENE 0 (CHAPTER)**

Dies hier ist ein Blindtext zum Testen von Textausgaben. Wer diesen Text liest, ist selbst schuld. Der Text gibt lediglich den Grauwert der Schrift an. Ist das wirklich so? Ist es gleichgültig, ob ich schreibe: "Dies ist ein Blindtext" oder "Huardest gefburn"? Kjift – mitnichten! Ein Blindtext bietet mir wichtige Informationen. An ihm messe ich die Lesbarkeit einer Schrift, ihre Anmutung, wie harmonisch die Figuren zueinander stehen und prüfe, wie breit oder schmal sie läuft. Ein Blindtext sollte möglichst viele verschiedene Buchstaben enthalten und in der Originalsprache gesetzt sein. Er muss keinen Sinn ergeben, sollte aber lesbar sein. Fremdsprachige Texte wie "Lorem ipsum" dienen nicht dem eigentlichen Zweck, da sie eine falsche Anmutung vermitteln.

### **1.1 ÜBERSCHRIFT AUF EBENE 1 (SECTION)**

Dies hier ist ein Blindtext zum Testen von Textausgaben. Wer diesen Text liest, ist selbst schuld. Der Text gibt lediglich den Grauwert der Schrift an. Ist das wirklich so? Ist es gleichgültig, ob ich schreibe: "Dies ist ein Blindtext" oder "Huardest gefburn"? Kjift – mitnichten! Ein Blindtext bietet mir wichtige Informationen. An ihm messe ich die Lesbarkeit einer Schrift, ihre Anmutung, wie harmonisch die Figuren zueinander stehen und prüfe, wie breit oder schmal sie läuft. Ein Blindtext sollte möglichst viele verschiedene Buchstaben enthalten und in der Originalsprache gesetzt sein. Er muss keinen Sinn ergeben, sollte aber lesbar sein. Fremdsprachige Texte wie "Lorem ipsum" dienen nicht dem eigentlichen Zweck, da sie eine falsche Anmutung vermitteln.

### **1.1.1 ÜBERSCHRIFT AUF EBENE 2 (SUBSECTION)**

Dies hier ist ein Blindtext zum Testen von Textausgaben. Wer diesen Text liest, ist selbst schuld. Der Text gibt lediglich den Grauwert der Schrift an. Ist das wirklich so? Ist es gleichgültig, ob ich schreibe: "Dies ist ein Blindtext" oder "Huardest gefburn"? Kjift – mitnichten! Ein Blindtext bietet mir wichtige Informationen. An ihm messe ich die Lesbarkeit einer Schrift, ihre Anmutung, wie harmonisch die Figuren zueinander stehen und prüfe, wie breit oder schmal sie läuft. Ein Blindtext sollte möglichst viele verschiedene Buchstaben enthalten und in der Originalsprache gesetzt sein. Er muss keinen Sinn ergeben, sollte aber lesbar sein. Fremdsprachige Texte wie "Lorem ipsum" dienen nicht dem eigentlichen Zweck, da sie eine falsche Anmutung vermitteln.

### **ÜBERSCHRIFT AUF EBENE 3 (SUBSUBSECTION)**

Dies hier ist ein Blindtext zum Testen von Textausgaben. Wer diesen Text liest, ist selbst schuld. Der Text gibt lediglich den Grauwert der Schrift an. Ist das wirklich so? Ist es gleichgültig, ob ich schreibe: "Dies ist ein Blindtext" oder "Huardest gefburn"? Kjift – mitnichten! Ein Blindtext bietet mir wichtige Informationen. An ihm messe ich die Lesbarkeit einer Schrift, ihre Anmutung, wie harmonisch die Figuren zueinander stehen und prüfe, wie breit oder schmal sie läuft. Ein Blindtext sollte möglichst viele verschiedene Buchstaben enthalten und in der Originalsprache gesetzt sein. Er muss keinen Sinn ergeben, sollte aber lesbar sein. Fremdsprachige Texte wie "Lorem ipsum" dienen nicht dem eigentlichen Zweck, da sie eine falsche Anmutung vermitteln.

Überschrift auf Ebene 4 (paragraph) Dies hier ist ein Blindtext zum Testen von Textausgaben. Wer diesen Text liest, ist selbst schuld. Der Text gibt lediglich den Grauwert der Schrift an. Ist das wirklich so? Ist es gleichgültig, ob ich schreibe: "Dies ist ein Blindtext" oder "Huardest gefburn"? Kjift – mitnichten! Ein Blindtext bietet mir wichtige Informationen. An ihm messe ich die Lesbarkeit einer Schrift, ihre Anmutung, wie harmonisch die Figuren zueinander stehen und prüfe, wie breit oder schmal sie läuft. Ein Blindtext sollte möglichst viele verschiedene Buchstaben enthalten und in der Originalsprache gesetzt sein. Er muss keinen Sinn ergeben, sollte aber lesbar sein. Fremdsprachige Texte wie "Lorem ipsum" dienen nicht dem eigentlichen Zweck, da sie eine falsche Anmutung vermitteln.

### **1.2 LISTEN**

### **1.2.1 BEISPIEL EINER LISTE (ITEMIZE)**

- *•* Erster Listenpunkt, Stufe 1
- *•* Zweiter Listenpunkt, Stufe 1
- *•* Dritter Listenpunkt, Stufe 1
- *•* Vierter Listenpunkt, Stufe 1
- *•* Fünfter Listenpunkt, Stufe 1

### **BEISPIEL EINER LISTE (4\*ITEMIZE)**

- *•* Erster Listenpunkt, Stufe 1
	- Erster Listenpunkt, Stufe 2
		- \* Erster Listenpunkt, Stufe 3
			- · Erster Listenpunkt, Stufe 4
			- · Zweiter Listenpunkt, Stufe 4
		- \* Zweiter Listenpunkt, Stufe 3
	- Zweiter Listenpunkt, Stufe 2
- *•* Zweiter Listenpunkt, Stufe 1

### **1.2.2 BEISPIEL EINER LISTE (ENUMERATE)**

- 1. Erster Listenpunkt, Stufe 1
- 2. Zweiter Listenpunkt, Stufe 1
- 3. Dritter Listenpunkt, Stufe 1
- 4. Vierter Listenpunkt, Stufe 1
- 5. Fünfter Listenpunkt, Stufe 1

### **BEISPIEL EINER LISTE (4\*ENUMERATE)**

- 1. Erster Listenpunkt, Stufe 1
	- a) Erster Listenpunkt, Stufe 2
		- i. Erster Listenpunkt, Stufe 3
			- A. Erster Listenpunkt, Stufe 4
			- B. Zweiter Listenpunkt, Stufe 4
		- ii. Zweiter Listenpunkt, Stufe 3
	- b) Zweiter Listenpunkt, Stufe 2
- 2. Zweiter Listenpunkt, Stufe 1

### **1.2.3 BEISPIEL EINER LISTE (DESCRIPTION)**

Erster Listenpunkt, Stufe 1

Zweiter Listenpunkt, Stufe 1

Dritter Listenpunkt, Stufe 1

Vierter Listenpunkt, Stufe 1

Fünfter Listenpunkt, Stufe 1

### **BEISPIEL EINER LISTE (4\*DESCRIPTION)**

Erster Listenpunkt, Stufe 1 Erster Listenpunkt, Stufe 2 Erster Listenpunkt, Stufe 3 Erster Listenpunkt, Stufe 4 Zweiter Listenpunkt, Stufe 4 Zweiter Listenpunkt, Stufe 3 Zweiter Listenpunkt, Stufe 2

Zweiter Listenpunkt, Stufe 1
# **4.2 DISSERTATION**

Eine Abschlussarbeit oder ähnliches könnte wie hier gezeigt begonnen werden.

```
\RequirePackage[ngerman=ngerman-x-latest]{hyphsubst}
\documentclass[english,ngerman,BCOR=6mm,cdgeometry=no,DIV=13]{tudscrreprt}
\usepackage{selinput}\SelectInputMappings{adieresis={ä},germandbls={ß}}
\usepackage[T1]{fontenc}
\usepackage{babel}
\usepackage{isodate}
\usepackage{blindtext}
\begin{document}
\faculty{Juristische Fakultät}
\department{Fachrichtung Strafrecht}
\institute{Institut für Kriminologie}
\chair{Lehrstuhl für Kriminalprognose}
\date{18.02.2015}
\author{Mickey Mouse}
\title{%
 Entwicklung eines optimalen Verfahrens zur Eroberung des
 Geldspeichers in Entenhausen
}
\thesis{diss}
\graduation[Dr. jur.]{Doktor der Rechte}
\dateofbirth{2.1.1990}
\placeofbirth{Dresden}
\defensedate{15.03.2015}
\referee{Dagobert Duck \and Mac Moneysac}
\maketitle
\TUDoption{abstract}{section,multiple}
\begin{abstract}[pagestyle=empty.tudheadings]
\blindtext
\nextabstract[english]
\blindtext
\end{abstract}
\end{document}
```
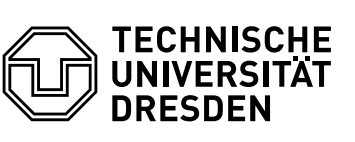

**Juristische Fakultät** Fachrichtung Strafrecht, Institut für Kriminologie, Lehrstuhl für Kriminalprognose

# **ENTWICKLUNG EINES OPTIMALEN VERFAHRENS ZUR EROBERUNG DES GELDSPEICHERS IN ENTENHAUSEN**

Mickey Mouse Geboren am: 2. Januar 1990 in Dresden

## **DISSERTATION**

zur Erlangung des akademischen Grades

# **DOKTOR DER RECHTE (DR. JUR.)**

**Erstgutachter** Dagobert Duck

Zweitgutachter Mac Moneysac

Eingereicht am: 18. Februar 2015 Verteidigt am: 15. März 2015

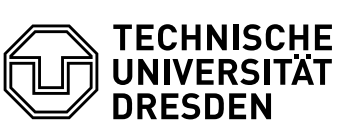

**Juristische Fakultät** Fachrichtung Strafrecht, Institut für Kriminologie, Lehrstuhl für Kriminalprognose

#### **ZUSAMMENFASSUNG**

Dies hier ist ein Blindtext zum Testen von Textausgaben. Wer diesen Text liest, ist selbst schuld. Der Text gibt lediglich den Grauwert der Schrift an. Ist das wirklich so? Ist es gleichgültig, ob ich schreibe: "Dies ist ein Blindtext" oder "Huardest gefburn"? Kjift – mitnichten! Ein Blindtext bietet mir wichtige Informationen. An ihm messe ich die Lesbarkeit einer Schrift, ihre Anmutung, wie harmonisch die Figuren zueinander stehen und prüfe, wie breit oder schmal sie läuft. Ein Blindtext sollte möglichst viele verschiedene Buchstaben enthalten und in der Originalsprache gesetzt sein. Er muss keinen Sinn ergeben, sollte aber lesbar sein. Fremdsprachige Texte wie "Lorem ipsum" dienen nicht dem eigentlichen Zweck, da sie eine falsche Anmutung vermitteln.

#### **ABSTRACT**

Hello, here is some text without a meaning. This text should show what a printed text will look like at this place. If you read this text, you will get no information. Really? Is there no information? Is there a difference between this text and some nonsense like "Huardest gefburn"? Kjift – not at all! A blind text like this gives you information about the selected font, how the letters are written and an impression of the look. This text should contain all letters of the alphabet and it should be written in of the original language. There is no need for special content, but the length of words should match the language.

# **4.3 ABSCHLUSSARBEIT (KOLLABORATIV)**

Alle zusätzlichen Angaben außerhalb des Argumentes von *[\author](#page-31-0) werden für beide Autoren* gleichermaßen übernommen.<sup>[54](#page-75-0)</sup> Die Angaben innerhalb des Argumentes von *[\author](#page-31-0) werden* den jeweiligen, mit [\and](#page-31-1) getrennten Autoren zugeordnet.<sup>[55](#page-75-1)</sup> Ohne die Verwendung von \and kann natürlich auch nur ein Autor aufgeführt werden. Außerdem sei auf die Verwendung von [\subject](#page-32-0) anstelle von [\thesis](#page-32-1) mit einem speziellen Wert aus [Tabelle 2.1](#page-32-2) hingewiesen.

```
\RequirePackage[ngerman=ngerman-x-latest]{hyphsubst}
\documentclass[ngerman,BCOR=4mm]{tudscrreprt}
\usepackage{selinput}\SelectInputMappings{adieresis={ä},germandbls={ß}}
\usepackage[T1]{fontenc}
\usepackage{babel}
\usepackage{isodate}
\begin{document}
\faculty{Juristische Fakultät}
\department{Fachrichtung Strafrecht}
\institute{Institut für Kriminologie}
\chair{Lehrstuhl für Kriminalprognose}
\date{18.02.2015}
\title{%
 Entwicklung eines optimalen Verfahrens zur Eroberung des
 Geldspeichers in Entenhausen
}
\subject{master}
\graduation[M.Sc.]{Master of Science}
\author{%
 Mickey Mouse
 \matriculationnumber{12345678}
  \dateofbirth{2.1.1990}
 \placeofbirth{Dresden}
\and%
 Donald Duck
  \matriculationnumber{87654321}
 \dateofbirth{1.2.1990}
 \placeofbirth{Berlin}
}
\matriculationyear{2010}
\supervisor{Dagobert Duck \and Mac Moneysac}
\professor{Prof. Dr. Kater Karlo}
\maketitle
\end{document}
```
<span id="page-75-0"></span><sup>54</sup>In diesem Beispiel [\matriculationyear](#page-31-2).

<span id="page-75-1"></span> $^{55}\!$  In diesem Beispiel [\matriculationnumber](#page-31-3), [\dateofbirth](#page-31-4) und [\placeofbirth](#page-31-5).

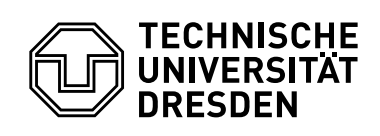

**Juristische Fakultät** Fachrichtung Strafrecht, Institut für Kriminologie, Lehrstuhl für Kriminalprognose

Master-Arbeit

# **ENTWICKLUNG EINES OPTIMALEN VERFAHRENS ZUR EROBERUNG DES GELDSPEICHERS IN ENTENHAUSEN**

#### Mickey Mouse

Geboren am: 2. Januar 1990 in Dresden Matrikelnummer: 12345678 Immatrikulationsjahr: 2010

#### Donald Duck

Geboren am: 1. Februar 1990 in Berlin Matrikelnummer: 87654321 Immatrikulationsjahr: 2010

zur Erlangung des akademischen Grades

Master of Science (M.Sc.)

Betreuer

Dagobert Duck Mac Moneysac Betreuender Hochschullehrer Prof. Dr. Kater Karlo

Eingereicht am: 18. Februar 2015

# **4.4 AUFGABENSTELLUNG (KOLLABORATIV)**

Eine Aufgabenstellung für eine wissenschaftliche Arbeit ist mithilfe der Umgebung [task](#page-54-0) oder dem Befehl [\taskform](#page-54-1) aus dem Paket [tudscrsupervisor](#page-54-2) folgendermaßen dargestellt werden.

```
\RequirePackage[ngerman=ngerman-x-latest]{hyphsubst}
\documentclass[ngerman]{tudscrreprt}
\usepackage{selinput}\SelectInputMappings{adieresis={ä},germandbls={ß}}
\usepackage[T1]{fontenc}
\usepackage{babel}
\usepackage{isodate}
\usepackage{tudscrsupervisor}
\usepackage{enumitem}\setlist{noitemsep}
\begin{document}
\faculty{Juristische Fakultät}\department{Fachrichtung Strafrecht}
\institute{Institut für Kriminologie}\chair{Lehrstuhl für Kriminalprognose}
\title{%
 Entwicklung eines optimalen Verfahrens zur Eroberung des
 Geldspeichers in Entenhausen
}
\thesis{master}\graduation[M.Sc.]{Master of Science}
\author{%
 Mickey Mouse\matriculationnumber{12345678}
 \dateofbirth{2.1.1990}\placeofbirth{Dresden}
 \course{Klinische Prognostik}\discipline{Individualprognose}
\and%
 Donald Duck\matriculationnumber{87654321}
 \dateofbirth{1.2.1990}\placeofbirth{Berlin}
  \course{Statistische Prognostik}\discipline{Makrosoziologische Prognosen}
}\matriculationyear{2010}\issuedate{1.4.2015}\duedate{1.10.2015}
\supervisor{Dagobert Duck \and Mac Moneysac}
\professor{Prof. Dr. Kater Karlo}\chairman{Prof. Dr. Primus von Quack}
\taskform[pagestyle=empty]{%
 Momentan ist das besagte Thema in aller Munde. Insbesondere wird es
 gerade in vielen~-- wenn nicht sogar in allen~-- Medien diskutiert.
 Es ist momentan noch nicht abzusehen, ob und wann sich diese Situation
 ändert. Eine kurzfristige Verlagerung aus dem Fokus der Öffentlichkeit
 wird nicht erwartet.
 Als Ziel dieser Arbeit soll identifiziert werden, warum das Thema
 gerade so omnipräsent ist und wie man diesen Effekt abschwächen
 könnte. Zusätzlich sollen Methoden entwickelt werden, wie sich ein
 ähnlicher Vorgang zukünftig vermeiden ließe.
}{%
 \item Recherche
 \item Analyse
 \item Entwicklung eines Konzeptes
 \item Anwendung der entwickelten Methodik
 \item Dokumentation und grafische Aufbereitung der Ergebnisse
}
\end{document}
```
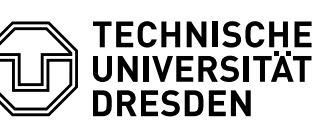

**Juristische Fakultät** Fachrichtung Strafrecht, Institut für Kriminologie, Lehrstuhl für Kriminalprognose

#### **AUFGABENSTELLUNG FÜR DIE ANFERTIGUNG EINER MASTER-ARBEIT**

Studiengang: Studienrichtung: Name: Matrikelnummer: Immatrikulationsjahr: Klinische Prognostik Individualprognose Mickey Mouse 12345678 2010

Statistische Prognostik Makrosoziologische Prognosen Donald Duck 87654321 2010

Titel: Entwicklung eines optimalen Verfahrens zur Eroberung des Geldspeichers in Entenhausen

#### **ZIELE DER ARBEIT**

Momentan ist das besagte Thema in aller Munde. Insbesondere wird es gerade in vielen – wenn nicht sogar in allen – Medien diskutiert. Es ist momentan noch nicht abzusehen, ob und wann sich diese Situation ändert. Eine kurzfristige Verlagerung aus dem Fokus der Öffentlichkeit wird nicht erwartet.

Als Ziel dieser Arbeit soll identifiziert werden, warum das Thema gerade so omnipräsent ist und wie man diesen Effekt abschwächen könnte. Zusätzlich sollen Methoden entwickelt werden, wie sich ein ähnlicher Vorgang zukünftig vermeiden ließe.

#### **SCHWERPUNKTE DER ARBEIT**

- *•* Recherche
- *•* Analyse
- *•* Entwicklung eines Konzeptes
- *•* Anwendung der entwickelten Methodik
- *•* Dokumentation und grafische Aufbereitung der Ergebnisse

Betreuer: Dagobert Duck Mac Moneysac

Ausgehändigt am: 1. April 2015 Einzureichen am: 1. Oktober 2015

Prof. Dr. Primus von Quack Prüfungsausschussvorsitzender

Prof. Dr. Kater Karlo Betreuender Hochschullehrer

# **4.5 GUTACHTEN**

Nach dem Laden des Paketes [tudscrsupervisor](#page-54-2) kann ein Gutachten für eine wissenschaftliche Arbeit mit der [evaluation](#page-55-0)-Umgebung oder dem Befehl [\evaluationform](#page-56-0) erstellt werden.

```
\RequirePackage[ngerman=ngerman-x-latest]{hyphsubst}
\documentclass[ngerman]{tudscrreprt}
\usepackage{selinput}\SelectInputMappings{adieresis={ä},germandbls={ß}}
\usepackage[T1]{fontenc}
\usepackage{babel}
\usepackage{isodate}
\usepackage{tudscrsupervisor}
\usepackage{enumitem}\setlist{noitemsep}
\begin{document}
\faculty{Juristische Fakultät}\department{Fachrichtung Strafrecht}
\institute{Institut für Kriminologie}\chair{Lehrstuhl für Kriminalprognose}
\date{18.02.2015}
\author{Mickey Mouse}
\title{%
 Entwicklung eines optimalen Verfahrens zur Eroberung des
 Geldspeichers in Entenhausen
}
\thesis{diploma}
\graduation[Dipl.-Ing.]{Diplomingenieur}
\matriculationnumber{12345678}
\matriculationyear{2010}
\dateofbirth{2.1.1990}
\placeofbirth{Dresden}
\referee{Dagobert Duck}
\evaluationform[pagestyle=empty]{%
 Als Ziel dieser Arbeit sollte identifiziert werden, warum das Thema
 gerade so omnipräsent ist und wie man diesen Effekt abschwächen
 könnte. Zusätzlich sollten Methoden entwickelt werden, wie sich ein
 ähnlicher Vorgang zukünftig vermeiden ließe.
}{%
 Die Arbeitet gliedert sich in mehrere Kapitel auf unzähligen Seiten. Im den
 ersten beiden Kapiteln wird dies und das besprochen. Im darauffolgenden auch
 noch jenes. Im vorletzten Kapitel wird alles betrachtet und im letzten
 erfolgt die Zusammenfassung und der Ausblick.
}{%
 Die dargestellten Ergebnisse der vorliegenden Arbeit genügen den in der
 Aufgabenstellung formulierten Arbeitsschwerpunkten. Sowohl Form, Ausdruck
 und Terminologie als auch Struktur befriedigen die Anforderungen an eine
 wissenschaftliche Arbeit. Die einzelnen Kapitel können hinsichtlich ihrer
 inhaltlichen Tiefe in Relation zu dem dazu benötigten Umfang als ausgewogen
 betrachtet werden. Die verwendeten Grafiken und Tabellen sind sehr gut
 aufbereitet und tragen insgesamt zum besseren Verständnis bei. Fachliche
 Begrifflichkeiten werden sehr sauber verwendet, orthografische Mängel sind
 keine zu finden.
}{1,0 (sehr gut)}
\end{document}
```
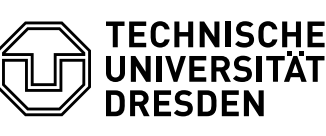

**Juristische Fakultät** Fachrichtung Strafrecht, Institut für Kriminologie, Lehrstuhl für Kriminalprognose

#### **GUTACHTEN FÜR DIE DIPLOMARBEIT**

Name: Matrikelnummer: Immatrikulationsjahr:

12345678 2010

Mickey Mouse

Titel: Entwicklung eines optimalen Verfahrens zur Eroberung des Geldspeichers in Entenhausen

#### **AUFGABENSTELLUNG**

Als Ziel dieser Arbeit sollte identifiziert werden, warum das Thema gerade so omnipräsent ist und wie man diesen Effekt abschwächen könnte. Zusätzlich sollten Methoden entwickelt werden, wie sich ein ähnlicher Vorgang zukünftig vermeiden ließe.

#### **INHALT**

Die Arbeitet gliedert sich in mehrere Kapitel auf unzähligen Seiten. Im den ersten beiden Kapiteln wird dies und das besprochen. Im darauffolgenden auch noch jenes. Im vorletzten Kapitel wird alles betrachtet und im letzten erfolgt die Zusammenfassung und der Ausblick.

#### **BEWERTUNG**

Die dargestellten Ergebnisse der vorliegenden Arbeit genügen den in der Aufgabenstellung formulierten Arbeitsschwerpunkten. Sowohl Form, Ausdruck und Terminologie als auch Struktur befriedigen die Anforderungen an eine wissenschaftliche Arbeit. Die einzelnen Kapitel können hinsichtlich ihrer inhaltlichen Tiefe in Relation zu dem dazu benötigten Umfang als ausgewogen betrachtet werden. Die verwendeten Grafiken und Tabellen sind sehr gut aufbereitet und tragen insgesamt zum besseren Verständnis bei. Fachliche Begrifflichkeiten werden sehr sauber verwendet, orthografische Mängel sind keine zu finden.

Die Arbeit wird mit der Note 1,0 (sehr gut) bewertet.

Dresden, 18. Februar 2015

Dagobert Duck Gutachter

# **4.6 AUSHANG**

Das Paket [tudscrsupervisor](#page-54-2) stellt die Umgebung [notice](#page-56-1) für das Anfertigen allgemeiner Aus-hänge sowie den Befehl [\noticeform](#page-57-0) für die Ausschreibung wissenschaftlicher Arbeiten bereit.

```
\RequirePackage[ngerman=ngerman-x-latest]{hyphsubst}
\documentclass[ngerman]{tudscrreprt}
\usepackage{selinput}\SelectInputMappings{adieresis={ä},germandbls={ß}}
\usepackage[T1]{fontenc}
\usepackage{babel}
\usepackage{isodate}
\usepackage{tudscrsupervisor}
\usepackage{enumitem}\setlist{noitemsep}
\begin{document}
\faculty{Juristische Fakultät}\department{Fachrichtung Strafrecht}
\institute{Institut für Kriminologie}\chair{Lehrstuhl für Kriminalprognose}
\date{18.02.2015}
\title{%
 Entwicklung eines optimalen Verfahrens zur Eroberung des
  Geldspeichers in Entenhausen
}
\contactperson{%
 Dagobert Duck\office{Dingens-Bau, Zimmer~08}
  \emailaddress{dagobert.duck@tu-dresden.de}\telephone{+49 351 463-12345}
\and%
 Mac Moneysac\office{Dingens-Bau, Zimmer~15}
  \emailaddress{mac.moneysac@tu-dresden.de}\telephone{+49 351 463-54321}
}
\noticeform[Angebot für eine Studien-/Diplomarbeit,pagestyle=empty]{%
 Momentan ist das besagte Thema in aller Munde. Insbesondere wird es gerade
  in vielen~-- wenn nicht sogar in allen~-- Medien diskutiert. Es ist momentan
 nicht abzusehen, ob und wann sich diese Situation ändert. Eine kurzfristige
  Verlagerung aus dem Fokus der Öffentlichkeit wird nicht erwartet.
  Als Ziel dieser Arbeit soll identifiziert werden, warum das Thema gerade so
  omnipräsent ist und wie man diesen Effekt abschwächen könnte. Zusätzlich
  sollen Methoden entwickelt werden, wie sich ein ähnlicher Vorgang zukünftig
  vermeiden ließe.
  \begin{center}
  \medskip\includegraphics[width=.7\linewidth]{DDC-21}
  \renewcommand*{\figureformat}{\figurename}
  \captionof{figure}{Thematisch passendes Bild}
  \end{center}
}{%
  \item Recherche
  \item Analyse
  \item Entwicklung eines Konzeptes
  \item Anwendung der entwickelten Methodik
  \item Dokumentation und grafische Aufbereitung der Ergebnisse
}
\end{document}
```
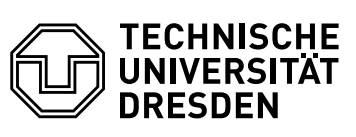

**Juristische Fakultät** Fachrichtung Strafrecht, Institut für Kriminologie, Lehrstuhl für Kriminalprognose

18. Februar 2015

#### **ANGEBOT FÜR EINE STUDIEN-/DIPLOMARBEIT ENTWICKLUNG EINES OPTIMALEN VERFAHRENS ZUR EROBERUNG DES GELDSPEICHERS IN ENTENHAUSEN**

Momentan ist das besagte Thema in aller Munde. Insbesondere wird es gerade in vielen – wenn nicht sogar in allen – Medien diskutiert. Es ist momentan nicht abzusehen, ob und wann sich diese Situation ändert. Eine kurzfristige Verlagerung aus dem Fokus der Öffentlichkeit wird nicht erwartet.

Als Ziel dieser Arbeit soll identifiziert werden, warum das Thema gerade so omnipräsent ist und wie man diesen Effekt abschwächen könnte. Zusätzlich sollen Methoden entwickelt werden, wie sich ein ähnlicher Vorgang zukünftig vermeiden ließe.

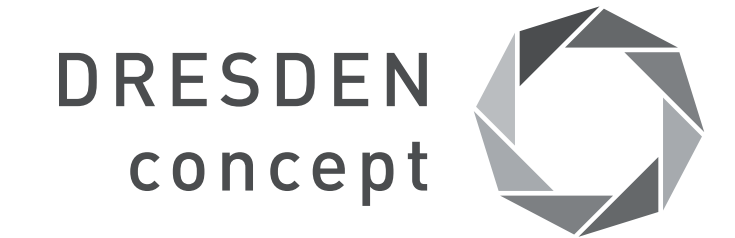

Abbildung: Thematisch passendes Bild

#### **SCHWERPUNKTE DER ARBEIT**

- *•* Recherche
- *•* Analyse
- *•* Entwicklung eines Konzeptes
- *•* Anwendung der entwickelten Methodik
- *•* Dokumentation und grafische Aufbereitung der Ergebnisse

#### **ANSPRECHPARTNER**

Dagobert Duck Dingens-Bau, Zimmer 08 +49 351 463-12345 dagobert.duck@tu-dresden.de Mac Moneysac Dingens-Bau, Zimmer 15 +49 351 463-54321 mac.moneysac@tu-dresden.de

# **4.7 VORLAGE FÜR EINE WISSENSCHAFTLICHEN ARBEIT**

Die meisten Anwender der TUD-KOMA-Script-Klassen sind Studenten oder angehörige der Technischen Universität Dresden, die ihre ersten Schritte mit LATEX $2\varepsilon$  beim Verfassen einer wissenschaftlichen Arbeit oder ähnlichem machen. Während der Einstiegsphase in LATEX $2\varepsilon$ kann ein Anfänger sehr schnell aufgrund der großen Anzahl an empfohlenen Pakete sowie der teilweise diametral zueinander stehenden Hinweise überfordert sein. Mit dem Tutorial treatise.pdf soll versucht werden, ein wenig Licht ins Dunkel zu bringen. Es erhebt jedoch keinerlei Anspruch, vollständig oder perfekt zu sein. Einige der darin vorgestellten Möglichkeiten lassen sich mit Sicherheit auch anders, einfacher und/oder besser lösen. Dennoch ist es gerade für Neulinge – vielleicht auch für den einen oder anderen LATEX-Veteran – als Leitfaden für die Erstellung einer wissenschaftlichen Arbeit gedacht.

# <span id="page-83-0"></span>**4.8 EIN BEITRAG ZUM MATHEMATISCHEN SATZ IN LATEX 2ε**

Das Tutorial mathtype.pdf richtet sich an alle Anwender, die in ihrem LATEX-Dokument mathematische Formeln setzen wollen. In diesem wird ausführlich darauf eingegangen, wie mit wenigen Handgriffen ein typografisch sauberer Mathematiksatz zu bewerkstelligen ist.

# <span id="page-83-1"></span>**4.9 ÄNDERUNG DER TRENNZEICHEN IM MATHEMATIKMODUS**

Sollen beim Verfassen eines LATEX-Dokumentes Daten in einem Zahlenformat importiert werden, welches nicht den Gepflogenheiten der Dokumentsprache entspricht, kommt es meist zu unschönen Ergebnissen bei der Ausgabe. Einfachstes Beispiel sind Daten, in denen als Dezimaltrennzeichen ein Punkt verwendet wird, wie es im englischsprachigen Raum der Fall ist. Sollen diese in einem Dokument deutscher Sprache eingebunden werden, müssten diese normalerweise allesamt angepasst und das ursprüngliche Dezimaltrennzeichen durch ein Komma ersetzt werden. Dieser Schritt wird mit dem TUD-KOMA-Script-Paket [mathswap](#page-63-0) automatisiert. Wie dies genau funktioniert, wird im Tutorial mathswap.pdf erläutert.

# **KAPITEL 5 UNERLÄSSLICHE UND BEACHTENSWERTE PAKETE**

# **5.1 VON DEN NEUEN HAUPTKLASSEN BENÖTIGTE PAKETE**

### **5.1.1 ERFORDERLICHE PAKETE BEI DER SCHRIFTINSTALLATION**

Für die Installation der Schriften sind die folgend genannten Pakete von essentieller Bedeutung und daher zwingend notwendig. Das Vorhandensein dieser wird durch die jeweiligen Schriftinstallationsskripte (siehe [Unterkapitel 1.2\)](#page-9-0) geprüft und die Installation beim Fehlen eines oder mehrerer Pakete mit einer entsprechenden Warnung abgebrochen.

#### [fontinst](http://www.ctan.org/pkg/fontinst) (fontware)

<span id="page-85-0"></span>Dieses Paket wird für die Installation der Schriften **Univers** sowie **DIN BOLD** benötigt. Weiterhin ist auch **[fontware](#page-85-0)** für die Schriftkonvertierung notwendig.

#### [cmbright](http://www.ctan.org/pkg/cmbright) ([hfbright](http://www.ctan.org/pkg/hfbright), [cm-super](http://www.ctan.org/pkg/cm-super))

<span id="page-85-2"></span><span id="page-85-1"></span>Alle mathematischen Glyphen und Symbole, die nicht in den **Univers**-Schriften enthalten sind, werden diesem Paket entnommen. Außerdem werden für die T1-Schriftkodierung die beiden Pakete [cm-super](#page-85-1) und [hfbright](#page-85-2) benötigt. Aus dem Paket Imodern werden zusätzlich die Schreibmaschinenschriften verwendet.

#### [iwona](http://www.ctan.org/pkg/iwona)

Sowohl für **Univers** als auch für **DIN BOLD** werden fehlenden Glyphen entnommen.

## **5.1.2 NOTWENDIGE PAKETE FÜR DIE VERWENDUNG DER HAUPTKLASSEN**

Diese Pakete werden von den neuen Klassen zwingend benötigt und automatisch geladen.

#### [v2.02](#page-141-0) [koma-script](http://www.ctan.org/pkg/koma-script) (scrlayer-scrpage, scrbase)

<span id="page-85-4"></span><span id="page-85-3"></span>Das KOMA-Script-Bundle ist die zentrale Grundlage für TUD-KOMA-Script. Neben den Klassen scrbook, scrreprt und scrartcl wird das Paket [scrbase](#page-85-3) benötigt. Dieses erlaubt das Definieren von Klassenoptionen im Stil von KOMA-Script, welche auch noch nach dem Laden der Klasse mit den Befehlen [\TUDoption](#page-15-0) und [\TUDoptions](#page-15-1) geändert werden können. Für die Bereitstellung der [tudheadings](#page-23-0)-Seitenstile ist das Paket [scrlayer-scrpage](#page-85-4) notwendig. Wenn es nicht durch den Anwender – mit beliebigen Optionen – geladen wird, erfolgt dies am Ende der Präambel automatisch durch TUD-KOMA-Script.

#### <span id="page-85-5"></span>[kvsetkeys](http://www.ctan.org/pkg/kvsetkeys)

Hiermit wird das von **[scrbase](#page-85-3)** geladene Paket [keyval](http://www.ctan.org/pkg/keyval) verbessert, welches das Definieren von Klassen- und Paketoptionen sowie Parametern nach dem Schlüssel-Wert-Prinzip ermöglicht. Das Verhalten für unbekannte Schlüssel kann mit [kvsetkeys](#page-85-5) festgelegt werden.

### [etoolbox](http://www.ctan.org/pkg/etoolbox)

Es werden viele Funktionen zum Testen und zur Ablaufkontrolle bereitgestellt und das einfache Manipulieren vorhandener Makros ermöglicht.

#### [geometry](http://www.ctan.org/pkg/geometry)

Das Paket wird zum Festlegen der Seitenränder respektive des Satzspiegels verwendet. Ein Weiterreichen zusätzlicher Optionen an das Paket wird dringlich nicht empfohlen.

#### [textcase](http://www.ctan.org/pkg/textcase)

Mit [\MakeTextUppercase](#page-17-0) wird die Großschreibung der Überschriften in **DIN BOLD** erzwun-gen. Im Ausnahmefall kann dies mit [\NoCaseChange](#page-17-1) unterbunden werden.

#### [graphicx](http://www.ctan.org/pkg/graphicx)

Dies ist das De-facto-Standard-Paket zum Einbinden von Grafiken. Zum Setzen des Logos der Technischen Universität Dresden im Kopf wird \includegraphics genutzt. Es kann auch durch den Anwender in der Präambel geladen werden.

#### [xcolor](http://www.ctan.org/pkg/xcolor)

Damit werden die Farben des Corporate Designs zur Verwendung im Dokument definiert. Genaueres ist bei der Beschreibung von [tudscrcolor](#page-60-0) in [Unterkapitel 3.2](#page-60-1) zu finden. Ein Laden beider Pakete in der Präambel durch den Nutzer ist problemlos möglich.

#### [environ](http://www.ctan.org/pkg/environ)

Es wird eine verbesserte Deklaration von Umgebungen ermöglicht, bei der auch beim Abschluss der Umgebung auf die übergebenen Parameter zugegriffen werden kann. Dies wird die Neugestaltung der [abstract](#page-41-0)-Umgebung benötigt.

#### [trimspaces](http://www.ctan.org/pkg/trimspaces)

Bei mehreren Eingabefeldern für den Anwender werden die Argumente mithilfe dieses Paketes um eventuell angegebene, unnötige Leerzeichen befreit.

Möchten Sie eines der hier aufgezählten Pakete selber nutzen, es jedoch mit bestimmten Optionen laden, so sollten diese bereits vor der Definition der Dokumentklasse an das Paket weitergereicht werden, falls bei der Beschreibung nichts anderweitiges angegeben worden ist.

Beispiel: Das Weiterreichen von Optionen an Pakete muss folgendermaßen erfolgen:

\PassOptionsToPackage{<Optionenliste>}{<Paket>} \documentclass[<Klassenoptionen>]{tudscr...}

# **5.2 DURCH TUD-KOMA-SCRIPT DIREKT UNTERSTÜTZE PAKETE**

Wird eines der genannten Pakete geladen, so wird die Funktionalität von TUD-KOMA-Script durch dieses verbessert beziehungsweise erweitert oder es wird ein Bugfix bereitgestellt.

#### <span id="page-86-2"></span>[hyperref](http://www.ctan.org/pkg/hyperref)

Hiermit können in einem PDF-Dokument Lesezeichen, Querverweise und Hyperlinks erstellt werden. Wird es geladen, sind außerdem die Option [tudbookmarks](#page-47-0) sowie der Befehl [\tudbookmark](#page-47-1) nutzbar. Das Paket [bookmark](#page-96-0) erweitert die Unterstützung nochmals. Beide genannten Pakete sollten – bis auf sehr wenige Ausnahmen wie beispielsweise [glossaries](#page-92-0) – als letztes in der Präambel eingebunden werden.

#### [isodate](http://www.ctan.org/pkg/isodate)

Dieses Paket formatiert mit \printdate{<Datum>} die Ausgabe eines Datums automatisch in ein spezifiziertes Format. Wird es geladen, werden alle Datumsfelder, welche durch die TUD-KOMA-Script-Klassen definiert wurden,<sup>[56](#page-86-0)</sup> in diesem Format ausgegeben.

#### <span id="page-86-1"></span>[multicol](http://www.ctan.org/pkg/multicol)

Hiermit kann jeglicher beliebiger Inhalt in zwei oder mehr Spalten ausgegeben werden, wobei – im Gegensatz zur LATEX-Option twocolumn – für einen Spaltenausgleich gesorgt wird. Unterstützt wird das Paket innerhalb der Umgebungen [abstract](#page-41-0) und [tudpage](#page-28-0).

#### [quoting](http://www.ctan.org/pkg/quoting)

**LATEX** bietet von Haus aus zwei verschiedene Umgebungen für Zitate und ähnliches. Beide sind in ihrer Ausprägung starr und ignorieren beispielsweise die Einstellungen von parskip. Dies wird durch die Umgebung quoting verbessert. Wird das Paket geladen, kommt diese gegebenenfalls innerhalb der [abstract](#page-41-0)-Umgebung zum Einsatz.

#### [ragged2e](http://www.ctan.org/pkg/ragged2e)

Das Paket verbessert den Flattersatz, indem für diesen die Worttrennung aktiviert wird.

<span id="page-86-0"></span> $^{56}\text{\textcolor{red}{\textbf{56}}}$ 

# **5.3 EMPFEHLENSWERTE PAKETE**

In diesem Unterkapitel wird eine Vielzahl an Paketen – zumeist kurz – vorgestellt, welche sich für mich persönlich bei der Arbeit mit LATEX bewährt haben. Einige davon werden außerdem im Tutorial treatise.pdf in ihrer Anwendung beschrieben. Für detaillierte Informationen sowie bei Fragen zu den einzelnen Paketen sollte die jeweilige Dokumentation zu Rate gezogen werden, [57](#page-87-0) das Lesen der hier gegebenen Kurzbeschreibung ersetzt dies in keinem Fall.

### **5.3.1 PAKETE ZUR VERWENDUNG IN JEDEM DOKUMENT**

Die hier vorgestellten Pakete gehören meiner Meinung nach in die Präambel eines jeden Dokumentes. Egal, in welcher Sprache das Dokument verfasst wird, sollte diese mit dem Paket [babel](#page-87-1) definiert werden – auch wenn dies Englisch ist. Für deutschsprachige Dokumente ist für eine annehmbare Worttrennung das Paket [hyphsubst](#page-88-0) unbedingt zu verwenden.

#### <span id="page-87-5"></span>[fontenc](http://www.ctan.org/pkg/fontenc)

Das Paket erlaubt Festlegung der Zeichensatzkodierung des Ausgabefonts. Als Voreinstellung ist die Ausgabe als 7-bit kodierte Schrift gewählt, was unter anderem dazu führt, dass keine echten Umlaute im erzeugten PDF-Dokument verwendet werden. Um auf 8-bit-Schriften zu schalten, sollte man \usepackage[T1]{fontenc} nutzen.

#### [selinput](http://www.ctan.org/pkg/selinput)

Hiermit erfolgt die (automatische) Festlegung der Eingabekodierung. Diese ist vom genutzten [Editors \(Unterkapitel 6.1\)](#page-100-0) und den darin gewählten Einstellung abhängig. Mit:

#### \usepackage{selinput}

\SelectInputMappings{adieresis={ä},germandbls={ß}}

wird es verwendet. Dies macht den Quelltext portabel, womit beispielsweise einfach via Copy & Paste ein [Minimalbeispiel](http://www.komascript.de/minimalbeispiel)<sup>[58](#page-87-2)</sup> bei Problemstellungen in einem Forum bereitgestellt werden kann. Alternativ dazu lässt sich mit dem Paket [inputenc](http://www.ctan.org/pkg/inputenc) die zu verwendende Eingabekodierung manuell einstellen (\usepackage[<Eingabekodierung>]){inputenc}).

#### <span id="page-87-1"></span>[babel](http://www.ctan.org/pkg/babel)

Mit diesem Paket erfolgt die Einstellung der im Dokument verwendeten Sprache(n). Bei mehreren angegebenen Sprachen ist die zuletzt geladene die Hauptsprache des Dokumentes. Die gewünschten Sprachen sollten als nicht als Paketoption sondern als Klassenoption und gesetzt werden, damit auch andere Pakete auf die Spracheinstellungen zugreifen können. Für deutschsprachige Dokumente ist die Option ngerman für die neue oder german für die alte deutsche Rechtschreibung zu verwenden.

Mit dem Laden von [babel](#page-87-1) und der dazugehörigen Sprachen werden sowohl die Trennmuster als auch die sprachabhängigen Bezeichner angepasst. Von einer Verwendung der obsoleten Pakete [german](http://www.ctan.org/pkg/german) beziehungsweise [ngerman](http://www.ctan.org/pkg/ngerman) anstelle von [babel](#page-87-1) wird abgeraten. Für LualAFEX und X∃lAFEX kann das Paket **[polyglossia](http://www.ctan.org/pkg/polyglossia)** genutzt werden.

#### [microtype](http://www.ctan.org/pkg/microtype)

Dieses Paket kümmert sich um den optischen Randausgleich<sup>[59](#page-87-3)</sup> und das Nivellieren der Wortzwischenräume<sup>[60](#page-87-4)</sup> im Dokument. Es funktioniert nicht mit der klassischen T<sub>F</sub>X-Engine, wohl jedoch mit pdfT<sub>F</sub>X als auch LuaT<sub>F</sub>X sowie X<sub>T</sub>T<sub>F</sub>X.

<span id="page-87-0"></span><sup>57</sup>Kommandozeile/Terminal: texdoc <Paketname>

<span id="page-87-2"></span><sup>58</sup><http://www.komascript.de/minimalbeispiel>

<span id="page-87-3"></span><sup>59&</sup>lt;sub>englisch: protrusion, margin kerning</sub>

<span id="page-87-4"></span><sup>60</sup>englisch: font expansion

#### <span id="page-88-0"></span>[hyphsubst](http://www.ctan.org/pkg/hyphsubst)

Die möglichen Trennstellen von Wörtern wird von LATEX mithilfe eines Algorithmus berechnet. Dieser wird für deutschsprachige Texte mit dem Paket [hyphsubst](#page-88-0) entscheidend verbessert. Es muss bereits vor der Dokumentklasse wie folgt geladen werden:

\RequirePackage[ngerman=ngerman-x-latest]{hyphsubst}

In [Unterkapitel 6.3](#page-101-0) wird genauer auf das Zusammenspiel von [hyphsubst](#page-88-0) und [babel](#page-87-1) sowie [fontenc](#page-87-5) eingegangen, ein Blick dahin wird dringend empfohlen. Zusätzliche werden dort weitere Hinweise für eine verbesserte Worttrennung gegeben.

#### **5.3.2 PAKETE ZUR SITUATIVEN VERWENDUNG**

Die nachfolgenden Pakete sollten nicht zwangsweise in jedem Dokument geladen werden sondern nur, falls dies auch tatsächlich notwendig ist. Zur besseren Übersicht wurde versucht, diese thematisch passend zu gruppieren. Daraus lässt sich keinerlei Wertung bezüglich ihrer Nützlichkeit oder meiner persönlichen Wertschätzung ableiten.

#### **TYPOGRAFIE UND LAYOUT**

#### <span id="page-88-1"></span>[setspace](http://www.ctan.org/pkg/setspace)

Die Vergrößerung des Zeilenabstandes wird:

- I. viel zu häufig und völlig unnötig gefordert und
- II. schließlich auch noch zu groß gewählt.

Die Forderung nach Erhöhung des Zeilenabstandes – in der Typografie als Durchschuss bezeichnet – kommt noch aus den Zeiten der Textverarbeitung mit der Schreibmaschine. Ein einzeiliger Zeilenabstand bedeutete hier, dass die Unterlängen der oberen Zeile genau auf der Höhe der Oberlängen der folgenden Zeile lagen. Ein anderthalbzeiliger Zeilenabstand erzielte hier somit einen akzeptablen Durchschuss. Eine Erhöhung des Durchschusses bei der Verwendung von LATEX ist an und für sich nicht notwendig. Sinnvoll ist dies nur, wenn im Fließtext serifenlose Schriften zum Einsatz kommen, um die damit verbundene schlechte Lesbarkeit etwas zu verbessern.

Ist die Erhöhung des Durchschusses wirklich notwendig, sollte das Paket [setspace](#page-88-1) genutzt werden. Dieses stellt den Befehl \setstretch{<Faktor>} zur Verfügung, mit dem der Durchschuss respektive Zeilenabstand angepasst werden kann. Der Wert des Faktors ist standardmäßig auf 1 gestellt und sollte maximal bis 1.25 vergrößert werden. Der Befehl \onehalfspacing aus diesem Paket setzt diesen Wert auf eben genau 1.25. Allerdings ist hier anzumerken, dass die Vergrößerung des Zeilenabstandes – so wie ich es mir angelesen habe – aus der Sicht eines Typographen keine Spielerei ist sondern vielmehr allein der Lesbarkeit des Textes dient und möglichst gering ausfallen sollte.

Ziel ist es, beim Lesen nach dem Beenden der aktuellen Zeile das Auffinden der neuen Zeile zu vereinfachen. Bei Serifen ist dies durch die Betonung der Grundlinie sehr gut möglich. Bei serifenlosen Schriften – wie der im Corporate Design der Technischen Universität Dresden verwendeten **Univers** – ist dies schwieriger und ein erweiterter Abstand der Zeilen kann dabei durchaus hilfreich sein. Jedoch sollte nicht nach dem Motto "viel hilft viel" verfahren werden. In diesem Dokument wurde als Faktor für den Zeilenabstand \setstretch{1.1} gewählt. Nach einer Einstellung des Zeilenabstandes sollte der Satzspiegel unbedingt mit \recalctypearea neu berechnet werden. Weitere Tipps sind in [Unterkapitel 6.7](#page-103-0) sowie [Unterkapitel 6.8](#page-103-1) zu finden.

#### <span id="page-89-4"></span>[csquotes](http://www.ctan.org/pkg/csquotes)

Das Paket stellt unter anderem den Befehl \enquote{<Zitat>} zur Verfügung, welcher Anführungszeichen in Abhängigkeit der gewählten Sprache setzt. Zusätzlich werden weitere Kommandos und Optionen für die spezifischen Anforderungen des Zitierens bei wissenschaftlichen Arbeiten angeboten. Außerdem wird es durch [biblatex](#page-92-1) unterstützt und sollte zumindest bei dessen Verwendung geladen werden.

#### [v2.02](#page-141-0) [noindentafter](http://www.ctan.org/pkg/noindentafter)

<span id="page-89-5"></span>Mit diesem Paket lassen sich automatische Absatzeinzüge für selbst zu bestimmende Befehle und Umgebungen unterdrücken.

#### <span id="page-89-0"></span>[xspace](http://www.ctan.org/pkg/xspace)

Mit [xspace](#page-89-0) kann bei der Definition eigener Makros der Befehl \xspace genutzt werden. Dieser setzt ein gegebenenfalls notwendiges Leerzeichen automatisch. In [Unterkapi](#page-105-0)[tel 6.14](#page-105-0) ist die Definition eines solchen Befehls exemplarisch ausgeführt.

#### <span id="page-89-1"></span>[ellipsis](http://www.ctan.org/pkg/ellipsis)

In LATEX folgen den Befehlen für Auslassungspunkte (\dots und \textellipsis) immer ein Leerzeichen. Dies kann unter Umständen unerwünscht sein. Mit dem Paket [ellipsis](#page-89-1) wird das nachfolgende Leerzeichen – im Gegensatz zum Standardverhalten – nur gesetzt, wenn ein Satzzeichen und kein Buchstabe folgt, siehe auch [Unterkapitel 6.15.](#page-105-1)

#### <span id="page-89-6"></span>[xpunctuate](http://www.ctan.org/pkg/xpunctuate)

Die Funktionalität von [xspace](#page-89-0) wird um die Beachtung von Interpunktionen erweitert.

#### [DeLig](http://www.ctan.org/pkg/delig)

Hierbei handelt es sich um ein Java-Script, welches anhand eines Wörterbuches falsche Ligaturen innerhalb eines Dokumentes automatisiert entfernt. Wird **Univers** verwendet ist dies jedoch nicht notwendig, da diese keinerlei Ligaturen enthält, die insbesondere in deutschen Texten für einen guten Satz manuell aufgelöst werden müssten.<sup>[61](#page-89-2)</sup> Mit LualATEX als Dokumentprozessor kann alternativ dazu auch [selnolig](http://www.ctan.org/pkg/selnolig) verwendet werden.

#### [balance](http://www.ctan.org/pkg/balance)

Dieses Paket ermöglicht einen Spaltenausgleich im Zweispaltensatz auf der letzten Dokumentseite. Alternativ dazu kann auch [multicol](#page-86-1) verwendet werden.

#### **RECHTSCHREIBUNG**

Für die Rechtschreibkontrolle zeichnet im Normalfall der verwendete Editor verantwortlich. Dennoch gibt es einige wenige Pakete, welche sich diesem Thema widmen. Diese sind jedoch lediglich nutzbar, wenn LuaLATEX als Dokumentprozessor genutzt wird.

#### [lua-check-hyphen](http://www.ctan.org/pkg/lua-check-hyphen)

Hiermit lassen sich mit LuaLTEX Trennstellen am Zeilenende zur Prüfung markieren. Zum Thema der korrekten Worttrennung sei außerdem auf [Unterkapitel 6.3](#page-101-0) verwiesen.

#### <span id="page-89-3"></span>[spelling](http://www.ctan.org/pkg/spelling)

Wird LuaLATEX als Prozessor verwendet, wird mit diesem Paket der reine Textanteil aus dem LATEX-Dokument extrahiert – wobei Makros und aktive Zeichen entfernt werden – und in eine separate Textdatei geschrieben. Anschließend kann diese Datei mit einer externen Software zur Rechtschreibprüfung wie **GNU Aspell** oder Hunspell analysiert werden. Wird durch dieses Programm eine Liste falsch geschriebener Wörter ausgegeben, können diese mit [spelling](#page-89-3) im PDF-Dokument hervorgehoben werden.

<span id="page-89-2"></span> $61$  Das sind ff, fi, fl, ffi, und ffl bei den LTFX-Standardschriften.

#### **SCHRIFTEN UND SONDERZEICHEN**

#### <span id="page-90-0"></span>[lmodern](http://www.ctan.org/pkg/lm)

Soll mit den klassischen LATEX-Standardschriften gearbeitet werden, empfiehlt sich die Verwendung des Paketes [lmodern](#page-90-0). Dieses verbessert die Darstellung der Computer Modern sowohl am Bildschirm als auch beim finalen Druck.

#### [cfr-lm](http://www.ctan.org/pkg/cfr-lm)

Dieses experimentelle Paket liefert weitere Schriftschnitte für das Paket Imodern.

#### <span id="page-90-1"></span>[newtx](http://www.ctan.org/pkg/newtx)

Es werden einige alternative Schriften sowohl für den Fließtext (Times und Helvetica) als auch den Mathematikmodus bereitgestellt.

#### [libertine](http://www.ctan.org/pkg/libertine)

Das Paket stellt die Schriften Linux Libertine und Linux Biolinum zur Verfügung. Um diese Schriftart auch für den Mathematikmodus verwenden zu können, sollte [newtxmath](http://www.ctan.org/pkg/newtxmath) aus dem [newtx](#page-90-1)-Bundle mit \usepackage[libertine]{newtxmath} in der Präambel eingebunden werden. Das Paket [libgreek](http://www.ctan.org/pkg/libgreek) enthält griechische Buchstaben für Linux Libertine.

#### <span id="page-90-2"></span>[mweights](http://www.ctan.org/pkg/mweights)

In  $\Delta E$ FX2<sub>ε</sub> existieren die drei Schriftfamilien für Serifenschriften (\rmfamily), serifenlose Schriften (\sffamily) sowie die Schreibmaschinenschriften (\ttfamily). Deren Schriftstärke wird für gewöhnlich mit den beiden Befehlen \mddefault und \bfdefault einheitlich festgelegt. Bei der Verwendung unterschiedlicher Schriftpakete kann es unter Umständen zu Problemen bei den Schriftstärken kommen. Das Paket [mweights](#page-90-2) erlaubt die individuelle Definition der Schriftstärke für jede der drei Schriftfamilien.

#### [v2.02](#page-141-0) [fontspec](http://www.ctan.org/pkg/fontspec)

Wird als Dokumentprozessor nicht pdfLT<sub>E</sub>X sondern X<sub>3</sub>LAT<sub>E</sub>X oder LuaLAT<sub>E</sub>X verwendet, können mit diesem Paket Systemschriften im OpenType-Format eingebunden werden, womit sich die Auswahl der verwendbaren Schriften in einem LATEX-Dokument stark erweitert. Das Paket wird durch TUD-KOMA-Script unterstützt.

#### [relsize](http://www.ctan.org/pkg/relsize)

Die Größe einer Textauszeichnung kann relativ zur aktuellen Schriftgröße gesetzt werden. [textcomp](http://www.ctan.org/pkg/textcomp)

Es werden zusätzliche Symbole und Sonderzeichen wie beispielsweise das Promille- oder Eurozeichen sowie Pfeile für den Fließtext zur Verfügung gestellt.

Auch für (serifenlose) Mathematikschriften gibt es einige nützliche Pakete. Werden die Schriften des Corporate Designs genutzt, sei auf die Option [cdmath](#page-19-0) verwiesen.

#### [sansmathfonts](http://www.ctan.org/pkg/sansmathfonts)

Sollten die normalen LATEX-Schriften Computer Modern verwendet werden, kann man dieses Paket zum serifenlosen Setzen mathematischer Ausdrücke nutzen. Ein alternatives Paket mit der gleichen Zielstellung ist [sansmath](http://www.ctan.org/pkg/sansmath)

#### [sfmath](http://www.ctan.org/pkg/sfmath)

Diese Paket verfolgt ein ähnliches Ziel, kann jedoch im Gegensatz zu [sansmath](http://www.ctan.org/pkg/sansmath) nicht nur für Computer Modern sondern mit der entsprechenden Option auch für Latin Modern, Helvetica und Computer Modern Bright verwendet werden.

#### [mathastext](http://www.ctan.org/pkg/mathastext)

Mit dem Paket wird das Ziel verfolgt, aus der genutzten Schrift für den Fließtext alle notwendigen Zeichen für den Mathematiksatz zu extrahieren.

#### **MATHEMATIKSATZ**

Dies sind Pakete, die Umgebungen und Befehle für den Mathematiksatz sowie das Setzen von Einheiten und Zahlen im Allgemeinen anbieten.

#### [mathtools](http://www.ctan.org/pkg/mathtools)

Dieses Paket stellt für das De-facto-Standard-Paket [amsmath](http://www.ctan.org/pkg/amsmath) für Mathematikumgebungen Bugfixes zur Verfügung und erweitert dieses.

[bm](http://www.ctan.org/pkg/bm)

Das Paket bietet mit \bm eine Alternative zu \boldsymbol im [Mathematiksatz](http://tex.stackexchange.com/questions/3238)<sup>[62](#page-91-0)</sup>.

Für das typografisch korrekte Setzen von Einheiten – ein halbes Leerzeichen zwischen Zahl und aufrecht gesetzter Einheit – gibt es zwei gut nutzbare Pakete.

#### <span id="page-91-3"></span>[units](http://www.ctan.org/pkg/units)

Dies ist ein einfaches und sehr zweckdienliches Paket zum Setzen von Einheiten und für die meisten Anforderungen völlig ausreichend.

#### <span id="page-91-2"></span>[siunitx](http://www.ctan.org/pkg/siunitx)

Dieses Paket ist in seinem Umfang im Vergleich deutlich erweitert. Neben Einheiten können zusätzlich auch Zahlen typografisch korrekt gesetzt werden. Die Ausgabe lässt sich in vielerlei Hinsicht an individuelle Bedürfnisse anpassen. Für deutschsprachige Dokumenten sollte die Lokalisierung angegeben werden. Mehr dazu in [Unterkapitel 6.12.](#page-104-0)

Die korrekte Formatierung von Zahlen ist häufig ein Problem bei der Verwendung von LATEX. Insbesondere, wenn in einem deutschsprachigen Dokument Daten im englischsprachigen Format verwendet werden, kommt es zu Problemen. Dafür wird im TUD-KOMA-Script-Bundle das Paket [mathswap](#page-63-0) bereitgestellt. Dennoch gibt es zu diesem auch Alternativen.

#### <span id="page-91-1"></span>[icomma](http://www.ctan.org/pkg/icomma)

Wird im Mathematikmodus nach dem Komma ein Leerzeichen gesetzt, wird dies bei der Ausgabe beachtet. Der Verfasser muss sich demzufolge jederzeit selbst um die typografisch korrekte Ausgabe kümmern.

#### [ziffer](http://www.ctan.org/pkg/ziffer)

Für deutschsprachige Dokumente wird das Komma als Dezimaltrennzeichen zwischen zwei Ziffern definiert. Folgt dem Komma keine Ziffer, wird jederzeit der obligatorische Freiraum gesetzt, was meiner Meinung nach besser als das Verhalten von [icomma](#page-91-1) ist.

#### [ionumbers](http://www.ctan.org/pkg/ionumbers)

Dieses Paket ist mir tatsächlich erst bei der Arbeit an [mathswap](#page-63-0) bekannt geworden. Es bietet mehr Funktionalitäten und kann als Alternative dazu betrachtet werden.

Weitere Hinweise und Anwendungsfälle zur mathematischen Typografie werden in [Unterkapi](#page-83-0)[tel 4.8](#page-83-0) sowie [Unterkapitel 4.9](#page-83-1) gegeben.

#### **VERZEICHNISSE ALLER ART**

Neben dem Erstellen des eigentlichen Dokumentes sind für eine wissenschaftliche Arbeit meist auch allerhand Verzeichnisse gefordert. Fester Bestandteil ist dabei das Literaturverzeichnis, auch ein Abkürzungs- und Formelzeichen- beziehungsweise Symbolverzeichnis werden häufig gefordert. Gegebenenfalls wird auch noch ein Glossar benötigt. Hier werden die passenden

<span id="page-91-0"></span><sup>62</sup><http://tex.stackexchange.com/questions/3238>

Pakete vorgestellt. Sollen im Dokument komplette Quelltexte oder auch nur Auszüge daraus erscheinen und für diese auch gleich ein entsprechendes Verzeichnis generiert werden, so sei auf das Paket [listings](#page-97-0) in [Unterkapitel 5.3.2 auf Seite](#page-96-1) [98](#page-96-1) verwiesen.

#### <span id="page-92-1"></span>[biblatex](http://www.ctan.org/pkg/biblatex)

Das Paket kann als legitimer Nachfolger zu BIBTEX gesehen werden. Ähnlich dazu bietet [biblatex](#page-92-1) die Möglichkeit, Literaturdatenbanken einzubinden und verschiedene Stile der Referenzierung und Darstellung des Literaturverzeichnisses auszuwählen.

Mit [biblatex](#page-92-1) ist die Anpassung eines bestimmten Stiles wesentlich besser umsetzbar als mit BIBT<sub>F</sub>X. Wird *biber* für die Sortierung des Literaturverzeichnisses genutzt, ist die Verwendung einer UTF-8-kodierten Literaturdatenbank problemlos möglich. In Verbindung mit [biblatex](#page-92-1) wird die zusätzliche Nutzung des Paketes [csquotes](#page-89-4) sehr empfohlen.

#### [acro](http://www.ctan.org/pkg/acro)

Soll lediglich ein Abkürzungsverzeichnis erstellt werden, ist dieses Paket die erste Wahl. Es stellt Befehle zur Definition von Abkürzungen sowie zu deren Verwendung im Text und zur sortierten Ausgabe eines Verzeichnisses bereit. Alternativ dazu kann das Paket [acronym](http://www.ctan.org/pkg/acronym) verwendet werden. Die Sortierung des Abkürzungsverzeichnisses muss hier allerdings manuell durch den Anwender erfolgen.

#### <span id="page-92-0"></span>[glossaries](http://www.ctan.org/pkg/glossaries)

Dies ist ein sehr mächtiges Paket zum Erstellen eines Glossars sowie Abkürzungs- und Symbolverzeichnisses. Die mannigfaltige Anzahl an Optionen ist zu Beginn eventuell etwas abschreckend. Insbesondere wenn Verzeichnisse für Abkürzungen und Formelzeichen beziehungsweise Symbole benötigt werden, sollte man dieses Paket in Erwägung ziehen.

Alternativ dazu kann für ein Symbolverzeichnis auch lediglich eine manuell gesetzte Tabelle genutzt werden. Das hierfür sehr häufig empfohlene Paket [nomencl](http://www.ctan.org/pkg/nomencl) bietet meiner Meinung nach demgegenüber keinerlei Vorteile.

#### **LISTEN**

#### <span id="page-92-2"></span>[enumitem](http://www.ctan.org/pkg/enumitem)

Das Paket [enumitem](#page-92-2) erweitert die rudimentären Funktionalitäten der LATEX-Standardlisten itemize, enumerate sowie description und ermöglicht die individuelle Anpassung dieser durch die Bereitstellung vieler optionale Parameter nach dem Schlüssel-Wert-Prinzip. Eine von mir sehr häufig genutzte Funktion ist beispielsweise die Entfernung des zusätzlichen Abstand zwischen den einzelnen Einträgen einer Liste mit \setlist{noitemsep}.

#### **TABELLEN**

Für den Tabellensatz in LATEX werden von Haus aus die Umgebungen tabbing und tabular beziehungsweise tabular\* bereitgestellt, welche in ihrer Funktionalität meist für einen qualitativ hochwertigen Tabellensatz nicht ausreichen. Es werden deshalb Pakete vorgestellt, die zusätzlich verwendet werden können.

#### [array](http://www.ctan.org/pkg/array)

Dieses Paket ermöglicht mit dem Befehl \newcolumntype das Erstellen eigener Spaltentypen sowie die erweiterte Definition von Tabellenspalten (>{...}<Spaltentyp><{...}), wobei mithilfe sogenannter "Hooks" vor und nach Einträgen innerhalb einer Spalte gezielt Anweisungen gesetzt werden können. Außerdem kann die Höhe der Zeilen einer Tabelle mit \extrarowheight angepasst werden.

#### [multirow](http://www.ctan.org/pkg/multirow)

Es wird der Befehl \multirow definiert, der – ähnlich zum Makro \multicolumn – das Zusammenfassen von mehreren Zeilen in einer Spalte ermöglicht.

#### [widetable](http://www.ctan.org/pkg/widetable)

Mit der Standard-LATEX-Umgebung tabular\* kann eine Tabelle mit einer definierten Breite gesetzt werden. Dieses Paket stellt die Umgebung widetable zur Verfügung, die als Alternative genutzt werden kann und eine symmetrische Tabelle erzeugt.

#### <span id="page-93-1"></span>[booktabs](http://www.ctan.org/pkg/booktabs)

Für einen guten Tabellensatz mit LATEX gibt es bereits zahlreiche [Tipps](http://userpage.fu-berlin.de/latex/Materialien/tabsatz.pdf)<sup>[63](#page-93-0)</sup> im Internet zu finden. Zwei Regeln sollten dabei definitiv beachtet werden:

- I. keine vertikalen Linien
- II. keine doppelten Linien

Das Paket [booktabs](#page-93-1) (deutsche Dokumentation [booktabs-de](http://www.ctan.org/pkg/booktabs-de)) ist für den Satz von hochwertigen Tabellen eine große Hilfe und stellt die Befehle \toprule, \midrule sowie \cmidrule und \bottomrule für unterschiedliche horizontale Linien bereit.

#### <span id="page-93-2"></span>[tabularborder](http://www.ctan.org/pkg/tabularborder)

Bei Tabellen wird zwischen Spalten automatisch ein horizontaler Abstand (\tabcolsep) gesetzt – besser gesagt jeweils vor und nach einer Spalte. Dies geschieht auch vor der ersten und nach der letzten Spalte. Dieser zusätzliche Platz an den äußeren Rändern kann störend wirken, insbesondere wenn die Tabelle über die komplette Textbreite gesetzt wird. Mit dem Paket [tabularborder](#page-93-2) kann dieser Platz automatisch entfernt werden.

Dies funktioniert allerdings nur mit der tabular-Umgebung. Die Tabellen aus den Paketen [tabularx](#page-93-3), [tabulary](#page-93-4) und [tabu](#page-94-0) werden nicht unterstützt. Wie dieser Abstand bei diesen manuell entfernt werden kann, ist unter [Unterkapitel 6.9](#page-103-2) zu finden.

#### <span id="page-93-3"></span>[tabularx](http://www.ctan.org/pkg/tabularx)

Auch mit diesem Paket kann die Gesamtbreite einer Tabelle spezifiziert werden. Dafür wird der Spaltentyp X definiert, welcher als Argument der tabularx-Umgebung beliebig häufig angegeben werden kann (\begin{tabularx}{<Breite>}{<Spalten>}). Die X-Spalten ähneln denen vom Typ p{<Breite>}, wobei die Breite dieser aus der gewünschten Tabellengesamtbreite und dem benötigten Platz der gegebenenfalls vorhandenen Standardspalten automatisch berechnet wird.

#### <span id="page-93-4"></span>[tabulary](http://www.ctan.org/pkg/tabulary)

Dies ist ein weiteres Paket zur automatischen Berechnung von Spaltenbreiten. Der zur Verfügung stehende Platz – gewünschte Gesamtbreite abzüglich der notwendigen Breite für die Standardspalten – wird jedoch nicht wie bei der Umgebung tabularx auf alle Spalten gleichmäßig verteilt sondern in der tabulary-Umgebung für die Spaltentypen LCRJ anhand ihres Zellinhaltes gewichtet vergeben. (\begin{tabulary}{<Breite>}{<Spalten>}).

#### [longtable](http://www.ctan.org/pkg/longtable)

Sollen mehrseitige Tabellen mit Seitenumbruch erstellt werden, ist dieses Paket das Mittel der ersten Wahl. Für die Kombination mehrseitiger Tabellen mit einer tabularx-Umgebung können die Pakete [ltablex](http://www.ctan.org/pkg/ltablex) oder besser noch [ltxtable](#page-93-5) verwendet werden.

#### <span id="page-93-5"></span>[ltxtable](http://www.ctan.org/pkg/ltxtable)

Wie bereits erwähnt sollte dieses Paket für mehrseitige Tabellen, die mit der Umgebung tabularx erstellt wurden, verwendet werden. Alternativ dazu kann man auch [tabu](#page-94-0) nutzen.

<span id="page-93-0"></span><sup>63</sup><http://userpage.fu-berlin.de/latex/Materialien/tabsatz.pdf>

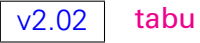

<span id="page-94-0"></span>Dies ist ein relativ neues Paket, welches versucht, viele der zuvor genannten Funktionalitäten zu implementieren und weitere bereitzustellen. Dafür werden die Umgebungen tabu und longtabu definiert. Es kann alternativ zu [tabularx](#page-93-3) verwendet werden und ist insbesondere als Ersatz für das Paket [ltxtable](#page-93-5) empfehlenswert.

Achtung! | Leider wären für das Paket in der aktuellen Version v2.8 seit geraumer Zeit ein paar kleinere Bugfixes notwendig. Außerdem wird sich die [Benutzerschnittstelle in einer zu](https://groups.google.com/d/topic/comp.text.tex/xRGJTC74uCI)[künftigen Version](https://groups.google.com/d/topic/comp.text.tex/xRGJTC74uCI) <sup>[64](#page-94-1)</sup> sehr stark ändern, weshalb es momentan mit Vorsicht zu genießen ist. Zumindest sollte sich der Anwender bewusst sein, dass er mit dieser Version gesetzte Dokumente gegebenenfalls später anpassen muss.

#### **GLEITOBJEKTE**

Es werden Pakete für die Beeinflussung von Aussehen, Beschriftung und Positionierung von Gleitobjekten vorgestellt. Unter [Unterkapitel 6.20](#page-107-0) sind außerdem Hinweise zur manuellen Manipulation der Gleitobjektplatzierung zu finden.

#### <span id="page-94-5"></span>[placeins](http://www.ctan.org/pkg/placeins)

Mit diesem Paket kann die Ausgabe von Gleitobjekten vor Kapiteln und wahlweise Unterkapiteln erzwungen werden.

#### <span id="page-94-4"></span>[flafter](http://www.ctan.org/pkg/flafter)

Dieses Paket erlaubt die frühestmögliche Platzierung von Gleitobjekten im ausgegeben Dokument erst an der Stelle ihres Auftretens im Quelltext. Diese werden dementsprechend nie vor ihrer Definition am Anfang der Seite erscheinen.

#### [caption](http://www.ctan.org/pkg/caption)

Die KOMA-Script-Klassen bietet bereits einige Möglichkeiten zum Setzen der Beschriftungen für Gleitobjekte. Dieses Paket ist daher meist nur in gewissen Ausnahmefällen für spezielle Anweisungen notwendig, allerdings auch bei der Verwendung unbedenklich.

#### <span id="page-94-2"></span>[subcaption](http://www.ctan.org/pkg/subcaption)

Diese Paket kann zum einfachen Setzen von Unterabbildungen oder -tabellen mit den entsprechenden Beschriftungen genutzt werden. Das dazu alternative Paket [subfig](http://www.ctan.org/pkg/subfig) sollte vermieden werden, da es nicht mehr gepflegt wird und es mit diesem im Zusammenspiel mit anderen Paketen des Öfteren zu Problemen kommt. Sollte der Funktionsumfang von [subcaption](#page-94-2) nicht ausreichen, kann anstelle dessen das Paket [floatrow](#page-94-3) verwendet werden, welches ähnliche Funktionalitäten wie [subfig](http://www.ctan.org/pkg/subfig) bereitstellt.

#### <span id="page-94-3"></span>[floatrow](http://www.ctan.org/pkg/floatrow)

Mit diesem Paket können global wirksame Einstellungen und Formatierungen für alle Gleitobjekte eines Dokumentes vorgenommen werden. So kann unter anderem die verwendete Schrift (\floatsetup{font=...}) innerhalb der Umgebungen float und table eingestellt werden. Das typografisch richtige Setzen der Beschriftungen von Abbildungen als Unterschriften (\floatsetup[figore]{capposition=bottom}) sowie Tabellen als Überschriften (\floatsetup[table]{capposition=top}) kann automatisch erzwungen werden – unabhängig von der Position des Befehls zur Beschriftung \caption innerhalb der Gleitobjektumgebung. Wird das Verhalten so wie empfohlen mit dem [floatrow](#page-94-3)-Paket eingestellt, sollte für eine richtige Platzierung der Tabellenüberschriften außerdem die KOMA-Script-Option captions=tableheading genutzt werden.

<span id="page-94-1"></span><sup>64</sup><https://groups.google.com/d/topic/comp.text.tex/xRGJTC74uCI>

#### **GRAFIKEN UND ABBILDUNGEN**

Grafiken für wissenschaftliche Arbeiten sollten als Vektorgrafiken erstellt werden, um die Skalierbarkeit und hohe Druckqualität zu gewährleisten. Bestenfalls folgen diese auch dem Stil der dazugehörigen Arbeit.<sup>[65](#page-95-0)</sup> Für das Erstellen eigener Vektorgrafiken, welche die LATEX-Schriften und das Layout des Hauptdokumentes nutzen, gibt es zwei mögliche Ansätze. Entweder man "programmiert" die Grafiken ähnlich wie das Dokument selber oder man nutzt Zeichenprogramme, die wiederum die Ausgabe oder das Weiterreichen von Text an LATEX unterstützen. Für das Programmieren von Grafiken sollen hier die wichtigsten Pakete vorgestellt werden. Wie diese zu verwenden sind, ist den dazugehörigen Paketdokumentationen zu entnehmen. Außerdem wird im Tutorial treatise.pdf für beide Pakete jeweils ein Beispiel gegeben.

#### <span id="page-95-3"></span>[tikz](http://www.ctan.org/pkg/pgf)

Dies ist ein sehr mächtiges Paket für das Programmieren von Vektorgrafiken und sehr häufig – insbesondere bei Einsteigern – die erste Wahl bei der Verwendung von pdfLTFX.

#### <span id="page-95-1"></span>[pstricks](http://www.ctan.org/pkg/pstricks)

Das Paket [pstricks](#page-95-1) stellt die zweite Variante zum Programmieren von Grafiken dar. Mit diesem Paket hat man noch mehr Möglichkeiten bei der Erstellung eigener Grafiken, da man mit [pstricks](#page-95-1) auf PostScript zugreifen kann und einige der bereitgestellten Befehle davon rege Gebrauch machen. Der daraus resultierende Nachteil ist, dass mit [pstricks](#page-95-1) die direkte Verwendung von pdfLTFX nicht möglich ist.

Die Grafiken aus den pspicture-Umgebungen müssen deshalb erst über den Pfad latex → dvips → ps2pdf in PDF-Dateien gewandelt werden. Diese lassen sich von pdfLT<sub>F</sub>X anschließend als Abbildungen einbinden. Um dieses Vorgehen zu ermöglichen, können folgende Pakete genutzt werden:

#### <span id="page-95-2"></span>[pst-pdf](http://www.ctan.org/pkg/pst-pdf)

Dieses Paket stellt Methoden für den Export von PostSript-Grafiken in PDF-Datien bereit. Die einzelnen Aufrufe zur Kompilierung von DVI über PostScript zu PDF müssen durch den Anwender manuell beziehungsweise über die Ausgaberoutinen des verwendeten Editors durchgeführt werden.

#### [auto-pst-pdf](http://www.ctan.org/pkg/auto-pst-pdf)

Das Paket automatisiert die Erzeugung der [pstricks](#page-95-1)-Grafiken mit dem Paket [pst-pdf](#page-95-2). Dafür muss pdflAT<sub>F</sub>X per Option mit Schreibrechten ausgeführt werden. Dazu ist der Aufruf von pdflatex mit der Option --shell-escape beziehungsweise für Nutzer von MiKT<sub>F</sub>X mit --enable-write18 notwendig. Bitte beachten Sie die Hinweise in [Unterkapitel 6.23.](#page-110-0) Eine Alternative dazu ist das Paket [pdftricks2](http://www.ctan.org/pkg/pdftricks2).

Um bei der Erstellung von Grafiken mit [pstricks](#page-95-1) oder [tikz](#page-95-3) nicht bei jeder Änderung das komplette Dokument kompilieren zu müssen, können diese in separate Dateien ausgelagert werden. Hierfür sind die beiden Pakete [standalone](#page-96-2) oder [subfiles](#page-96-3) sehr nützlich.

Für das Zeichnen einer Grafik mit einem Bildbearbeitungsprogramm, welches die Weiterverarbeitung durch LTEX erlaubt, möchte ich auf die freien Programme LaTeXDraw und Inkscape verweisen. Insbesondere das zuletzt genannte Programm ist sehr empfehlenswert. Für die erstellten Grafiken kann man den Export für die Einbindung in LFFX manuell durchführen. In [Unterkapitel 6.21](#page-108-0) wird vorgestellt, wie sich dies automatisieren lässt.

<span id="page-95-0"></span><sup>&</sup>lt;sup>65</sup>Für qualitativ hochwertige Dokumente sollten übernommene Grafiken nicht direkt kopiert oder gescannt sondern im gewünschten Zielformat neu erstellt und mit der Referenz auf die Quelle ins Dokument eingebunden werden.

#### **AUFTEILUNG DES HAUPTDOKUMENTES IN UNTERDATEIEN**

Um während des Entwurfes eines Dokumentes die Zeitdauer für das Kompilieren zu verkürzen, kann dieses in Unterdokumente gegliedert werden. Dadurch wird es möglich, nur den momentan bearbeiteten Dokumentteil – respektive die aktuelle [tikz](#page-95-3)- oder [pstricks](#page-95-1)-Grafik – zu kompilieren. Die meiner Meinung nach besten Pakete für dieses Unterfangen werden folgend vorgestellt.

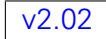

#### v<sub>2.02</sub> [standalone](http://www.ctan.org/pkg/standalone)

<span id="page-96-2"></span>Dieses Paket ist für das Erstellen eigenständiger (Unter)-Dokumente gedacht, welche später in ein Hauptdokument eingebunden werden können. Jedes dieser Teildokumente benötigt eine eigene Präambel. Optional lassen sich die Präambeln der Unterdokumente automatisch in ein Hauptdokument einbinden.

#### [v2.02](#page-141-0) [subfiles](http://www.ctan.org/pkg/subfiles)

<span id="page-96-3"></span>Dieses Paket wählt einen etwas anderen Ansatz als [standalone](#page-96-2). Es ist von Anfang an dafür gedacht, ein dediziertes Hauptdokument zu verwenden. Die darin mit \subfiles eingebundenen Unterdateien nutzen bei der autarken Kompilierung dessen Präambel.

Unabhängig davon, ob Sie eines der beiden Pakete nutzen oder alles in einem Dokument belassen, ist es ratsam, eigens definierte Befehle, Umgebungen und ähnliches in ein separates Paket auszulagern. Dafür müssen Sie lediglich ein leeres LATEX-Dokument erzeugen und es unter mypreamble.sty oder einem anderen Namen im gleichen Ordner wie das Hauptdokument speichern. Dann können Sie in dieser Datei ihre Deklarationen ausführen und diese mit \usepackage{mypreamble} in das Dokument einbinden. Dies hat den Vorteil, dass das Hauptdokument zum einen übersichtlich bleibt und Sie zum anderen Ihre persönliche Präambel generisch wachsen lassen und für andere Dokumente wiederverwenden können.

#### <span id="page-96-1"></span>**DIE KLEINEN UND GROSSEN HELFER...**

Hier taucht alles auf, was nicht in die vorherigen Kategorien eingeordnet werden konnte.

#### <span id="page-96-0"></span>[bookmark](http://www.ctan.org/pkg/bookmark)

Dieses Paket verbessert und erweitert die von [hyperref](#page-86-2) angebotenen Möglichkeiten zur Erstellung von Lesezeichen – auch Outline-Einträge – im PDF-Dokument. Beispielsweise können Schriftfarbe- und -stil geändert werden.

[calc](http://www.ctan.org/pkg/calc)

Normalerweise können Berechnungen nur mit Low-Level-TEX-Primitiven im Dokument durchgeführt werden. Dieses Paket stellt eine einfachere Syntax für Rechenoperationen der vier Grundrechenarten zur Verfügung. Zusätzlich werden neue Befehle zur Bestimmung der Höhe und Breite bestimmter Textauszüge definiert.

#### <span id="page-96-5"></span>[chngcntr](http://www.ctan.org/pkg/chngcntr)

Das Paket erlaubt die Manipulation aller möglichen, bereits definierten LTFX-Zähler. Es können Zähler so umdefiniert werden, dass sie bei der Änderung eines anderen Zählers automatisch zurückgesetzt werden oder eben nicht. Ein kleines Beispiel dazu ist in [Unterkapitel 6.11](#page-104-1) zu finden.

#### <span id="page-96-4"></span>[varioref](http://www.ctan.org/pkg/varioref)

Mit diesem Paket lassen sich sehr gute Verweise auf bestimmte Seiten erzeugen. Insbesondere, wenn der Querverweis auf die aktuelle, die vorhergehende oder nachfolgende sowie im zweiseitigen Satz auf die gegenüberliegende Seite erfolgt, werden passende Textbausteine für diesen verwendet.

#### [cleveref](http://www.ctan.org/pkg/cleveref)

Dieses Paket vereint die Vorzüge von [varioref](#page-96-4) mit der automatischen Benennung der referenzierten Objekte mit dem Befehl \autoref aus dem Paket [hyperref](#page-86-2).

#### <span id="page-97-4"></span>[marginnote](http://www.ctan.org/pkg/marginnote)

Randnotizen, welche mit \marginpar erzeugt werden, sind spezielle Gleitobjekte in LTFX. Dies kann dazu führen, dass eine Notiz am Blattrand nicht direkt da gesetzt wird, wo diese intendiert war. Dieses Paket stellt den Befehl \marginnote für nicht-gleitende Randnotizen zur Verfügung. Alternativ dazu kann man auch [mparhack](#page-98-0) verwenden.

#### <span id="page-97-1"></span>[todonotes](http://www.ctan.org/pkg/todonotes)

Mit [todonotes](#page-97-1) können noch offene Aufgaben in unterschiedlicher Formatierung am Blattrand oder im direkt Fließtext ausgegeben werden. Aus allen Anmerkungen lässt sich eine Liste aller offenen Punkte erzeugen.

#### <span id="page-97-0"></span>[listings](http://www.ctan.org/pkg/listings)

Dieses Paket eignet sich hervorragend zur Quelltextdokumentation in LATEX. Es bietet die Möglichkeit, externe Quelldateien einzulesen und darzustellen sowie die Syntax in Abhängigkeit der verwendeten Programmiersprache hervorzuheben. Zusätzlich lässt sich ein Verzeichnis mit allen eingebundenen sowie direkt im Dokument angegebenen Quelltextauszügen erstellen. Wird <mark>[listings](#page-97-0)</mark> in Dokumenten mit UTF-8-Kodierung verwendet, sollte direkt nach dem Laden des Paketes in der Präambel Folgendes hinzugefügt werden:

```
\lstset{%
 inputencoding=utf8,extendedchars=true,
 literate=%
   {ä}{{\"a}}1 {ö}{{\"o}}1 {ü}{{\"u}}1
   {Ä}{{\"A}}1 {Ö}{{\"O}}1 {Ü}{{\"U}}1
   {\cdot}{{\textsc{is}1}}
```
#### <span id="page-97-2"></span>[xparse](http://www.ctan.org/pkg/xparse)

Dieses mächtige Paket entstammt dem LATEX3-Projekt und bietet für die Erstellung eigener Befehle und Umgebungen einen alternativen Ansatz zu den bekannten LATEX-Deklarationsbefehlen \newcommand und \newenvironment sowie deren Derivaten. Mit [xparse](#page-97-2) wird es möglich, obligatorische und optionale Argumente an beliebigen Stellen innerhalb des Befehlskonstruktes zu definieren. Auch die Verwendung anderer Zeichen als eckige Klammern für die Spezifizierung eines optionalen Argumentes ist möglich.

#### [v2.02](#page-141-0) [xkeyval](http://www.ctan.org/pkg/xkeyval)

<span id="page-97-3"></span>Das KOMA-Script-Bundle lädt das Paket [keyval](http://www.ctan.org/pkg/keyval), um Optionen mit einer Schlüssel-Wert-Syntax deklarieren zu können. Zusätzlich wird von TUD-KOMA-Script das Paket [kvsetkeys](#page-85-5) geladen, um auf nicht definierte Schlüssel reagieren zu können. Die Schlüssel-Wert-Syntax kann auch für eigens definierte Makros genutzt werden, um sich das exzessive Verwenden von optionalen Argumenten zu ersparen. Damit wäre folgende Definition möglich: \newcommand\Befehl[<Schlüssel-Wert-Liste>]{<Argument>}.

Das Paket [xkeyval](#page-97-3) erweitert insbesondere die Möglichkeiten zur Deklaration unterschiedlicher Typen von Schlüsseln. Sollten die bereits durch TUD-KOMA-Script geladenen Pakete [keyval](http://www.ctan.org/pkg/keyval) und [kvsetkeys](#page-85-5) in ihrer Funktionalität nicht ausreichen, kann dieses Paket verwendet werden. Für die Entwicklung eigener Pakete, deren Optionen das Schlüssel-Wert-Format unterstützen, kann das Paket [scrbase](#page-85-3) genutzt werden. Soll aus einem Grund auf KOMA-Script gänzlich verzichtet werden, sind die beiden Pakete [kvoptions](http://www.ctan.org/pkg/kvoptions) oder [pgfkeys](http://www.ctan.org/pkg/pgfkeys) eine Alternative.

#### [v2.02](#page-141-0)

#### [afterpage](http://www.ctan.org/pkg/afterpage)

Der Befehl \afterpage{<...>} kann genutzt werden, um den Inhalt aus dessen Argument direkt nach der Ausgabe der aktuellen Seite auszuführen.

#### [pagecolor](http://www.ctan.org/pkg/pagecolor)

Mit dem Paket kann die Hintergrundfarbe der Seiten im Dokument geändert werden.

#### [pdfpages](http://www.ctan.org/pkg/pdfpages)

Das Paket ermöglicht die Einbindung von einzelnen oder mehreren PDF-Dateien.

#### [v2.02](#page-141-0) [mwe](http://www.ctan.org/pkg/mwe)

Mit diesem Paket lassen sich sehr einfach Minimalbeispiele erzeugen, die sowohl Blindtexte respektive Abbildungen enthalten sollen.

#### [filemod](http://www.ctan.org/pkg/filemod)

Wird entweder pdfLATEX oder LuaLATEX als Prozessor eingesetzt, können mit diesem Paket das Änderungsdatum zweier Dateien miteinander verglichen und in Abhängigkeit davon definierbare Aktionen ausgeführt werden.

#### [coseoul](http://www.ctan.org/pkg/coseoul)

Mit diesem Paket kann man die Struktur der Gliederung relativ angeben. Es wird keine absolute Gliederungsebene (\chapter, \section) angegeben sondern die Relation zwischen vorheriger und aktueller Ebene (\levelup, \levelstay, \leveldown).

#### [dprogress](http://www.ctan.org/pkg/dprogress)

Das Paket schreibt bei der Kompilierung des Dokumentes die Gliederung in die Logdatei. Dies kann im Fehlerfall beim Auffinden des Problems im Dokument helfen. Allerdings werden dafür die Gliederungsebenen so umdefiniert, dass diese keine optionalen Argumente mehr unterstützen,was jedoch für die TUD-KOMA-Script-Klassen von essentieller Bedeutung ist. Zum Debuggen kann es trotzdem sporadisch eingesetzt werden.

#### **BUGFIXES**

#### [scrhack](http://www.ctan.org/pkg/koma-script)

Das Paket behebt Kompatibilitätsprobleme der KOMA-Script-Klassen mit den Paketen [hyperref](#page-86-2), [float](http://www.ctan.org/pkg/float), [floatrow](#page-94-3) und [listings](#page-97-0). Es ist durchaus empfehlenswert, jedoch sollte man unbedingt die Dokumentation beachten.

#### <span id="page-98-0"></span>[mparhack](http://www.ctan.org/pkg/mparhack)

Zur Behebung falsch gesetzter Randnotizen wird ein Bugfix für \marginpar bereitgestellt. Alternativ dazu kann man auch [marginnote](#page-97-4) verwenden.

# **KAPITEL 6 PRAKTISCHE TIPPS & TRICKS**

# <span id="page-100-0"></span>**6.1 LATEX-EDITOREN**

Hier werden die gängigsten Editoren zum Erzeugen von LATFX-Dateien genannt. Ich persönlich bin mittlerweile sehr überzeugter Nutzer von T<sub>E</sub>Xstudio, da dieser viele Unterstützungs- und Assistenzfunktionen bietet. Neben diesen gibt es noch weitere, gut nutzbare LATEX-Editoren. Egal, für welchen Editor man sich letztendlich entscheidet, sollte dieser auf jeden Fall eine Unicode-Unterstützung (UTF-8) enthalten:

- $T_F X$ maker
- Kile
- $\bullet$  T<sub>F</sub>Xworks
- $T_F X$ lipse Plug-in für Eclipse
- T<sub>F</sub>XnicCenter
- WinEdt
- LEd früher LATEX Editor
- $L<sub>y</sub>X$  grafisches Front-End für LAT<sub>E</sub>X

Für  $T_F X$ studio wird im [GitHub-Repository](https://github.com/tud-cd/tudscr/releases) tudscr das Archiv [tudscr4texstudio.zip](https://github.com/tud-cd/tudscr/releases/download/TeXstudio/tudscr4texstudio.zip)<sup>[66](#page-100-1)</sup> bereitgestellt, welches Dateien zur Erweiterung der automatischen Befehlsvervollständigung für TUD-KOMA-Script enthält. Diese müssen unter Windows in %APPDATA%\texstudio beziehungsweise unter unixoiden Betriebssystemen in .config/texstudio eingefügt werden.

Möchten Sie das grafische LATEX-Frontend  $L_yX$  für das Erstellen eines Dokumentes mit TUD-KOMA-Script nutzen, so werden dafür spezielle Layout-Dateien benötigt, um die Klassendateien verwenden zu können. Diese sind zusammen mit einem  $L<sub>y</sub>X$ -Dokument als Archiv [tudscr4lyx.zip](https://github.com/tud-cd/tudscr/releases/download/LyX/tudscr4lyx.zip)<sup>[67](#page-100-2)</sup> im [GitHub-Repository](https://github.com/tud-cd/tudscr/releases) tudscr verfügbar. Die Layout-Dateien müssen dafür im LYX-Installationspfad in den passenden Unterordner kopiert werden. Dieser ist bei Windows %PROGRAMFILES(X86)%\LyX 2.1\Resources\layouts beziehungsweise bei unixoiden Betriebssystemen /usr/share/1yx/1ayouts. Anschließend muss LyX über den Menüpunkt Werkzeuge neu konfiguriert werden.

# **6.2 LITERATURVERWALTUNG IN LATEX**

[v2.02](#page-141-0) | Die simpelste Variante, eine LATEX-Literaturdatenbank zu verwalten, ist dies mit dem Editor manuell zu erledigen. Wesentlich komfortabler ist es jedoch, die Referenzverwaltung mit einer darauf spezialisierten Anwendung zu bewerkstelligen. Dafür gibt es zwei sehr gute Programme:

- Citavi
- JabRef

Das Programm *Citavi* ermöglicht den Import von bibliografischen Informationen aus dem Internet. Allerdings sind diese teilweise unvollständig oder mangelhaft. Mit JabRef hingegen muss die Literaturdatenbank manuell erstellt werden. Allerdings lassen sich einzelne Einträge aus .bib-Dateien sehr importieren. Beide Anwendungen unterstützen den Export beziehungsweise die Erstellung von Datenbanken im Stil von [biblatex](#page-92-1). Für JabRef muss diese durch den Anwender explizit aktiviert werden.<sup>[68](#page-100-3)</sup> Zur Verwendung der beiden Programme in Verbindung mit [biblatex](#page-92-1) und biber gibt es ein gutes Tutorial unter diesem [Link.](http://www.suedraum.de/latex/stammtisch/degenkolb_latex_biblatex_folien-final.pdf)

<span id="page-100-2"></span><span id="page-100-1"></span><sup>66</sup><https://github.com/tud-cd/tudscr/releases/download/TeXstudio/tudscr4texstudio.zip> <sup>67</sup><https://github.com/tud-cd/tudscr/releases/download/LyX/tudscr4lyx.zip>

<span id="page-100-3"></span><sup>68</sup>Optionen/Einstellungen/Erweitert/BibLaTeX-Modus

## <span id="page-101-0"></span>**6.3 WORTTRENNUNGEN IN DEUTSCHSPRACHIGEN TEXTEN**

 $v2.02$  Die möglichen Trennstellen von Wörtern werden von LTFX 2ε mithilfe eines Algorithmus berechnet. Dieser ist jedoch in seiner ursprünglichen Form für die englische Sprache konzipiert worden. Für deutschsprachige Texte wird die Worttrennung – insbesondere für zusammengeschriebenen Wörtern – mit dem Paket [hyphsubst](#page-88-0) entscheidend verbessert. Dafür wird ein um vielerlei Trennungsmuster ergänztes Wörterbuch aus dem Paket [dehyph-exptl](http://www.ctan.org/pkg/dehyph-exptl) genutzt.

Das Paket [hyphsubst](#page-88-0) muss bereits vor der Dokumentklasse selbst geladen werden. Außerdem wird das Paket [babel](#page-87-1) benötigt. Damit auch Wörter mit Umlauten richtig getrennt werden, ist zusätzlich die Verwendung des Paketes [fontenc](#page-87-5) mit der T1-Schriftkodierung erforderlich. Der Beginn einer Dokumentpräambel könnte folgendermaßen aussehen:

```
\RequirePackage[ngerman=ngerman-x-latest]{hyphsubst}
\documentclass[ngerman,<Klassenoptionen>]{<Dokumentklasse>}
\usepackage{selinput}\SelectInputMappings{adieresis={ä},germandbls={ß}}
\usepackage[T1]{fontenc}
\usepackage{babel}
...
```
Eine Anmerkung noch zur Trennung von Wörtern mit Bindestrichen. Normalerweise sind die beiden von LTFX2<sub>ε</sub> verwendeten Zeichen für Bindestrich und Trennstrich identisch. Leider wird der Trennungsalgorithmus von LATEX $2\varepsilon$  bei Wörtern, welche bereits einen Bindestrich enthalten, außer Kraft gesetzt. In der Folge werden – in der deutschen Sprache durchaus öfter anzutreffende – Wortungetüme wie die "Donaudampfschifffahrts-Gesellschafterversammlung" normalerweise nur direkt nach dem angegebenen Bindestrich getrennt.

Allerdings gibt es die Möglichkeit, das genutzte Zeichen für den Trennstrich zu ändern. Dafür ist das Laden der T1-Schriftkodierung mit dem Paket [fontenc](#page-87-5) zwingend erforderlich. Wenn von der verwendeten Schrift nichts anderes eingestellt ist, liegen sowohl Binde- als auch Trennstrich auf Position 45 der Zeichentabelle. In der T1-Schriftkodierung befindet sich auf der Position 127 glücklicherweise für gewöhnlich das gleiche Zeichen noch einmal. Dies ist jedoch von der verwendeten Schrift abhängig. Wird der Ausdruck \defaulthyphenchar=127 in der Dokumentpräambel verwendet, kann dieses Zeichen für den Trennstrich genutzt werden. Bei den Schriften des Corporate Designs der Technischen Universität Dresden ist dies bereits automatisch eingestellt.

Sollte trotz aller Maßnahmen dennoch einmal ein bestimmtes Wort falsch getrennt werden, so kann die Worttrennung dieses Wortes manuell und global geändert werden. Dies wird mit \hyphenation{Sil-ben-tren-nung} gemacht. Es ist zu beachten, dass dies für alle Flexionsformen des Wortes erfolgen sollte. Für eine lokale/temporäre Worttrennung kann mit Befehlen aus dem Paket [babel](#page-87-1) gearbeitet werden. Diese sind:

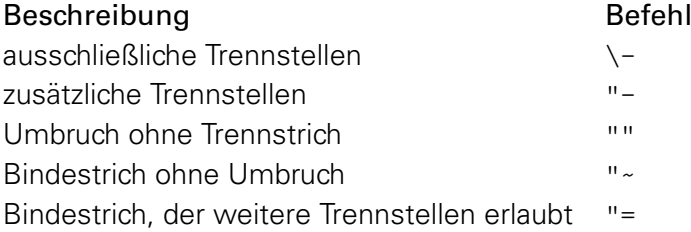

# **6.4 LOKALE ÄNDERUNGEN VON BEFEHLEN UND EINSTELLUNGEN**

[v2.02](#page-141-0) | Ein zentraler Bestandteil von LATEX ist die Verwendung von Gruppen oder Gruppierungen. Innerhalb dieser bleiben alle vorgenommenen Änderungen an Befehlen, Umgebungen oder Einstellungen lokal. Dies kann sehr nützlich sein, wenn beispielsweise das Verhalten eines bestimmten Makros einmalig oder innerhalb von selbst definierten Befehlen oder Umgebungen geändert werden, im Normalfall jedoch die ursprüngliche Funktionalität behalten soll.

Beispiel: Der Befehl \emph wird von LATEX für Hervorhebungen im Text bereitgestellt und führt normalerweise zu einer kursiven oder – falls kein Schriftschnitt mit echten Kursiven vorhanden ist – kursivierten Auszeichnung. Soll nun in einem bestimmten Abschnitt die Auszeichnung mit fetter Schrift erfolgen, kann der Befehl \emph innerhalb einer Gruppierung geändert und verändert werden. Wird diese beendet, verhält sich der Befehl wie gewohnt.

In diesem Text wird ein bestimmtes \emph{Wort} hervorgehoben.

\begingroup \renewcommand\*\emph[1]{\textbf{#1}}% In diesem Text wird ein bestimmtes \emph{Wort} hervorgehoben. \endgroup

In diesem Text wird ein bestimmtes \emph{Wort} hervorgehoben.

Eine Gruppierung kann entweder mit \begingroup und \endgroup oder einfach mit einem geschweiften Klammerpaar {...} definiert werden.

# **6.5 BEZEICHNUNG DER GLIEDERUNGSEBENEN DURCH HYPERREF**

[v2.02](#page-141-0) | Das Paket [hyperref](#page-86-2) stellt für Querverweise unter anderem den Befehl \autoref{<label>} zur Verfügung. Mit diesem wird – im Gegensatz zur Verwendung von \ref – bei einer Referenz nicht nur die Nummerierung selber sondern auch das entsprechende Element wie Kapitel oder Abbildung vorangestellt. Bei der Benennung des referenzierten Elementes wird sequentiell geprüft, ob das Makro \<Element>autorefname oder \<Element>name existiert. Soll die Bezeichnung eines Elementes geändert werden, muss man den entsprechende Bezeichner anpassen.

Beispiel: Bezeichnungen von Gliederungsebenen können folgendermaßen verändert werden.

\renewcaptionname{ngerman}{\sectionautorefname}{Unterkapitel} \renewcaptionname{ngerman}{\subsectionautorefname}{Abschnitt} \renewcaptionname{ngerman}{\subsubsectionautorefname}{Unterabschnitt}

# **6.6 URL-UMBRÜCHE IM LITERATURVERZEICHNIS MIT BIBLATEX**

[v2.02](#page-141-0) | Wird das Paket [biblatex](#page-92-1) verwendet, kann es unter Umständen dazu kommen, das eine URL nicht vernünftig umbrochen werden. Ist dies der Fall, können die Zählern biburlnumpenalty, biburlucpenalty und biburllcpenalty erhöht werden. Die möglichen Werte liegen zwischen 0 und 10000, wobei es bei höheren Werte der Zähler zu mehr URL-Umbrüchen an Ziffern (biburlnumpenalty), Groß- (biburlucpenalty) und Kleinbuchstaben (biburllcpenalty) kommt. Genaueres hierzu ist der Dokumentation des [biblatex](#page-92-1)-Paketes zu entnehmen.

# <span id="page-103-0"></span>**6.7 ZEILENABSTÄNDE IN ÜBERSCHRIFTEN**

Mit dem Paket [setspace](#page-88-1) kann der Zeilenabstand beziehungsweise der Durchschuss innerhalb des Dokumentes geändert werden. Sollte dieser erhöht worden sein, können die Abstände bei mehrzeiligen Überschriften als zu groß erscheinen. Um dies zu korrigieren kann mit dem Befehl \addtokomafont{disposition}{\setstretch{1}} der Zeilenabstand aller Überschriften auf einzeilig zurückgeschaltet werden. Soll dies nur für eine bestimmte Gliederungsebene erfolgen, so ist der Parameter disposition durch das entsprechende Schriftelement zu ersetzen.

# <span id="page-103-1"></span>**6.8 WARNUNG WEGEN ZU GERINGER HÖHE DER KOPF-/FUSSZEILE**

Wird das Paket [setspace](#page-88-1) verwendet, kann es passieren, dass nach der Änderung des Zeilenabstandes innerhalb des Dokumentes eine oder beide der folgenden Warnungen erscheinen:

```
scrlayer-scrpage Warning: \headheight to low.
scrlayer-scrpage Warning: \footheight to low.
```
Dies liegt an dem durch den vergrößerten Zeilenabstand erhöhten Bedarf für die Kopf- und Fußzeile, die Höhen können in diesem Fall direkt mit der Verwendung von \recalctypearea angepasst werden. Allerdings ändert das den Satzspiegel im Dokument, was eine andere und durchaus berechtigte Warnung von [typearea](http://www.ctan.org/pkg/typearea) zur Folge hat. Falls die Änderung des Durchschusses wirklich nötig ist, sollte dies in der Präambel des Dokumentes einmalig passieren. Dann entfallen auch die Warnungen.

# <span id="page-103-2"></span>**6.9 EINRÜCKUNG VON TABELLENSPALTEN VERHINDERN**

Normalerweise wird in einer Tabelle vor *und* nach jeder Spalte durch LATEX 2<sub>ε</sub> etwas horizontaler Raum mit \hskip\tabcolsep eingefügt.<sup>[69](#page-103-3)</sup> Dies geschieht auch vor der ersten und nach der letzten Spalte. Diese optische Einrückung an den äußeren Rändern kann unter Umständen stören, insbesondere bei Tabellen, die willentlich – beispielsweise mit den Paketen [tabularx](#page-93-3), [tabulary](#page-93-4) oder auch [tabu](#page-94-0) – über die komplette Seitenbreite aufgespannt werden.

Das Paket [tabularborder](#page-93-2) versucht, dieses Problem automatisiert zu beheben, ist jedoch nicht zu allen LATEX2ε-Paketen für den Tabellensatz kompatibel, unter anderem auch nicht zu den drei zuvor genannten. Allerdings lässt sich dieses Problem manuell durch den Anwender lösen.

Bei der Deklaration einer Tabelle kann mit @{...} vor und nach dem Spaltentyp angegeben werden, was anstelle von \tabcolsep vor beziehungsweise nach der eigentlichen Spalte eingeführt werden soll. Dies kann für das Entfernen der Einrückungen genutzt werden, indem @{} an den entsprechenden Stellen bei der Angabe der Spaltentypen vor der ersten und nach der letzten Tabellenspalte verwendet wird.

Beispiel: Eine Tabelle mit zwei Spalten, wobei bei einer die Breite automatisch berechnet wird, soll über die komplette Textbreite gesetzt werden. Dabei soll der Rand vor der ersten und nach der letzten entfernt werden.

```
\begin{tabularx}{\textwidth}{@{}lX@{}}
... & ... \tabularnewline
...
\end{tabularx}
```
<span id="page-103-3"></span><sup>69</sup>Der Abstand zweier Spalten beträgt folglich 2\tabcolsep.

# **6.10 UNTERDRÜCKUNG DES EINZUGES EINES ABSATZES**

Verwendet man – wie es aus typografischer Sicht zumeist sinnvoll ist – Einzüge und keine vertikalen Abstände zur Auszeichnung von Absätzen im Dokument (parskip=false), kann es vorkommen, dass ein bestimmter Absatz – beispielsweise der nach einer gewissen Umgebung folgende – ungewollt eingerückt ist. Dies kann sehr einfach behoben werden, indem direkt zu Beginn des Absatzes das Makro \noindent verwendet wird. Möchte man das für bestimmte Umgebungen oder Befehle automatisiert gestalten, ist das Paket [noindentafter](#page-89-5) zu empfehlen.

# <span id="page-104-1"></span>**6.11 UNTERBINDEN DES ZURÜCKSETZENS VON FUSSNOTEN**

Oft taucht die Frage auf, wie man auch über Kapitel fortlaufende Fußnoten erhalten kann. Dies ist sehr einfach mit dem Paket [chngcntr](#page-96-5) möglich. Nach dem Laden des Paketes, kann das Rücksetzen des Zählers nach einem Kapitel mit \counterwithout\*{footnote}{chapter} deaktiviert werden. Auch andere LATEX-Zähler – wie beispielsweise der bereits vorgestellte [symbolheadings](#page-46-0) – lassen sich mit diesem Paket manipulieren.

# <span id="page-104-0"></span>**6.12 SETZEN VON EINHEITEN MIT SIUNITX**

Wenn [siunitx](#page-91-2) in einem deutschsprachigen Dokument genutzt soll werden, muss zumindest mit \sisetup{locale = DE} die richtige Lokalisierung angegeben werden. Sollen auch die Zahlen richtig formatiert sein, müssen weitere Einstellungen vorgenommen werden. Die meiner Meinung nach besten sind die folgenden.

```
\sisetup{%
  locale = DE, %
  input-decimal-markers={,},input-ignore={.},%
  group-separator={\,},group-minimum-digits=3%
}
```
Das Komma kommt als Dezimaltrennzeichen zum Einsatz. Des Weiteren werden Punkte innerhalb der Zahlen ignoriert und eine Gruppierung von jeweils drei Ziffern vorgenommen. Alternativ zu diesem Paket kann übrigens auch *[units](#page-91-3)* verwendet werden.

# **6.13 WARNUNG BEIM ERZEUGEN DES INHALTSVERZEICHNISSES**

[v2.02](#page-141-0) Erstellt man ein Inhaltsverzeichnis für ein Dokument mit einer dreistelligen Seitenanzahl, so erhält man bei der Verwendung von \tableofcontents viele Warnungen mit der Meldung:

```
overfull \hbox
```
Das liegt daran, dass die Seitenzahl in einer Box mit der Breite \@pnumwidth gesetzt wird. Der hierfür standardmäßig verwendete Wert von 1.55em ist in diesem Fall zu klein. Dieser kann folgendermaßen geändert werden:

```
\makeatletter
\renewcommand*\@pnumwidth{1.7em}
\makeatother
```
Dabei sollte der eingesetzte Wert nicht zu groß ausfallen.

# <span id="page-105-0"></span>**6.14 LEER- UND SATZZEICHEN NACH LATEX-BEFEHLEN**

Normalerweise "schluckt" LATEX die Leerzeichen nach einem Makro ohne Argumente. Dies ist jedoch nicht immer – genau genommen in den seltensten Fällen – erwünscht. Für dieses Handbuch ist beispielsweise der Befehl \TUD definiert worden, um "Technische Universität Dresden" nicht ständig ausschreiben zu müssen. Um sich bei der Verwendung des Befehl innerhalb eines Satzes für den Erhalt eines folgenden Leerzeichens das Setzen der geschweiften Klammer nach dem Befehl zu sparen (\TUD{}), kann \[xspace](#page-89-0) aus dem Paket xspace genutzt werden. Damit wird ein folgendes Leerzeichen erhalten. Der Befehl \TUD ist wie folgt definiert:

\newcommand\*\TUD{Technische Universit\"at Dresden\xspace}

Das Paket [xpunctuate](#page-89-6) erweitert die Funktionalität nochmals. Damit können auch Abkürzungen so definiert werden, dass ein versehentlicher Punkt ignoriert wird:

```
\newcommand*\zB{z.\,B\xperiod}
```
# <span id="page-105-1"></span>**6.15 DAS SETZEN VON AUSLASSUNGSPUNKTEN**

 $v2.02$  Auslassungspunkte werden mit LATEX 2 $_{\epsilon}$  mit den Befehlen \dots oder \textellipsis gesetzt. Für gewöhnlich folgt diesen *immer* ein Leerzeichen, was nicht in jedem Fall gewollt ist. Das Paket [ellipsis](#page-89-1) schafft hier Abhilfe, wobei die Option xspace führt dazu, dass nach der Verwendung eines der beiden Befehle automatisch ein Leerzeichen gesetzt wird.

\usepackage[xspace]{ellipsis}

Im Ursprung ist es für das Setzen englischsprachiger Texte gedacht, wo zwischen Auslassungspunkten und Satzzeichen ein Leerzeichen gesetzt wird. Im Deutschen ist dies anders:

"Um eine Auslassung in einem Text zu kennzeichnen, werden drei Punkte gesetzt. Vor und nach den Auslassungspunkten wird jeweils ein Wortzwischenraum gesetzt, wenn sie für ein selbständiges Wort oder mehrere Wörter stehen. Bei Auslassung eines Wortteils werden sie unmittelbar an den Rest des Wortes angeschlossen. Am Satzende wird kein zusätzlicher Schlusspunkt gesetzt. Satzzeichen werden ohne Zwischenraum angeschlossen." [Duden, 23. Aufl.]

Um dieses Verhalten zu erreichen, sollte noch Folgendes in der Präambel eingefügt werden:

```
\let\ellipsispunctuation\relax
\newcommand*\qdots{[\dots{}]\xspace}
```
Der Befehl \qdots wird definiert, um Auslassungspunkte in eckigen Klammern ([. . .]) setzen zu können, wie sie für das Kürzen von wörtlichen Zitaten häufig verwendet werden.

# **6.16 FINDEN VON UNBEKANNTEN LATEX-SYMBOLEN**

Für LATEX stehen jede Menge Symbole zur Verfügung, die allerdings nicht immer einfach zu finden sind. In der Zusammenfassung [symbols-a4.pdf](http://mirrors.ctan.org/info/symbols/comprehensive/symbols-a4.pdf)<sup>[70](#page-105-2)</sup> werden viele Symbole aus mehreren Paketen aufgeführt. Alternativ kann [Detexify](http://detexify.kirelabs.org/classify.html)<sup>[71](#page-105-3)</sup> verwendet werden. Auf dieser Web-Seite wird das gesuchte Symbol einfach gezeichnet, die dazu ähnlichsten werden zurückgegeben.

```
70http://mirrors.ctan.org/info/symbols/comprehensive/symbols-a4.pdf
```
<span id="page-105-3"></span><sup>71</sup><http://detexify.kirelabs.org/classify.html>

# **6.17 ÄNDERUNG DES PAPIERFORMATES**

Es kann vorkommen, dass man innerhalb eines Dokumentes kurzzeitig das Papierformat ändern möchte, um beispielsweise eine Konstruktionsskizze in der digitalen PDF-Datei einzubinden. Dabei ist es sowohl möglich, lediglich die Ausrichtung mit paper=landscape in ein Querformat zu ändern, als auch die Größe des Papierformates selber.

```
Beispiel: Ein Dokument im A4-Format soll kurzzeitig auf ein A3-Querformat geändert wer-
         den. Das folgende Minimalbeispiel zeigt, wie das Papierformat mit den Mitteln von
         KOMA-Script geändert werden kann.
         \documentclass[paper=a4,pagesize]{tudscrreprt}
         \usepackage{selinput}
         \SelectInputMappings{adieresis={ä},germandbls={ß}}
         \usepackage[T1]{fontenc}
         \usepackage[ngerman]{babel}
         \usepackage{blindtext}
         \begin{document}
         \chapter{Überschrift Eins}
         \Blindtext
         \cleardoublepage
         \storeareas\PotraitArea% speichert den aktuellen Satzspiegel
         \KOMAoptions{paper=A3,paper=landscape,DIV=current}
         \chapter{Überschrift Zwei}
         \Blindtext
         \cleardoublepage
         \PotraitArea% lädt den gespeicherten Satzspiegel
         \chapter{Überschrift Drei}
         \Blindtext
```

```
\end{document}
```
# **6.18 VERMEIDEN DES SKALIERENS EINER PDF-DATEI BEIM DRUCK**

[v2.04](#page-145-0) | Beim Erzeugen eines Druckauftrages einer PDF-Datei kann es unter Umständen dazu führen, dass diese durch den verwendeten PDF-Betrachter unnötigerweise vorher skaliert wird und dabei die Seitenränder vergrößert werden. Um dieses Verhalten für Dokumente, die mit pdfTFX erzeugt werden, zu unterdrücken, gibt es zwei Möglichkeiten:

- 1. Es kann \hypersetup{pdfprintscaling=None} verwendet werden, wenn im Dokument ohnehin das Paket [hyperref](#page-86-2) geladen wird.
- 2. Mit dem Low-Level-Befehl \pdfcatalog{/ViewerPreferences«/PrintScaling/None»} lässt sich auch ohne das Paket das gleiche Verhalten erreichen.

Weitere Informationen dazu sind unter <http://www.komascript.de/node/1897> zu finden.

# **6.19 WARNUNG BEI DER SCHRIFTGRÖSSENWAHL**

[v2.04](#page-145-0) Die im Dokument verwendete Schriftgröße kann bei den KOMA-Script-Klassen sehr einfach über die Option fontsize eingestellt werden, wobei diese immer als Klassenoption angegeben werden sollte. Bei relativ großen und kleinen Schriftgrößen kann dabei eine Warnung in der Gestalt

LaTeX Font Warning: Font shape '...' in size <xx> not available

auftreten. Dies daran, dass zum Zeitpunkt des Ladens einer Klasse immer nach den Computer-Modern-Standardschriften gesucht wird, unabhängig davon, ob im Nachhinein ein anderes Schriftpaket geladen wird. Diese sind de-facto nicht in alle Größen skalierbar. Um die Warnungen zu beseitigen, sollte das Paket [fix-cm](http://www.ctan.org/pkg/fix-cm) mit \RequirePackage vor der Dokumentklasse geladen werden:

```
\RequirePackage{fix-cm}
\documentclass[<Optionen>]{<Klasse>}
\usepackage{selinput}\SelectInputMappings{adieresis={ä},germandbls={ß}}
\usepackage[T1]{fontenc}
...
\begin{document}
...
\end{document}
```
Damit werden die Warnungen behoben.

# <span id="page-107-0"></span>**6.20 PLATZIERUNG VON GLEITOBJEKTEN**

Mit den beiden Paketen [flafter](#page-94-4) sowie [placeins](#page-94-5) gibt es die Möglichkeit, den für LATEX zur Verfügung stehenden Raum für die Platzierung von Gleitobjekten einzuschränken. Darüber hinaus kann diese auch durch die im Folgenden aufgezählten Befehle beeinflusst werden. Die Makros lassen sich mit \renewcommand\*{<Befehl>}{<Wert>} sehr einfach ändern.

```
\floatpagefraction
\dblfloatpagefraction
```
preset: 0.5 preset: 0.5

Der Wert gibt die relative Größe eines Gleitobjektes bezogen auf die Texthöhe (\textheight) an, die mindestens erreicht sein muss, damit für dieses gegebenenfalls vor dem Beginn eines neuen Kapitels eine separate Seite erzeugt wird. Dabei wird einspaltiges ([\floatpagefraction](#page-107-1)) und zweispaltiges ([\dblfloatpagefraction](#page-107-2)) Layout unterschieden. Der Wert für beide Befehle sollte im Bereich von 0.5...0.8 liegen.

```
\topfraction
\dbltopfraction
                      preset: 0.7
                      preset: 0.7
```
Diese Werte geben den maximalen Seitenanteil für Gleitobjekte, die am oberen Seitenrand platziert werden, für einspaltiges und zweispaltiges Layout an. Er sollte im Bereich von 0.5...0.8 liegen und größer als [\floatpagefraction](#page-107-1) beziehungsweise [\dblfloatpagefraction](#page-107-2) sein.
<span id="page-108-11"></span>\bottomfraction | preset: 0.3

Dies ist der maximale Seitenanteil für Gleitobjekte, die am unteren Seitenrand platziert werden. Er sollte zwischen 0.2 und 0.5 betragen.

\textfraction | preset: 0.2

Dies ist der Mindestanteil an Text, der auf einer Seite mit Gleitobjekten vorhanden sein muss, wenn diese nicht auf einer eigenen Seite ausgegeben werden. Er sollte im Bereich von 0.1...0.3 liegen.

<span id="page-108-3"></span><span id="page-108-1"></span><span id="page-108-0"></span>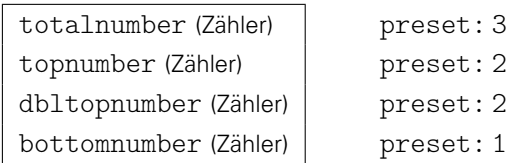

<span id="page-108-2"></span>Außerdem gibt es noch Zähler, welche die maximale Anzahl an Gleitobjekten pro Seite insgesamt ([totalnumber](#page-108-0)), am oberen ([topnumber](#page-108-1)) und am unteren Rand der Seite ([bottomnumber](#page-108-2)) sowie im Zweispaltensatz beide Spalten überspannend ([dbltopnumber](#page-108-3)) festlegen. Die Werte können mit \setcounter{<Zähler>}{<Wert>} geändert werden.

<span id="page-108-8"></span><span id="page-108-6"></span><span id="page-108-5"></span><span id="page-108-4"></span>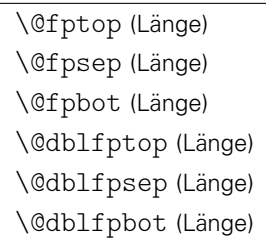

<span id="page-108-9"></span><span id="page-108-7"></span>Sind vor Beginn eines Kapitels noch Gleitobjekte verblieben, so werden diese durch LATEX normalerweise auf einer separaten vertikal zentriert Seite ausgegeben. Dabei bestimmen diese Längen jeweils den Abstand vor dem ersten Gleitobjekt zum oberen Seitenrand ([\@fptop](#page-108-4), [\@dblfptop](#page-108-5)), zwischen den einzelnen Objekten ([\@fpsep](#page-108-6), [\@dblfpsep](#page-108-7)) sowie zum unteren Seitenrand ([\@fpbot](#page-108-8), \@db1fpbot). Soll dies nicht geschehen, können die Längen durch den Anwender geändert werden.

Beispiel: Alle Gleitobjekte auf einer dafür speziell gesetzten Seite sollen direkt zu Beginn dieser ausgegeben werden. In der Dokumentpräambel kann man dafür schreiben: \makeatletter

```
\setlength{\@fptop}{0pt}
\setlength{\@dblfptop}{0pt} % twocolumn
\makeatother
```
## **6.21 AUTOMATISIERTES EINBINDEN VON INKSCAPE-GRAFIKEN**

In [svg-inkscape](http://www.ctan.org/pkg/svg-inkscape)<sup>[72](#page-108-10)</sup> wird das automatisierte Einbinden von *Inkscape*-Grafiken in ein LAT<sub>E</sub>X-Dokument erläutert. Hier wird ein daraus abgeleiteter und verbesserter Ansatz vorgestellt. Nutzer von unixartigen Systemen können alternativ auch das Paket [svg](http://www.ctan.org/pkg/svg) nutzen, welches den folgend erläuterten Befehl [\includesvg](#page-109-0) definiert.

<span id="page-108-10"></span><sup>72</sup><http://www.ctan.org/pkg/svg-inkscape>

<span id="page-109-3"></span>Die mit Inkscape erstellte Grafik soll automatisch kompiliert und eingebunden werden. Dies soll allerdings nicht bei jeder Kompilierung des Hauptdokumentes erfolgen, sondern lediglich, wenn die originale Bilddatei geändert beziehungsweise aktualisiert wurde. Hierfür wird [filemod](#page-98-0) verwendet. Die automatisierte Übersetzung einer Grafik im SVG-Format in eine PDF-Datei und die daran anschließende Einbindung dieser in das Dokument ist mit der Definition von [\includesvg\[](#page-109-0)<Breite>]{<Datei>} in der Präambel des Dokumentes wie folgt möglich:

```
\usepackage{filemod}
\newcommand*{\includesvg}[2][\textwidth]{%
  \def\svgwidth{#1}
  \filemodCmp{#2.pdf}{#2.svg}{}{%
    \immediate\write18{%
      inkscape -z -D --file=#2.svg --export-pdf=#2.pdf --export-latex
    \frac{1}{6}%
  \frac{1}{6}%
  \input{#2.pdf_tex}%
}
```
Mit \immediate\write18{<externer Aufruf>} wird das zwischenzeitliche Ausführen eines externen Programms beim Durchlauf von pdf $E/FX -$  in diesem Fall von inkscape.exe – möglich. Damit der externe Aufruf auch tatsächlich durchgeführt wird, ist die Ausführung von pdfLT<sub>E</sub>X mit der Option --shell-escape beziehungsweise bei der Verwendung von MiKT<sub>E</sub>X mit --enable-write18 zwingend notwendig. Außerdem muss der Pfad zur Datei inkscape.exe dem System bekannt sein.<sup>[73](#page-109-1)</sup> Bei der Verwendung des Befehls [\includesvg](#page-109-0) muss der Dateiname ohne Endung angegeben werden. Die einzubindende SVG-Datei sollte sich hierbei im gleichen Pfad wie das Hauptdokument befinden. Ist die SVG-Datei in einem Unterordner relativ zum Pfad des Hauptdokumentes, kann dieser einfach mit [\includesvg{](#page-109-0)<0rdner>/<Datei>} im Argument angegeben werden.

## **6.22 FEHLERMELDUNG: ! NO ROOM FOR A NEW \WRITE**

[v2.02](#page-141-0) Für das Erstellen und Schreiben externer Hilfsdateien steht LATEX 2 $_{\epsilon}$  nur eine begrenzte Anzahl sogenannter Ausgabe-Streams zur Verfügung. Allein für jedes zu erstellende Verzeichnis reserviert LATEX selbst jeweils einen neuen Stream. Auch einige bereits zuvor in diesem Handbuch vorgestellte, sehr hilfreiche Pakete – wie beispielsweise [hyperref](#page-86-0), [biblatex](#page-92-0), [glossaries](#page-92-1), [todonotes](#page-97-0) oder auch [filecontents](http://www.ctan.org/pkg/filecontents) – benötigen eigene Hilfsdateien und öffnen für das Erstellen dieser einen Ausgabe-Stream oder mehr. Lädt der Anwender mehrere, in eine Hilfsdatei schreibende Pakete, kann es zur der Fehlermeldung

```
! No room for a new \write .
```
kommen. Abhilfe schafft hier das Paket [scrwfile](http://www.ctan.org/pkg/koma-script), welches einige Änderungen am LATEX-Kern vornimmt, um die Anzahl der benötigten Hilfsdateien für das Schreiben aller Verzeichnisse zu reduzieren. Es muss einfach in der Präambel eingebunden werden. Sollten mit diesem Paket unerwarteter Weise Probleme auftreten, ist dessen Anleitung in [scrguide.pdf](http://mirrors.ctan.org/macros/latex/contrib/koma-script/doc/scrguide.pdf)<sup>[74](#page-109-2)</sup> zu finden. Eine weitere Möglichkeit, das beschriebene Problem der geringen Menge an Ausgabe-Streams zu umgehen, stellt das Paket [morewrites](http://www.ctan.org/pkg/morewrites) dar. Allerdings ist dessen Verwendung nicht in allen Fällen von Erfolg gekrönt.

<span id="page-109-1"></span> $73$ Der Pfad zu inkscape.exe in der Umgebungsvariable PATH des Betriebssystems enthalten sein.

<span id="page-109-2"></span><sup>74</sup><http://mirrors.ctan.org/macros/latex/contrib/koma-script/doc/scrguide.pdf>

## <span id="page-110-0"></span>**6.23 PROBLEME BEI DER VERWENDUNG VON AUTO-PST-PDF**

[v2.02](#page-141-0) | Bei der Verwendung von pdfLTFX liest das Paket [auto-pst-pdf](#page-95-0) die Präambel ein und erstellt anschließend über den PostScript-Pfad latex → dvips → ps2pdf eine PDF-Datei, welche lediglich alle in den vorhandenen pspicture-Umgebungen erstellten Grafiken enthält. Das Paket [ifpdf](http://www.ctan.org/pkg/ifpdf) stellt das Makro \ifpdf bereit, mit welchem unterschieden werden kann, ob pdfLATFX als Dokumentprozessor verwendet wird. Abhängig davon können unterschiedliche Quelltexte ausgeführt werden, was genutzt wird, um die nachfolgend beschriebenen Probleme zu beheben.

\usepackage{ifpdf}

#### **DIE GLEICHZEITIGE VERWENDUNG VON FLOATROW**

Das Paket [floatrow](#page-94-0) stellt Befehle bereit, mit denen die Beschriftung von Gleitobjekten sehr bequem gesetzt werden können. Diese Setzen ihren Inhalt erst in einer Box, um deren Breite zu ermitteln. Anschließend wird dieser ausgegeben. In Kombination mit [auto-pst-pdf](#page-95-0) führt das zu einer doppelten Erstellung der gewünschten Abbildung. Um dies zu vermeiden, müssen die durch [floatrow](#page-94-0) bereitgestellten Befehle "unschädlich" gemacht werden. Die fraglichen Befehlen akzeptieren allerdings bis zu drei optionale Argumente vor den beiden obligatorischen, was für die Benutzerschnittstelle für die (Re-)Definition durch LATEX2ε normalerweise nicht vorgesehen ist. Deshalb wird das Paket [xparse](#page-97-1) geladen, mit welchem dies möglich wird. Genaueres dazu ist der dazugehörigen Paketdokumentation zu entnehmen. Verwendet man folgenden Quelltextauszug in der Dokumentpräambel, kann man die [floatrow](#page-94-0)-Befehle auch in Verbindung mit der pspicture-Umgebung wie gewohnt verwenden.

```
\usepackage{floatrow}
\usepackage{xparse}
\ifpdf\else
  \RenewDocumentCommand{\fcapside}{ooo+m+m}{#4#5}
  \RenewDocumentCommand{\ttabbox}{ooo+m+m}{#4#5}
  \RenewDocumentCommand{\ffigbox}{ooo+m+m}{#4#5}
\fi
```
#### **DIE PARALLELE NUTZUNG VON TIKZ UND TODONOTES**

Mit dem Paket [tikz](#page-95-1) – und auch allen anderen Paketen die selbiges nutzen wie beispielsweise [todonotes](#page-97-0) – gibt es in Verbindung mit [auto-pst-pdf](#page-95-0) ebenfalls Probleme. Dies lässt sich lösen, indem man diese Pakete lediglich in der Präambel einbindet, wenn pdfLTFX aktiv ist.

```
\ifpdf
  \usepackage{tikz}%...gegebenenfalls weitere auf tikz basierende Pakete
\fi
```
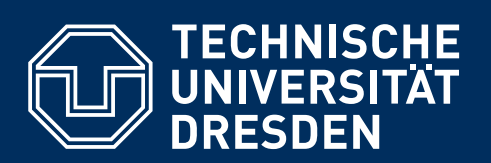

**<http://tu-dresden.de/cd>**

# **TEIL III ANHANG**

# **ANHANG A WEITERFÜHRENDE INSTALLATIONSHINWEISE**

Achtung! Im Folgenden werden unterschiedliche Varianten erläutert, wie die jeweils aktuelle Version von TUD-KOMA-Script genutzt werden kann, falls bereits eine frühere Variante als lokale Nutzerinstallation verwendet wird. Unabhängig davon, für welche Möglichkeit Sie sich entscheiden, ist eine abermalige Installation der PostScript-Schriften für eine fehlerfreie Verwendung von TUD-KOMA-Script zwingend notwendig, wenn Sie bisher TUD-KOMA-Script vor der Version v2.02 verwendet haben, da der Installationsprozess der Schriften des Corporate Designs für die Version v2.02 nochmals angepasst werden musste. Dieser Schritt ließ sich leider nicht vermeiden. Für zukünftige Versionen kann darauf hoffentlich verzichtet werden, sodass Aktualisierungen ausschließlich über CTAN eingespielt werden können. In [Unterkapitel 1.2](#page-9-0) wird der Installationsprozess der PostScript-Schriften beschrieben.

> Bis zur Version v2.01 wurde TUD-KOMA-Script ausschließlich über das TUD-LATFX-Forum<sup>[75](#page-113-0)</sup> zur lokalen Nutzerinstallation angeboten. In erster Linie hat das historische Hintergründe und hängt mit der Entstehungsgeschichte von TUD-KOMA-Script zusammen.

> Eine lokale Nutzerinstallation bietet mehr oder weniger genau einen Vorteil. Treten bei der Verwendung von TUD-KOMA-Script Probleme auf, können diese im Forum gemeldet und diskutiert werden. Ist für ein solches Problem tatsächlich eine Fehlerkorrektur respektive eine Aktualisierung von TUD-KOMA-Script nötig, kann diese schnell und unkompliziert über das [GitHub-Repository](https://github.com/tud-cd/tudscr/releases) tudscr<sup>[76](#page-113-1)</sup> bereitgestellt und durch den Anwender sofort genutzt werden.

> Dies hat allerdings für Anwender, welche das Forum relativ wenig oder gar nicht besuchen, den großen Nachteil, dass diese nicht von Aktualisierungen, Verbesserungen und Fehlerkorrekturen neuer Versionen profitieren können. Auch sämtliche nachfolgenden Bugfixes und Aktualisierungen des TUD-KOMA-Script-Bundles müssen durch den Anwender manuell durchgeführt werden. Daher wird in Zukunft die Verbreitung via [CTAN](http://www.ctan.org/pkg/tudscr)<sup>[77](#page-113-2)</sup> präferiert, so dass TUD-KOMA-Script stets in der aktuellen Version verfügbar ist - eine durch den Anwender aktuell gehaltene LATFX-Distribution vorausgesetzt. Der einzige Nachteil bei diesem Ansatz ist, dass die Verbreitung eines Bugfixes über das [Comprehensive TeX Archive Network \(CTAN\)](http://www.ctan.org/)<sup>[78](#page-113-3)</sup> und die anschließende Bereitstellung durch die verwendete Distribution für gewöhnlich mehrere Tage dauert.

Die gängigen LATEX-Distributionen durchsuchen im Regelfall zuerst das lokale texmf-Nutzerverzeichnis nach Klassen und Paketen und erst daran anschließend den texmf-Pfad der Distribution selbst. Dabei spielt es keine Rolle, in welchem Pfad die neuere Version einer Klasse oder eines Paketes liegt. Sobald im Nutzerverzeichnis die gesuchte Datei gefunden wurde, wird die Suche Achtung! beendet. In der Konsequenz bedeutet dies, dass sämtliche Aktualisierungen über CTAN nicht zum Tragen kommen, falls TUD-KOMA-Script als lokale Nutzerversion installiert wurde.

Deshalb wird Anwendern, die TUD-KOMA-Script in der Version v2.01 oder älter nutzen und sich nicht bewusst für eine lokale Nutzerinstallation entschieden haben, empfohlen, diese zu deinstallieren. Der Prozess der Deinstallation wird in [Unterkapitel A.1](#page-114-0) erläutert. Wird diese einmalig durchgeführt, können Updates des TUD-KOMA-Script-Bundles durch die Aktualisierungsfunktion der Distribution erfolgen. Wie das TUD-KOMA-Script-Bundle trotzdem als lokale Nutzerversion installiert oder aktualisiert werden kann, ist in [Unterkapitel A.2](#page-115-0) beziehungsweise [Unterkapitel A.3](#page-116-0) zu finden. Der Anwender sollte in diesem Fall allerdings genau wissen, was er damit bezweckt, da er in diesem Fall für die Aktualisierung von TUD-KOMA-Script selbst verantwortlich ist.

<span id="page-113-0"></span><sup>75</sup><http://latex.wcms-file3.tu-dresden.de/phpBB3/>

<span id="page-113-1"></span><sup>76</sup><https://github.com/tud-cd/tudscr/releases>

<span id="page-113-2"></span><sup>77</sup><http://www.ctan.org/pkg/tudscr>

<span id="page-113-3"></span><sup>78</sup><http://www.ctan.org/>

## <span id="page-114-3"></span><span id="page-114-0"></span>**A.1 LOKALE DEINSTALLATION DES TUD-KOMA-SCRIPT-BUNDLES**

Um die lokale Nutzerinstallation zu entfernen, kann für Windows [tudscr\\_uninstall.bat](https://github.com/tud-cd/tudscr/releases/download/uninstall/tudscr_uninstall.bat)<sup>[79](#page-114-1)</sup> sowie für unixartige Betriebssysteme [tudscr\\_uninstall.sh](https://github.com/tud-cd/tudscr/releases/download/uninstall/tudscr_uninstall.sh)<sup>[80](#page-114-2)</sup> verwendet werden. Nach der Ausführung des jeweiligen Skriptes kann in der Konsole beziehungsweise im Terminal mit

```
kpsewhich –all tudscrbase.sty
```
überprüft werden, ob die Deinstallation erfolgreich war oder immer noch eine lokale Nutzerinstallation vorhanden ist. Es werden alle Pfade ausgegeben, in welchen die Datei tudscrbase.sty gefunden wird. Erscheint nur noch der Pfad der Distribution, ist die TUD-KOMA-Script-Version von CTAN aktiv und der Anwender kann mit dem TUD-KOMA-Script-Bundle arbeiten. Falls es nicht schon passiert ist, müssen dafür lediglich die Schriften des Corporate Designs installiert werden [\(Unterkapitel 1.2\)](#page-9-0).

Wird nur das lokale Nutzerverzeichnis oder gar kein Verzeichnis gefunden, so wird höchstwahrscheinlich eine veraltete Distribution verwendet. In diesem Fall wird eine Aktualisierung dieser unbedingt empfohlen. Sollte dies nicht möglich sein, muss TUD-KOMA-Script als lokale Nutzerversion aktualisiert [\(Unterkapitel A.3\)](#page-116-0) beziehungsweise bei der erstmaligen Verwendung installiert [\(Unterkapitel A.2\)](#page-115-0) werden. Sollte neben dem Pfad der Distribution immer noch mindestens ein weiterer Pfad angezeigt werden, so ist weiterhin eine lokale Nutzerversion installiert. In diesem Fall hat der Anwender zwei Möglichkeiten:

- 1. Entfernen der lokalen Nutzerinstallation (manuell)
- 2. Aktualisierung der lokalen Nutzerversion

Die erste Variante wird nachfolgend erläutert, die zweite Möglichkeit wird in [Unterkapitel A.3](#page-116-0) beschrieben. Nur die manuelle Deinstallation der lokalen Nutzerversion TUD-KOMA-Script ermöglicht dabei die Verwendung der jeweils aktuellen CTAN-Version. Hierfür ist etwas Handarbeit durch den Anwender vonnöten. Der in der Konsole beziehungsweise im Terminal mit

```
kpsewhich –all tudscrbase.sty
```
gefundene – zum Ordner der Distribution zusätzliche – Pfad hat die folgende Struktur:

```
<Installationspfad>/tex/latex/tudscr/tudscrbase.sty
```
Um die Nutzerinstallation vollständig zu entfernen, muss als erstes zu <Installationspfad> navigiert werden. Anschließend ist in diesem Pfad Folgendes durchzuführen:

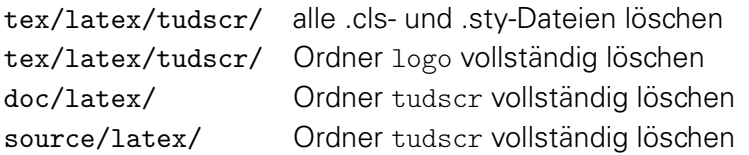

Das Verzeichnis <Installationspfad>/tex/latex/tudscr/fonts sollte erhalten bleiben. Andernfalls müssen die Schriften des Corporate Designs abermals wie unter [Unterkapitel 1.2](#page-9-0) beschrieben installiert werden. Zum Abschluss ist in der Kommandozeile beziehungsweise im Terminal der Befehl texhash aufzurufen. Damit wurde die lokale Nutzerversion entfernt und es wird von nun an die Version von TUD-KOMA-Script genutzt, welche durch die verwendete Distribution bereitgestellt wird.

<span id="page-114-1"></span> $^{79}{\rm https://github.com/tud-cd/tudscr/releases/download/uninstall/tudscr\_uninstall.bat}$ 

<span id="page-114-2"></span><sup>80</sup>[https://github.com/tud-cd/tudscr/releases/download/uninstall/tudscr\\_uninstall.sh](https://github.com/tud-cd/tudscr/releases/download/uninstall/tudscr_uninstall.sh)

## <span id="page-115-3"></span><span id="page-115-0"></span>**A.2 LOKALE INSTALLATION DES TUD-KOMA-SCRIPT-BUNDLES**

Für die lokale Nutzerinstallation von TUD-KOMA-Script inklusive der Schriften des Corporate Designs werden für Windows sowie unixartige Betriebssysteme die passenden Skripte angeboten. Eine lokale Installation sollte nur von Anwender ausgeführt werden, die genau wissen, aus welchen Gründen dies geschehen soll.

#### **A.2.1 LOKALE INSTALLATION VON TUD-KOMA-SCRIPT UNTER WINDOWS**

Für eine lokale Nutzerinstallation des TUD-KOMA-Script-Bundles und der dazugehörigen Schriften für die Distributionen T<sub>F</sub>X Live oder MiKT<sub>F</sub>X werden neben den Schriftarchiven die Dateien aus TUD-KOMA-Script v2.04a Windows full.zip<sup>[81](#page-115-1)</sup> benötigt. Vor der Verwendung des Skripts tudscr\_v2.04a\_install.bat sollte sichergestellt werden, dass sich alle der folgenden Dateien im selben Verzeichnis befinden:

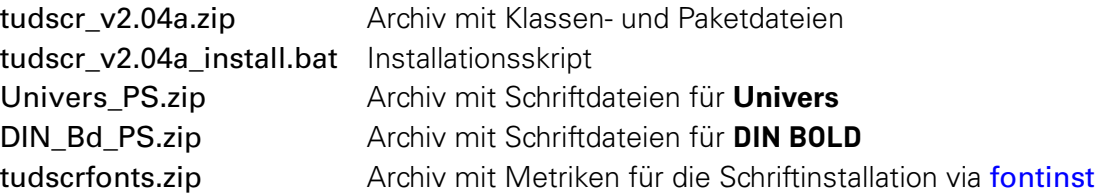

Beim Ausführen des Installationsskripts werden alle Schriften in das lokale Nutzerverzeichnis der jeweiligen Distribution installiert, falls kein anderes Verzeichnis explizit angegeben wird. Für Achtung! Hinweise bei Problemen mit der Schriftinstallation sei auf [Abschnitt 1.2.1](#page-11-0) verwiesen. Wird die ETFX-Distribution MiKTFX genutzt, sollte in jedem Fall vor der Ausführung der Installationsskripte ein Update der Distribution durchgeführt werden. Andernfalls wird es unter Umständen im Installationsprozess oder bei der Nutzung von TUD-KOMA-Script zu Problemen kommen.

#### **A.2.2 LOKALE INSTALLATION VON TUD-KOMA-SCRIPT UNTER LINUX UND OS X**

Für eine lokale Nutzerinstallation des TUD-KOMA-Script-Bundles und der dazugehörigen Schriften für die Distributionen T<sub>F</sub>X Live oder MacT<sub>F</sub>X werden neben den Schriftarchiven die Dateien aus TUD-KOMA-Script v2.04a Unix full.zip<sup>[82](#page-115-2)</sup> benötigt. Vor der Verwendung des Skripts tudscr v2.04a install.sh sollte sichergestellt werden, dass sich alle der folgenden Dateien im selben Verzeichnis befinden:

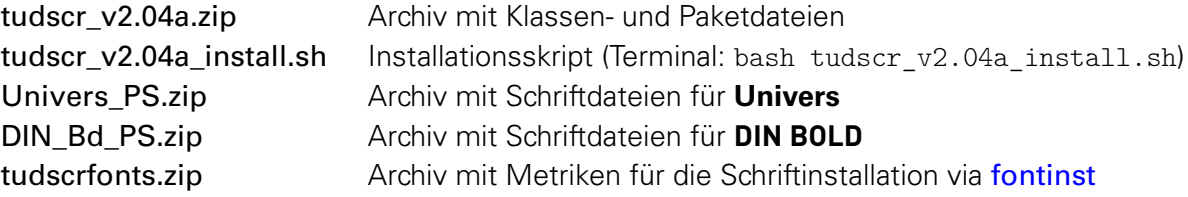

Beim Ausführen des Installationsskripts werden alle Schriften in das lokale Nutzerverzeichnis der jeweiligen Distribution installiert. Für Hinweise bei Problemen mit der Schriftinstallation sei auf [Abschnitt 1.2.2](#page-11-1) verwiesen.

<span id="page-115-2"></span><span id="page-115-1"></span><sup>81</sup>[https://github.com/tud-cd/tudscr/releases/download/v2.04a/TUD-KOMA-Script\\_v2.04a\\_Windows\\_full.zip](https://github.com/tud-cd/tudscr/releases/download/v2.04a/TUD-KOMA-Script_v2.04a_Windows_full.zip) <sup>82</sup>[https://github.com/tud-cd/tudscr/releases/download/v2.04a/TUD-KOMA-Script\\_v2.04a\\_Unix\\_full.zip](https://github.com/tud-cd/tudscr/releases/download/v2.04a/TUD-KOMA-Script_v2.04a_Unix_full.zip)

## <span id="page-116-9"></span><span id="page-116-0"></span>**A.3 LOKALES UPDATE DES TUD-KOMA-SCRIPT-BUNDLES**

#### **A.3.1 UPDATE DES TUD-KOMA-SCRIPT-BUNDLES AB VERSION v2.02**

Für eine lokale Aktualisierung von TUD-KOMA-Script auf v2.04a muss das Archiv [TUD-KOMA-](https://github.com/tud-cd/tudscr/releases/download/v2.04a/TUD-KOMA-Script_v2.04a_Windows_update.zip)[Script\\_v2.04a\\_Windows\\_update.zip](https://github.com/tud-cd/tudscr/releases/download/v2.04a/TUD-KOMA-Script_v2.04a_Windows_update.zip)<sup>[83](#page-116-1)</sup> respektive [TUD-KOMA-Script\\_v2.04a\\_Unix\\_update.zip](https://github.com/tud-cd/tudscr/releases/download/v2.04a/TUD-KOMA-Script_v2.04a_Unix_update.zip)<sup>[84](#page-116-2)</sup> entpackt und anschließend tudscr\_v2.04a\_update.bat oder tudscr\_v2.04a\_update.sh aus-Achtung! geführt werden. Die lokale Aktualisierung funktioniert nur, wenn TUD-KOMA-Script bereits mindestens in der Version v2.02 entweder als lokale Nutzerversion oder über die Distribution sowie die PostScript-Schriften installiert sind.

#### **A.3.2 UPDATE DES TUD-KOMA-SCRIPT-BUNDLES AB VERSION v2.00**

Mit der Version v2.02 gab es einige tiefgreifende Änderungen. Deshalb wird für vorausgehende Versionen – sprich v2.00 und v2.01 – kein dediziertes Update angeboten. Die Aktualisierung kann durch den Anwender entweder – wie in [Unterkapitel A.2](#page-115-0) erläutert – mit einer skriptbasierten oder mit einer manuellen Neuinstallation erfolgen. Für die zweite Variante muss der Inhalt des Archivs [tudscr\\_v2.04a.zip](https://github.com/tud-cd/tudscr/releases/download/v2.04a/tudscr_v2.04a.zip)<sup>[85](#page-116-3)</sup> in das lokale texmf-Nutzerverzeichnis kopiert werden. Des Weiteren wurde die Installation der Schriften überarbeitet. Deshalb wird auch für diese eine Neuinstallation [\(Unterkapitel 1.2\)](#page-9-0) sehr empfohlen.

#### <span id="page-116-7"></span>**A.3.3 UPDATE DES TUD-KOMA-SCRIPT-BUNDLES VON VERSION v1.0**

Ist TUD-KOMA-Script in der veralteten Version v1.0 installiert, so wird dringend zu einer Deinstallation geraten. Andernfalls wird es zu Problemen kommen. Dafür werden die Skripte [tudscr\\_uninstall.bat](https://github.com/tud-cd/tudscr/releases/download/uninstall/tudscr_uninstall.bat)<sup>[86](#page-116-4)</sup> respektive [tudscr\\_uninstall.sh](https://github.com/tud-cd/tudscr/releases/download/uninstall/tudscr_uninstall.sh)<sup>[87](#page-116-5)</sup> bereitgestellt. Die aktuelle Version v2.04a kann nach der Deinstallation wie in [Unterkapitel 1.2](#page-9-0) beschrieben installiert werden.

Möchten Sie die obsoleten TUD-KOMA-Script-Klassen in der Version v1.0 nach einer Aktualisierung weiterhin nutzen, so müssen diese nach der Deinstallation neu installiert werden. Dafür steht das Archiv [TUD-KOMA-Script\\_v1.0old.zip](https://github.com/tud-cd/tudscrold/releases/download/v1.0/TUD-KOMA-Script_v1.0old.zip)<sup>[88](#page-116-6)</sup> bereit, welches sowohl die genannten Skripte zur Deinstallation als auch die zur neuerlichen Installation der veralteten Klassen benötigten tudscr\_v1.0old\_install.bat oder tudscr\_v1.0old\_install.sh enthält. Nach Abschluss des Vorgangs sind die alten Klassen der Version v1.0 mit [tudscrbookold](#page-116-7), [tudscrreprtold](#page-116-7) und [tudscrartclold](#page-116-7) parallel zur aktuellen Version v2.04a verwendbar.

Im Vergleich zur Version v1.0 hat sich an der Benutzerschnittstelle nicht sehr viel verändert. Treten nach dem Umstieg auf die Version v2.04a dennoch Probleme auf, sollte der Anwender als erstes in die Beschreibung des Paketes [tudscrcomp](#page-123-0) in [Unterkapitel B.2 auf Seite](#page-123-1) [124](#page-123-1) sehen, welches eine Schnittstelle zur Nutzung alter und ursprünglich nicht mehr vorgesehener Befehle sowie Optionen bereitstellt. Allerdings werden einige von diesen auch durch das Paket [tudscrcomp](#page-123-0) nicht mehr bereitgestellt. Aufgeführt sind diese in [Anhang B.](#page-118-0) Sollten trotz aller Hinweise dennoch Fehler oder Probleme beim Umstieg auf die neue TUD-KOMA-Script-Version auftreten, ist eine Meldung im TUD-LTFX-Forum<sup>[89](#page-116-8)</sup> die beste Möglichkeit, um Hilfe zu erhalten.

<span id="page-116-2"></span><span id="page-116-1"></span><sup>83</sup>[https://github.com/tud-cd/tudscr/releases/download/v2.04a/TUD-KOMA-Script\\_v2.04a\\_Windows\\_update.zip](https://github.com/tud-cd/tudscr/releases/download/v2.04a/TUD-KOMA-Script_v2.04a_Windows_update.zip) 84[https://github.com/tud-cd/tudscr/releases/download/v2.04a/TUD-KOMA-Script\\_v2.04a\\_Unix\\_update.zip](https://github.com/tud-cd/tudscr/releases/download/v2.04a/TUD-KOMA-Script_v2.04a_Unix_update.zip)

<span id="page-116-3"></span><sup>85</sup>[https://github.com/tud-cd/tudscr/releases/download/v2.04a/tudscr\\_v2.04a.zip](https://github.com/tud-cd/tudscr/releases/download/v2.04a/tudscr_v2.04a.zip)

<span id="page-116-4"></span><sup>86</sup>[https://github.com/tud-cd/tudscr/releases/download/uninstall/tudscr\\_uninstall.bat](https://github.com/tud-cd/tudscr/releases/download/uninstall/tudscr_uninstall.bat)

<span id="page-116-5"></span><sup>87</sup>[https://github.com/tud-cd/tudscr/releases/download/uninstall/tudscr\\_uninstall.sh](https://github.com/tud-cd/tudscr/releases/download/uninstall/tudscr_uninstall.sh)

<span id="page-116-6"></span><sup>88</sup>[https://github.com/tud-cd/tudscrold/releases/download/v1.0/TUD-KOMA-Script\\_v1.0old.zip](https://github.com/tud-cd/tudscrold/releases/download/v1.0/TUD-KOMA-Script_v1.0old.zip)

<span id="page-116-8"></span><sup>89</sup><http://latex.wcms-file3.tu-dresden.de/phpBB3/>

## <span id="page-117-1"></span>**A.4 INSTALLATIONSHINWEISE FÜR PORTABLE INSTALLATIONEN**

Prinzipiell ist die Installation der PostScript-Schriften bei der Nutzung von TFX Live Portable beziehungsweise MiKT<sub>E</sub>X Portable äquivalent zur nicht-portablen Variante, welche in [Unterkapi](#page-9-0)[tel 1.2](#page-9-0) beschrieben wird. Alle dort gegebenen Hinweise sollten sorgfältig berücksichtigt werden. Darüberhinaus ist bei MiKT<sub>F</sub>X Portable darauf zu achten, den Installationspfad nicht unbedingt auf der obersten Verzeichnisebene des externen Speichermediums zu wählen. Zur Installation der Schriften des Corporate Designs wird das Archiv TUD-KOMA-Script fonts Windows.zip<sup>[90](#page-117-0)</sup> benötigt. Dieses kann entweder auf der lokalen Festplatte oder auf dem externen Speichermedium entpackt werden. Danach wird folgendes Vorgehen empfohlen:

#### **T<sub>F</sub>X LIVE PORTABLE**

Das folgende Vorgehen wurde mit Windows getestet. Empfehlungen für die portable Installation für unixoide Betriebssysteme können gerne an [tudscr@gmail.com](mailto:tudscr@gmail.com) gesendet werden.

- 1. Installation von TFX Live Portable in den Pfad <Laufwerk>: \texlive
- 2. Die Datei tl-tray-menu.exe im Installationspfad öffnen
- 3. Im Infobereich der Taskleiste mit einem Rechtsklick auf das Symbol von T<sub>F</sub>X Live Portable das Kontextmenü öffnen und ein Update entweder über die grafische Oberfläche (Package Manager) oder die Kommandozeile (Command Prompt) durchführen
- 4. Über das Kontextmenü die Kommandozeile starten und über diese das Installationsskript für die Schriften tudscrfonts\_install.bat ausführen. Der voreingestellte Installationspfad kann im Normalfall so belassen werden. Wird dieser geändert, so sollte dieser sich Achtung! | logischerweise auf dem externen Speichermedium befinden. Ein Ausführen ohne die über TEX Live Portable geöffnete Kommandozeile führt zu Fehlern.

#### **MIKT<sub>E</sub>X PORTABLE**

- 1. Installation von MiKT<sub>F</sub>X Portable in den Pfad <Laufwerk>:\LaTeX\MiKTeXportable
- 2. Die Datei miktex-portable.cmd im Installationspfad öffnen
- 3. Im Infobereich der Taskleiste mit einem Rechtsklick auf das Symbol von MiKT<sub>F</sub>X Portable das Kontextmenü öffnen und ein Update durchführen
- 4. Über das Kontextmenü die Kommandozeile starten und über diese das Installationsskript für die Schriften tudscrfonts install.bat ausführen. Der voreingestellte Installationspfad kann im Normalfall so belassen werden. Wird dieser geändert, so sollte dieser sich logischerweise auf dem externen Speichermedium befinden. Bei diesem Schritt werden Achtung! die Pakete [fontinst](#page-85-0), [cmbright](#page-85-1) und [iwona](#page-85-2) unter Umständen nachinstalliert. Ein Ausführen ohne die über MiKTFX Portable geöffnete Kommandozeile führt zu Fehlern.
	- 5. Bei der erstmaligen Verwendung einer der TUD-KOMA-Script-Dokumentklassen werden die Pakete [tudscr](http://www.ctan.org/pkg/tudscr), [koma-script](#page-85-3), [etoolbox](#page-85-4), [textcase](#page-85-5), [environ](#page-86-1), [trimspaces](#page-86-2), [xcolor](#page-86-3), mptopdf durch MiKT<sub>F</sub>X Portable nachinstalliert, falls diese nicht schon vorhanden sind und die automatische Nachinstallation von Paketen aktiviert ist.

<span id="page-117-0"></span> $^{90}\rm{https://github.com/tud-cd/tudscr/releases/download/fonts/TUD-KOMA-Script\_fonts_Windows.zip$ 

## <span id="page-118-0"></span>**ANHANG B**

## **OBSOLETE SOWIE VOLLSTÄNDIG ENTFERNTE OPTIONEN UND BEFEHLE**

## <span id="page-119-2"></span>**B.1 VERALTETE OPTIONEN UND BEFEHLE IN TUD-KOMA-SCRIPT**

Einige Optionen und Befehle waren während der Weiterentwicklung von TUD-KOMA-Script in ihrer ursprünglichen Form nicht mehr umsetzbar oder wurden – unter anderem aus Gründen der Kompatibilität zu anderen Paketen – schlichtweg verworfen. Dennoch besteht für die meisten entfallenen Direktiven eine Möglichkeit, deren Funktionalität ohne größere Aufwände mit TUD-KOMA-Script in der aktuellen Version v2.04a darzustellen. Ist dies der Fall, wird hier entsprechend kurz darauf hingewiesen.

## **B.1.1 ÄNDERUNGEN FÜR TUD-KOMA-SCRIPT V2.00**

<span id="page-119-9"></span>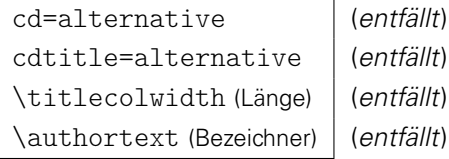

<span id="page-119-5"></span>Die alternative Titelseite ist komplett aus dem TUD-KOMA-Script-Bundle entfernt worden. Dementsprechend entfallen auch die dazugehörigen Optionen sowie Länge und Bezeichner.

<span id="page-119-7"></span>color=<Ein-Aus-Wert> (siehe [cd](#page-21-0) auf Seite [22\)](#page-21-1)

Die Einstellungen der farbigen Ausprägung des Dokumentes erfolgt über die Option [cd](#page-21-0).

<span id="page-119-10"></span>tudfonts=<Ein-Aus-Wert> cdfonts=<Ein-Aus-Wert> (siehe [cdfont](#page-16-0) auf Seite [17\)](#page-16-1) (siehe [cdfont](#page-16-0) auf Seite [17\)](#page-16-1)

Die Option zur Schrifteinstellung ist wesentlich erweitert worden. Aus Gründen der Konsistenz wurde diese umbenannt.

<span id="page-119-0"></span>tudfoot=<Ein-Aus-Wert> (siehe [cdfoot](#page-25-0) auf Seite [26\)](#page-23-0)

Ebenso wurde die Option [tudfoot](#page-119-0) umbenannt, um dem Namensschema der restlichen Optionen von TUD-KOMA-Script zu entsprechen.

<span id="page-119-1"></span>headfoot=<Einstellung> (entfällt, KOMA-Script-Optionen headinclude und footinclude)

Diese Option war für TUD-KOMA-Script in der Version v1.0 notwendig, um die parallele Verwendung der beiden Pakete [typearea](http://www.ctan.org/pkg/typearea) und [geometry](#page-85-6) zu ermöglichen. Die Erstellung des Satzspiegels wurde komplett überarbeitet. Mittlerweile werden an das Paket [geometry](#page-85-6) die Einstellungen für die KOMA-Script-Optionen headinclude und footinclude direkt weitergereicht, so dass die Option [headfoot](#page-119-1) nicht mehr notwendig ist und deshalb entfernt wurde.

```
partclear=<Ein-Aus-Wert>
chapterclear=<Ein-Aus-Wert>
```
(entfällt, siehe [cleardoublespecialpage](#page-36-0) auf Seite [37\)](#page-36-1) (entfällt, siehe [cleardoublespecialpage](#page-36-0) auf Seite [37\)](#page-36-1)

Beide Optionen sind in der neuen Option [cleardoublespecialpage](#page-36-0) aufgegangen, womit ein konsistentes Layout erreicht wird. Die ursprünglichen Optionen entfallen.

```
abstracttotoc=<Ein-Aus-Wert>
abstractdouble=<Ein-Aus-Wert>
```
(entfällt, siehe [abstract](#page-39-0) auf Seite [40\)](#page-39-1) (entfällt, siehe [abstract](#page-39-0) auf Seite [40\)](#page-39-1)

Beide Optionen wurden in die Option [abstract](#page-39-0) integriert und sind deshalb überflüssig.

<span id="page-120-6"></span><span id="page-120-0"></span>\logofile{<Dateiname>} (siehe [\headlogo](#page-25-1) auf Seite [26\)](#page-23-0)

Der Befehl [\logofile](#page-120-0) wurde in [\headlogo](#page-25-1) umbenannt. wobei die Funktionalität weiterhin bestehen bleibt.

<span id="page-120-7"></span>bookmarks=<Ein-Aus-Wert> (siehe [tudbookmarks](#page-47-0) auf Seite [48\)](#page-47-1)

Umbenannt, um Überschneidungen mit [hyperref](#page-86-0) zu vermeiden.

<span id="page-120-12"></span>\signatureheight (Länge) (entfällt)

Die Höhe für die Zeile der Unterschriften wurde dehnbar gestaltet, eine etwaige Anpassung durch den Anwender ist nicht vonnöten.

<span id="page-120-13"></span>\titlecoldelim (Bezeichner) (entfällt, siehe [\titledelimiter](#page-30-0) auf Seite [31\)](#page-28-0)

Das Trennzeichen für Bezeichnungen beziehungsweise beschreibende Texte und dem eigentlichen Feld auf der Titelseite ist nicht mehr sprachabhängig und wurde umbenannt.

```
\confirmationandrestriction
\restrictionandconfirmation
                                 (entfällt, siehe \declaration auf Seite 47)
                                 (entfällt, siehe \declaration auf Seite 47)
```
Die beiden Befehle entfallen, stattdessen sollte entweder der Befehl [\declaration](#page-46-0) oder die Umgebung [declarations](#page-44-0) zusammen mit den Befehlen [\confirmation](#page-45-0) und [\blocking](#page-45-1) verwendet werden, wobei sich diese in der Umgebung in beliebiger Reihenfolge anordnen lassen.

<span id="page-120-1"></span>\location{<Ort>} (siehe [\place](#page-46-1) auf Seite [47\)](#page-42-0)

In Anlehnung an andere LATEX-Pakete und -Klassen wurde [\location](#page-120-1) in [\place](#page-46-1) umbenannt.

#### **AUFGABENSTELLUNG**

Die Umgebung für die Erstellung einer Aufgabenstellung für eine wissenschaftliche Arbeit wurde in das Paket [tudscrsupervisor](#page-54-0) ausgelagert. Dieses muss für die Verwendung der Umgebung [task](#page-54-1) und der daraus abgeleiteten standardisierten Form zwingend geladen werden.

<span id="page-120-4"></span><span id="page-120-3"></span><span id="page-120-2"></span>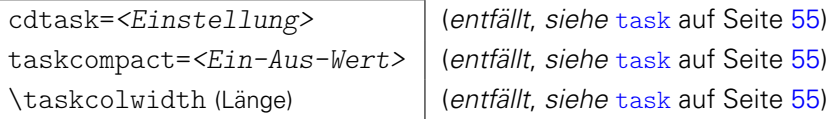

Die Klassenoption [cdtask](#page-120-2) ist komplett entfernt worden, alle Einstellungen, welche [task](#page-54-1) betreffen erfolgen direkt über das optionale Argument der Umgebung. Die Variante eines kompakten Kopfes mit der Option [taskcompact](#page-120-3) wird nicht mehr bereitgestellt. Die manuelle Einstellmöglichkeit der Spaltenbreite für den Kopf der Aufgabenstellung mit [\taskcolwidth](#page-120-4) wurde aufgrund der verbesserten automatischen Berechnung entfernt.

<span id="page-120-10"></span><span id="page-120-9"></span><span id="page-120-5"></span>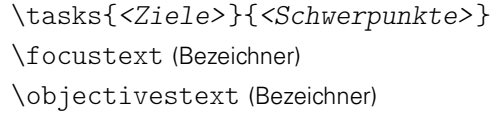

(entfällt, siehe [\taskform](#page-54-3) auf Seite [55\)](#page-54-2) (entfällt, siehe [\focusname](#page-58-0) auf Seite [59\)](#page-57-0) (entfällt, siehe [\objectivesname](#page-58-1) auf Seite [59\)](#page-57-0)

Der Befehl [\tasks](#page-120-5) wurde in [\taskform](#page-54-3) umbenannt und in der Funktionalität erweitert. Die darin verendeten Bezeichner wurden ebenfalls leicht abgewandelt.

<span id="page-121-23"></span><span id="page-121-20"></span><span id="page-121-18"></span><span id="page-121-15"></span><span id="page-121-8"></span>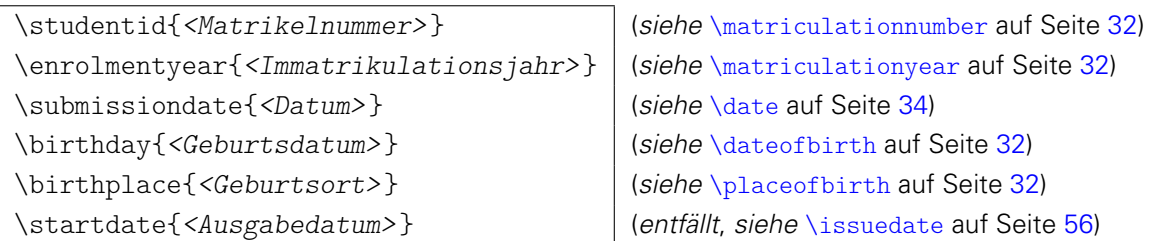

<span id="page-121-16"></span><span id="page-121-10"></span>Alle Befehle wurden umbenannt und sind jetzt neben der Aufgabenstellung auch für die Titelseite im Corporate Design nutzbar.

<span id="page-121-22"></span><span id="page-121-21"></span><span id="page-121-19"></span><span id="page-121-14"></span><span id="page-121-11"></span><span id="page-121-9"></span>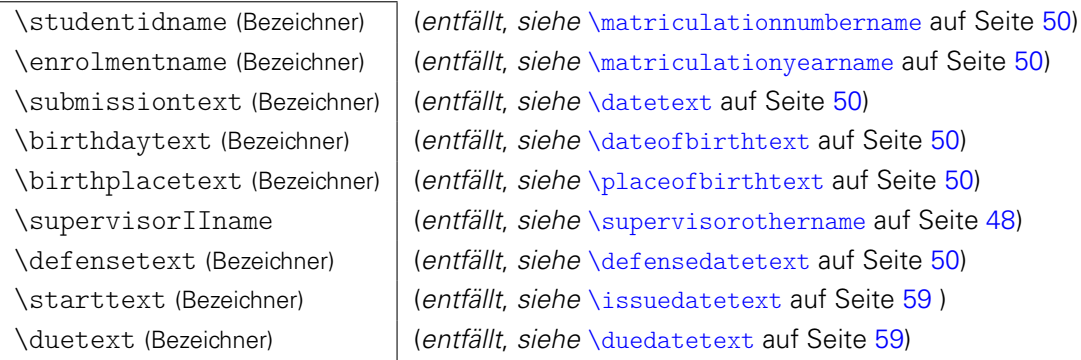

<span id="page-121-17"></span><span id="page-121-13"></span><span id="page-121-12"></span>Die Bezeichner wurden in Anlehnung an die dazugehörigen Befehlsnamen umbenannt.

## **B.1.2 ÄNDERUNGEN FÜR TUD-KOMA-SCRIPT V2.02**

<span id="page-121-1"></span>\chapterheadingvskip (Länge) (entfällt, siehe [\pageheadingsvskip](#page-22-0) auf Seite [23\)](#page-22-1)

Die vertikale Positionierung von Überschriften wurde aufgeteilt. Zum einen kann diese für Titel-, Teile- und Kapitelseiten ([chapterpage=](#page-35-0)true) über die Länge [\pageheadingsvskip](#page-22-0) geändert werden. Für Kapitelüberschriften ([chapterpage=](#page-35-0)false) sowie den Titelkopf (titlepage=false) kann dies unabhängig davon mit [\headingsvskip](#page-22-2) erfolgen.

<span id="page-121-5"></span><span id="page-121-2"></span>\degree[<Abk.>]{<Grad>} \degreetext (Bezeichner) (siehe [\graduation](#page-33-1) auf Seite [34\)](#page-32-0) (siehe [\graduationtext](#page-49-6) auf Seite [50\)](#page-47-2)

Der Befehl wurde zur Erhöhung der Kompatibilität mit anderen Paketen umbenannt, der dazugehörige Bezeichner dahingehend angepasst.

<span id="page-121-7"></span><span id="page-121-6"></span><span id="page-121-3"></span>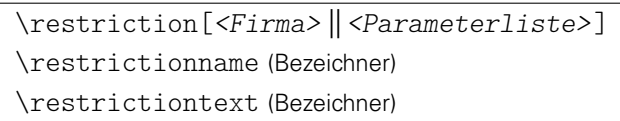

(siehe [\blocking](#page-45-1) auf Seite [46\)](#page-42-0) (siehe [\blockingname](#page-50-0) auf Seite [51\)](#page-47-2) (siehe [\blockingtext](#page-50-1) auf Seite [51\)](#page-47-2)

Der Befehl wurde zur Erhöhung der Kompatibilität mit anderen Paketen umbenannt, die dazugehörigen Bezeichner dahingehend angepasst.

#### **ÄNDERUNGEN IM PAKET TUDSCRSUPERVISOR**

<span id="page-121-4"></span><span id="page-121-0"></span>\branch{<Studienrichtung>} (entfällt, siehe [\discipline](#page-55-1) auf Seite [56\)](#page-54-2) \branchname (Bezeichner) (entfällt, siehe [\disciplinename](#page-58-4) auf Seite [59\)](#page-57-0)

Für die Aufgabenstellung wurden der Befehl sowie der dazugehörige Bezeichner umbenannt.

```
\contact{<Kontaktperson(en)>}
\contactname (Bezeichner)
\phone{<Telefonnummer>}
\email{<E-Mail-Adresse>}
```
(entfällt, siehe [\contactperson](#page-57-1) auf Seite [58\)](#page-56-0) (entfällt, siehe [\contactpersonname](#page-59-0) auf Seite [60\)](#page-57-0) (entfällt, siehe [\telephone](#page-57-2) auf Seite [58\)](#page-56-0) (entfällt, siehe [\emailaddress](#page-57-3) auf Seite [58\)](#page-56-0)

<span id="page-122-7"></span>Alle genannten Befehle und Bezeichner wurden für den Aushang umbenannt.

#### **B.1.3 ÄNDERUNGEN FÜR TUD-KOMA-SCRIPT V2.03**

<span id="page-122-0"></span>geometry=<Ein-Aus-Wert> (siehe [cdgeometry](#page-37-0) auf Seite [38\)](#page-37-1)

Die Option [geometry](#page-122-0) wurde aus Gründen der Konsistenz und dem Vermeiden eines möglichen Konfliktes mit einer späteren KOMA-Script-Version umbenannt. An der Funktionalität wurde nichts geändert.

```
sansmath=<Ein-Aus-Wert> | (siehecdmath20)
```
Die Option [sansmath](#page-122-1) wurde aus Gründen der Konsistenz umbenannt. Zusätzlich wurde die Funktionalität erweitert.

```
barfont=<Einstellung>
widehead=<Ein-Aus-Wert>
                             (siehe cdhead auf Seite 25)
                             (siehe cdhead auf Seite 25)
```
Die Funktionalitäten der Optionen [barfont](#page-122-2) und [widehead](#page-122-3) wurden in der Option [cdhead](#page-24-0) zusammengefasst und erweitert.

#### **B.1.4 ÄNDERUNGEN FÜR TUD-KOMA-SCRIPT V2.04**

<span id="page-122-4"></span>fontspec=<Ein-Aus-Wert> | preset: false

Anstatt die Option zu aktivieren, kann einfach das Paket [fontspec](#page-90-0) in der Dokumentpräambel geladen werden. Damit lassen sich anschließend weitere Pakete nutzen, die auf die Verwendung von **[fontspec](#page-122-4)** angewiesen sind. Sollte die Option fontspec dennoch genutzt werden, müssen alle auf das Paket [fontspec](#page-90-0) aufbauende Einstellungen durch den Anwender mit \AfterPackge{fontspec}{...} verzögert werden. Mehr zur Verwendung ist in [Abschnitt 2.1.3](#page-20-0) [auf Seite](#page-20-0) [21](#page-20-0) nachzulesen.

```
false/off/no: (Säumniswert)
```
Die Hausschriften im Stil des Corporate Designs der Technischen Universität Dresden werden im PostScript-Format eingebunden. Sowohl Kerning als auch der mathematische Satz funktionieren problemlos.

true/on/yes: (Säumniswert)

Es werden die OpenType-Varianten der Hausschriften verwendet. Dazu wird das Paket f**ontspec** geladen, welches lediglich mit LualAT<sub>E</sub>X oder X<sub>3</sub>LAT<sub>E</sub>X jedoch nicht mit pdfLAT<sub>E</sub>X als genutzt werden kann. Sowohl beim mathematischen Satz als auch beim Kerning der Schriften kann es zu Problemen kommen. Hierfür müssen die OpenType-Schriften auf dem Betriebssystem installiert sein. Die Verwendung dieser Einstellung sollte nur für den Fall erfolgen, dass eine Installation der PostScript-Schriften nicht möglich ist.

## <span id="page-123-2"></span><span id="page-123-1"></span><span id="page-123-0"></span>**B.2 DAS PAKET TUDSCRCOMP – UMSTIEG VON ANDEREN KLASSEN**

Achtung! Sollten Sie eine der Klassen tudbook, tudbeamer, tudletter, tudfax, tudhaus und tudform oder TUD-KOMA-Script in der Version v1.0 nie genutzt haben, können Sie dieses Unterkapitel ohne Weiteres überspringen. Sämtliche hier vorgestellten Optionen und Befehle sind in der aktuellen Version von TUD-KOMA-Script obsolet.

> Zu Beginn der Entwicklung von TUD-KOMA-Script bildete die Klasse tudbook die Basis. Ziel war es, sämtliche Funktionalitäten dieser beizubehalten und zusätzlich den vollen Funktionsumfang der KOMA-Script-Klassen nutzbar zu machen. Bei der kompletten Neuimplementierung der TUD-KOMA-Script-Klassen wurde sehr viel verändert und verbessert. Einige der Optionen und Befehle waren jedoch bereits in der TUD-KOMA-Script-Version v1.0 Relikte, um die Kompatibilität zur tudbook-Klasse und ihren Derivaten zu gewährleisten. Mit TUD-KOMA-Script in der Version v2.00 wurden einige aus Gründen der Konsistenz lediglich umbenannt, andere wiederum wurden vollständig entfernt oder über neue Befehle und Optionen in ihrer Funktionalität ersetzt und erweitert.

> Das Paket [tudscrcomp](#page-123-0) dient der Überführung von alten Dokumenten, die entweder mit der tudbook-Klasse, ihren Derivaten oder mit TUD-KOMA-Script in der Version v1.0 erstellt wurden, auf TUD-KOMA-Script v2.04a. Es werden einige Optionen und Befehle bereitgestellt, welche von den alten Klassen definiert wurden und das entsprechende Verhalten nachahmen. Damit soll die Kompatibilität bei der Änderung der Dokumentklasse sichergestellt werden. Die Intention ist, alte Dokumente möglichst schnell und einfach auf die TUD-KOMA-Script-Klassen portieren zu können. Des Weiteren ist beschrieben, wie sich die Funktionalität ohne die Verwendung des Paketes [tudscrcomp](#page-123-0) mit den Mitteln von TUD-KOMA-Script umsetzen lassen. Für den Satz neuer Dokumente wird empfohlen, auf den Einsatz dieses Paketes komplett zu verzichten und stattdessen die neuen Befehle zu nutzen.

```
\einrichtung{<Fakultät>}
\fachrichtung{<Einrichtung>}
\institut{<Institut>}
\professur{<Lehrstuhl>}
                                   (identisch zu \faculty )
                                   (identisch zu \department )
                                  (identisch zu \institute )
                                  (identisch zu \chair )
```
Dies sind die deutschsprachigen Befehle für den Kopf im Corporate Design.

serifmath (identisch zu [cdmath=](#page-19-0)false)

Die Funktionalität wird durch die Option cd math bereitgestellt.

\tudfont{<Scriftart>} (identisch zu [\cdfont](#page-18-0))

Die direkte Auswahl der Schriftart sollte mit [\cdfont](#page-18-0) erfolgen. Zusätzlich gibt es den Befehl [\textcdfont](#page-18-1), mit dem die Auszeichnung eines bestimmten Textes in einer anderen Schriftart erfolgen kann, ohne die Dokumentschrift umzuschalten.

#### **B.2.1 OPTIONEN UND BEFEHLE AUS TUDBOOK & CO.**

colortitle nocolortitle (identisch zu [cdtitle=](#page-21-2)color) (identisch zu [cdtitle=](#page-21-2)true)

Die Funktionalität wird durch die Option [cdtitle](#page-21-2) bereitgestellt.

<span id="page-124-1"></span>\moreauthor{<Autorenzusatz>} (identisch zu [\authormore](#page-31-4))

Ursprünglich war diese Befehl für das Unterbringen aller möglichen, zusätzlichen Autoreninformationen gedacht. Auch der Befehl [\authormore](#page-31-4) ist ein Rudiment davon. Empfohlen wird die Verwendung der Befehle [\dateofbirth](#page-31-2), [\placeofbirth](#page-31-3), [\matriculationnumber](#page-31-0) und [\matriculationyear](#page-31-1) sowie für die Aufgabenstellung einer wissenschaftlichen Arbeit [\course](#page-55-2) und *[\discipline](#page-55-1)* aus dem Paket [tudscrsupervisor](#page-54-0).

\submitdate{<Datum>} (identisch zu [\date](#page-33-0))

Die Funktionalität wird durch den erweiterten Standardbefehl [\date](#page-33-0) abgedeckt.

<span id="page-124-0"></span>\supervisorII{<Name>} (identisch zur Verwendung von [\and](#page-31-5) innerhalb von [\supervisor](#page-33-2))

Es ist [\supervisor{](#page-33-2)<Name> [\and](#page-31-5) <Name>} statt [\supervisorII{](#page-124-0)<Name>} zu verwenden.

\supervisedby{<Bezeichnung>} \supervisedIIby{<Bezeichnung>} \submittedon{<Bezeichnung>} (siehe [\supervisorname](#page-47-4)) (siehe [\supervisorothername](#page-47-3)) (siehe [\datetext](#page-49-2))

Zur Änderung der Bezeichnung der Betreuer sollten die sprachabhängigen Bezeichner wie in [Unterkapitel 2.4](#page-47-2) beschrieben angepasst werden. Eine Verwendung der alten Befehle entfernt die Abhängigkeit der Bezeichner von der verwendeten Sprache.

ddcfooter (identisch zu [ddcfoot=](#page-27-0)true)

Die Funktionalität wird durch die Option [ddcfoot](#page-27-0) bereitgestellt.

#### \dissertation

Die Funktionalität kann durch die Befehle [\thesis{](#page-32-1)diss} und [\referee](#page-33-3) sowie die Bezeichner [\refereename](#page-47-5) und [\refereeothername](#page-47-6) dargestellt werden.

#### \chapterpage

Durch diesen Befehl können Kapitelseiten konträr zur eigentlichen Einstellung aktiviert oder deaktiviert werden. Prinzipiell ist dies auch durch eine Änderung der Option [chapterpage](#page-35-0) möglich. Allerdings wird davon abgeraten, da dies zu einem inkonsistenten Layout innerhalb des Dokumentes führt.

```
\begin{theglossary}[<Präambel>]
...
\end{theglossary}
\glossitem{<Begriff>}
```
Die tudbook-Klasse stellt eine rudimentäre Umgebung für ein Glossar bereit. Allerdings gibt es dafür bereits zahlreiche und besser implementierte Pakete. Daher wird für diese Umgebung keine Portierung vorgenommen, sondern lediglich die ursprüngliche Definition übernommen. Allerdings sein an dieser Stelle auf wesentlich bessere Lösungen wie beispielsweise das Paket [glossaries](#page-92-1) oder – mit Abstrichen – das nicht ganz so umfangreiche Paket [nomencl](http://www.ctan.org/pkg/nomencl) verwiesen.

## **ANHANG C IDENTIFIKATION VON TUD-KOMA-SCRIPT**

<span id="page-126-1"></span>Im TUD-KOMA-Script-Bundle gibt es neben den Klassen selbst auch noch zusätzliche Pakete. Ein Teil dieser Pakete – genauer [tudscrsupervisor](#page-54-0) und [tudscrcomp](#page-123-0) – sind ausschließlich mit den TUD-KOMA-Script-Klassen nutzbar, andere wiederum – die beiden Pakete für Belange des Corporate Designs [tudscrfonts](#page-62-0) (Schriften) und [tudscrcolor](#page-60-0) (Farben) sowie die davon vollkommen unabhängigen Pakete [mathswap](#page-63-0) und [twocolfix](#page-64-0) - können mit allen existierenden LFEX2<sub>ε</sub>-Dokumentklassen genutzt werden. Sämtliche Klassen und Pakete aus dem TUD-KOMA-Script-Bundle enthalten Befehle, welche diese als Bestandteil identifizieren.

#### [v2.04](#page-145-0) \TUDScript

<span id="page-126-2"></span>Diese Anweisung setzt das Logo respektive die Wortmarke "TUD-KOMA-Script" in serifenloser Schrift und mit leichter Sperrung des in Versalien gesetzten Teils. Dieser Befehl wird von allen Klassen und Paketen des TUD-KOMA-Script-Bundles mit \DeclareRobustCommand.

#### $v2.04$  | \TUDVersion

<span id="page-126-3"></span>In dieser Anweisung ist die Hauptversion von TUD-KOMA-Script in der Form

<Datum> <Version> TUD-KOMA-Script

abgelegt. Diese Version ist im TUD-KOMA-Script-Bundle für alle Klassen und Pakete gleich und kann daher nach dem Laden einer Klasse oder eines Paketes abgefragt werden. Diese Anleitung wurde beispielsweise mit "2015/07/24 v2.04a TUD-KOMA-Script" erstellt.

#### [v2.04](#page-145-0) \TUDClassName

<span id="page-126-0"></span>In [\TUDClassName](#page-126-0) ist der Name der aktuell verwendeten TUD-KOMA-Script-Klasse abgelegt. Will man also wissen, ob eine oder welche TUD-KOMA-Script-Klasse verwendet wird, so kann man einfach auf diese Anweisung testen. Von KOMA-Script werden zusätzlich noch die Anweisungen \KOMAClassName und \ClassName definiert, welche den Namen der zugrundeliegenden KOMA-Script-Klasse sowie die durch diese ersetzte Standardklasse enthalten.

## <span id="page-127-0"></span>**INDEX**

Die Formatierung der Einträge in allen aufgeführten Indizes ist folgendermaßen aufzufassen: Zahlen in fetter Schrift verweisen auf die Erklärung zu einem Stichwort, wobei in der digitalen Fassung dieses Handbuchs dieser Eintrag selbst ein Hyperlink zu seiner Erläuterung ist. Seitenzahlen in normaler Schriftstärke hingegen deuten auf zusätzliche Informationen, wobei diese für kursiv hervorgehobene Zahlen als besonders wichtig erachtet werden.

Bei Einträgen für [Klassen- und Paketoptionen](#page-131-0) beziehungsweise für [Umgebungen](#page-131-1) [und Befehle,](#page-131-1) zu denen keine direkte Erklärung gegeben ist sondern lediglich zusätzliche Hinweise vorhanden sind, handelt es sich um KOMA-Script-Optionen. Diese sind gegebenenfalls im dazugehörigen Handbuch nachzulesen ([scrguide.pdf](http://mirrors.ctan.org/macros/latex/contrib/koma-script/doc/scrguide.pdf)).

## **ALLGEMEINER INDEX**

Die aufgelisteten Schlagworte sollen sowohl Antworten bei generellen Fragen als auch Lösungen für typische Probleme beim Umgang mit  $\mathbb{E} \mathbb{E} \times 2_{\varepsilon}$  sowie dem TUD-KOMA-Script-Bundle liefern.

## A

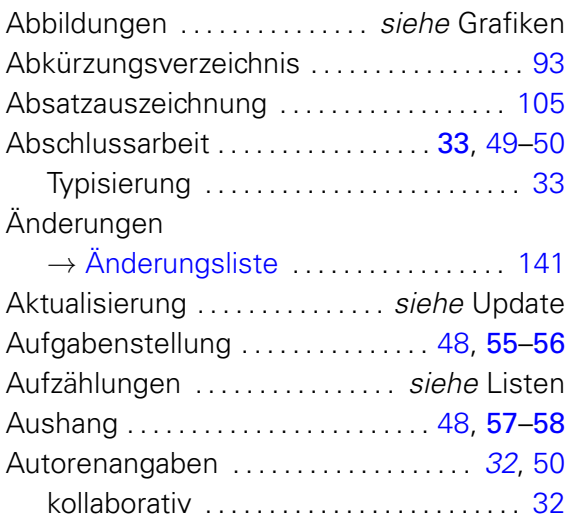

## B

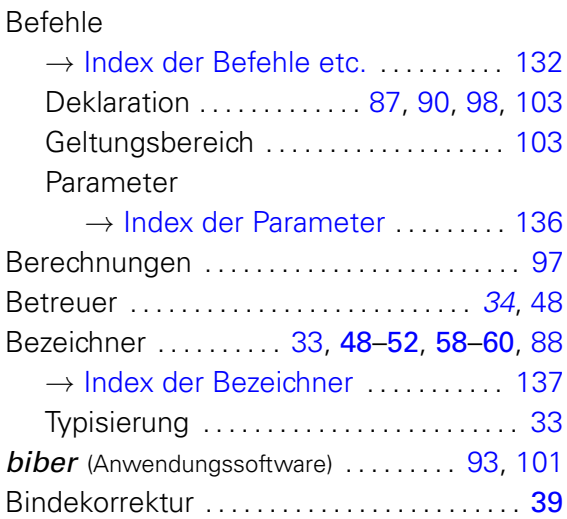

#### C

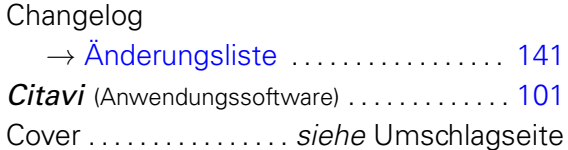

#### D

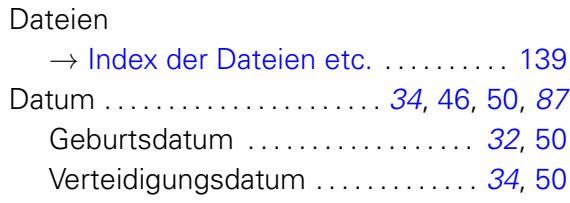

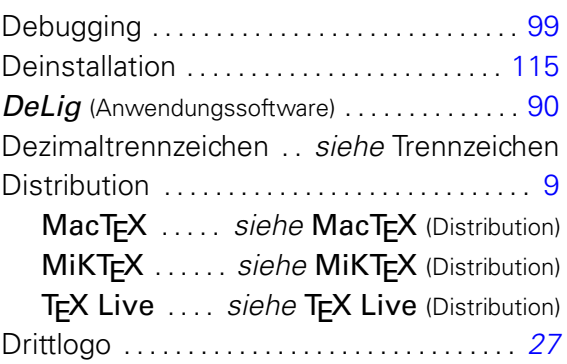

## E

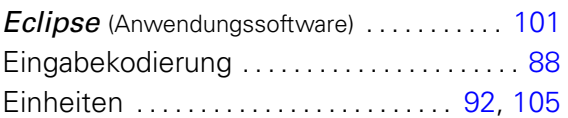

#### F

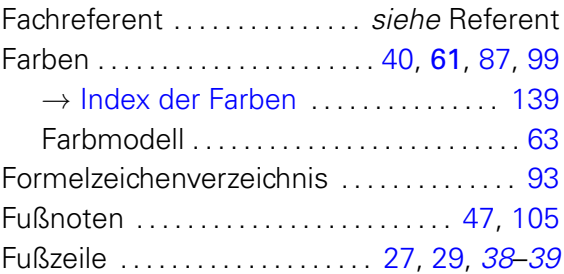

#### G

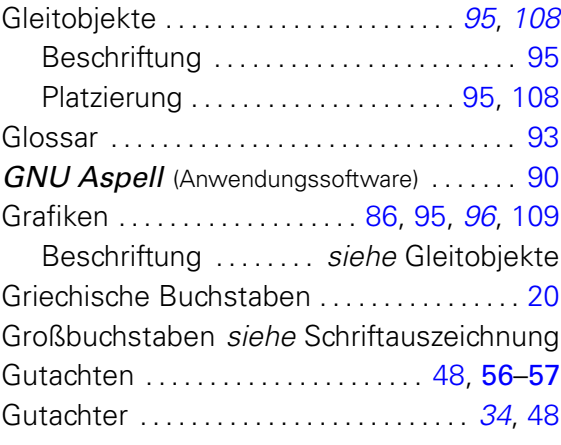

#### H

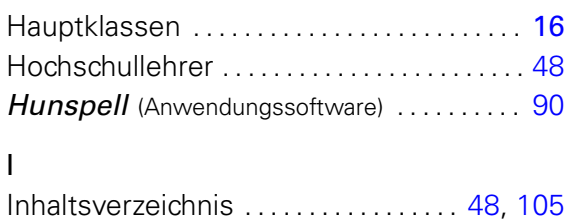

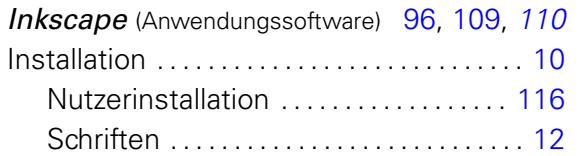

#### J

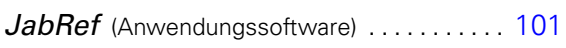

#### K

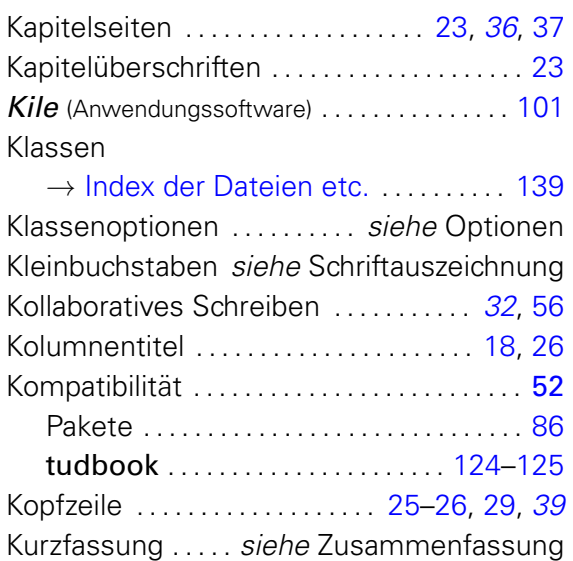

#### L

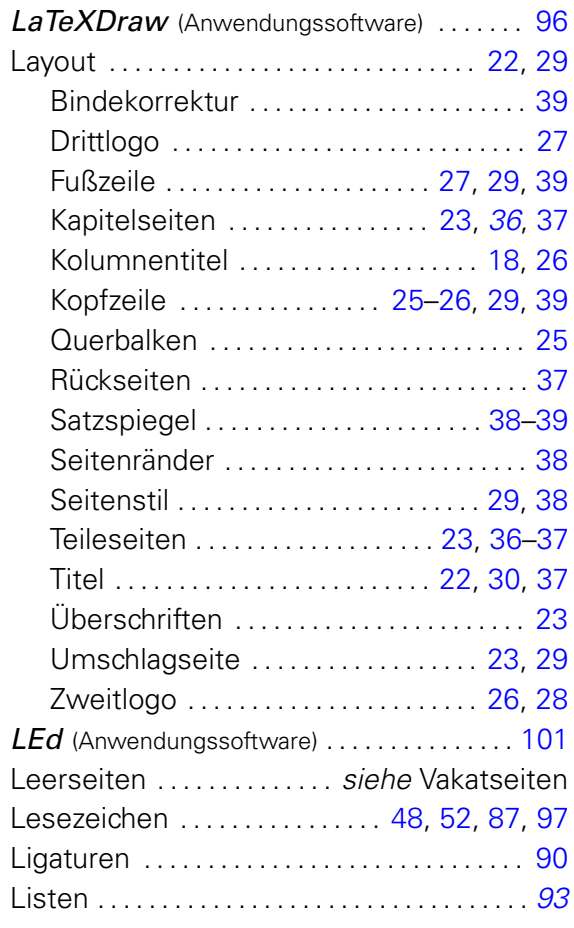

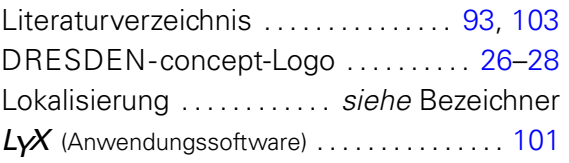

#### M

MacT<sub>E</sub>X (Distribution) .............. [9](#page-8-0)-[12](#page-11-2), [116](#page-115-3) Majuskeln . . . . . . siehe Schriftauszeichnung Makro → [Index der Befehle etc.](#page-131-2) . . . . . . . . . [132](#page-131-1) Mathematiksatz ................ [20](#page-19-2), [64,](#page-63-1) [92](#page-91-0) Einheiten . . . . . . . . . . . . . . siehe Einheiten Schrift . . . . . . . . . . . . . . . . . . . . . . . . . . . . . . [91](#page-90-1) Trennzeichen . . . . . . . siehe Trennzeichen MiKT<sub>F</sub>X (Distribution) . . . [9](#page-8-0)-[12](#page-11-2), [96,](#page-95-2) [110,](#page-109-3) [116](#page-115-3) MiKT<sub>F</sub>X Portable (Distribution) ...... [11,](#page-10-0) [118](#page-117-1) Minimalbeispiel . . . . . . . . . . . . . . . . . [68](#page-67-0)[–84,](#page-83-0) [99](#page-98-1) Abschlussarbeit ......................... [76](#page-75-0) Aufgabenstellung . . . . . . . . . . . . . . . . . . . [78](#page-77-0) Aushang . . . . . . . . . . . . . . . . . . . . . . . . . . . . [82](#page-81-0) Dissertation . . . . . . . . . . . . . . . . . . . . . . . . . [73](#page-72-0) Dokument ............................ [68](#page-67-0) Gutachten . . . . . . . . . . . . . . . . . . . . . . . . . . [80](#page-79-0) Kollaboratives Schreiben ........ [76,](#page-75-0) [78](#page-77-0) Minuskeln . . . . . . siehe Schriftauszeichnung

## N

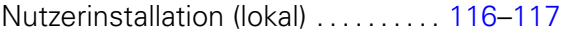

## O

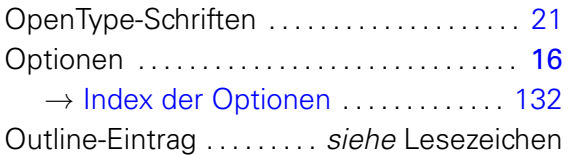

## P

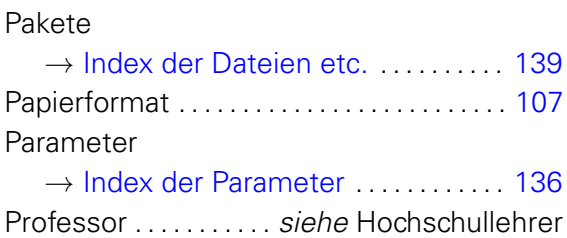

## Q

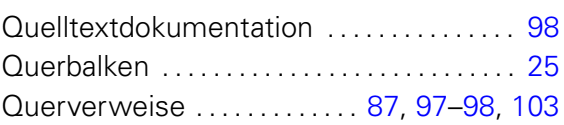

## R

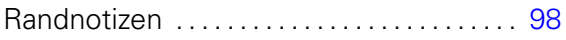

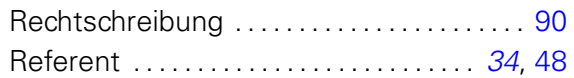

## S

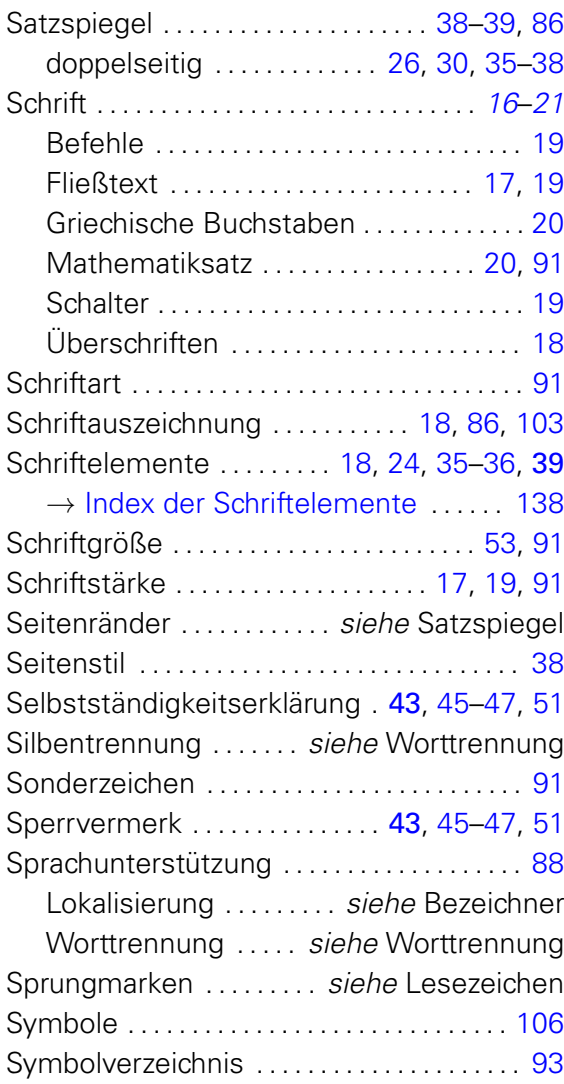

## T

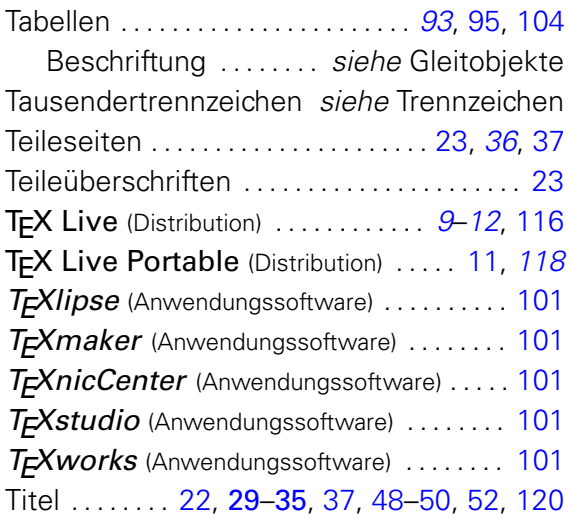

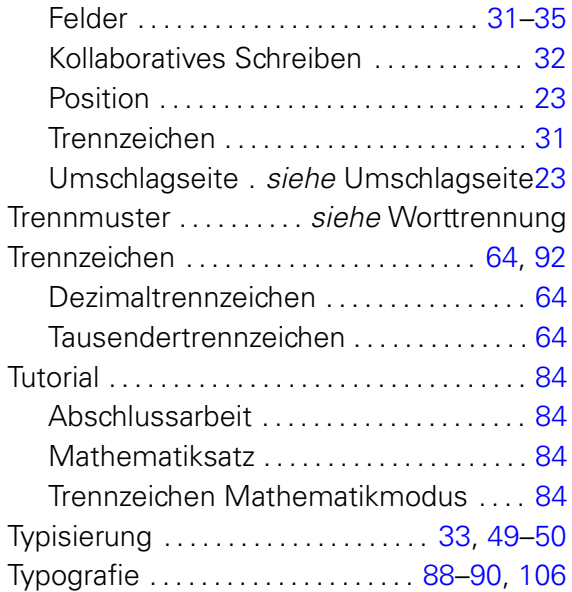

## U

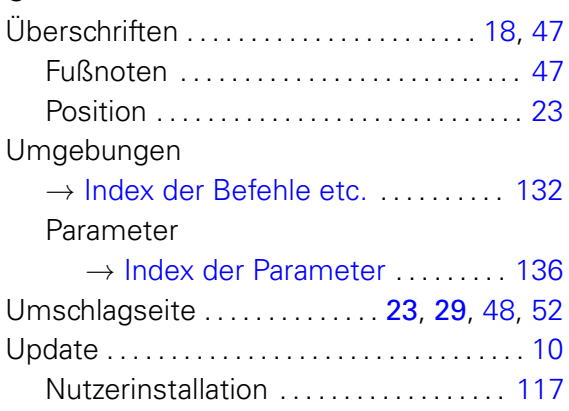

## V

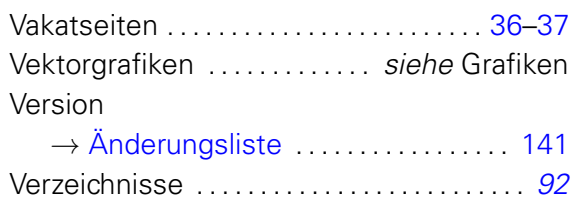

## W

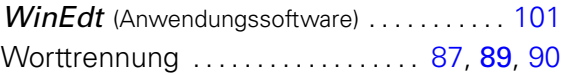

## Z

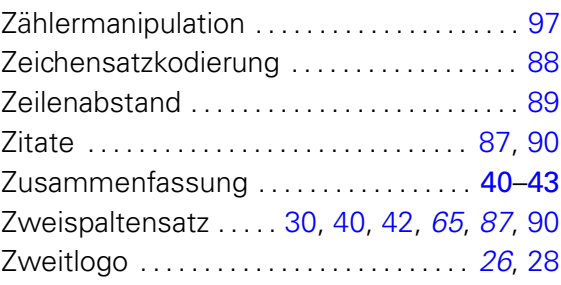

## <span id="page-131-3"></span><span id="page-131-0"></span>**KLASSEN- UND PAKETOPTIONEN**

#### A

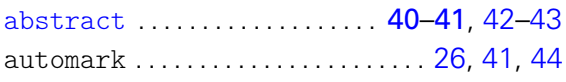

#### B

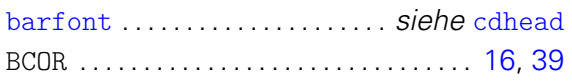

## C

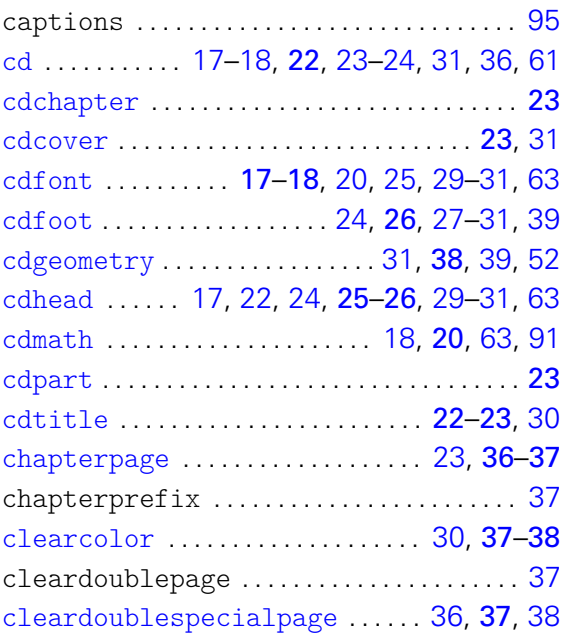

#### D

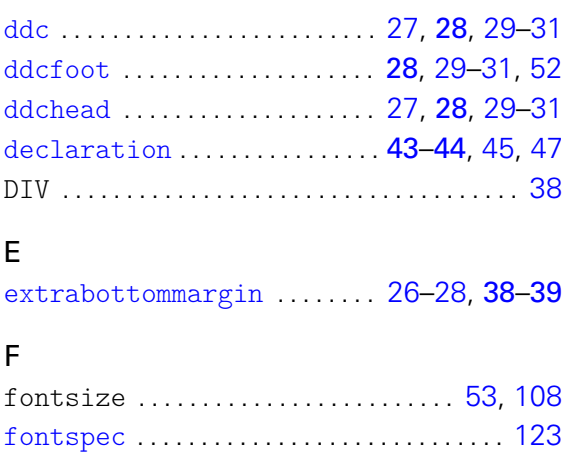

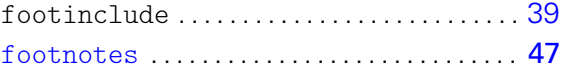

## G

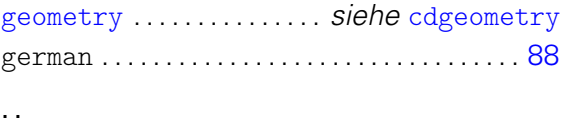

## H

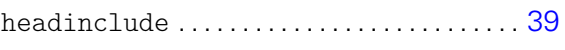

## N

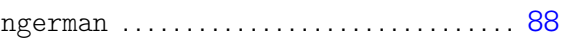

## O

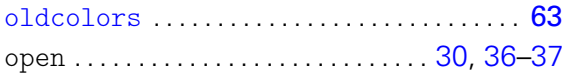

#### P

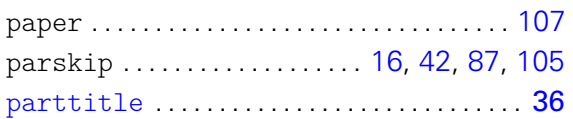

## R

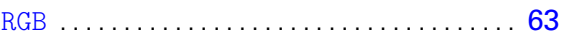

#### S

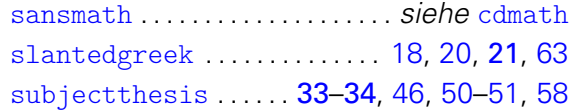

## T

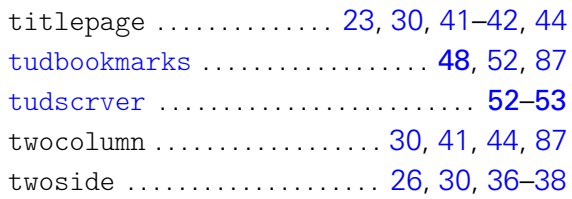

#### W

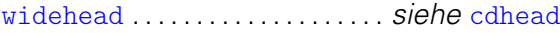

## <span id="page-131-2"></span><span id="page-131-1"></span>**UMGEBUNGEN, BEFEHLE UND SEITENSTILE**

#### A

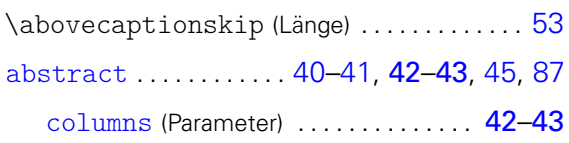

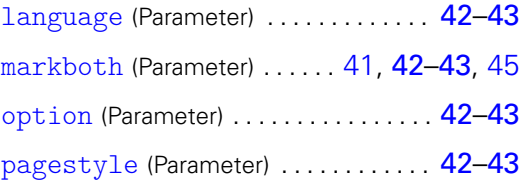

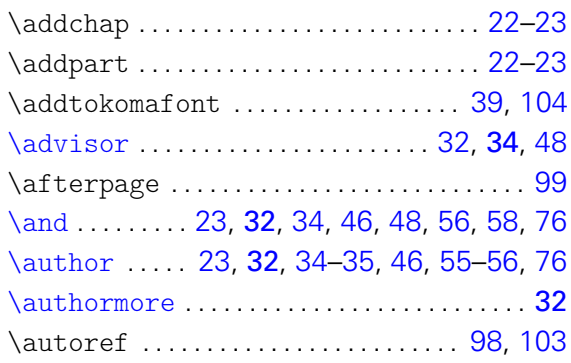

## B

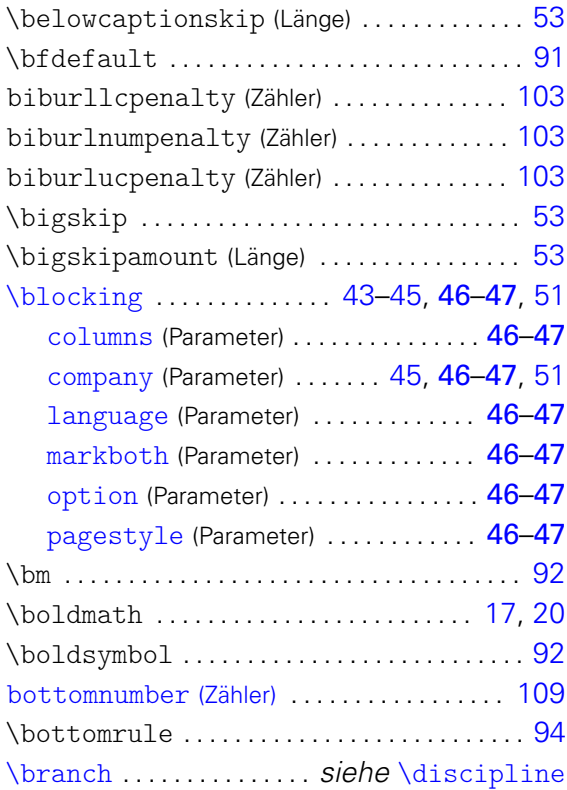

## C

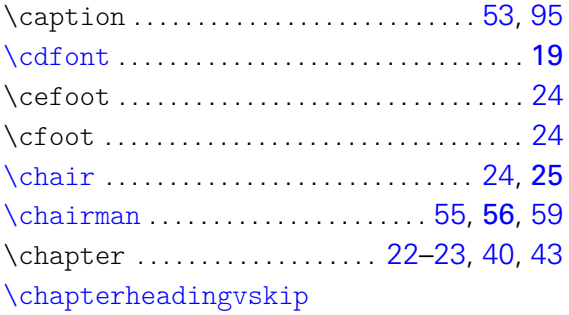

## siehe [\pageheadingsvskip](#page-22-0)

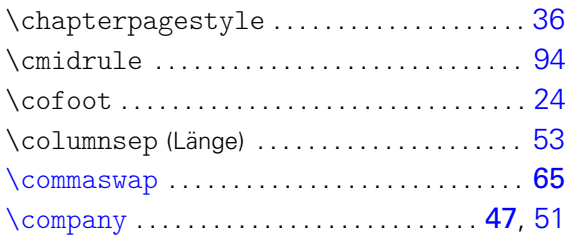

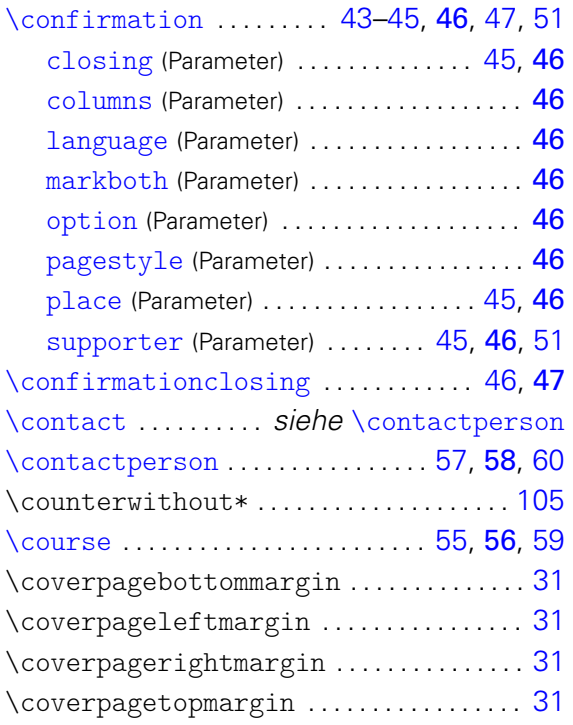

## D

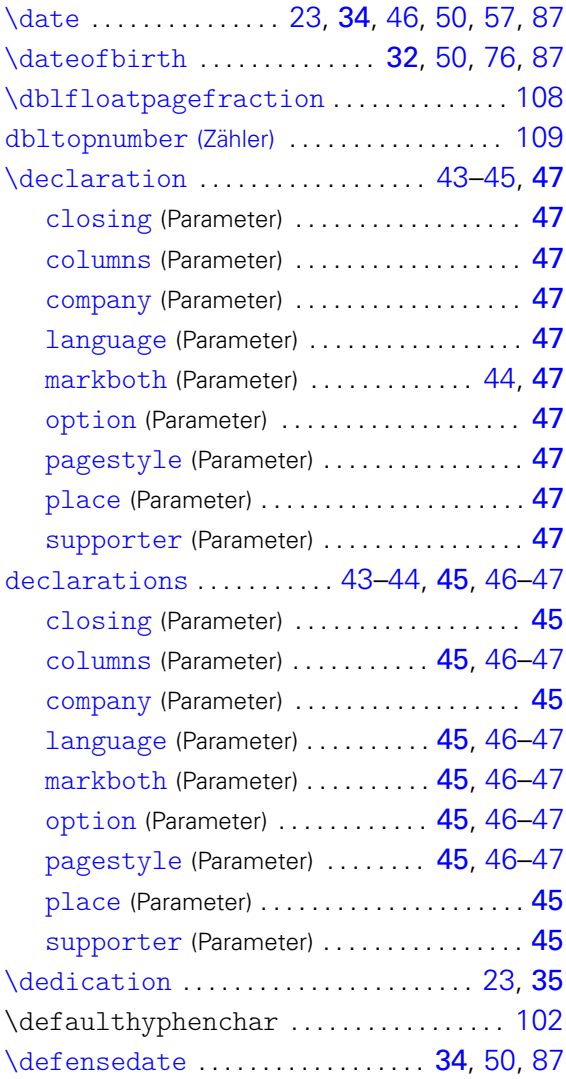

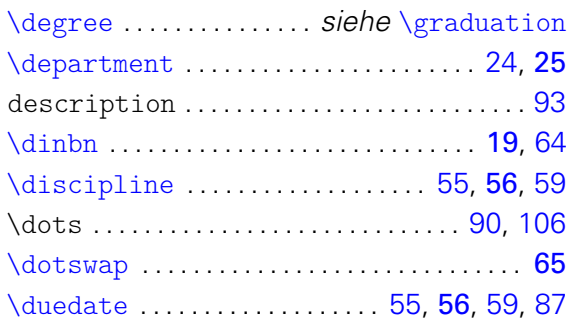

## E

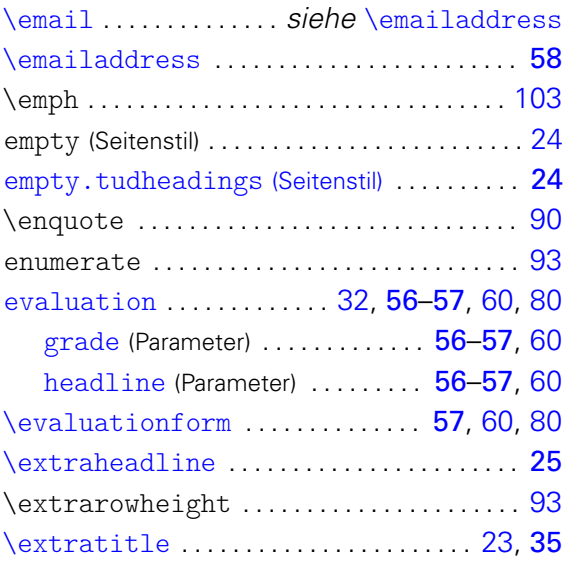

## F

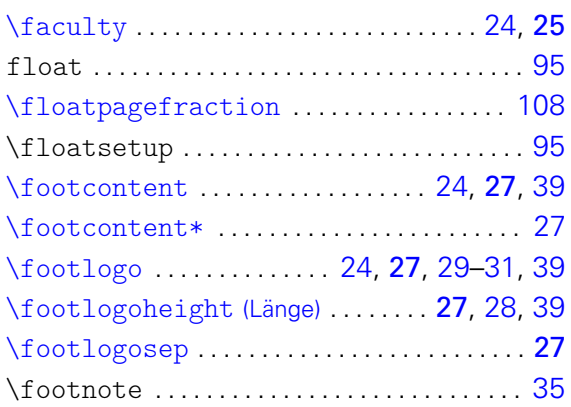

## G

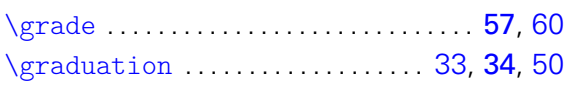

## H

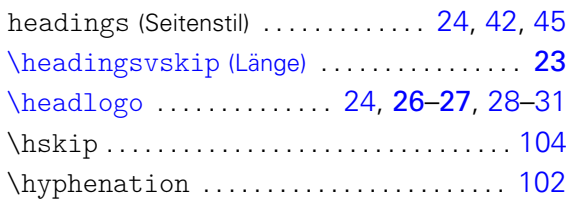

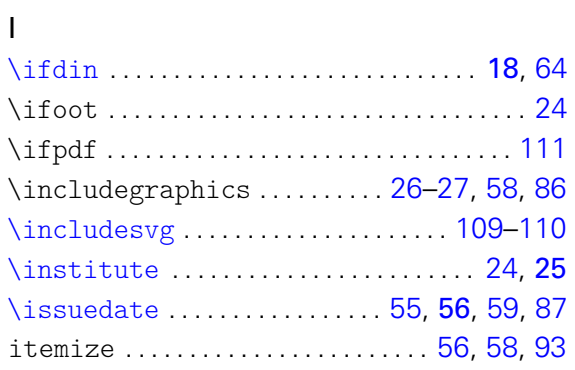

## K

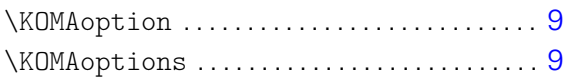

## L

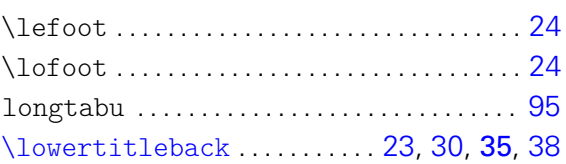

#### M

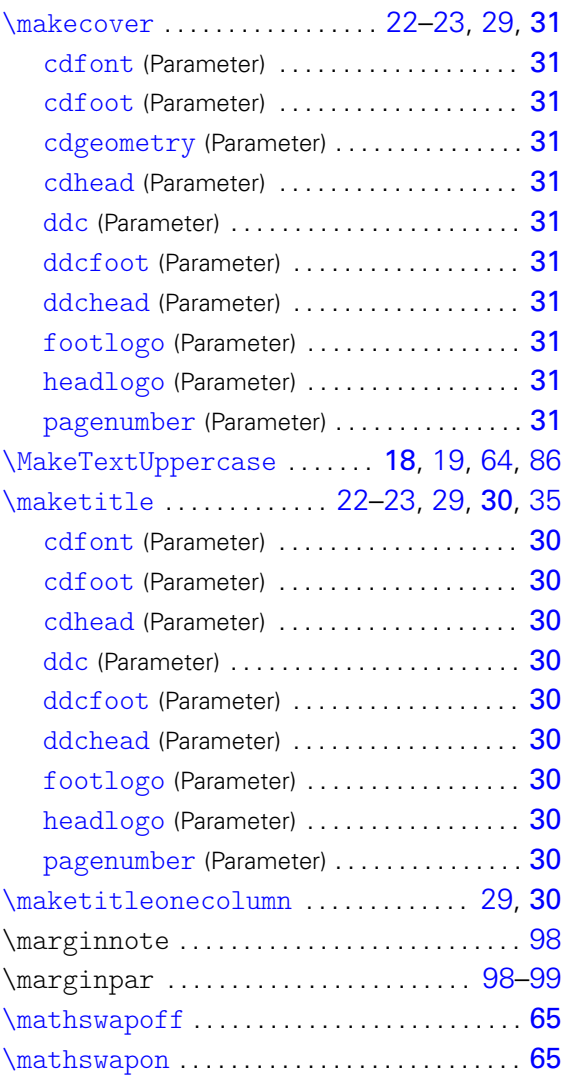

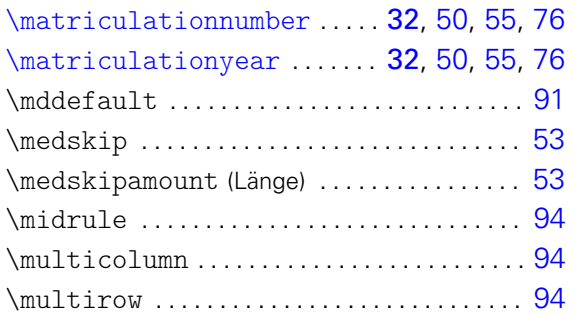

#### N

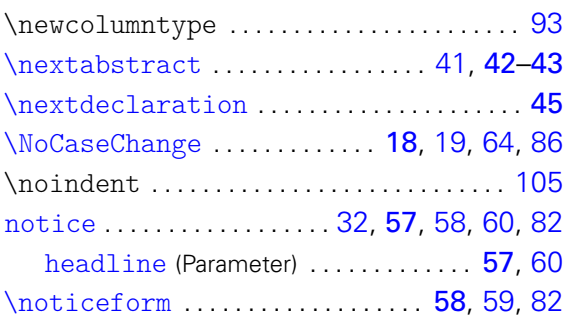

## O

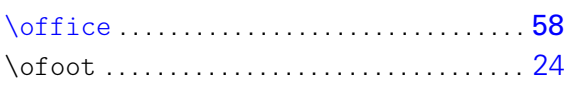

## P

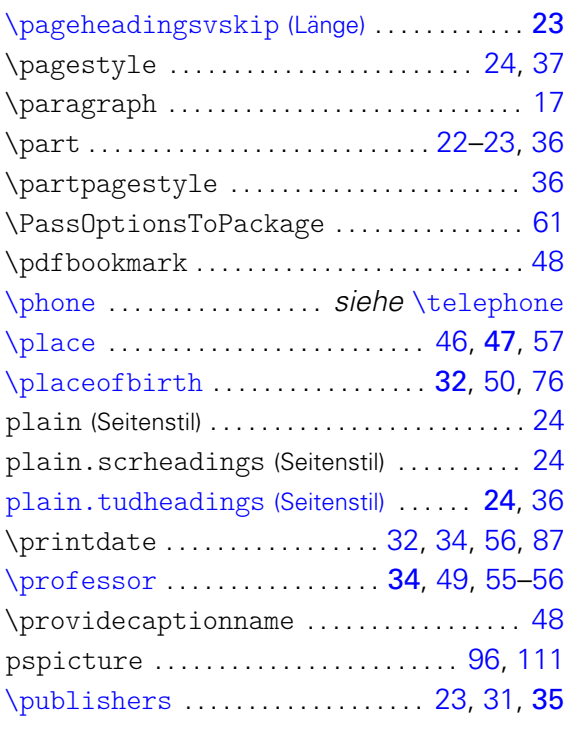

## Q

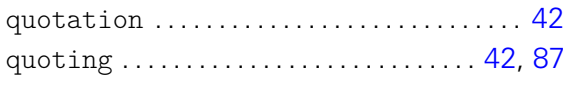

## R

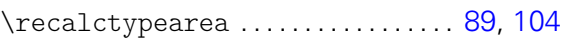

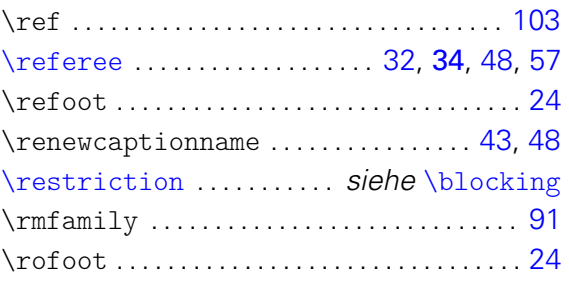

## S

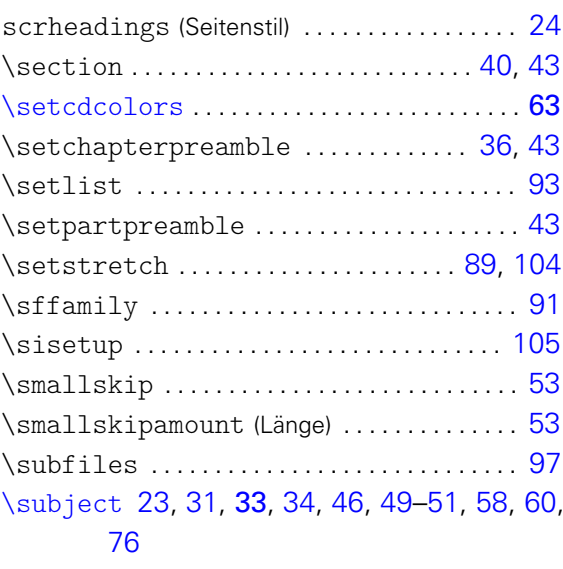

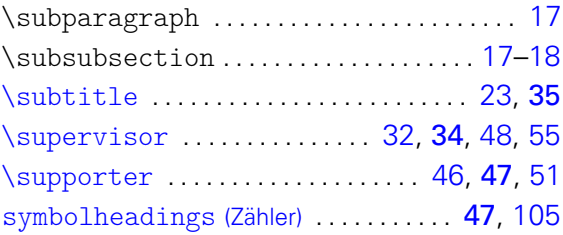

## T

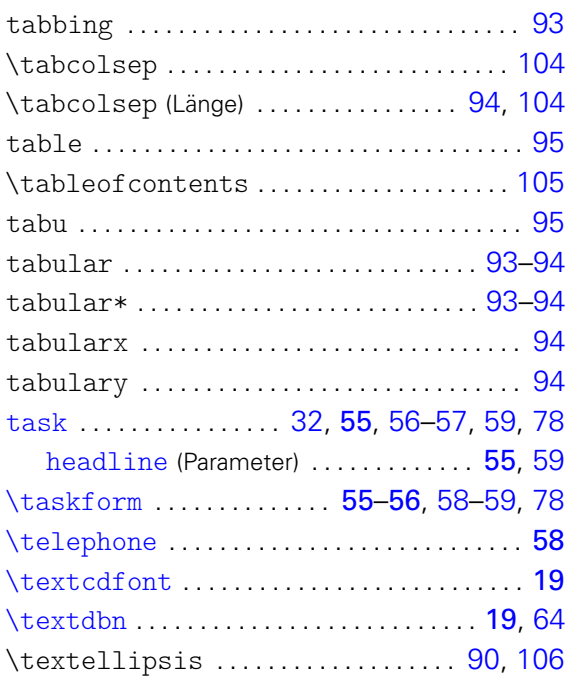

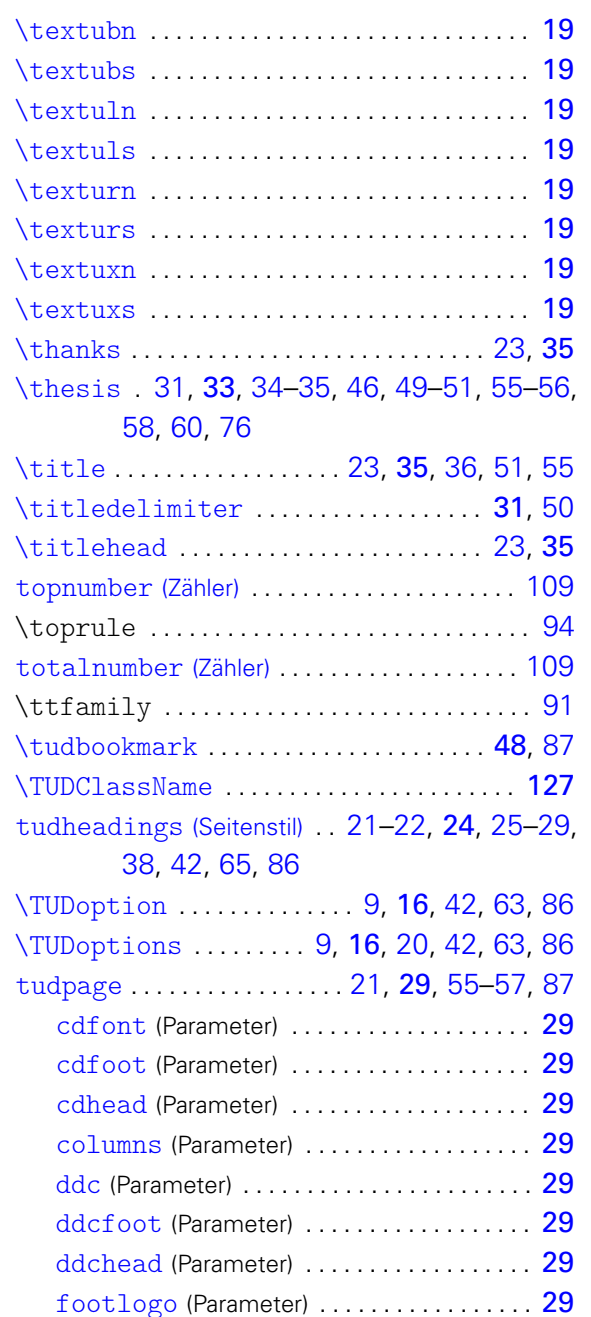

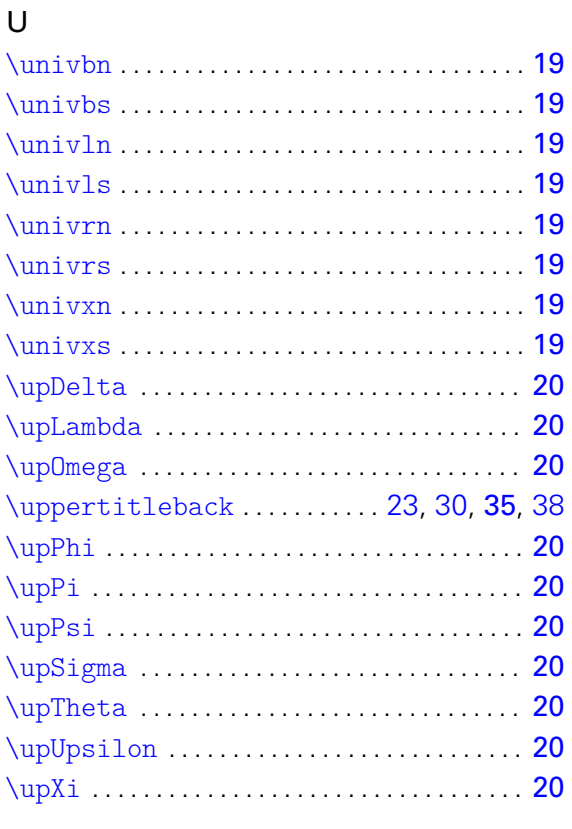

#### V

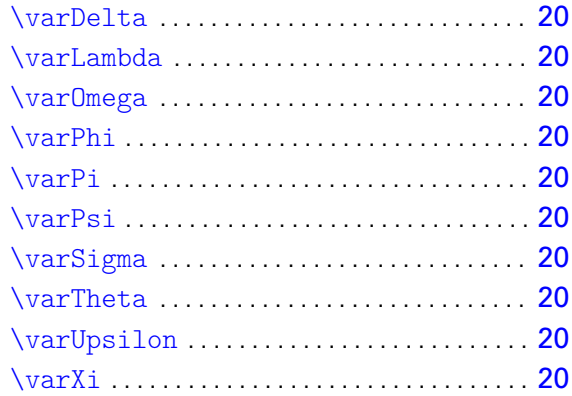

## W

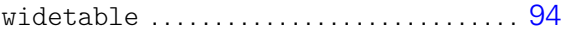

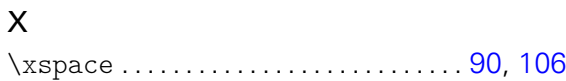

## <span id="page-135-1"></span><span id="page-135-0"></span>**UMGEBUNGS- UND BEFEHLSPARAMETER**

#### C

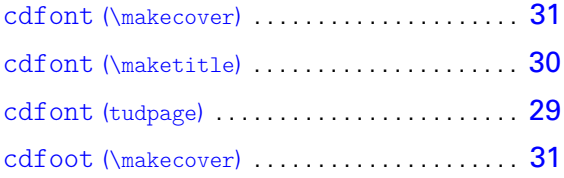

[headlogo](#page-28-11) (Parameter) . . . . . . . . . . . . . . . . [29](#page-28-1) [language](#page-28-12) (Parameter) . . . . . . . . . . . . . . . . . [29](#page-28-1) [pagestyle](#page-28-13) (Parameter) ................. [29](#page-28-1) [\TUDScript](#page-126-2) . . . . . . . . . . . . . . . . . . . . . . . . . . . [127](#page-126-1) [\TUDVersion](#page-126-3) . . . . . . . . . . . . . . . . . . . . . . . . . . [127](#page-126-1)

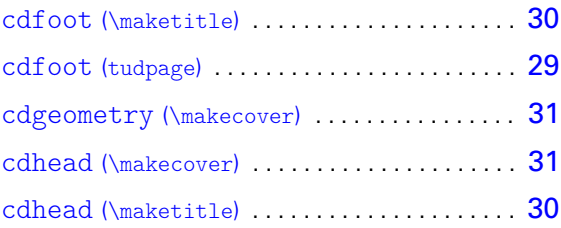

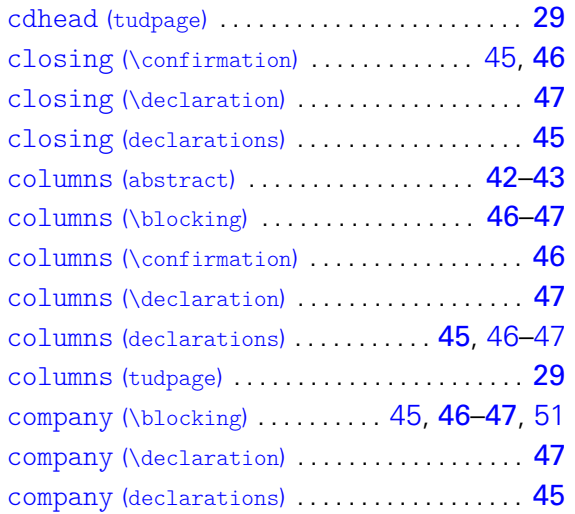

## D

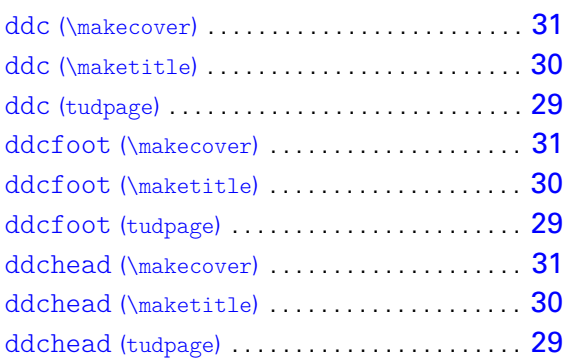

## F

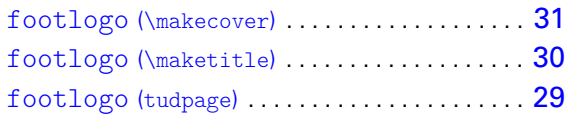

## G

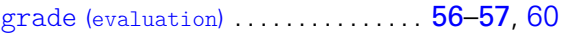

## H

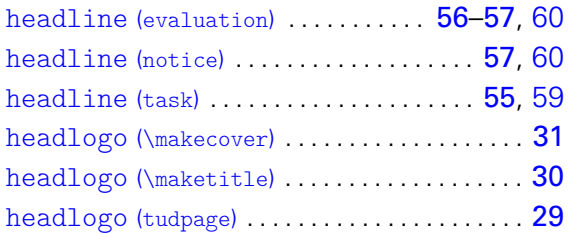

## <span id="page-136-1"></span><span id="page-136-0"></span>**SPRACHABHÄNGIGE BEZEICHNER**

## A

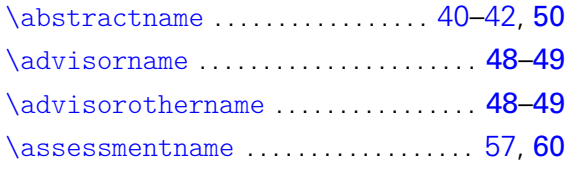

## L

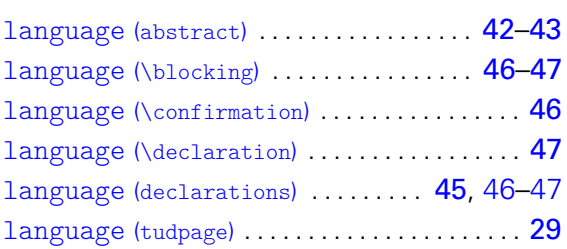

#### M

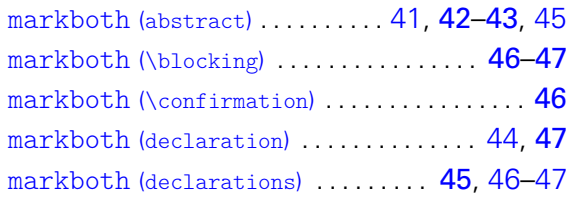

## O

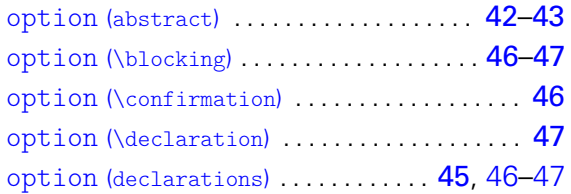

#### P

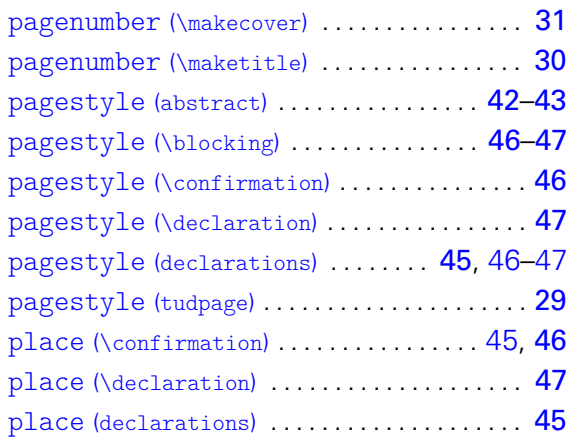

## S

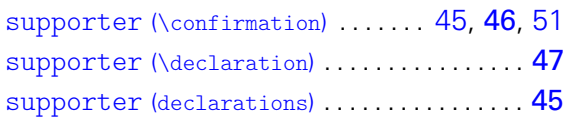

## B

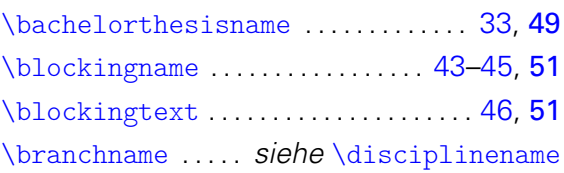

## C

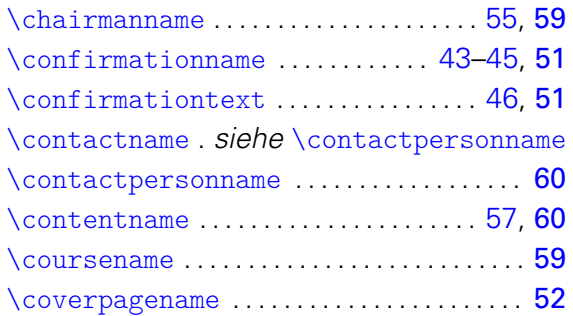

## D

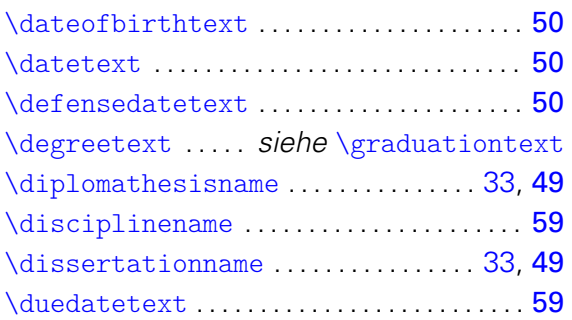

## E

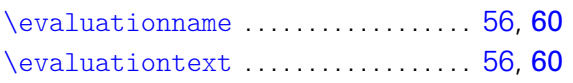

## F

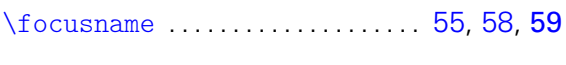

## G

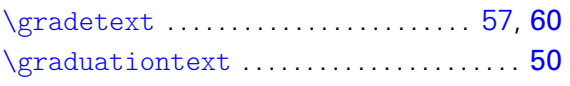

## I

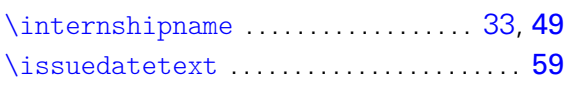

## L

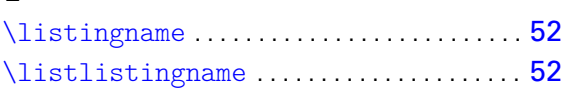

## <span id="page-137-1"></span><span id="page-137-0"></span>**SCHRIFTELEMENTE**

## A

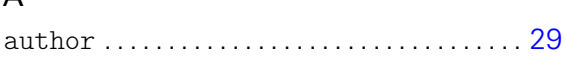

## D

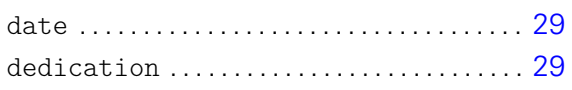

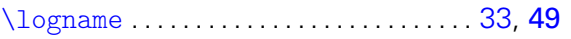

## M

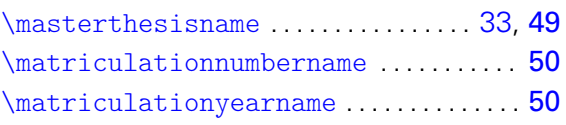

## N

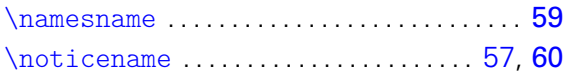

## O

```
\objectivesname55,59
```
## P

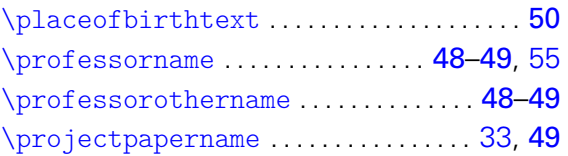

## R

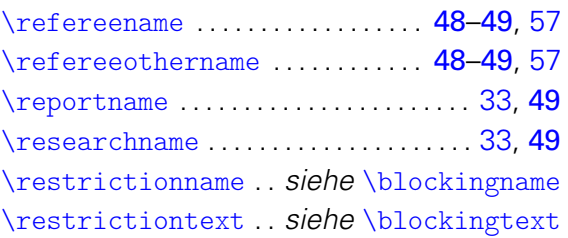

## S

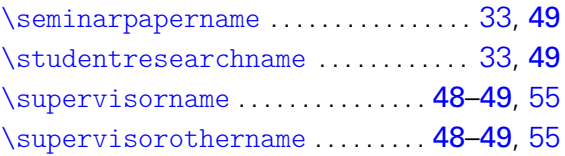

## $\frac{1}{1}$

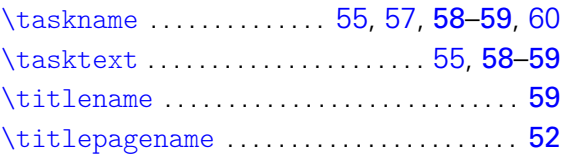

## P

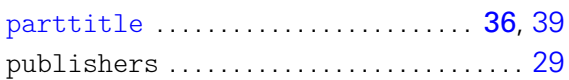

## S

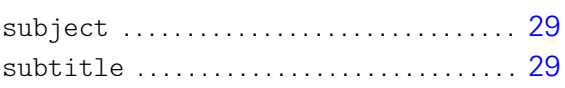

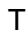

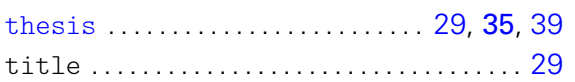

## <span id="page-138-3"></span><span id="page-138-2"></span>**FARBEN**

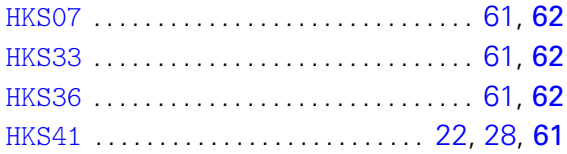

## <span id="page-138-1"></span><span id="page-138-0"></span>**KLASSEN, PAKETE UND DATEIEN**

## A

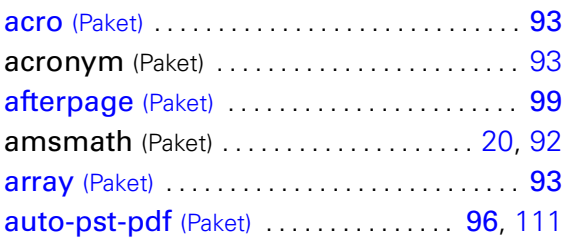

#### B

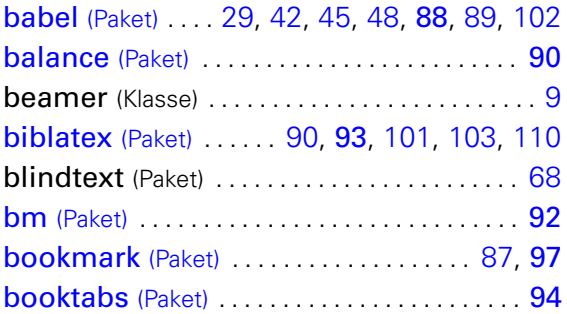

## C

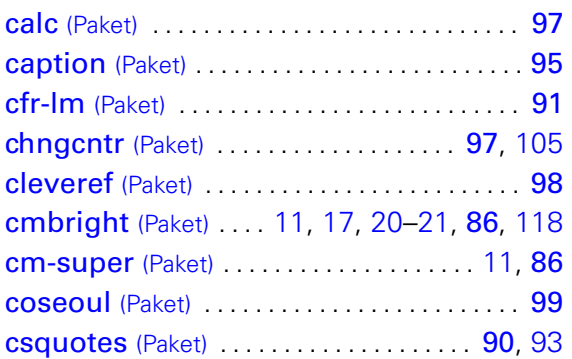

## D

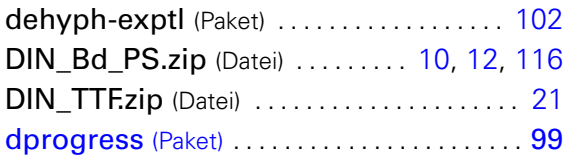

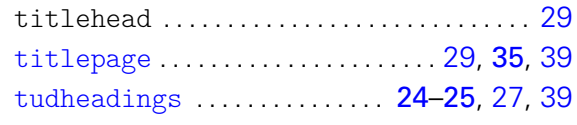

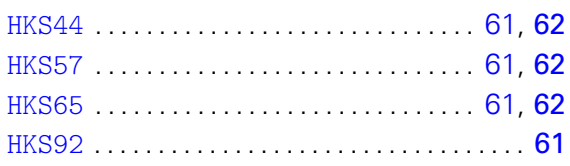

## E

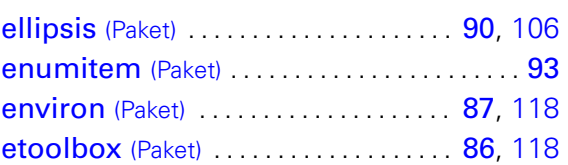

## F

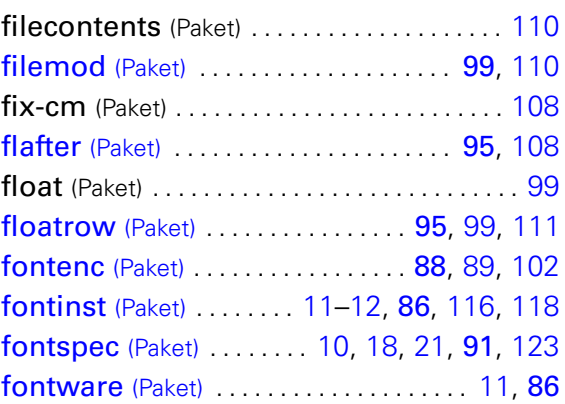

## G

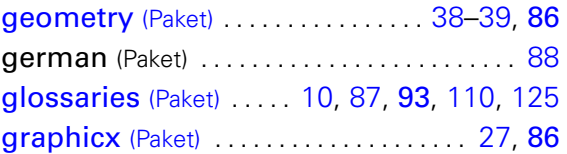

## H

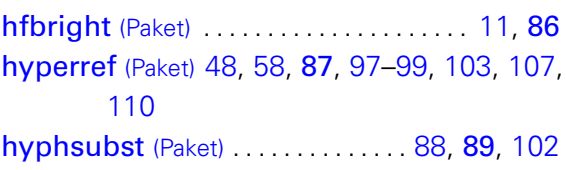

## I

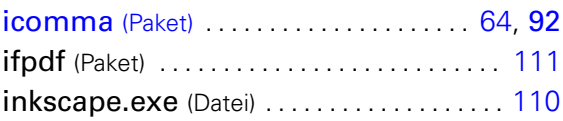

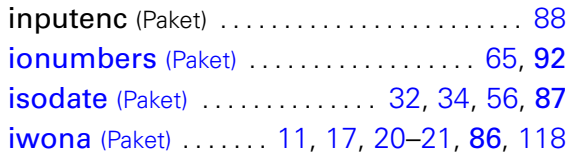

#### K

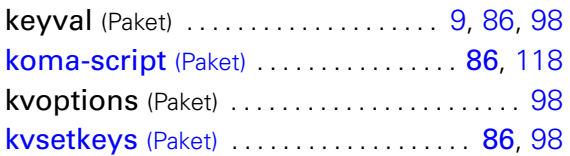

## L

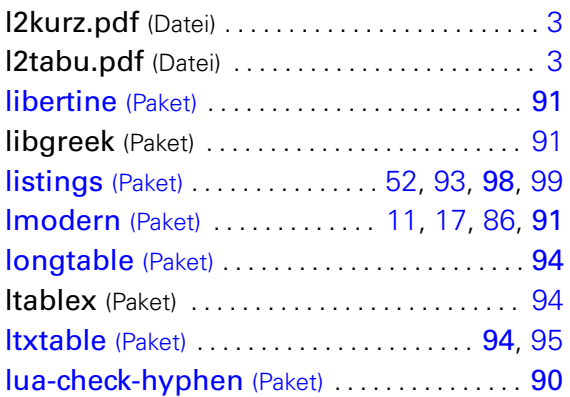

## M

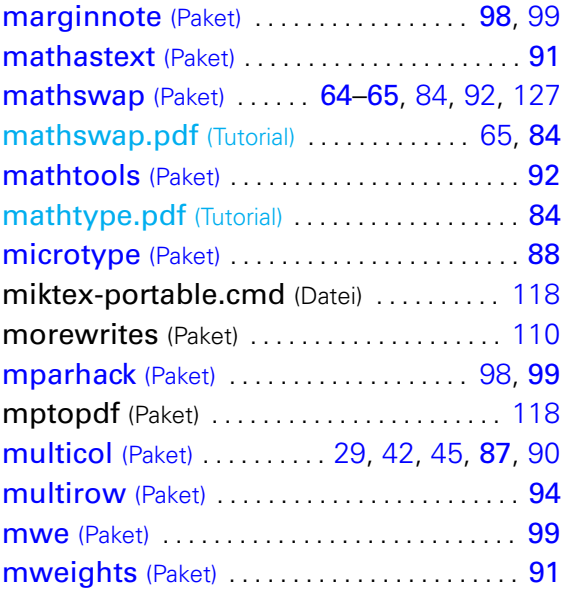

#### N

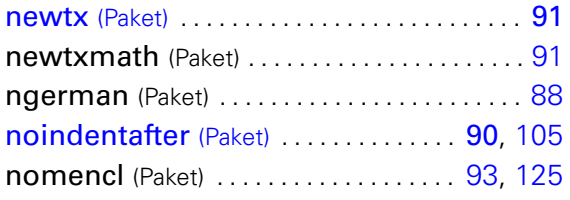

#### P

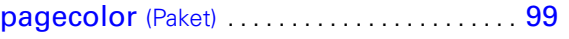

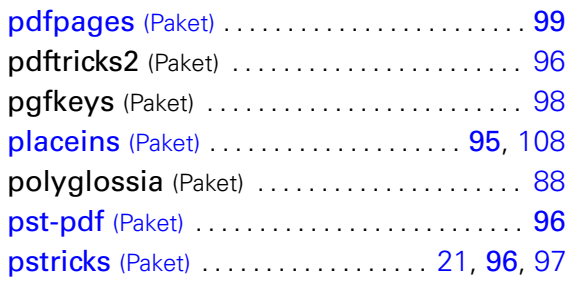

## $\Omega$

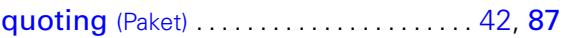

## R

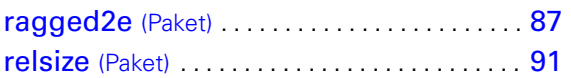

## S

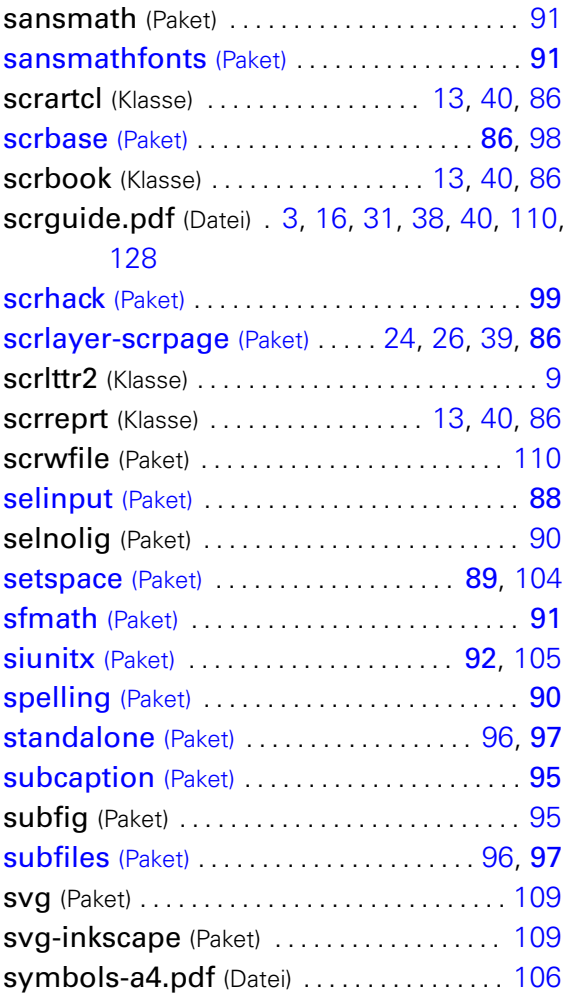

## T

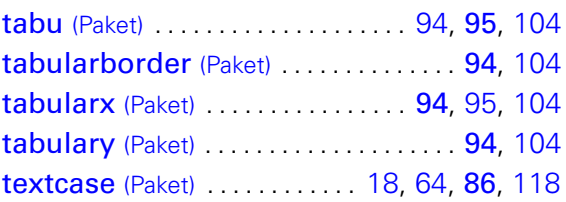

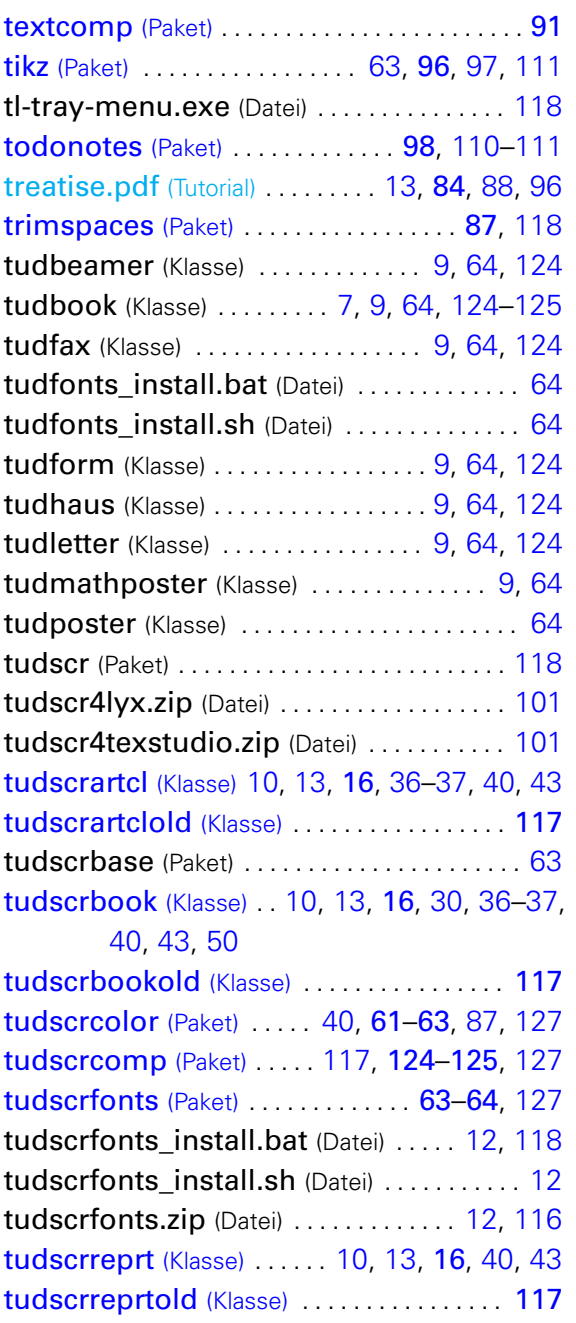

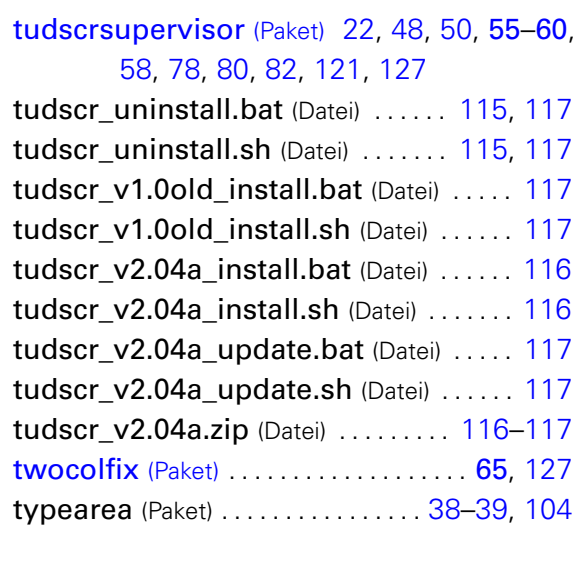

## U

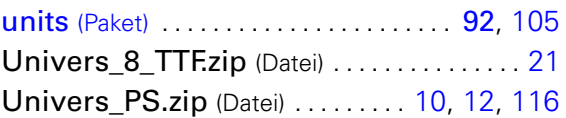

#### V

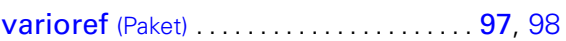

#### W

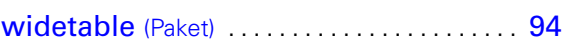

#### X

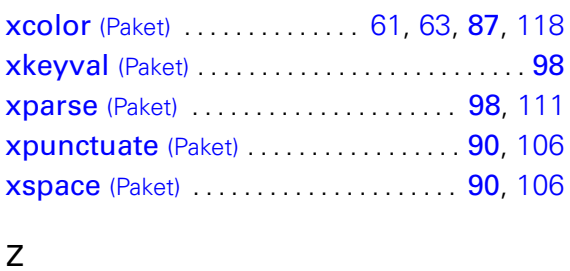

## [ziffer](#page-91-7) (Paket) . . . . . . . . . . . . . . . . . . . . . [64](#page-63-1)[–65,](#page-64-1) [92](#page-91-0)

## <span id="page-140-1"></span><span id="page-140-0"></span>**ÄNDERUNGSLISTE**

#### v2.00

Allgemein

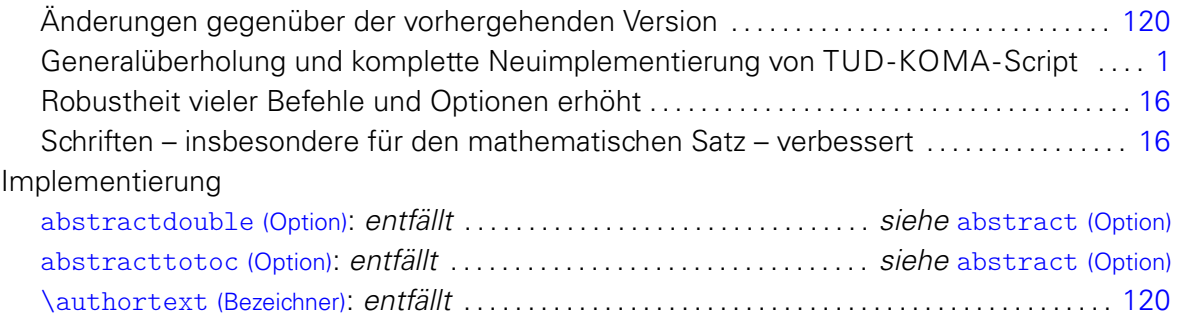

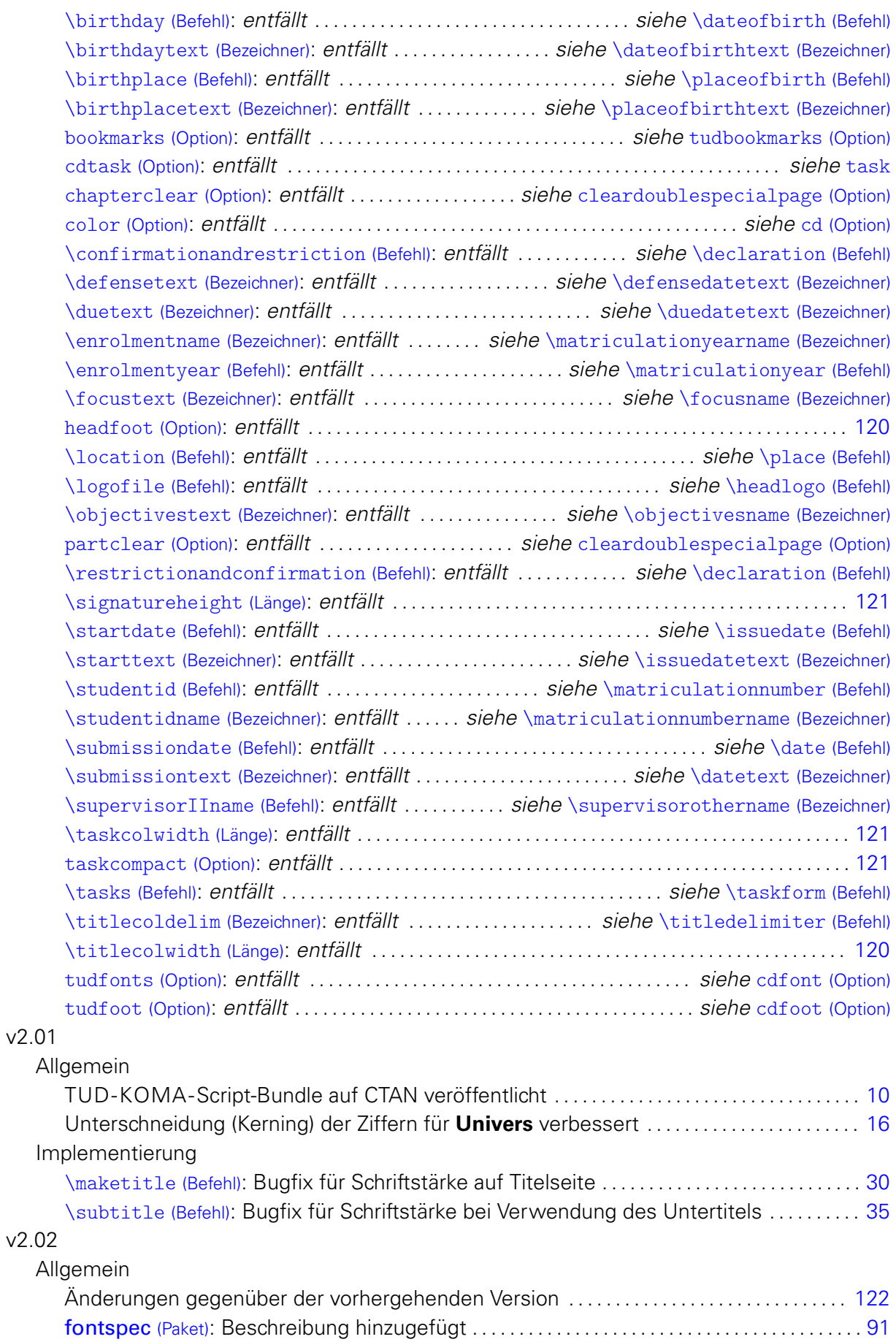

<span id="page-141-0"></span>Installationsroutine der PostScript-Schriften angepasst . . . . . . . . . . . . . . . . . . . . . . . . . . . . . . [10](#page-9-1)

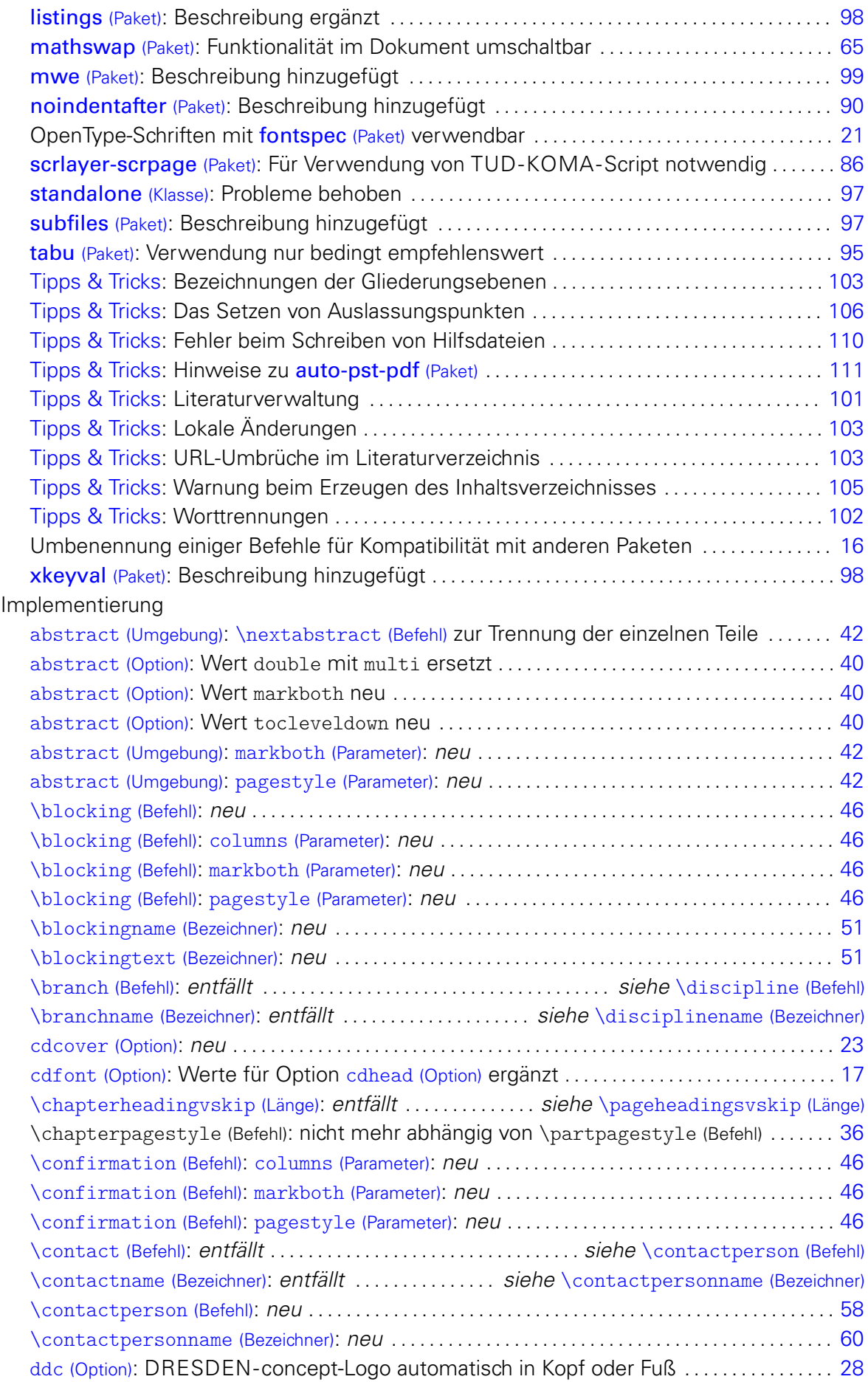

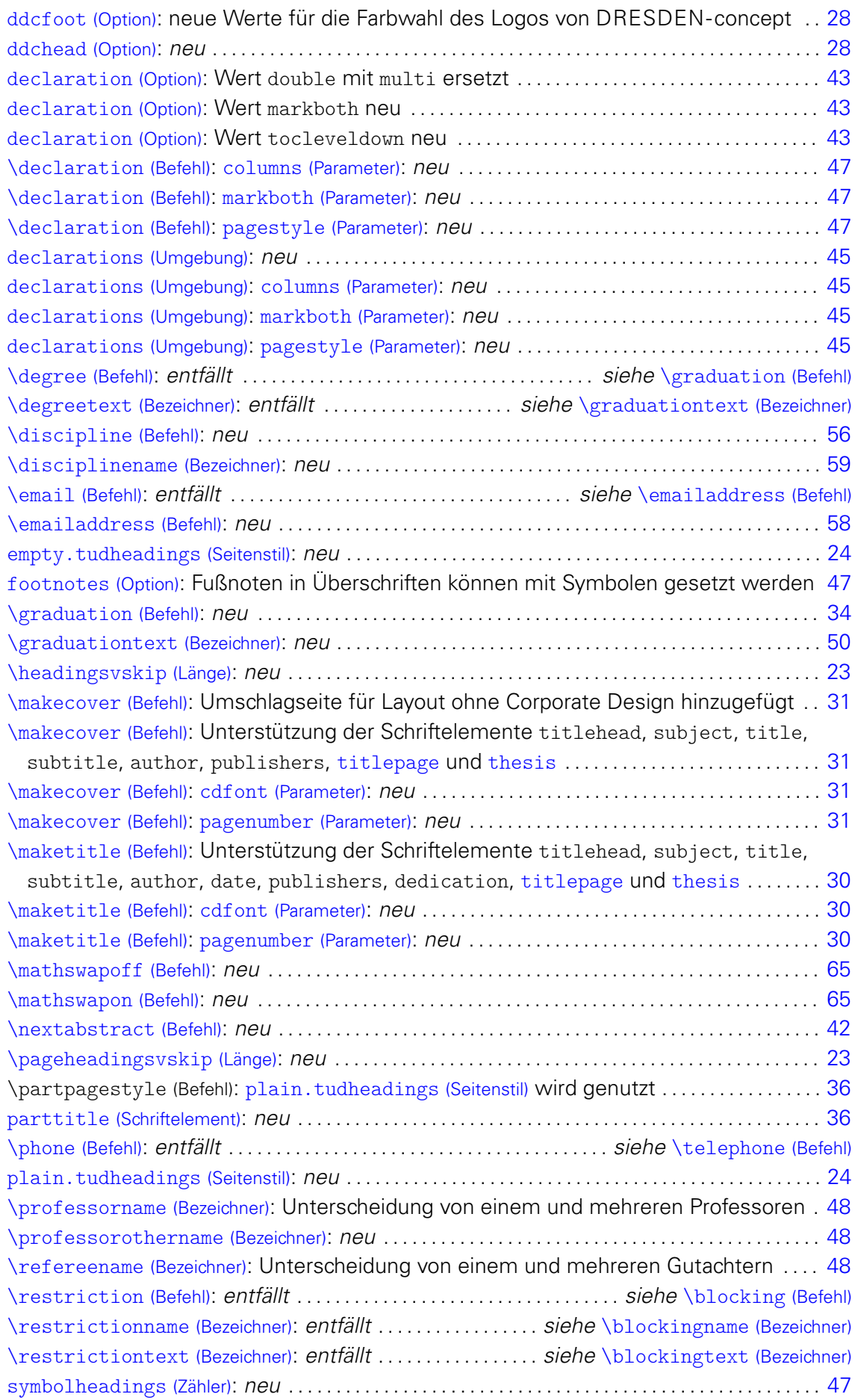
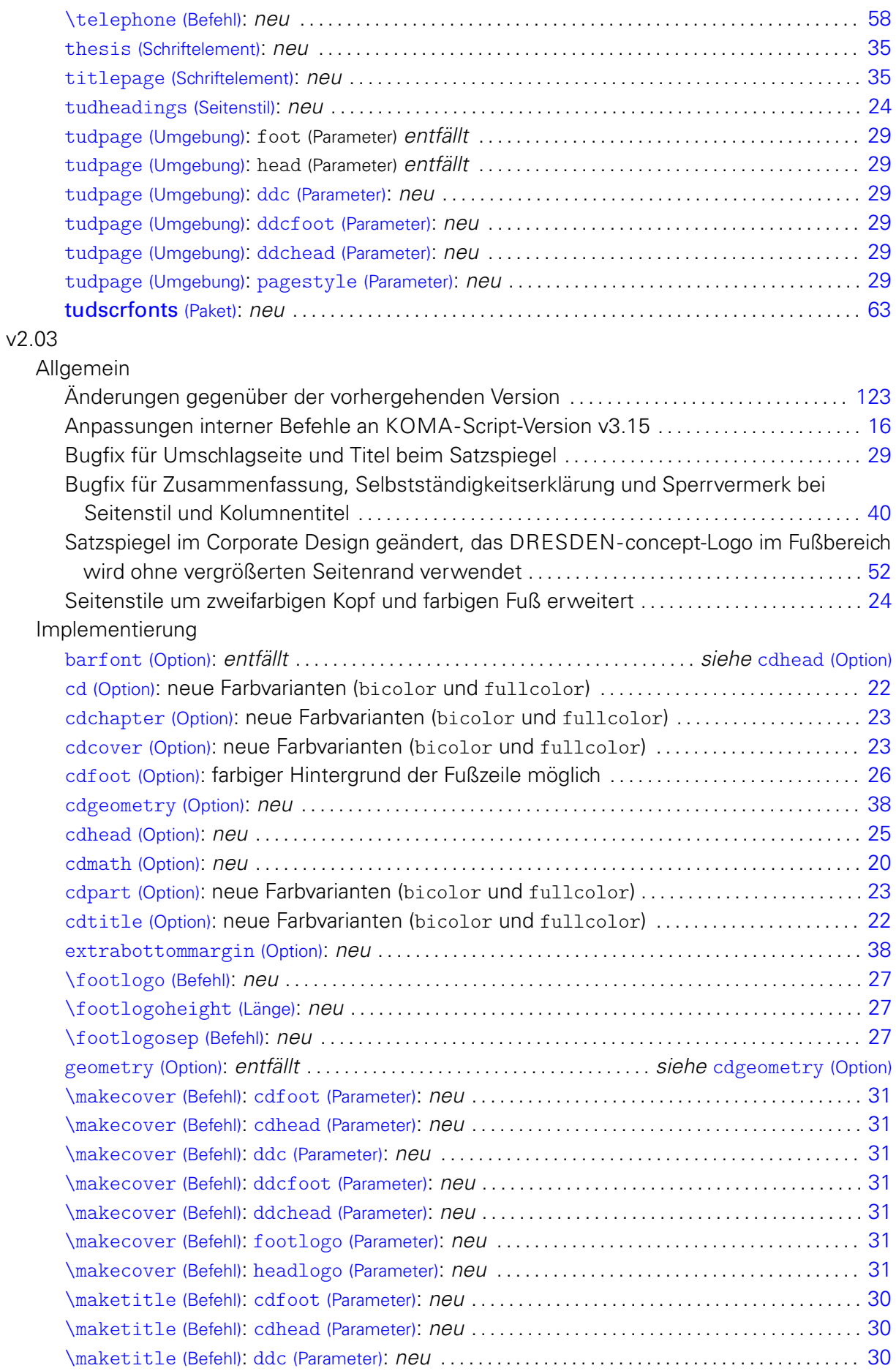

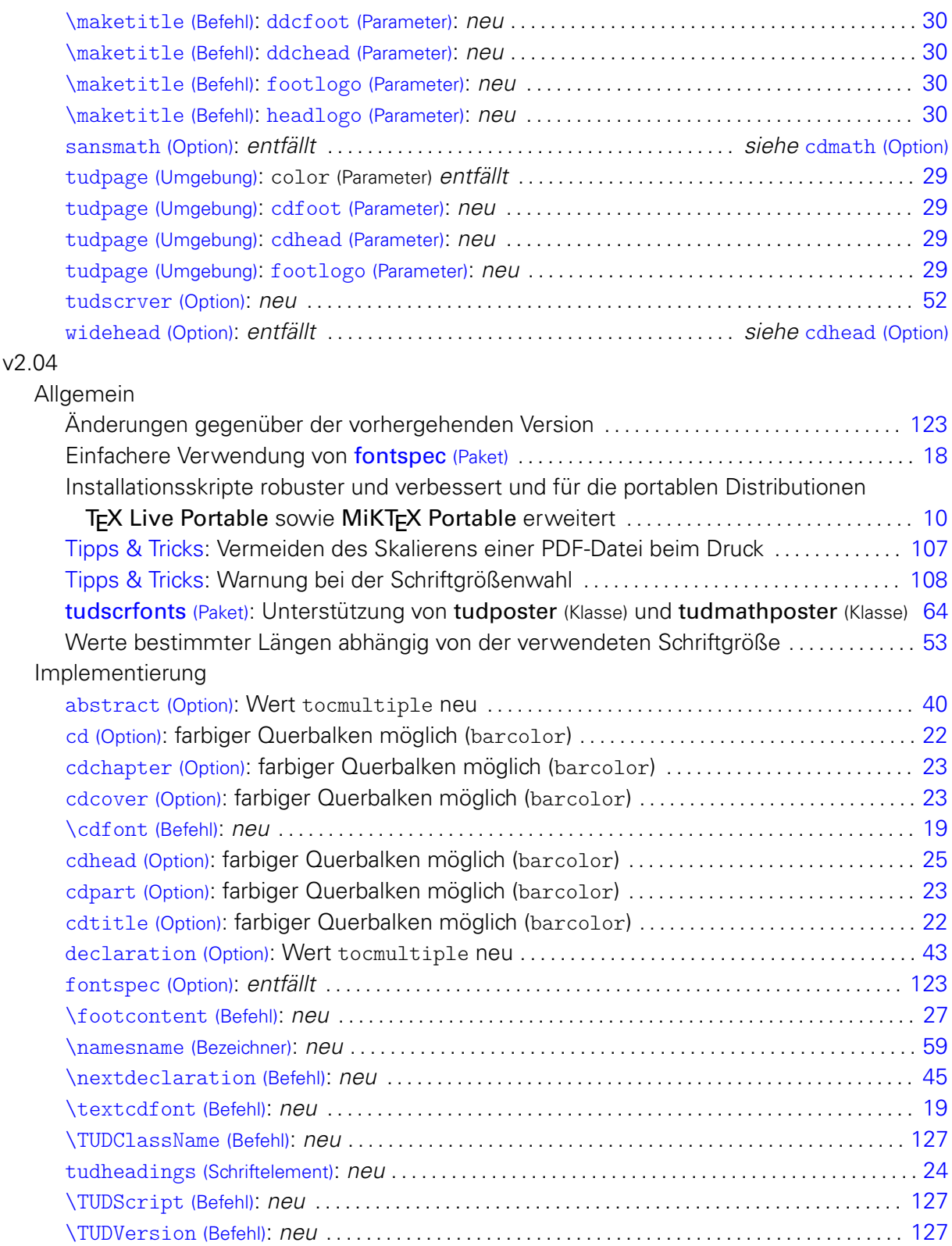